# ivanti

# **Ivanti EPMM 11.4.0.0 - 11.12.0.0 Web Service API Guide**

November 2023

## **Contents**

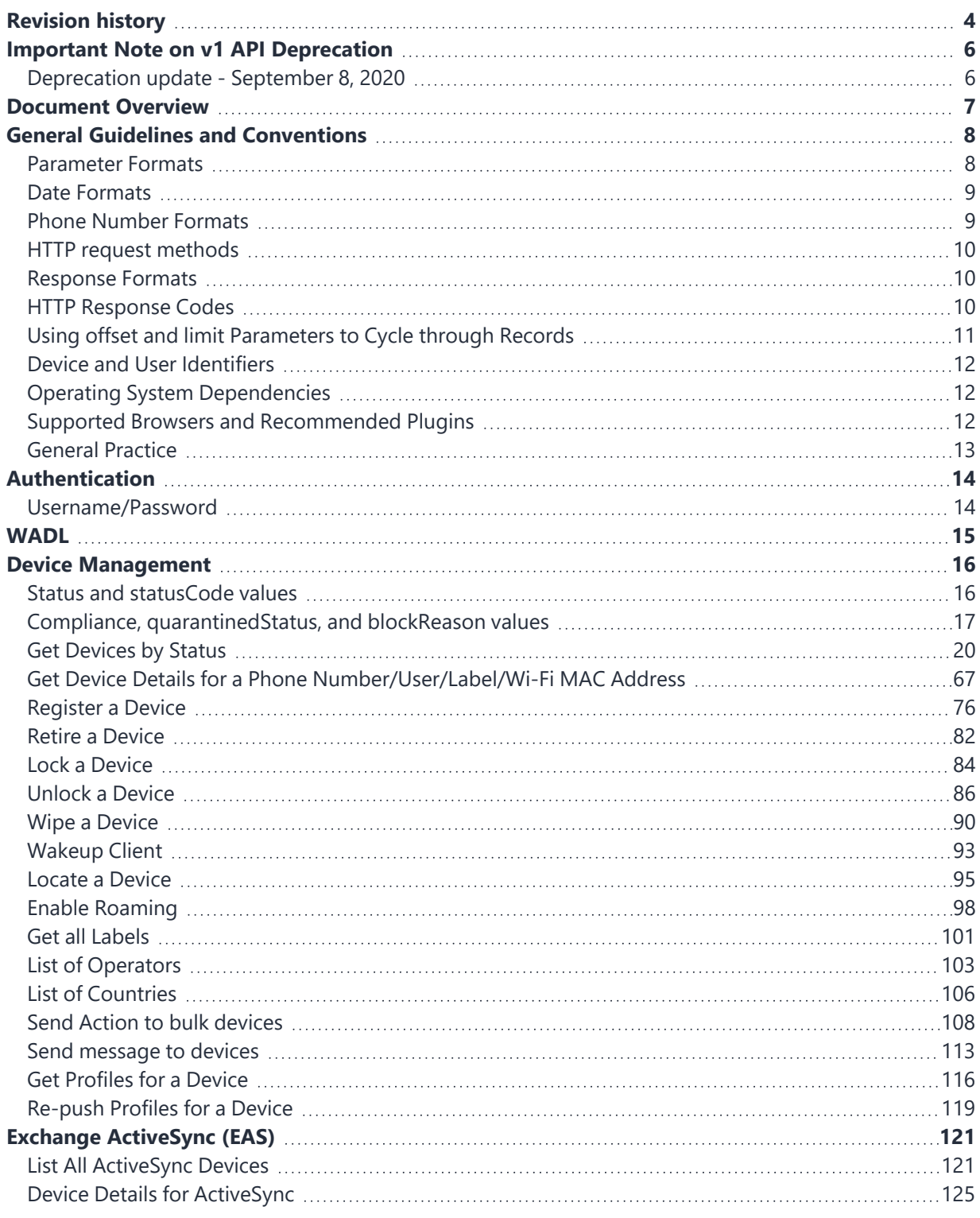

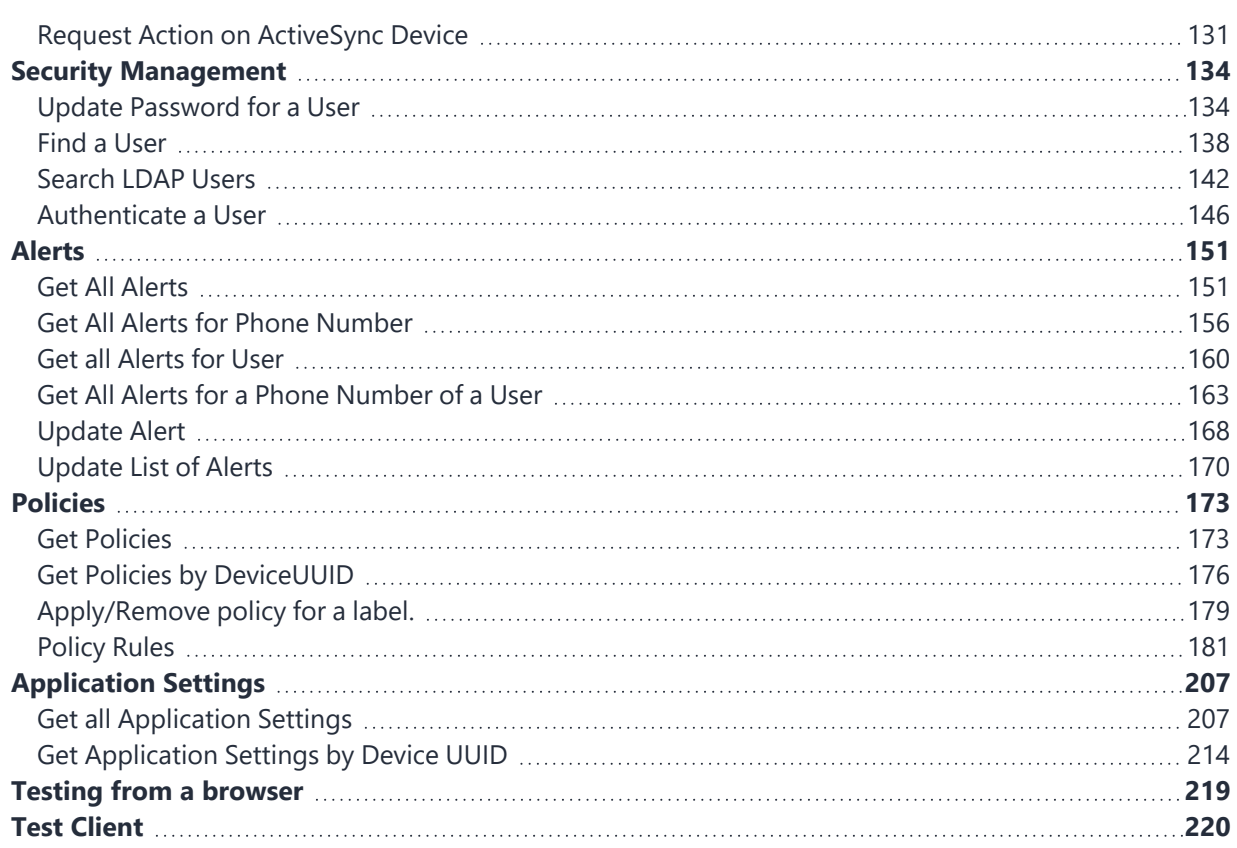

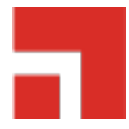

# <span id="page-3-0"></span>**Revision history**

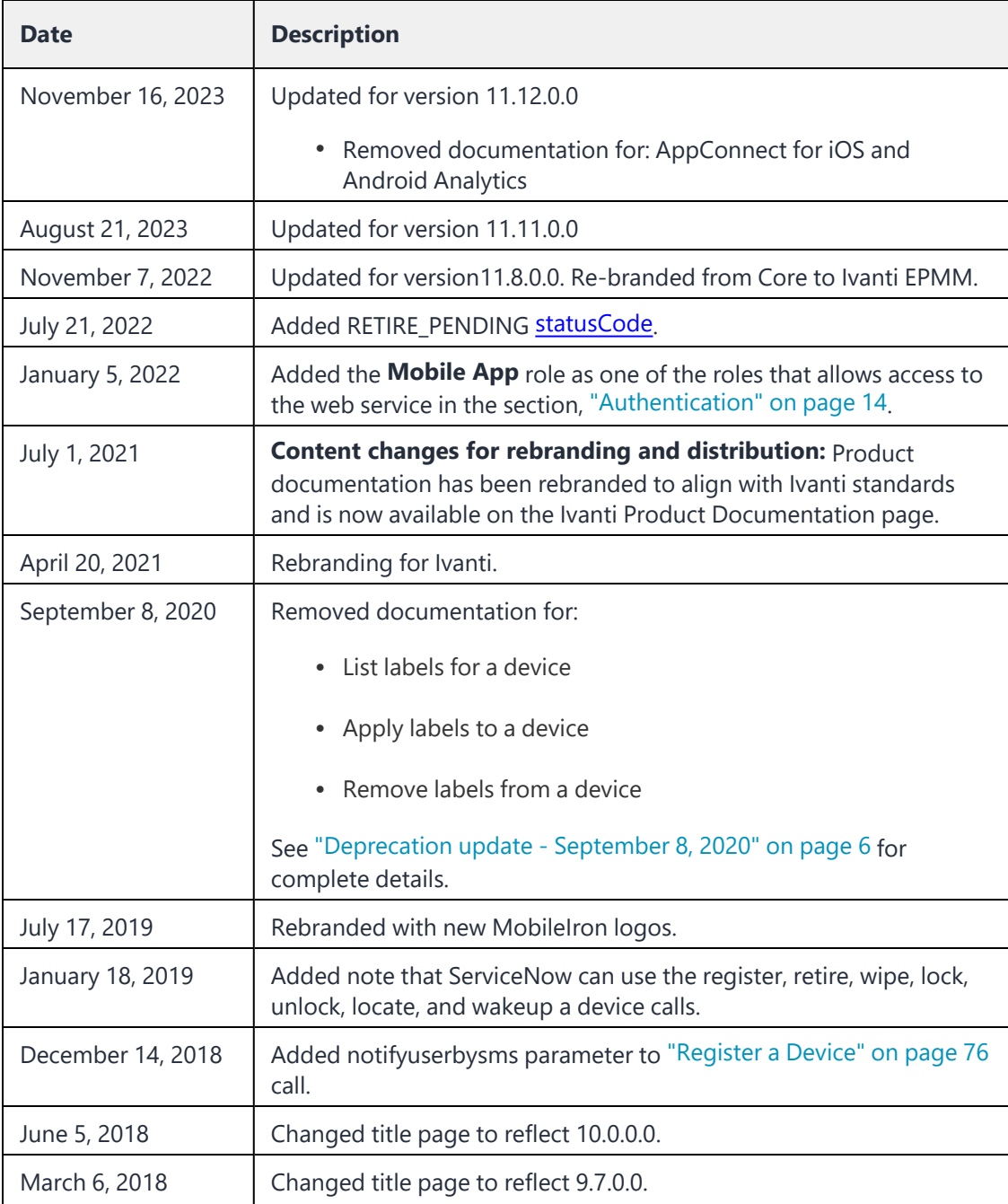

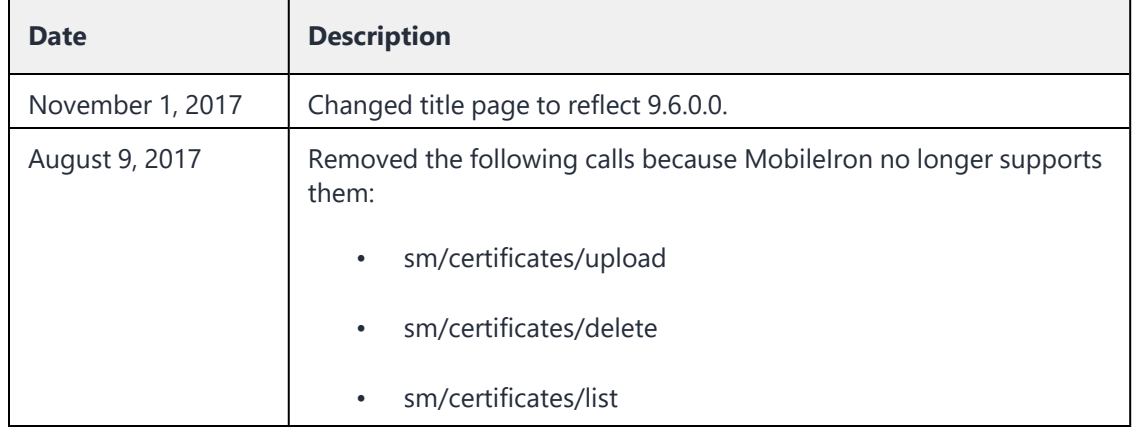

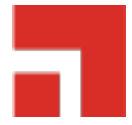

# <span id="page-5-0"></span>**Important Note on v1 API Deprecation**

<span id="page-5-1"></span>Ivanti is deprecating some v1 APIs in favor of their new v2 API counterparts and Ivanti will not concurrently support some of the deprecated v1 versions. Please see this KB [article](https://forums.ivanti.com/s/article/Update-Transition-Planning-for-Select-V1-WebService-App-API-Deprecation-in-MobileIron-Core-3716) for details.

## **Deprecation update - September 8, 2020**

Ivanti has removed the documentation for the APIs listed in the following table and urges you to use the corresponding v2 versions. Ivanti is working to deprecate these APIs six months to a year from September 8, 2020.

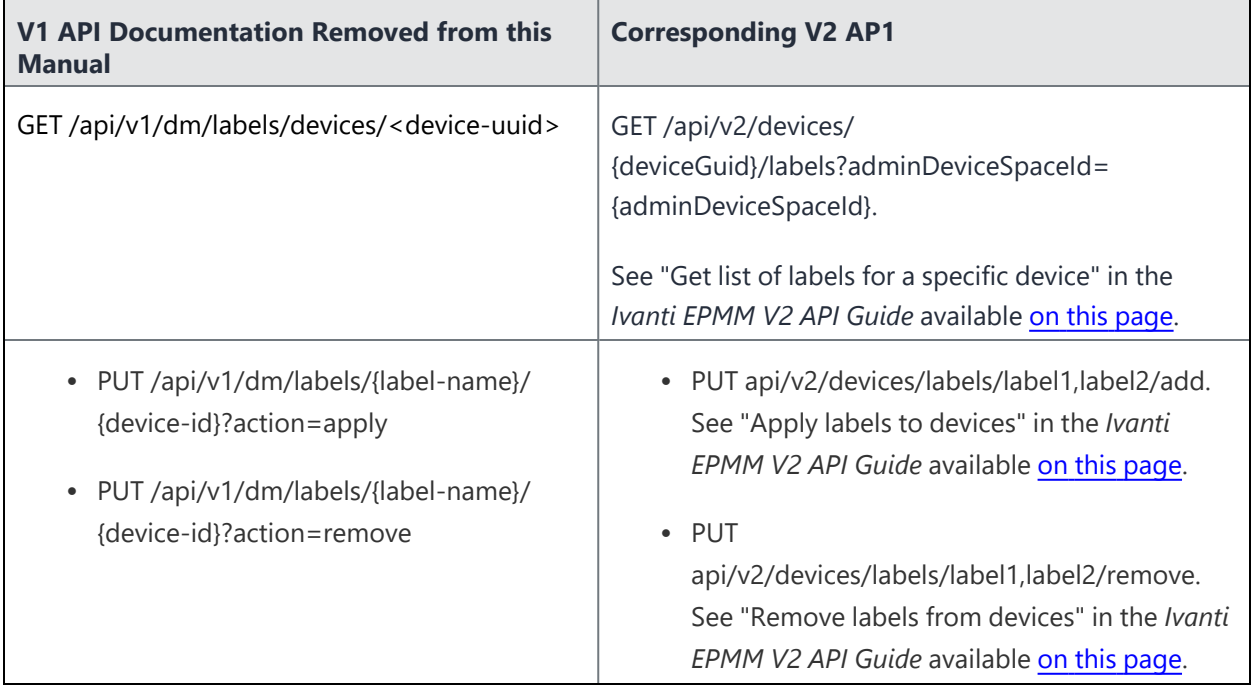

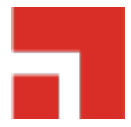

## <span id="page-6-0"></span>**Document Overview**

This document provides development information for customers and partners intending to use Ivanti EPMM Web Service APIs.

The initial sections provide general guidelines and conventions for reference.

The main part of the document includes API descriptions, which are categorized as follows:

- Exchange ActiveSync retrieves detailed information for EAS devices and provides a way to act on those devices.
- Security management –helps a user with password protection.
- Alerts allows for alert retrieval and updates.
- Applications provides an inventory of installed applications.
- Policies
- Application settings
- AppConnect analytics

Each of the above categories contains one or more API calls. In most cases, there is an API description, a URI, a set of mandatory or optional request parameters, response status codes, and the response (with example data included). The input parameters and output response include definitions where necessary. Please refer to the Administration Guide for additional background and details on how these functions behave in the UI.

The end of the document includes a sample http test client implemented in Java.

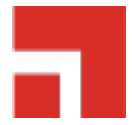

## <span id="page-7-1"></span><span id="page-7-0"></span>**General Guidelines and Conventions**

#### **Parameter Formats**

The HTTP requests use two types of parameters:

- Path parameters
- Query parameters

#### **Path Parameters**

Path parameters continue the URI path using a slash (/) for a separator. For example, to get details for a device, you specify its device uuid with a path parameter. The following shows the URI format for this request, and an example:

```
https://{host-name}/api/v1/dm/devices/{deviceuuid}
https://<Ivanti EPMM>/api/v1/dm/devices/4239b999-46e3-423b-b808-54fff69b544c
```
If a request uses path parameters, they are specified in the URI format for the request.

#### **Query parameters**

Query parameters are included in the URI path using a question mark or ampersand (? or &). For example, to retire a device, after specifying the device uuid as a path parameter, you specify a reason as a query parameter. The following shows the URI format for this request, and an example:

```
https://{host-name}/api/v1/dm/devices/retire/{deviceuuid}
https://<Ivanti EPMM>/api/v1/dm/devices/retire/c097c9e2-c82e-40f6-9e69-
a0478c4fcee0?reason=AnyReasonTextYouChoose
```
The first query parameter is preceded by a question mark (?), using the following format:

?parameterName=parameterValue

Subsequent query parameters are preceded by an ampersand (&), using the following format:

&parameterName=parameterValue

For example, to get all the Android devices that have a particular application installed, use the following request:

```
https://<Ivanti EPMM>/api/v1/apps/inventory/app?appname=Frog%20Toss!_
017%201.0&platform=A
```
Note: If a parameter is not shown in a request's URI format with a slash, it is a query parameter; the URI format for a request shows only the path parameters. The description that follows each URI format provides information on the query parameters, if any.

#### <span id="page-8-0"></span>**Date Formats**

Many API calls include start and end dates in the request. In general, the dates are optional. If dates are not included, all available records will be returned. If start and end dates are included in the request, only records within the date range will be returned.

Dates can be in the following formats

- Jan 1 2010
- January 1, 2010
- January 1, 2010, 00:00:00
- UTC format: YYYY-MM-DDThh:mm:ssTZD
- For example: 2010-03-10T15:04:06+00:00 which is March 10, 2010 3:04:06 PM
- Alternate format: MM-DD-YYYY hh:mm:ss
- <span id="page-8-1"></span>For example: 03-12-2010 13:23:12 which is March 12, 2010 1:23:12 PM

#### **Phone Number Formats**

Many API calls require a phone number in the request. The following rules apply to an input phone number:

- Enter numbers only.
- Do not include a country code.
- Do not include parenthesis, dashes, periods, or other special characters.

#### <span id="page-9-0"></span>**HTTP request methods**

Depending on the HTTP request, use one of the following HTTP request methods:

- Get Use for requests that retrieve information from Ivanti EPMM.
- Put Use for requests that change information on Ivanti EPMM.
- Post Use for the bulk requests that perform actions on many devices, or for requests that provide substantial information on Ivanti EPMM.

<span id="page-9-1"></span>Each request description specifies which HTTP request method to use.

#### **Response Formats**

Requests to the API can return xml or json, based on the request headers.

- For xml output, set the 'Accept' header in the request to 'application/xml'.
- <span id="page-9-2"></span>• For json output, set the 'Accept' header in the request to 'application/json'.

#### **HTTP Response Codes**

Responses from the API use the codes listed below. In addition, a "Success" message is shown for successful method executions. When method executions fail, a descriptive error message is displayed.

- 200 OK: Success
- 400 Bad request: The request was invalid. The accompanying error message in the output explains the reason.
- 401 Unauthorized: Authentication to the API has failed. Authentication credentials are missing or wrong.
- 404 Not found: The requested resource is not found. The accompanying error message explains the reason.
- 405 Method Not Allowed: The HTTP request method that was specified is not the correct method for the request.
- 500 Internal Server Error: An internal server error has occurred while processing the request.
- 502 Bad Gateway: The Ivanti EPMM server is not reachable.

#### <span id="page-10-0"></span>**Using offset and limit Parameters to Cycle through Records**

Some requests result in responses that contain many records. For example, the request for the list of all devices on which a specific application is installed can match hundreds or thousands of devices.

To return more than the first 100 records, these APIs support the limit and offset query parameters. These parameters allow you to get successive sets of records in successive responses.

Specifically, use these query parameters to do the following:

Limit the number of records returned in the response to a number you choose, using the query parameter limit.

For example, the following request returns the first 50 devices that have the LinkedIn app installed:

https://<Ivanti EPMM>/api/v1/apps/inventory/app?appname=LinkedIn&limit=50

Specify the index of the first record to return in the response, using the query parameter offset.

The value is zero-based. For example, the following request returns 50 devices, starting with the 101<sup>st</sup> device:

```
https://<Ivanti
EPMM>/api/v1/apps/inventory/app?appname=LinkedIn&limit=50&offset=100
```
The offset parameter defaults to 0. Therefore, both of the following requests return 50 devices, starting with the first device:

```
https://<Ivanti
EPMM>/api/v1/apps/inventory/app?appname=LinkedIn&limit=50&offset=0
https://<Ivanti EPMM>/api/v1/apps/inventory/app?appname=LinkedIn&limit=50
```
Therefore, to get successive sets of records in successive responses, increase the offset value by the limit value in each request. For example:

```
https://<Ivanti EPMM>/api/v1/apps/inventory/app?appname=LinkedIn&limit=50&offset=0
https://<Ivanti EPMM>/api/v1/apps/inventory/app?appname=LinkedIn&limit=50&offset=50
https://<Ivanti EPMM>/api/v1/apps/inventory/app?appname=LinkedIn&limit=50&offset=100
```
For the API that gets the devices that have a particular app installed (Get Devices by Application Name), you can also set limit to -1 to get all the devices in one response. For example:

```
https://<Ivanti EPMM>/api/v1/apps/inventory/app?appname=LinkedIn&limit=-1
```
The following table summarizes the limit and offset query parameters.

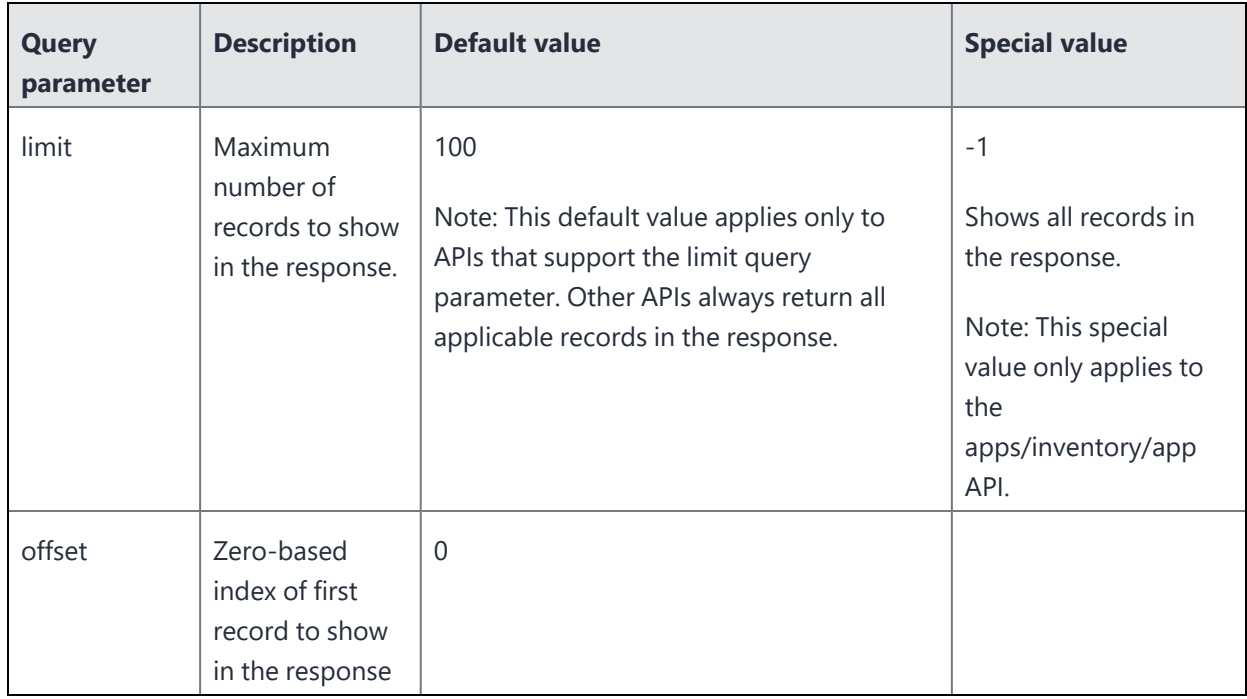

## <span id="page-11-0"></span>**Device and User Identifiers**

The requests and responses use identifiers for devices and users.

Every time a user or a device is created, Ivanti EPMM internally generates a unique identifier, called a "uuid". Each device gets a unique uuid. Because a single user can have multiple devices, each user gets a unique uuid, independent of any devices used.

<span id="page-11-1"></span>Other IDs are used for other purposes, such as identifying a network, and are described in the APIs.

## **Operating System Dependencies**

Refer to the Administrator's Guide for an up-to-date matrix which displays supported features by operating system and platform. If a particular feature is not supported by an OS, the feature API will not return a valid response.

## <span id="page-11-2"></span>**Supported Browsers and Recommended Plugins**

FireFox and Chrome are the supported browsers. Internet Explorer is not supported. Plugins like Poster for FireFox and Advanced REST Client for Chrome are recommended for interacting with the http server; simply submitting a URI in the browser does not consistently result in a properly rendered response.

#### <span id="page-12-0"></span>**General Practice**

All the requests are wrapped in WebServiceRequest, and the responses are wrapped in WebServiceResponse. startDate and endDate from the request are returned in the response.

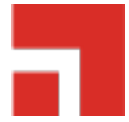

## <span id="page-13-0"></span>**Authentication**

Access to the web service is granted using roles. Either the "API" role or the "Mobile App" role is required to access the web service. The ability to grant role access is available to administrators that are assigned the role "Manage administrators and device spaces." These Super Administrators can assign the "API" or the "Mobile App" role to a user with the following steps:

- 1. From the Admin Portal, select Admin > Admins.
- 2. Select a user from the list of users.
- 3. Select Actions > Edit Roles.
- 4. Select the **API** or **Mobile App** role, which are listed under **Others**.
- <span id="page-13-1"></span>5. Click Save.

#### **Username/Password**

The web service requires authentication via username and password:

- Username: Username of any local or LDAP user who has the 'API' role.
- Password: The same password used to login to Ivanti EPMM the Admin Portal.

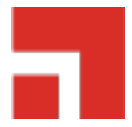

# <span id="page-14-0"></span>**WADL**

The WADL (Web Application Description Language) is an xml interface file between client and server. The WADL file is present in the API test client zip file. To view the generated WADL, open the following URL from a browser:

https://{host-name}/api/?\_wadl&\_type=xml

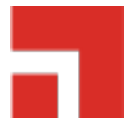

## <span id="page-15-0"></span>**Device Management**

Device Management APIs allow administrators to retrieve a variety of details for devices based on varying search criteria. These APIs can also register, retire, wipe, lock, unlock, locate, and wakeup a device. Lastly, labels, countries, and operators can be retrieved from these APIs.

#### <span id="page-15-1"></span>**Status and statusCode values**

Some Device Management APIs refer to device "status" and "statusCode" in either requests or responses. Possible values for these variables are listed here:

status:

- ACTIVE Active devices
- IENROLL\_VERIFIED Enrollment verified devices for iPhone and WebOS
- IENROLL\_INPROGRESS Enrolling devices for iPhone and WebOS
- IENROLL COMPLETE Enrolled devices for iPhone and WebOS
- INFECTED Virus Infected devices
- LOST Lost devices
- RETIRED Retired devices
- VERIFIED Registration Verified devices
- VERIFICATION\_PENDING Verification Pending devices
- EXPIRED Expired devices
- WIPED Wiped devices

#### statusCode:

• ACTIVE - 97

- BLOCKED 98
- IENROLL\_VERIFIED 100
- IENROLL\_INPROGRESS 101
- IENROLL\_COMPLETE 102
- INFECTED 105
- LOST 108
- RETIRED 114
- RETIRE\_PENDING 117
- VERIFIED 118
- VERIFICATION\_PENDING 112
- EXPIRED 120
- <span id="page-16-0"></span>• WIPED - 119

#### **Compliance, quarantinedStatus, and blockReason values**

The APIs which return information about a device include these fields:

- <compliance>
- <quarantinedStatus>
- <blockReason>

The value of each of these fields appears in the response as a decimal number that represents a bitmap value. Each bit in the value represents a reason why the device is not in compliance, has been quarantined, or has been blocked from accessing the ActiveSync server.

The following table shows when each of these fields is non-zero:

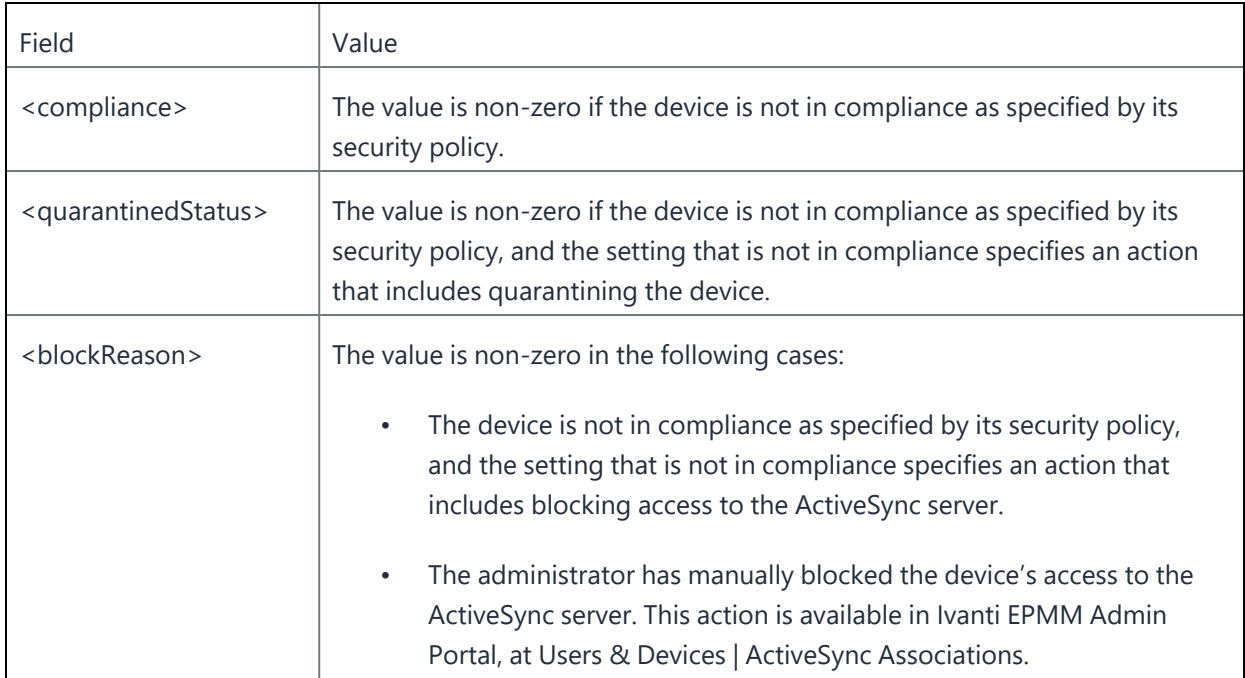

Note: If multiple reasons apply, the corresponding bit values are summed. For example, if the device has been compromised (value 1), and its OS version is less than the required version (value 2), then the field has the value 3.

The following table shows all the possible bitmap values for the <compliance>, <quarantinedStatus>, and <blockReason> fields:

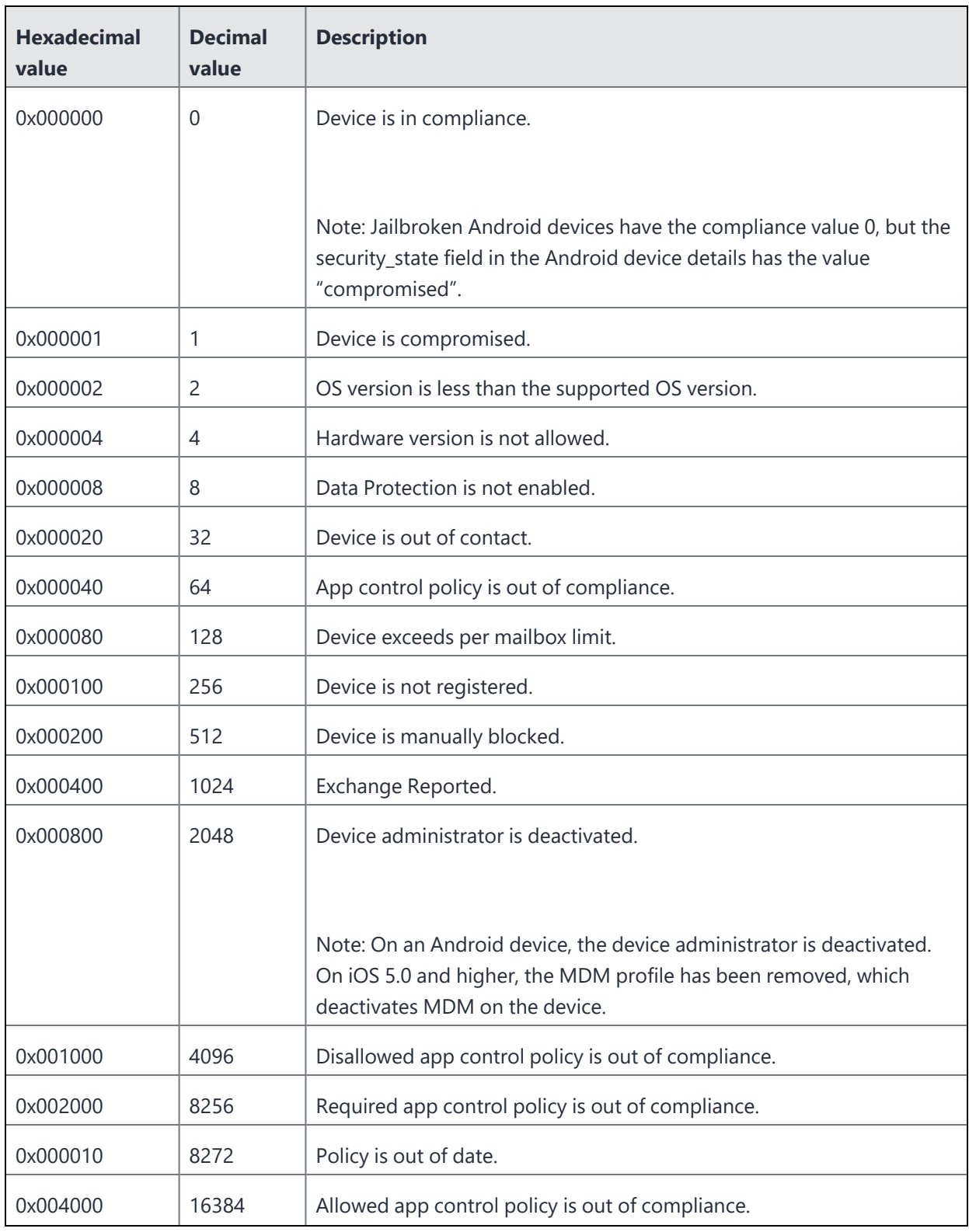

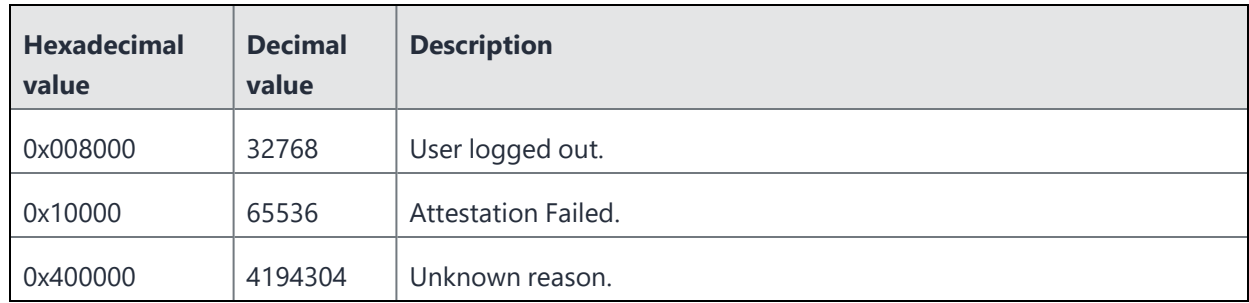

## <span id="page-19-0"></span>**Get Devices by Status**

A device within the Ivanti EPMM system travels through a variety of different states, each of which can be retrieved through an API call. States such as enrollment-in-progress, active, retired, lost, or wiped can be retrieved. This API returns all devices that match the requested status type. If the status is not specified, all devices with 'Active' status are returned.

Examples:

Get all devices with the status ACTIVE: https://<Ivanti EPMM>/api/v1/dm/devices

Get all devices with the status LOST:

https://<Ivanti EPMM>/api/v1/dm/devices?status=LOST

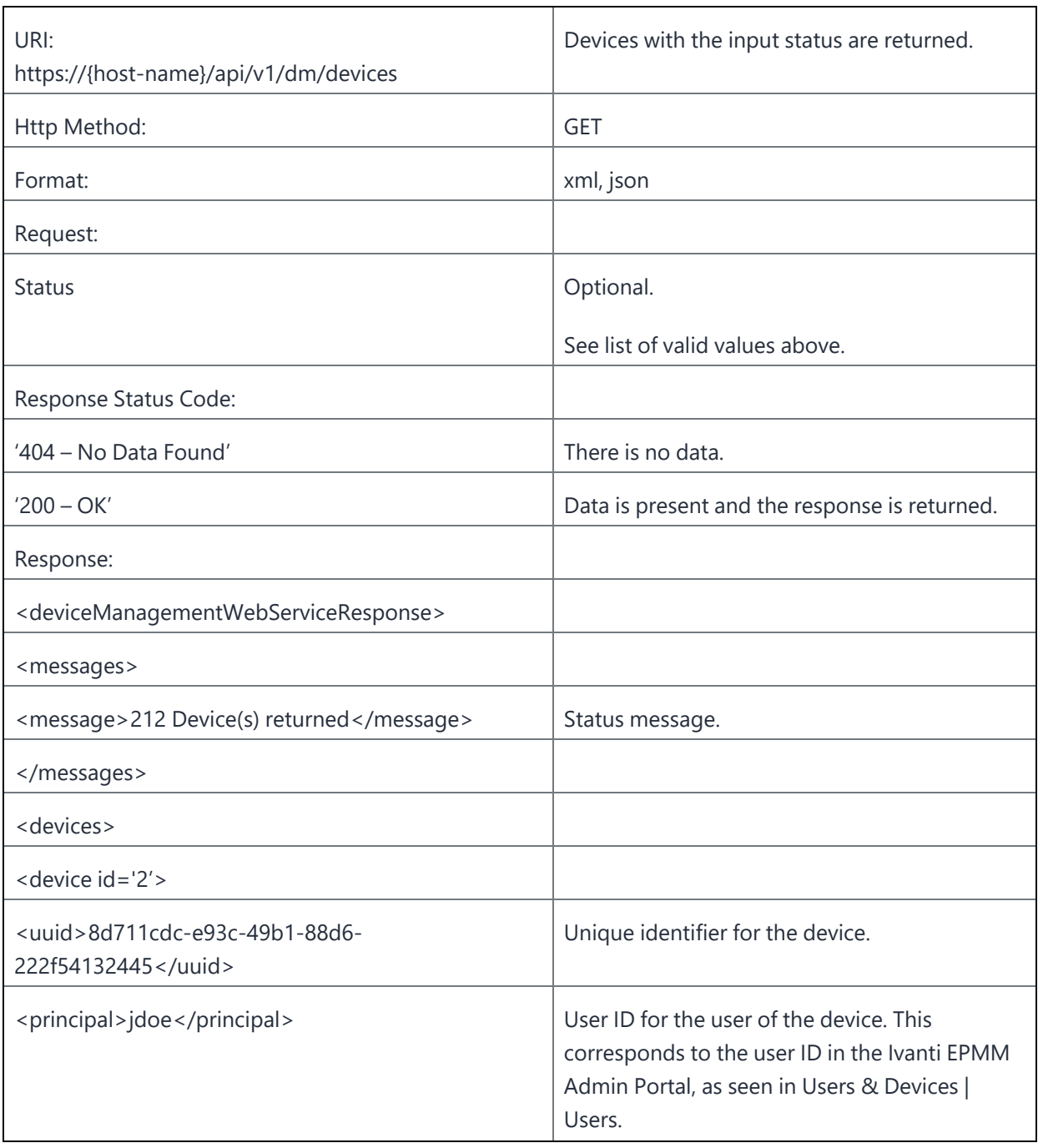

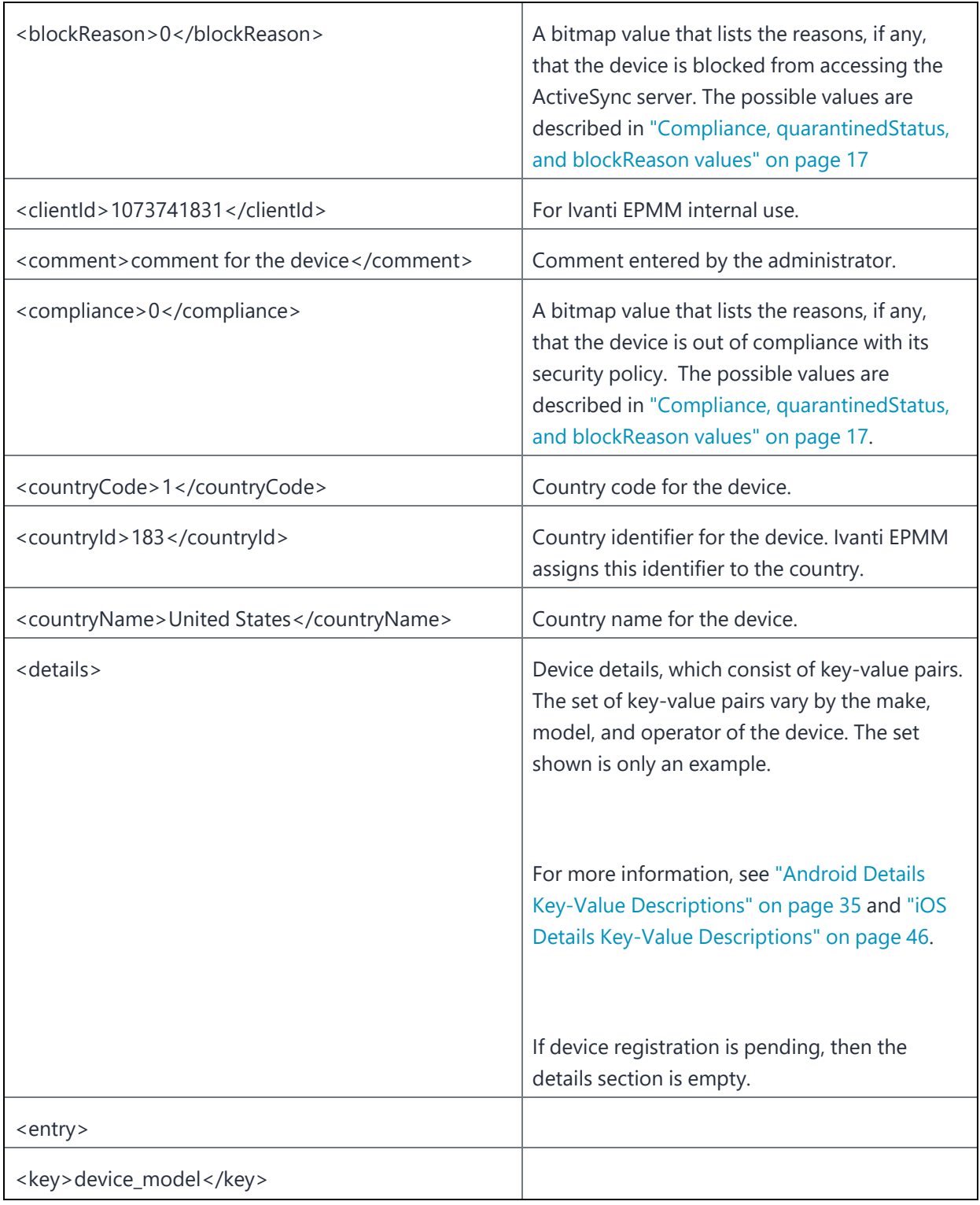

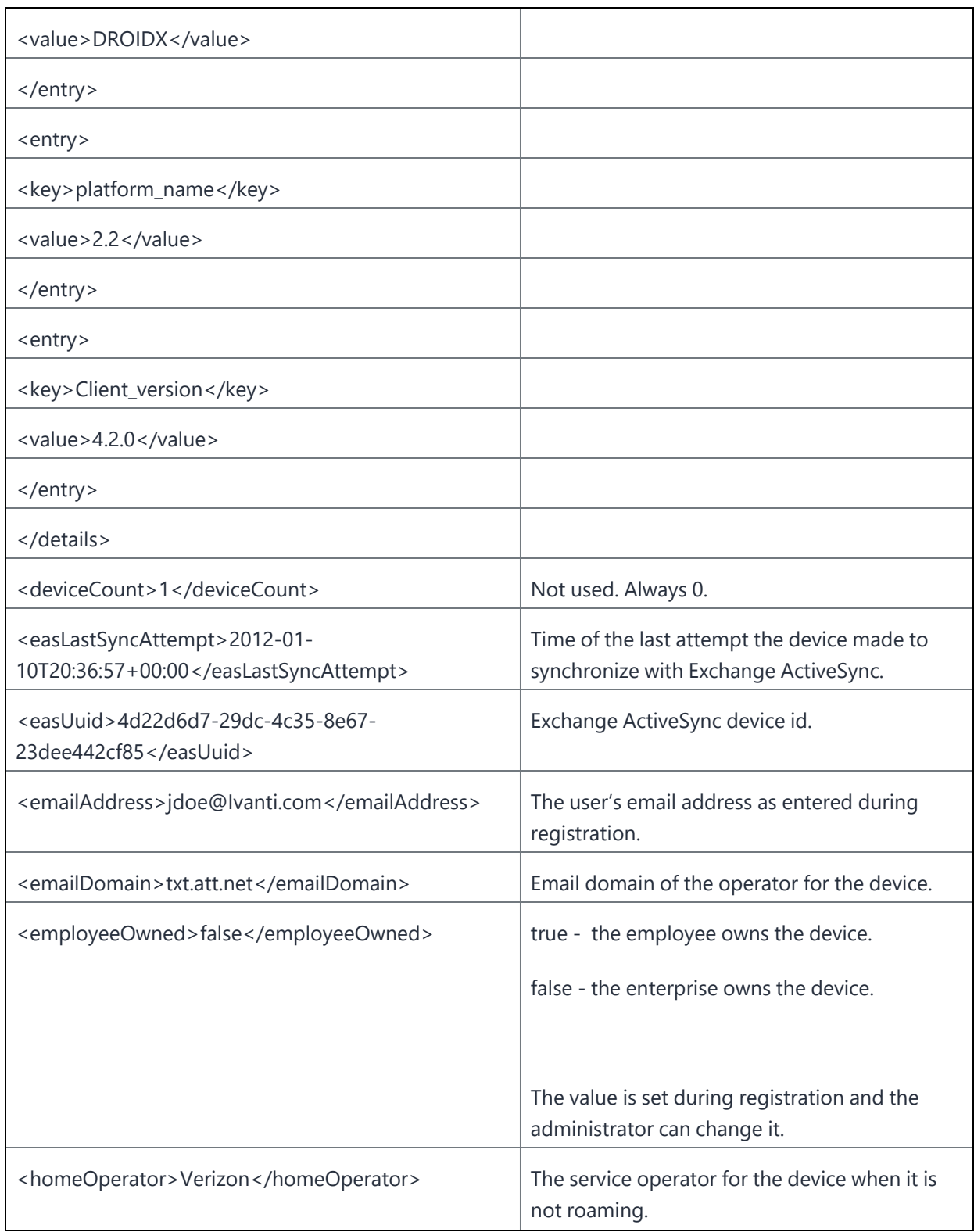

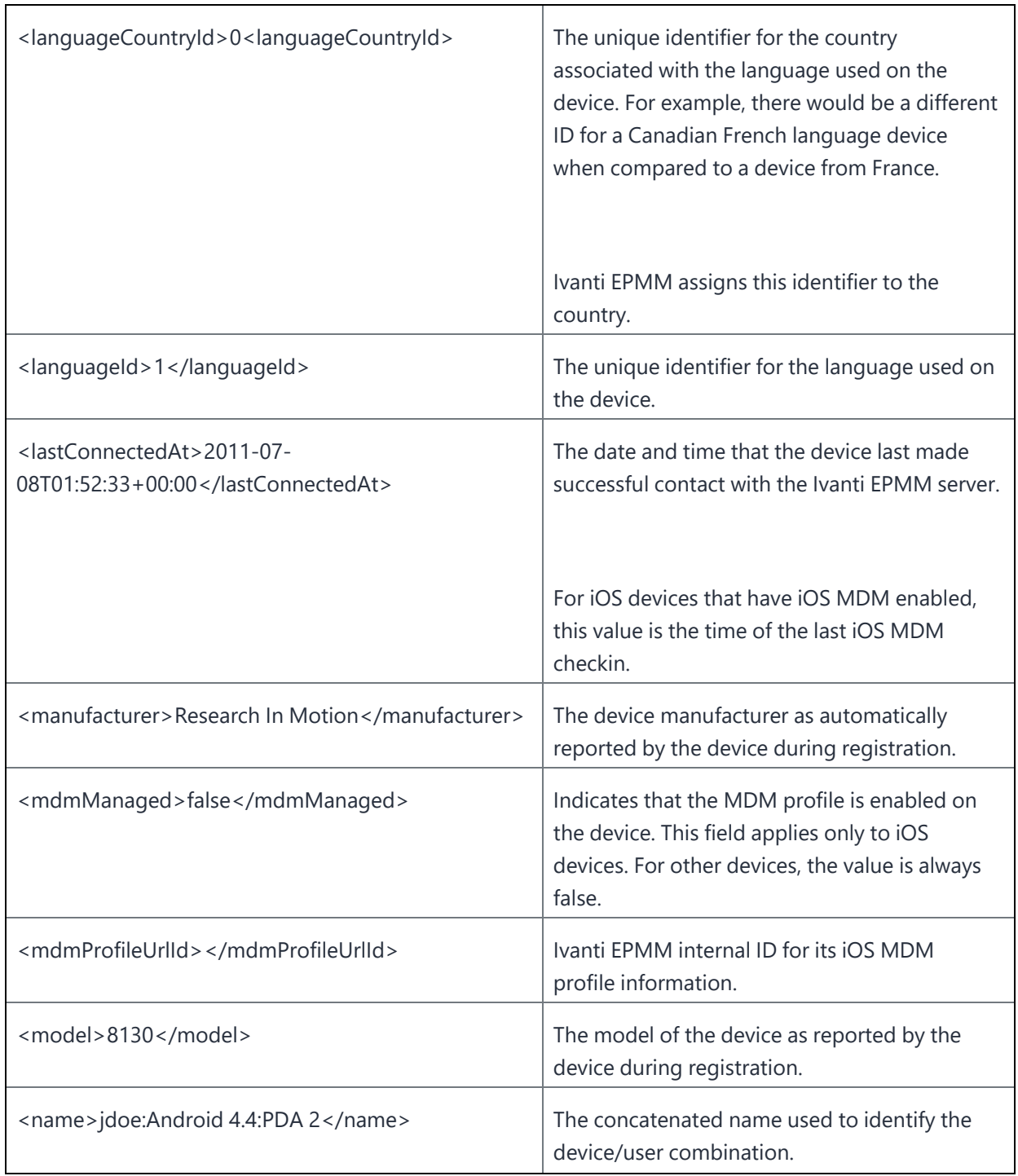

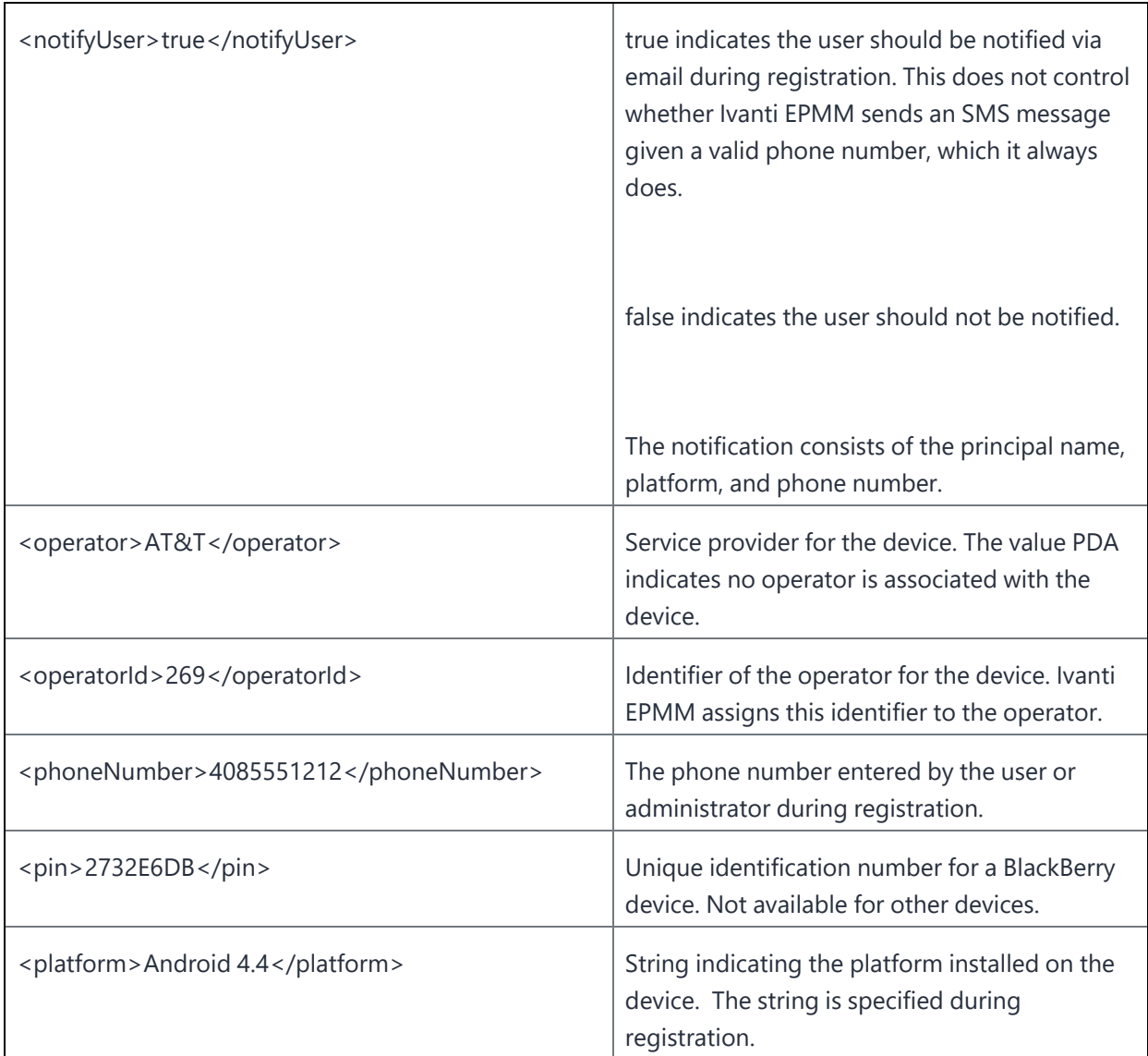

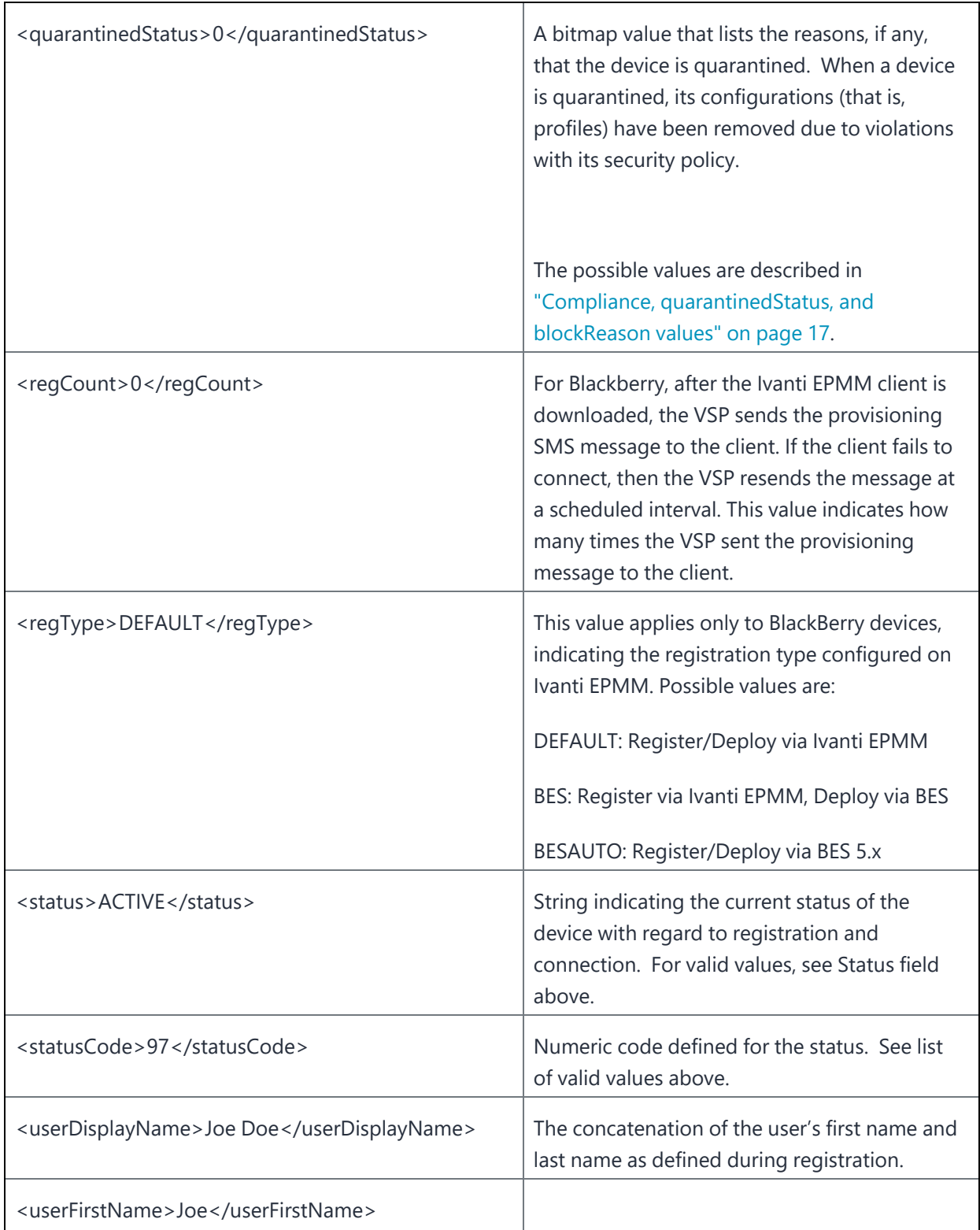

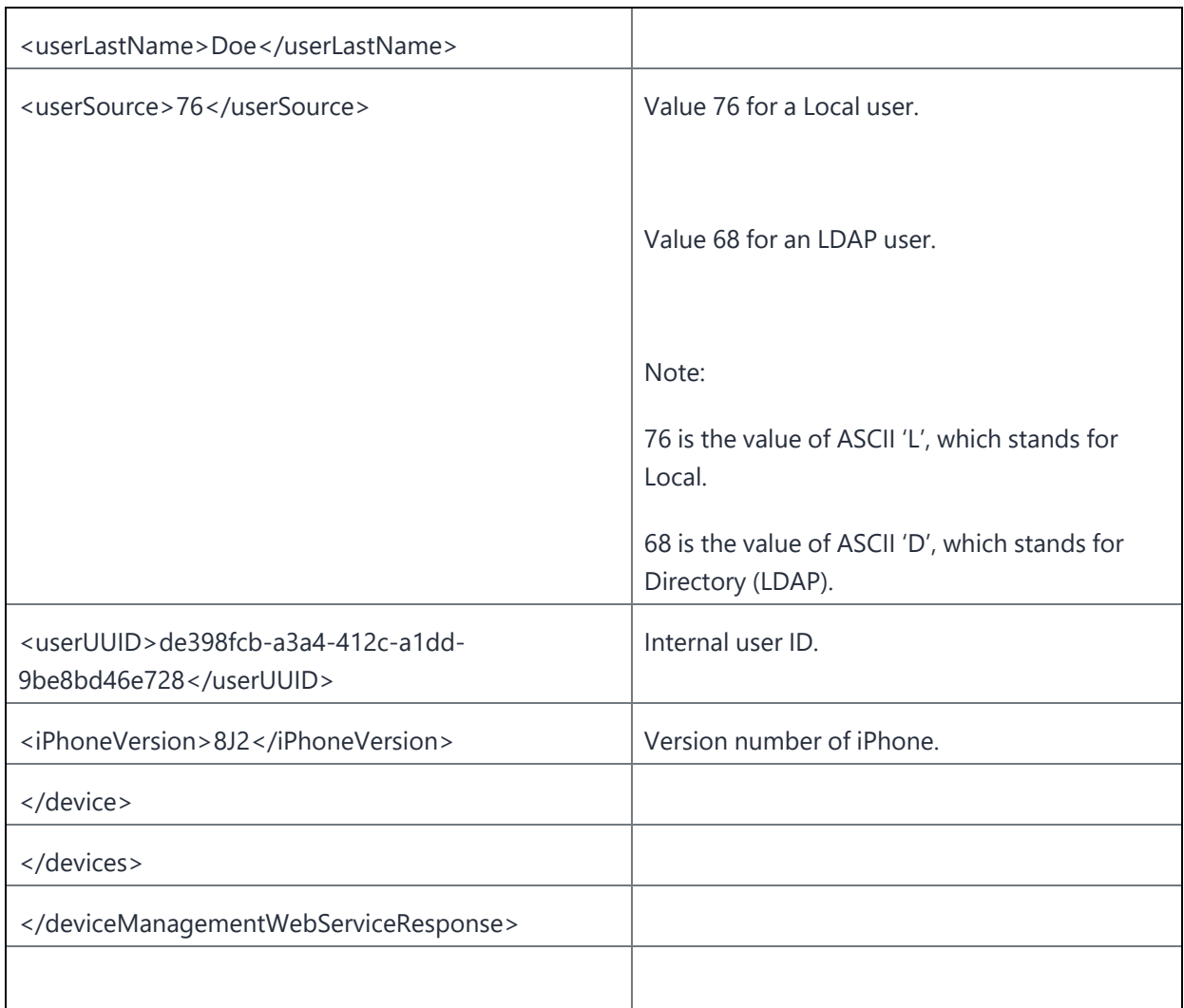

## **Get Device details for a specific device**

Example:

https://<Ivanti EPMM>/api/v1/dm/devices/12849438-0d74-3c30-6b7d-121a3da8645d

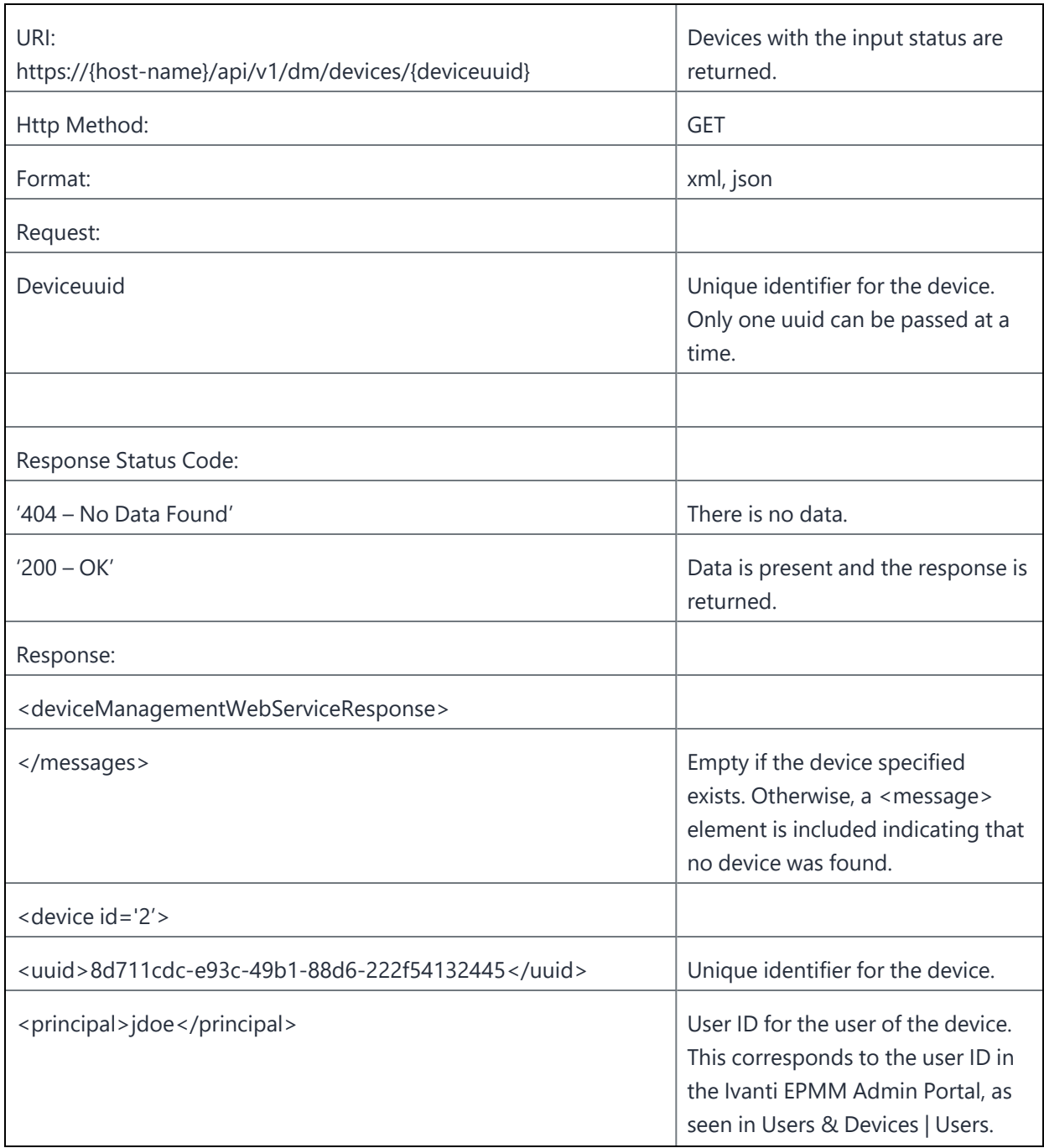

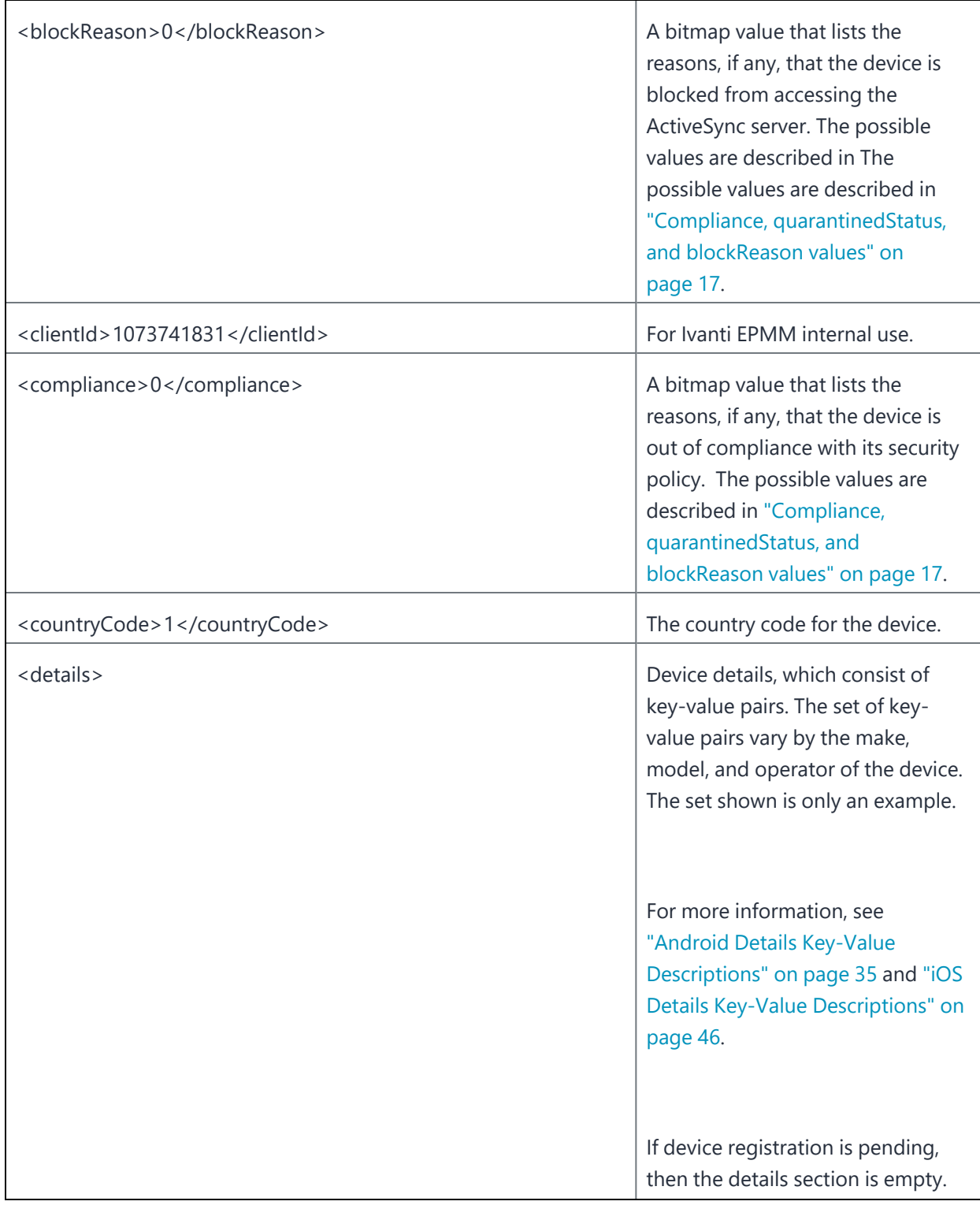

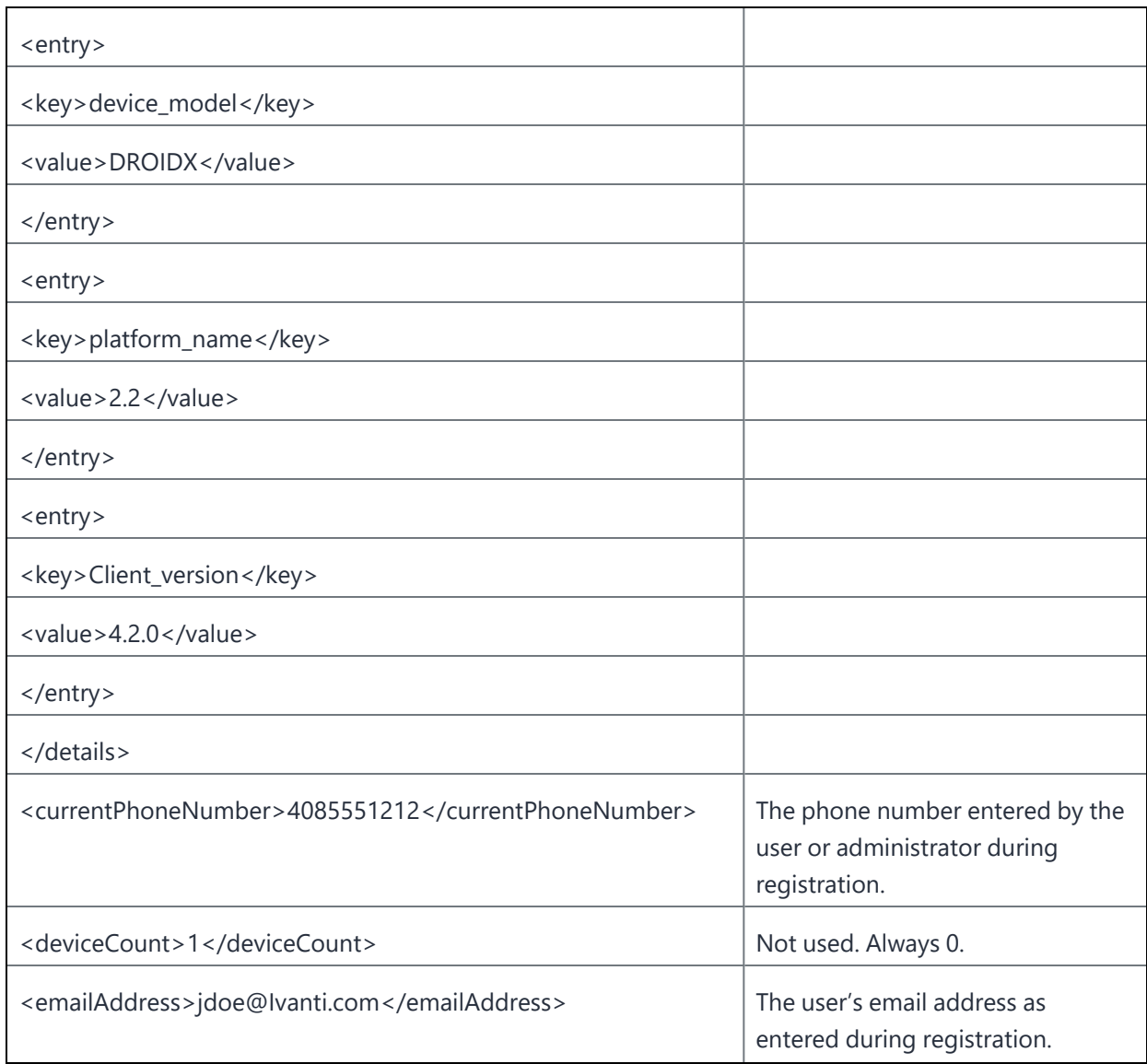

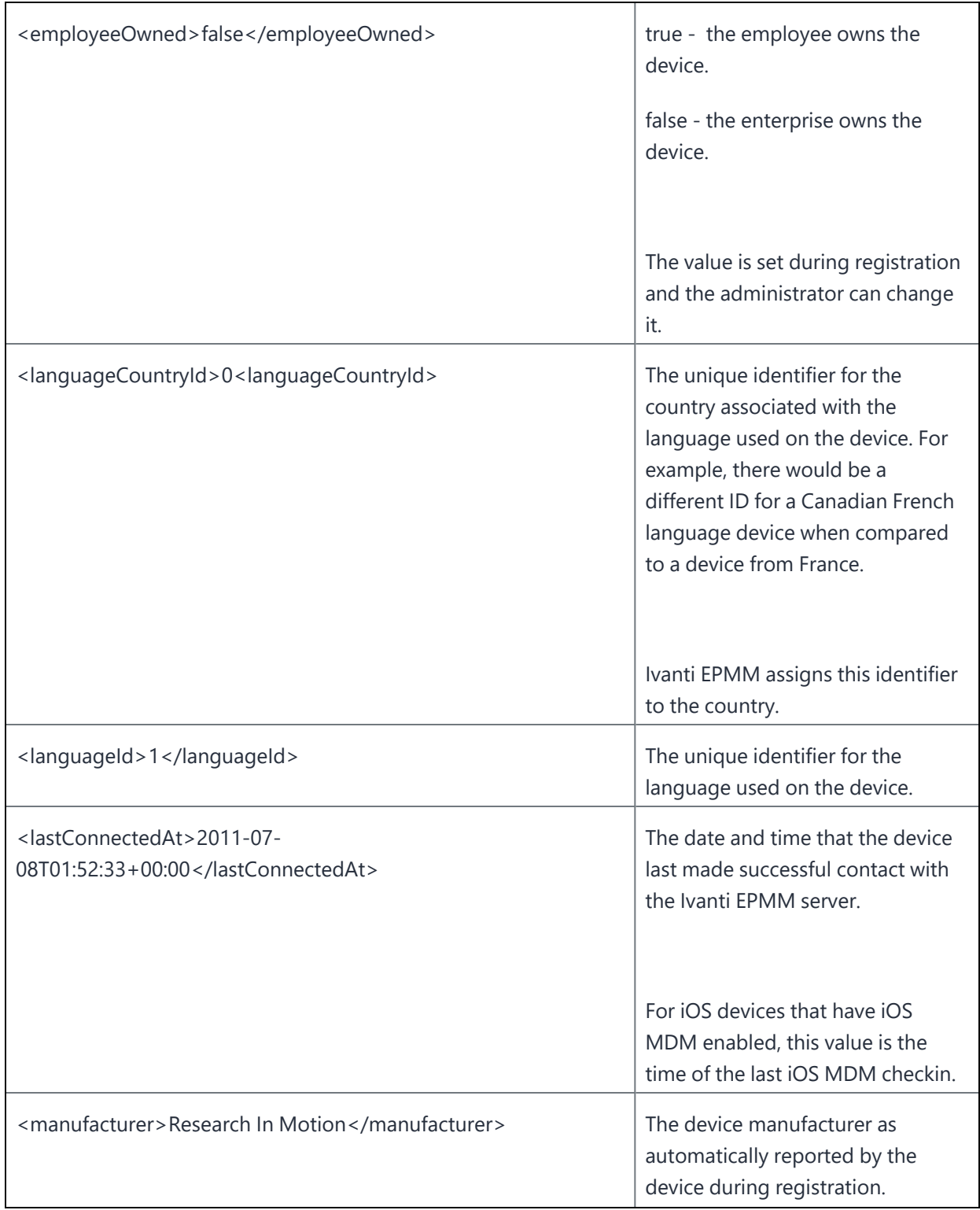

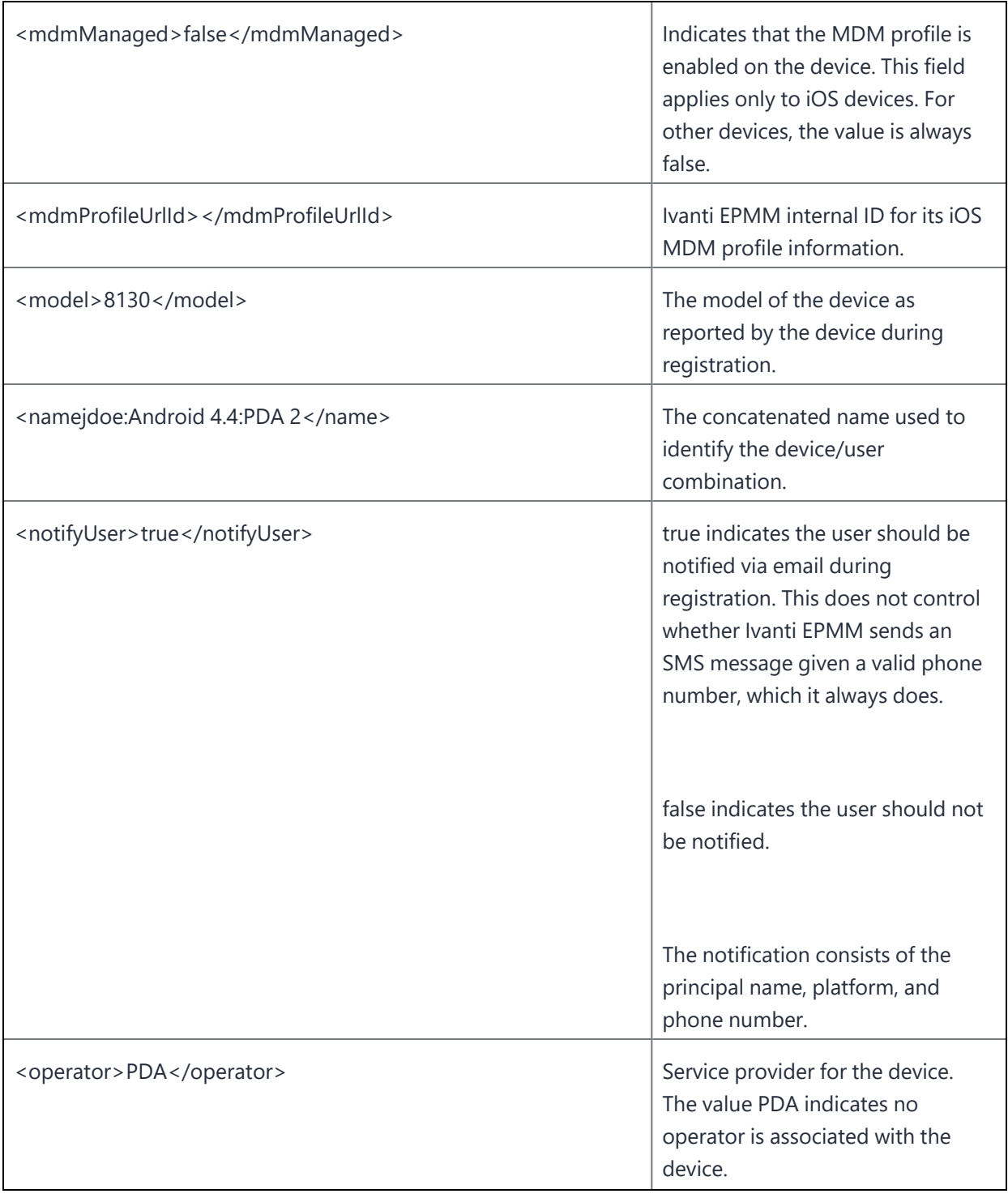

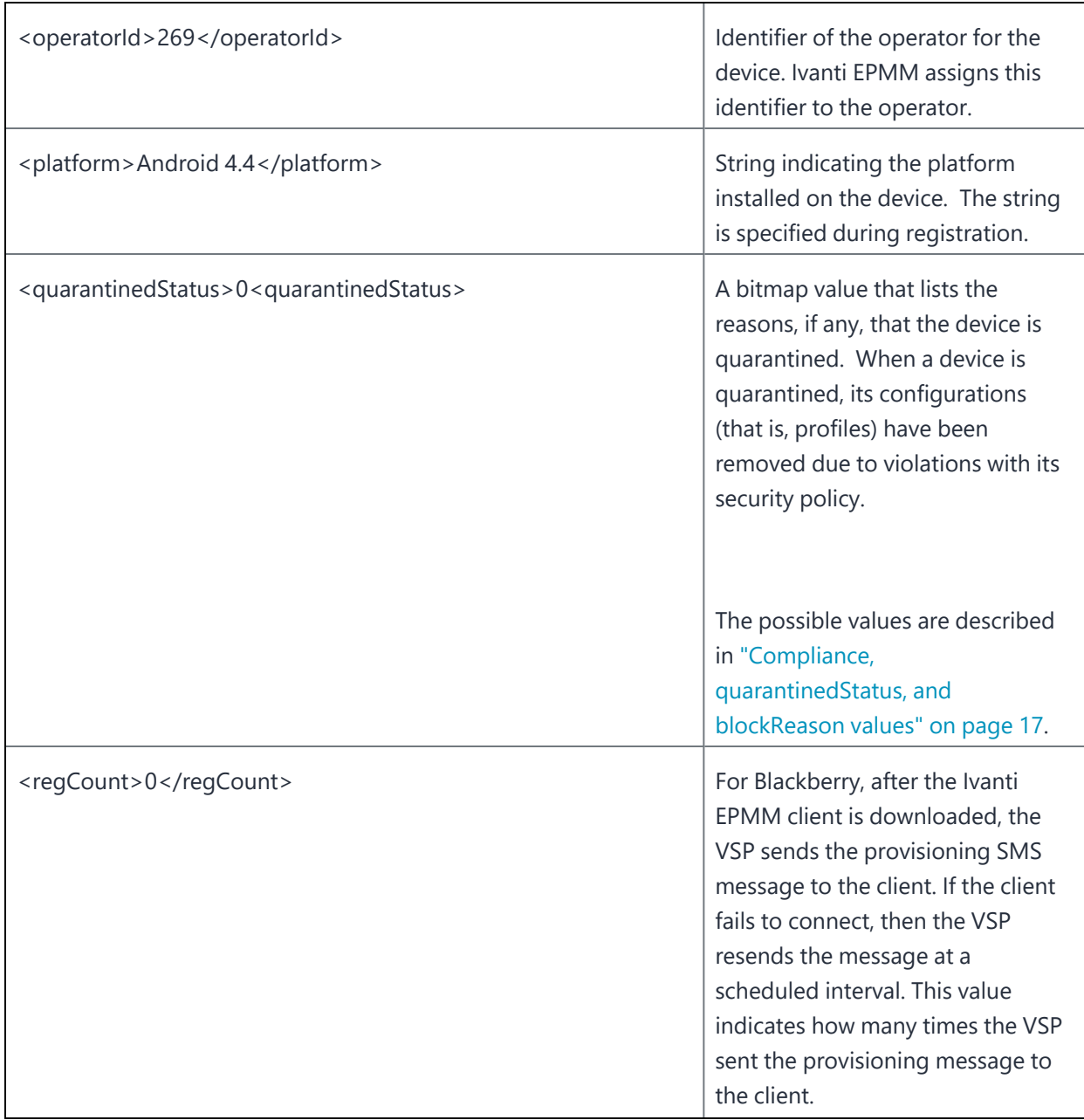

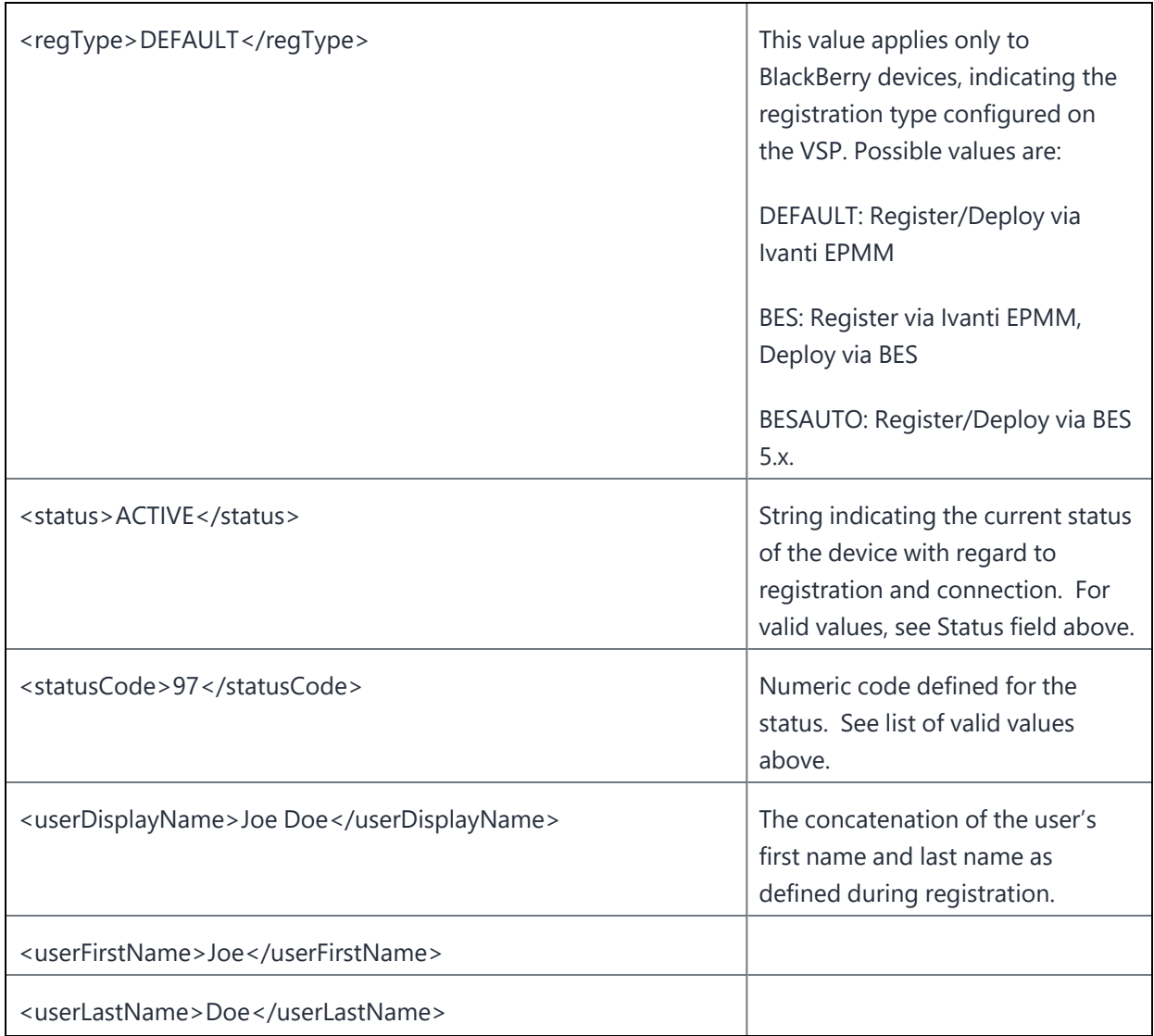

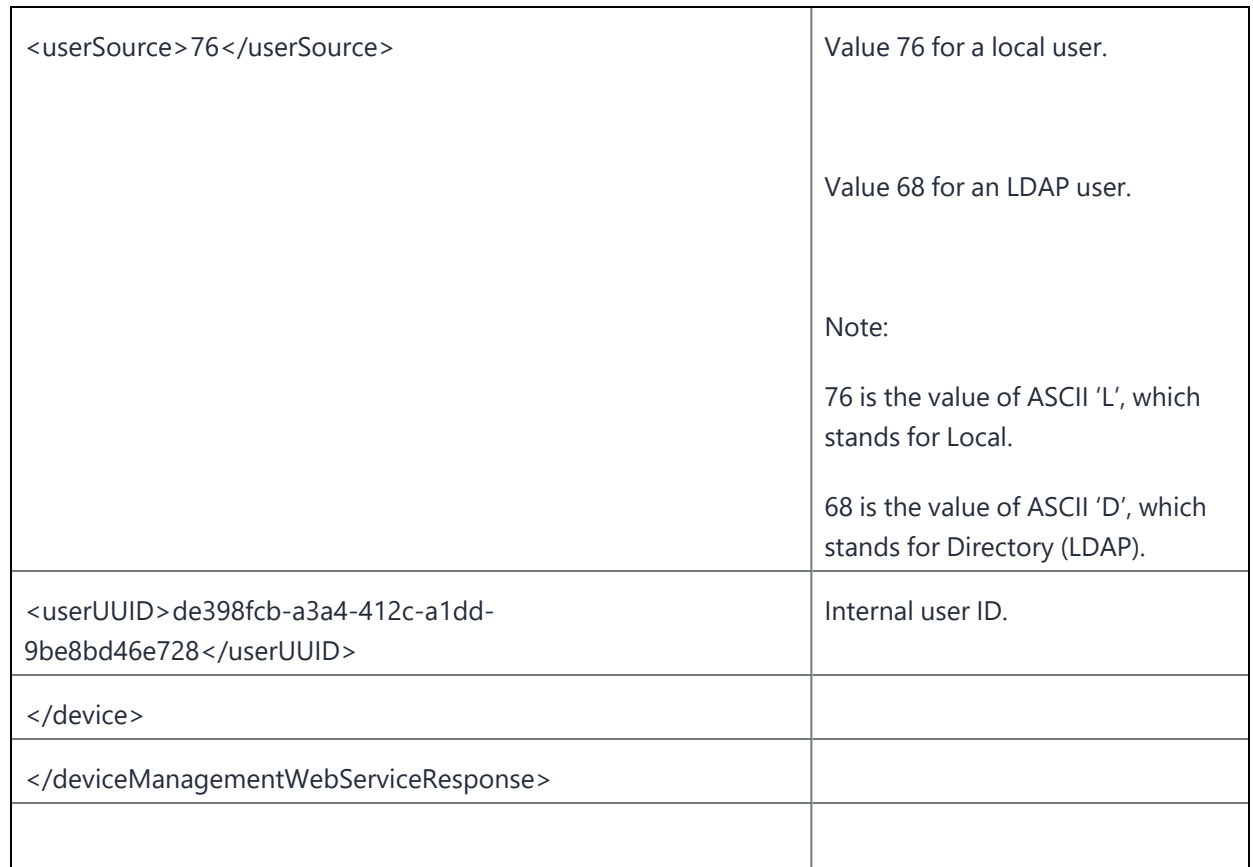

#### <span id="page-34-0"></span>**Android Details Key-Value Descriptions**

The following table shows the key-value pairs in the <details> element for Android devices. The set of keyvalue pairs and the order they appear in the response can vary according to the type of device. Therefore, the table presents the pairs in alphabetical order by the key name.

If a key-value pair is not applicable for a device, typically the HTTP response does not include the pair.

The Ivanti EPMM Admin Guide has more information about fields that are available in the Admin Portal.

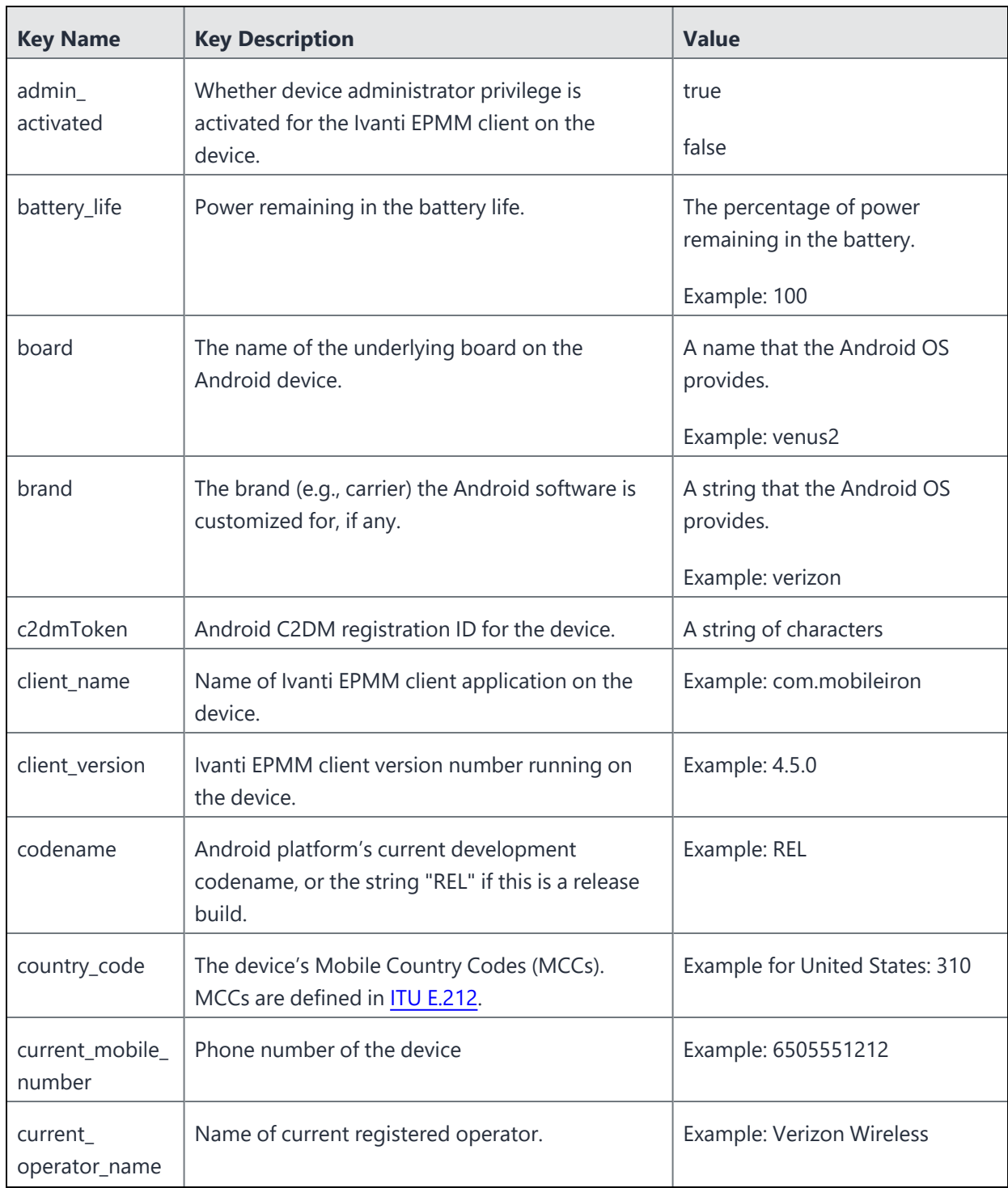
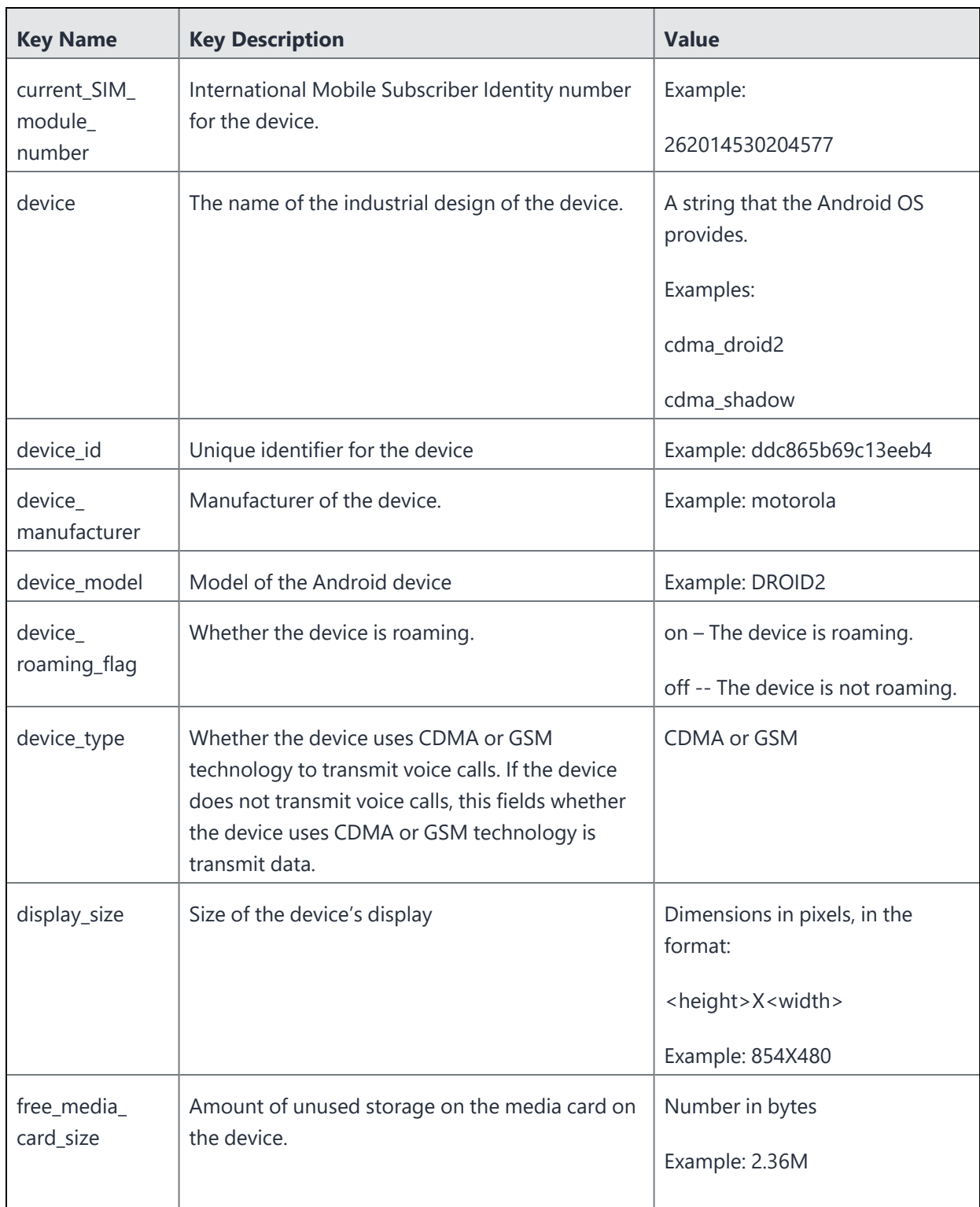

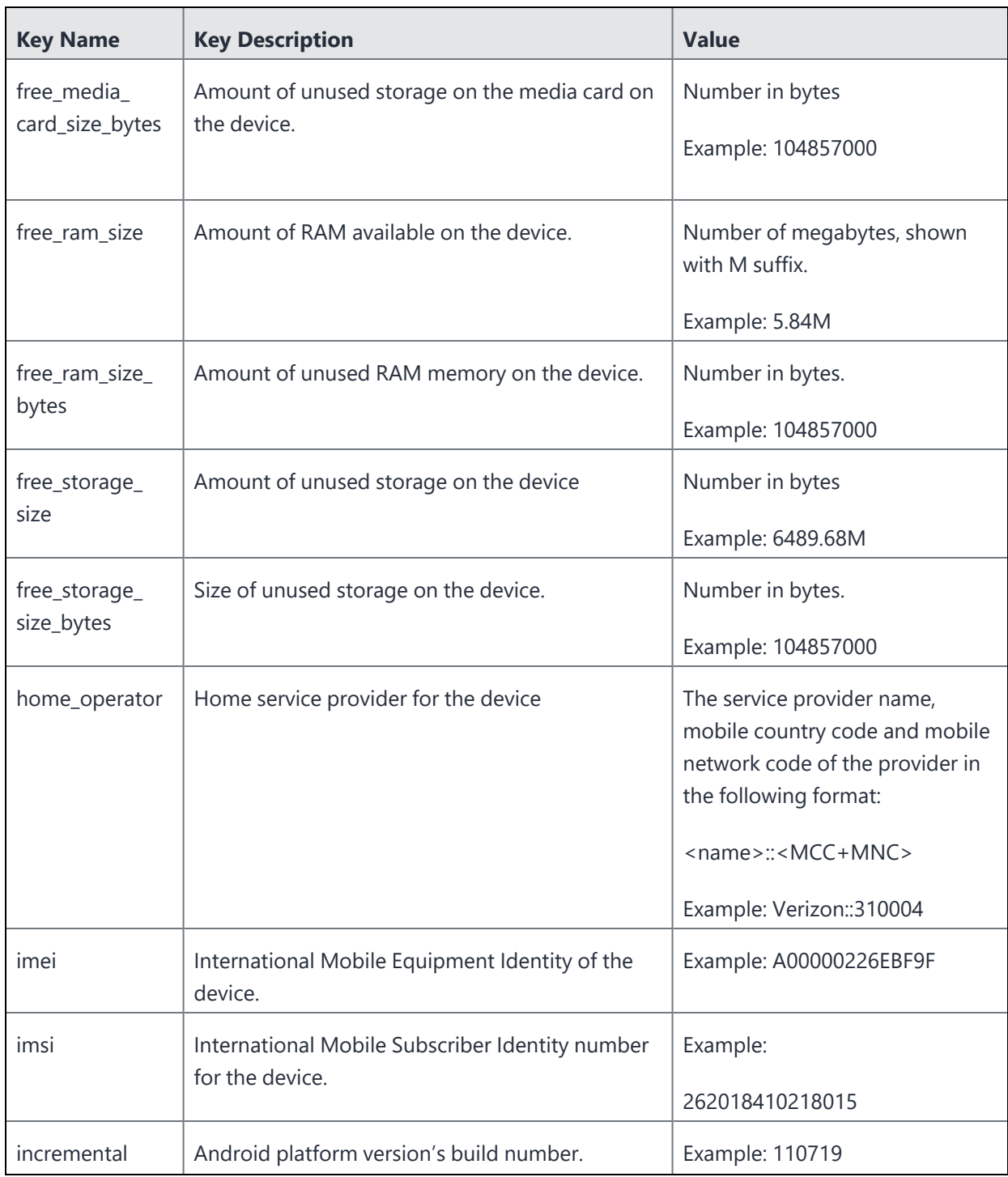

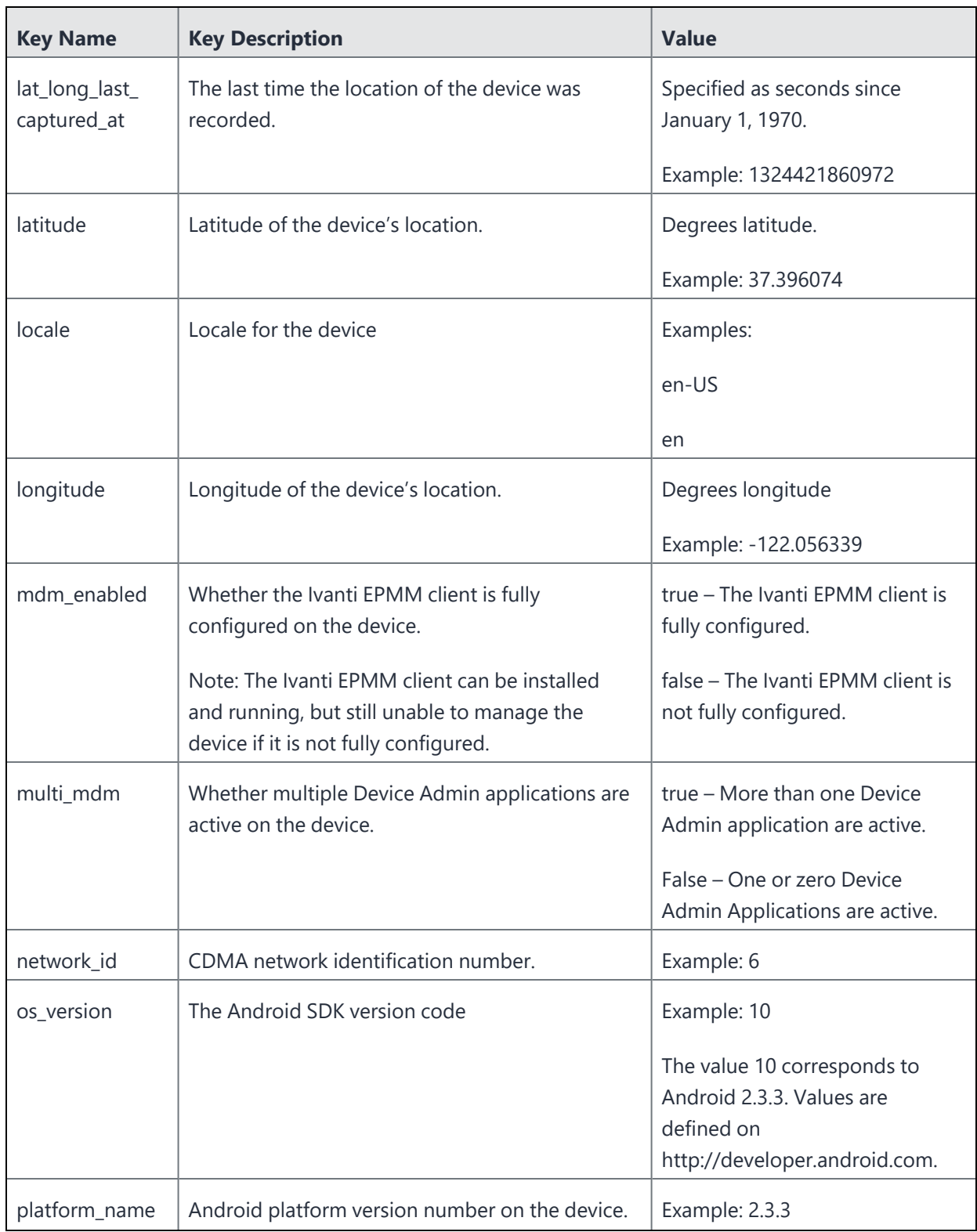

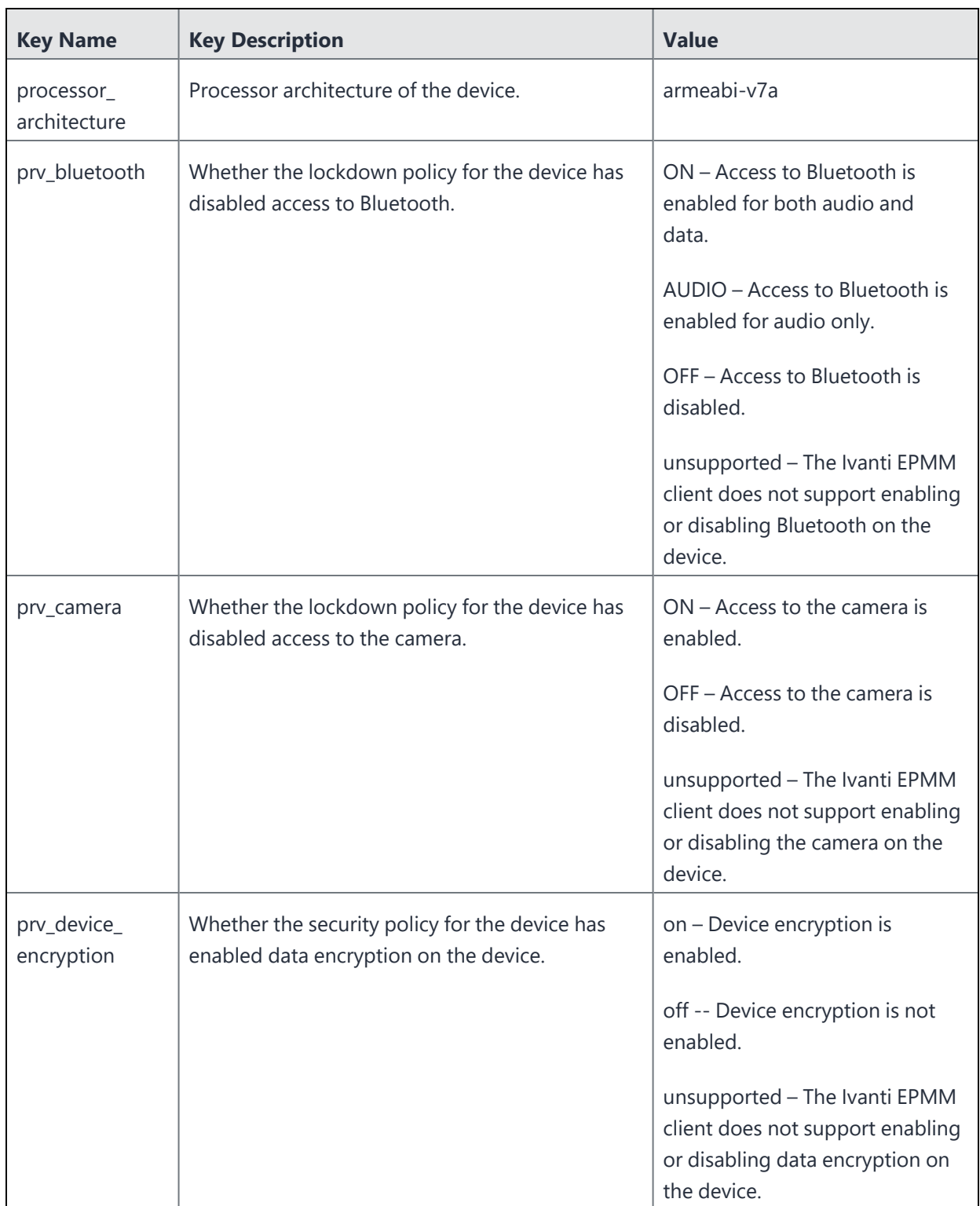

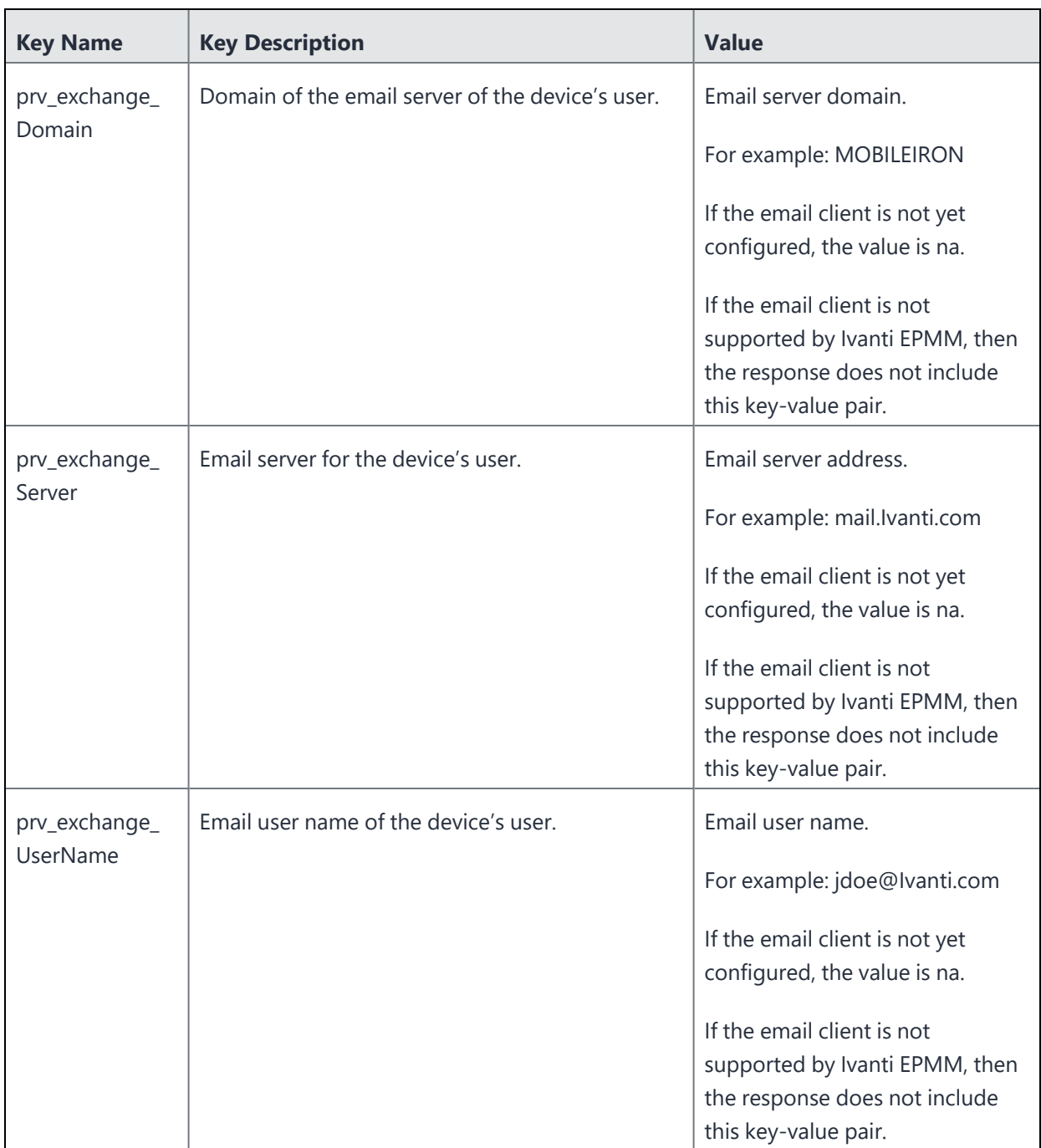

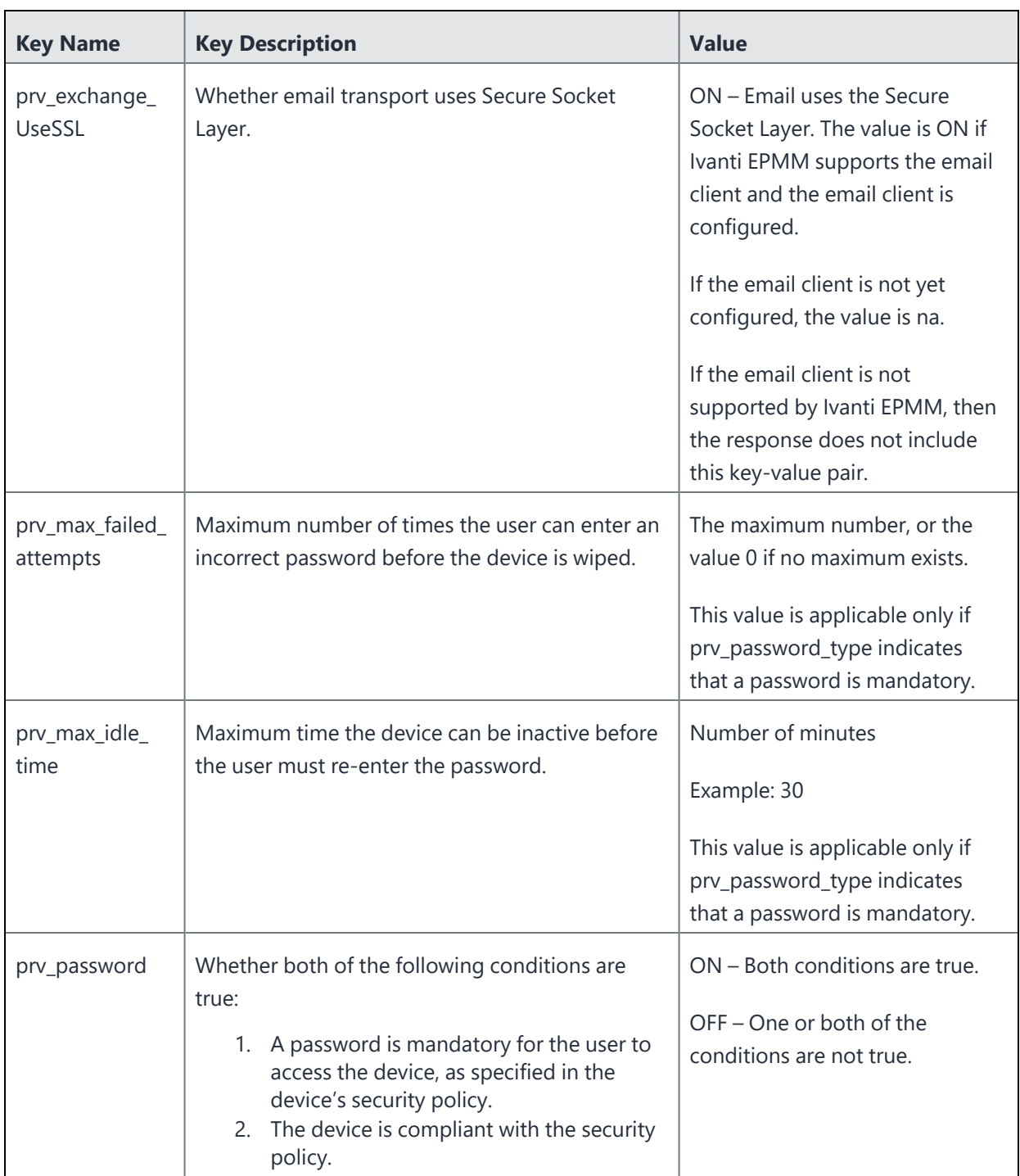

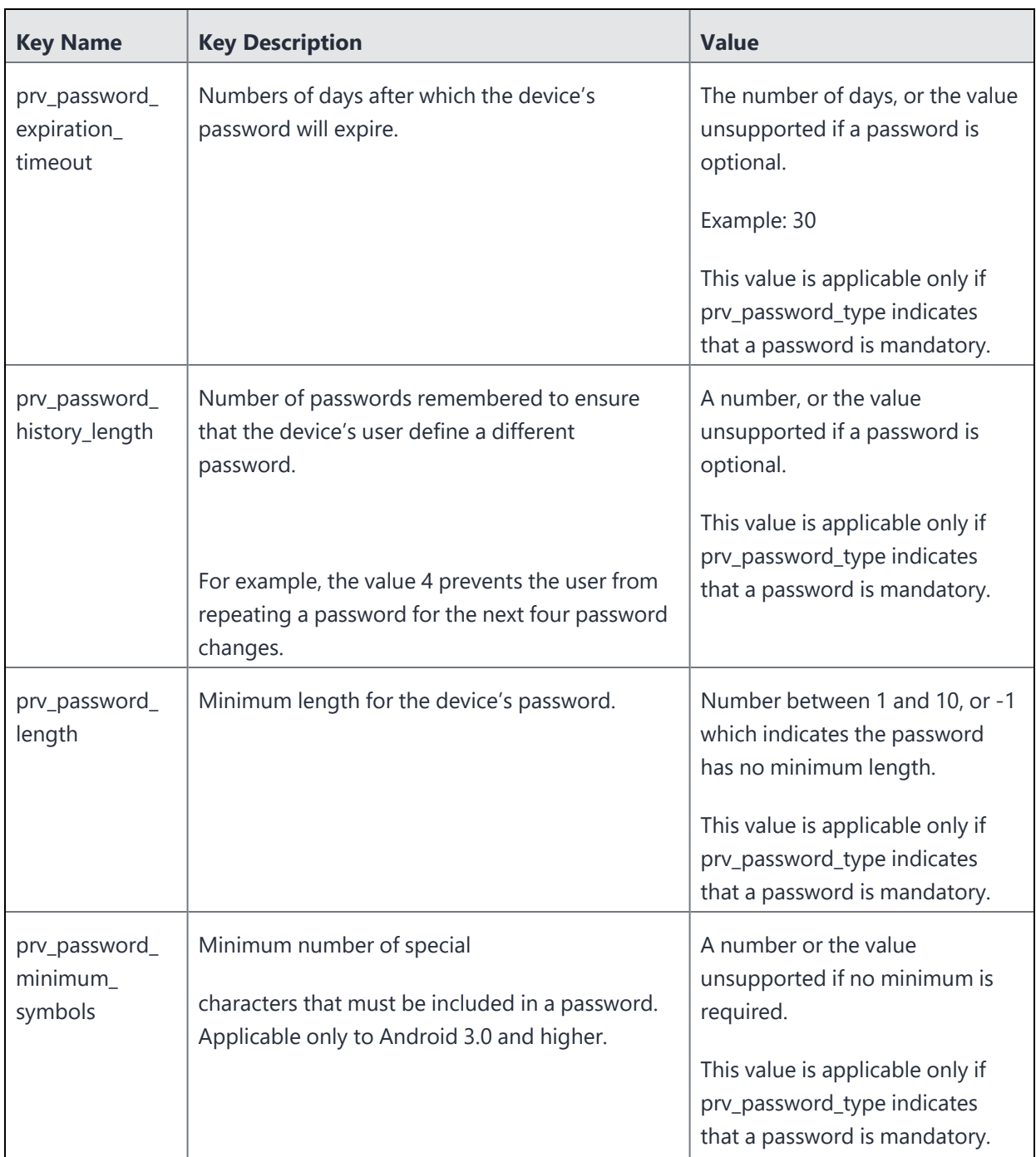

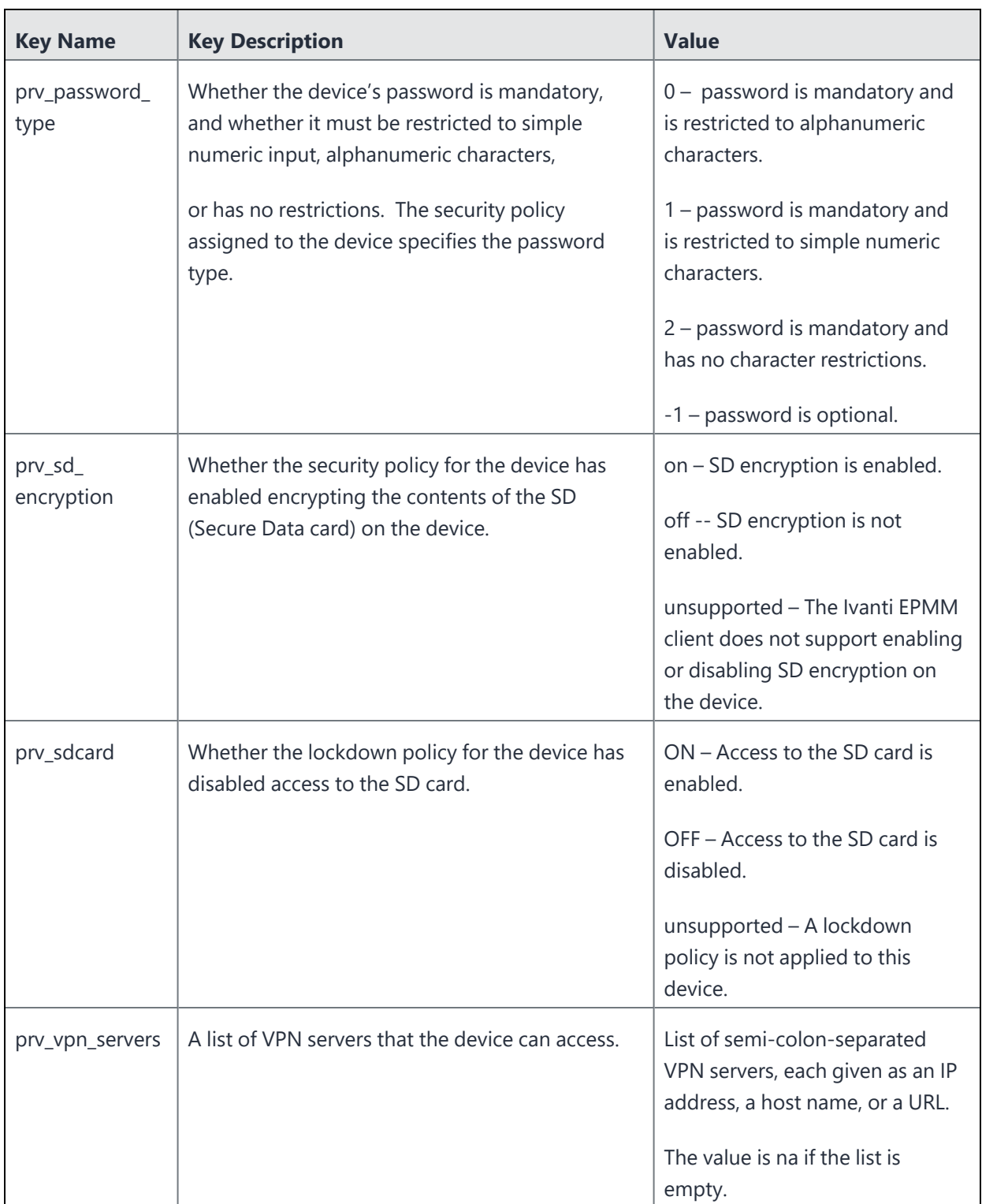

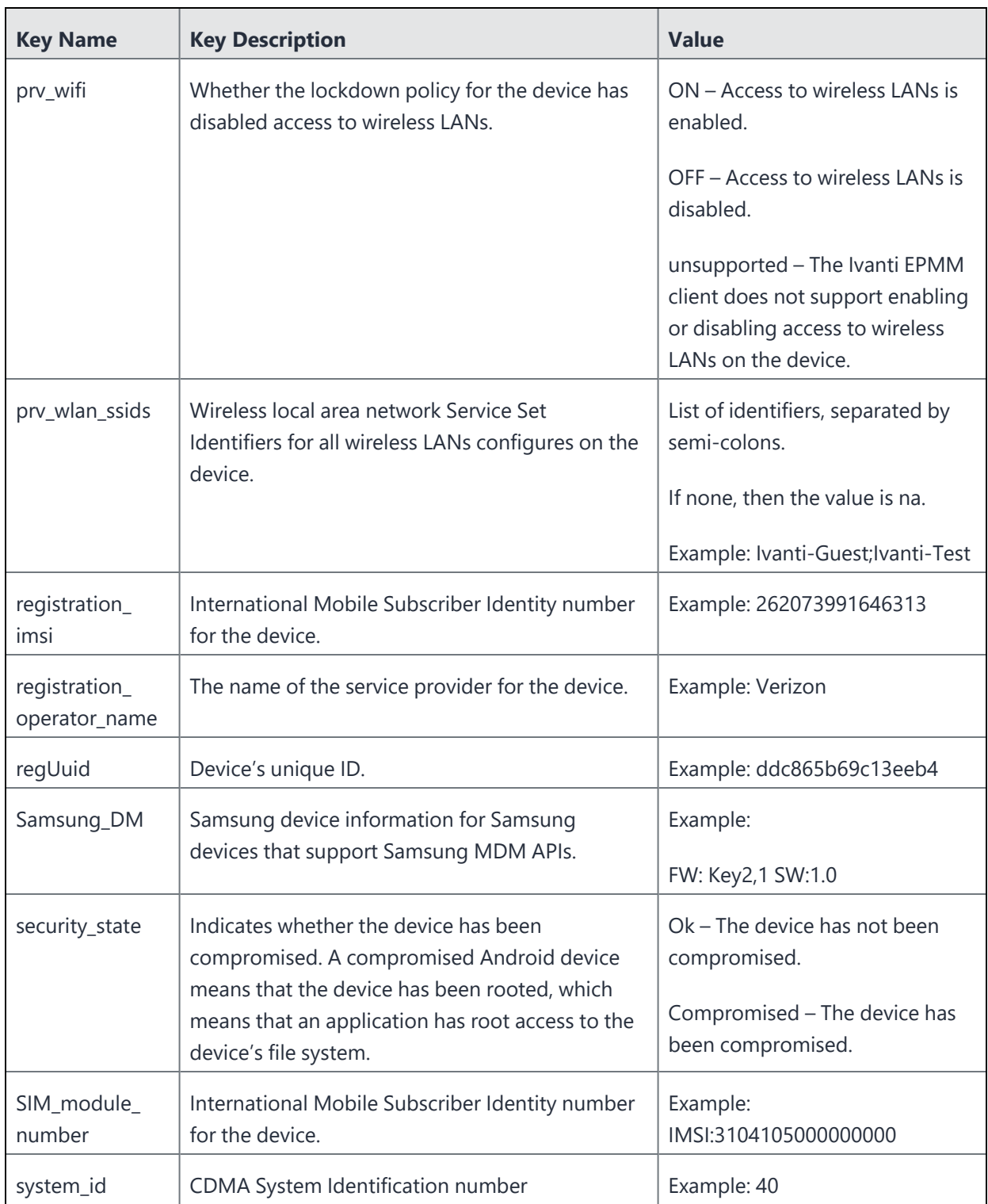

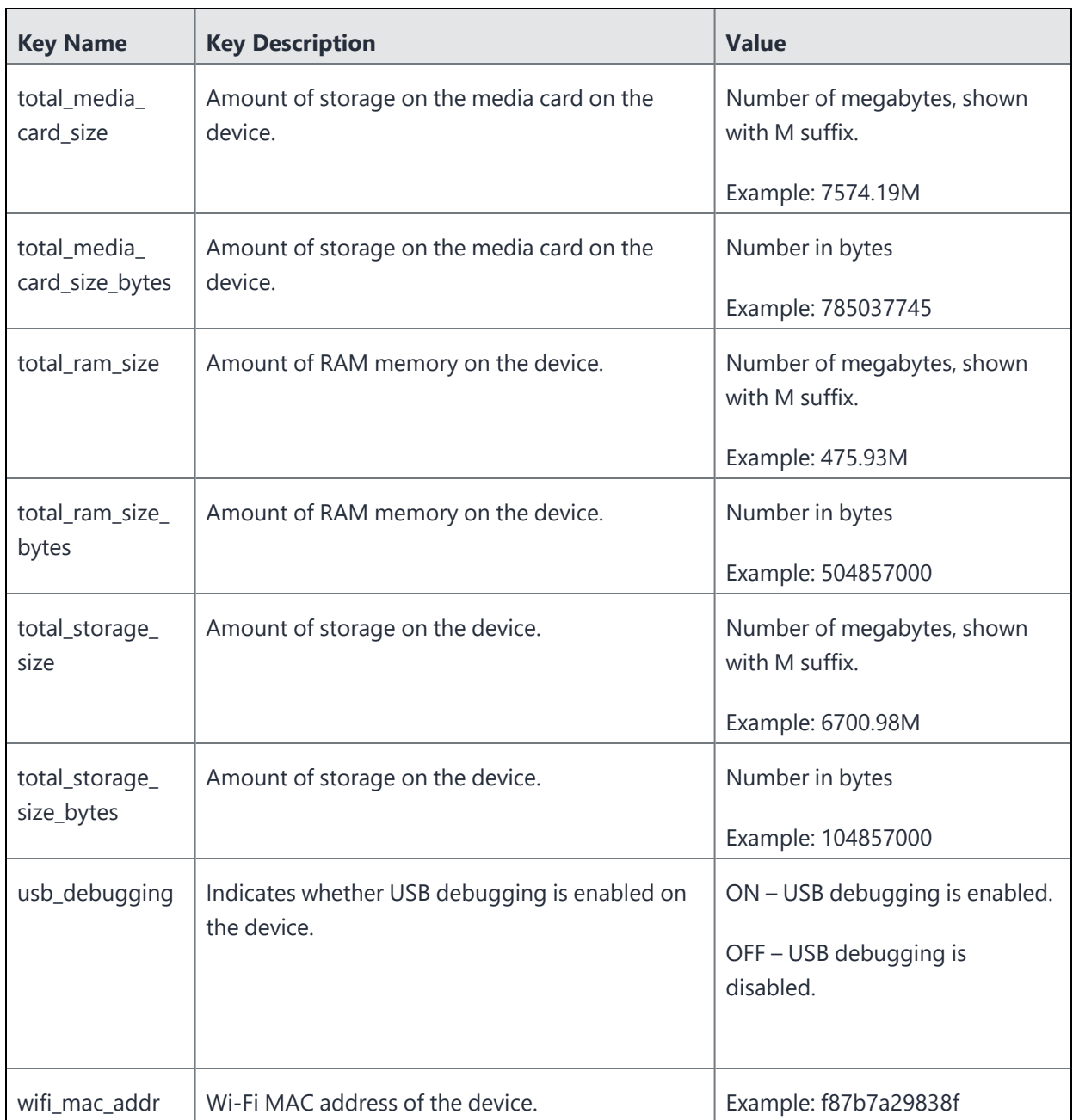

## <span id="page-45-0"></span>**iOS Details Key-Value Descriptions**

The following table shows the key-value pairs in the <details> element for iOS devices. The set of key-value pairs and the order they appear in the response vary according to the type of device, such as iPhone or iPad. Therefore, the table presents the pairs in alphabetical order by the key name.

Note: In most cases, key names that have an underscore, such as security\_state or Client\_build\_date, contain information that the device's Ivanti EPMM client provides. Key names without underscores, such as allowUntrustedTLSPrompt or maxGracePeriod, contain information that the device's operating system provides.

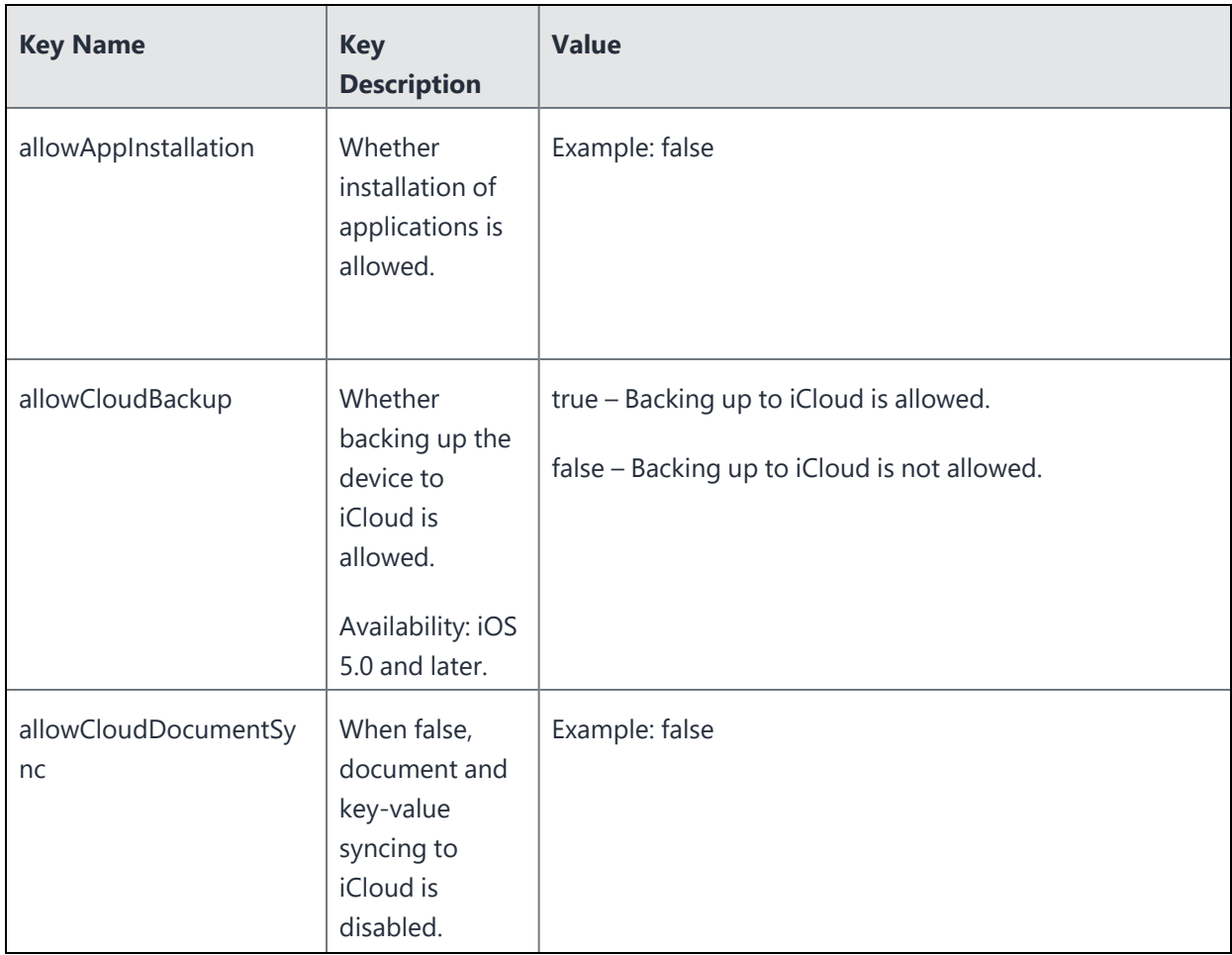

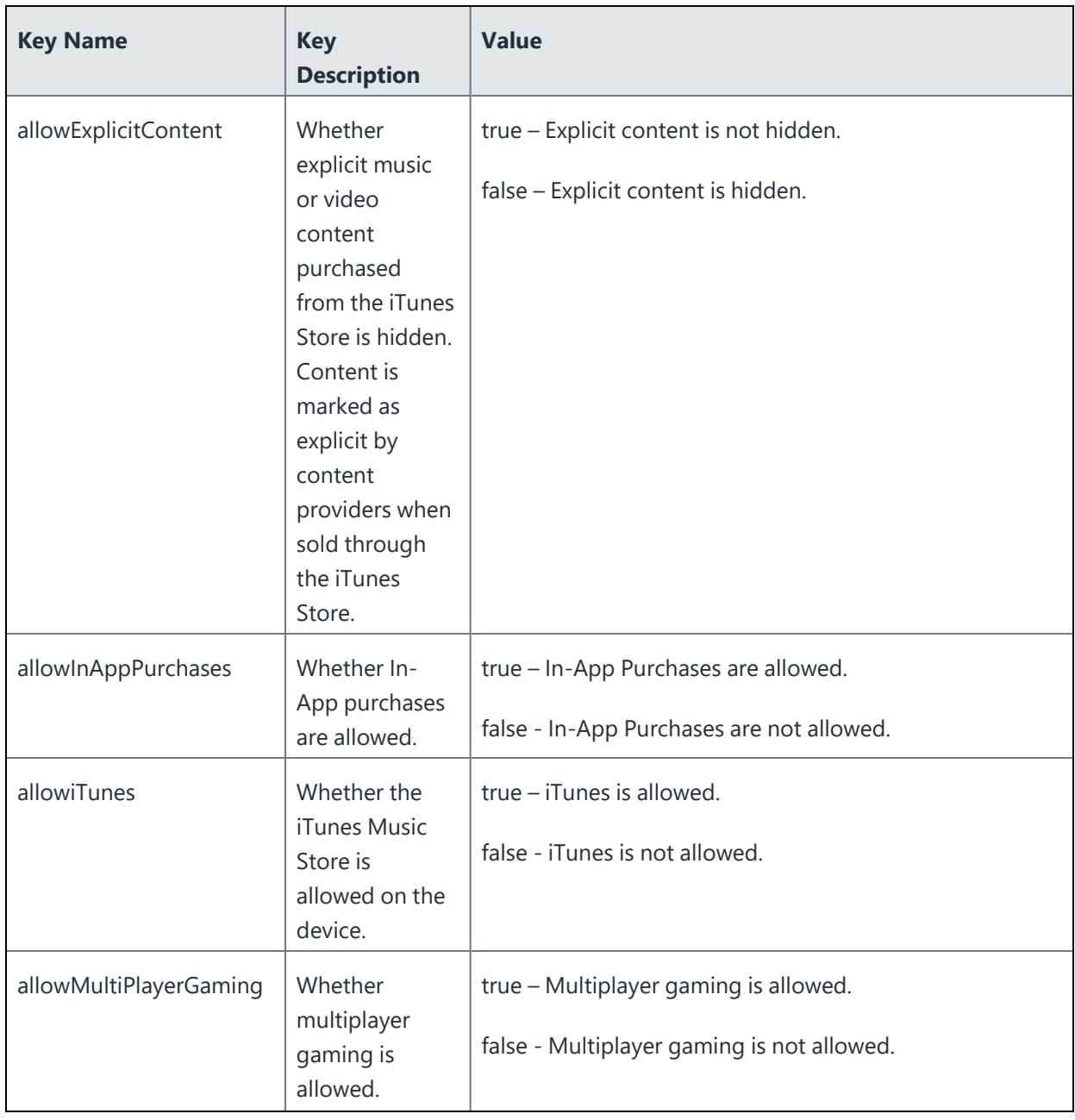

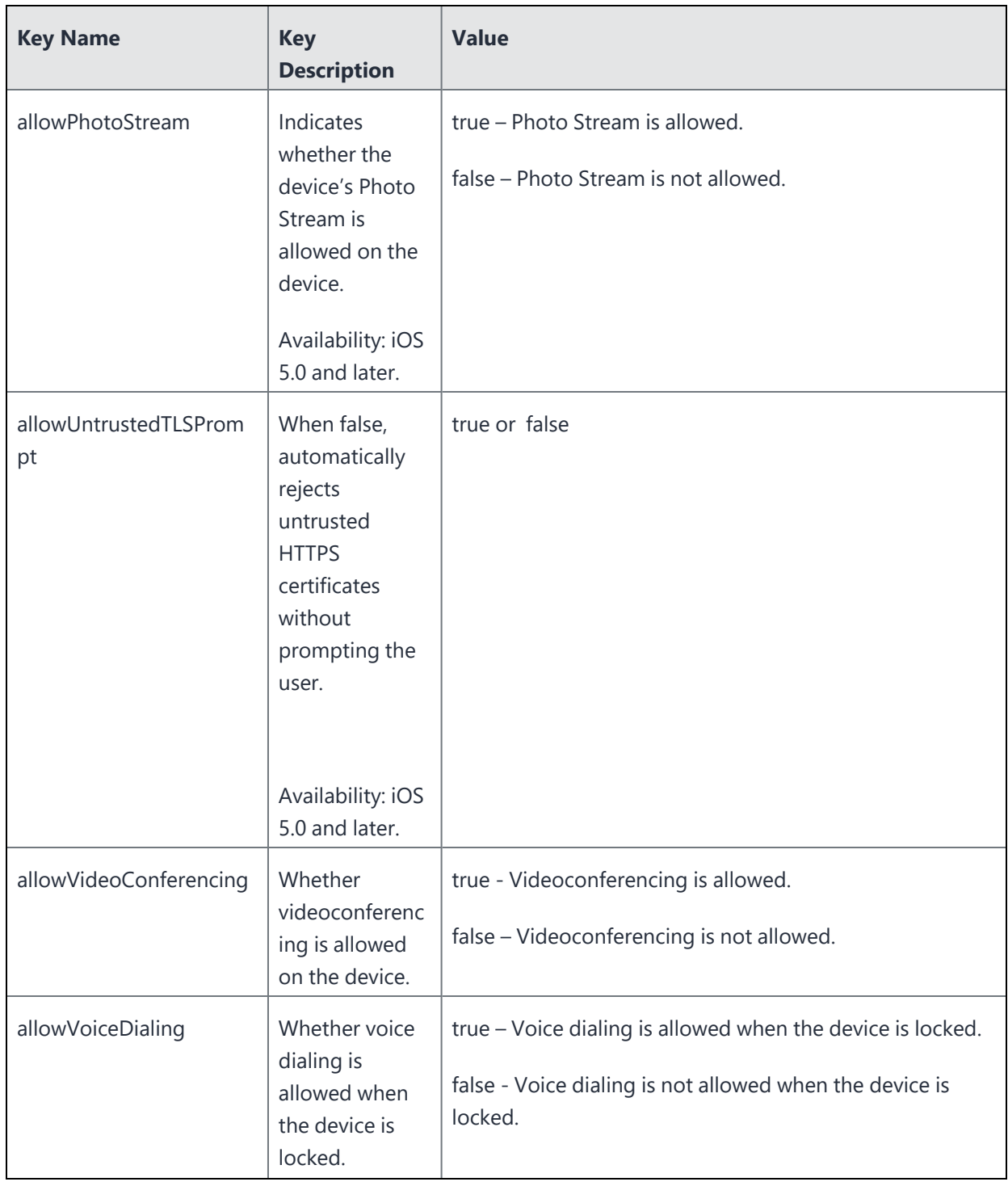

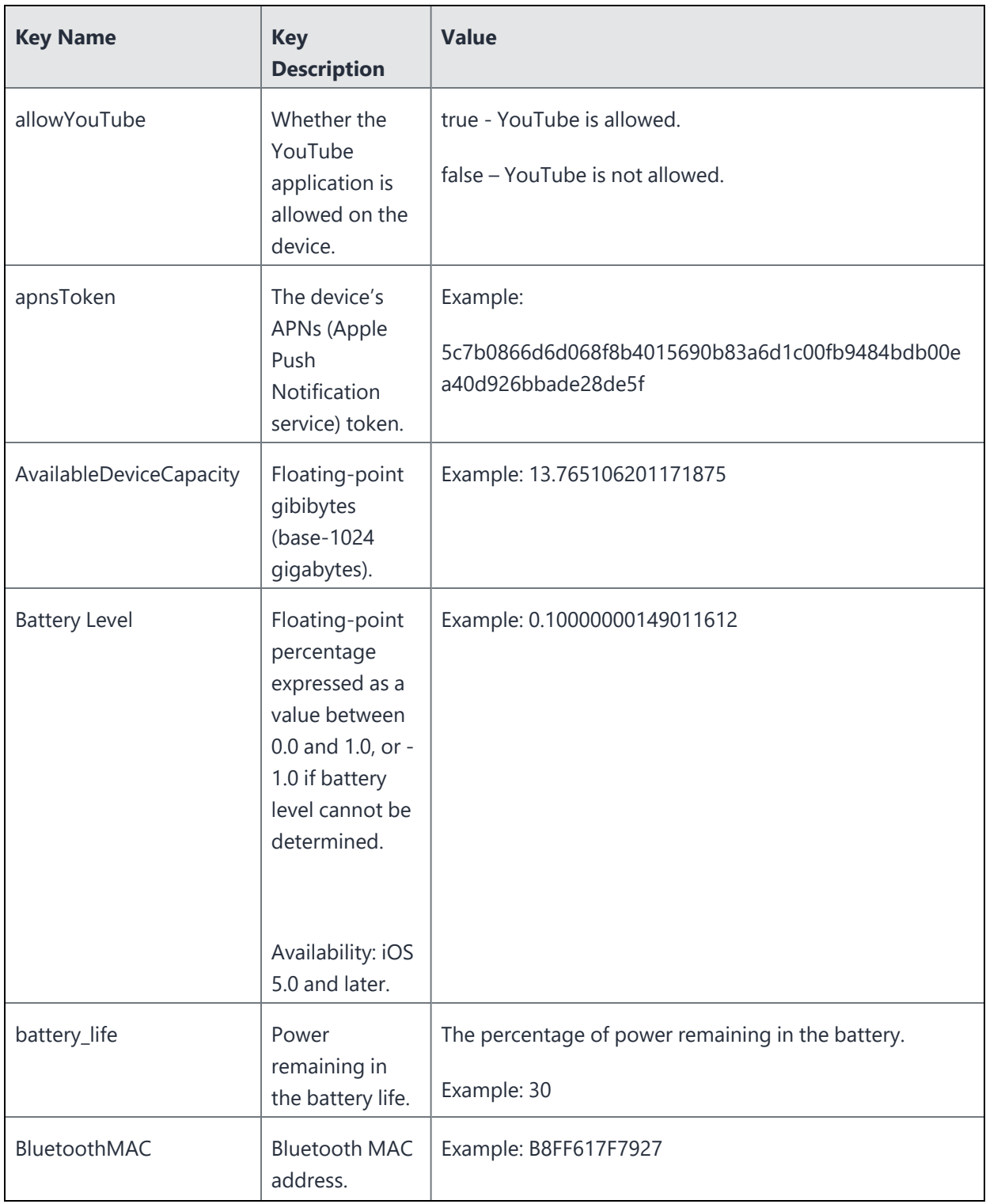

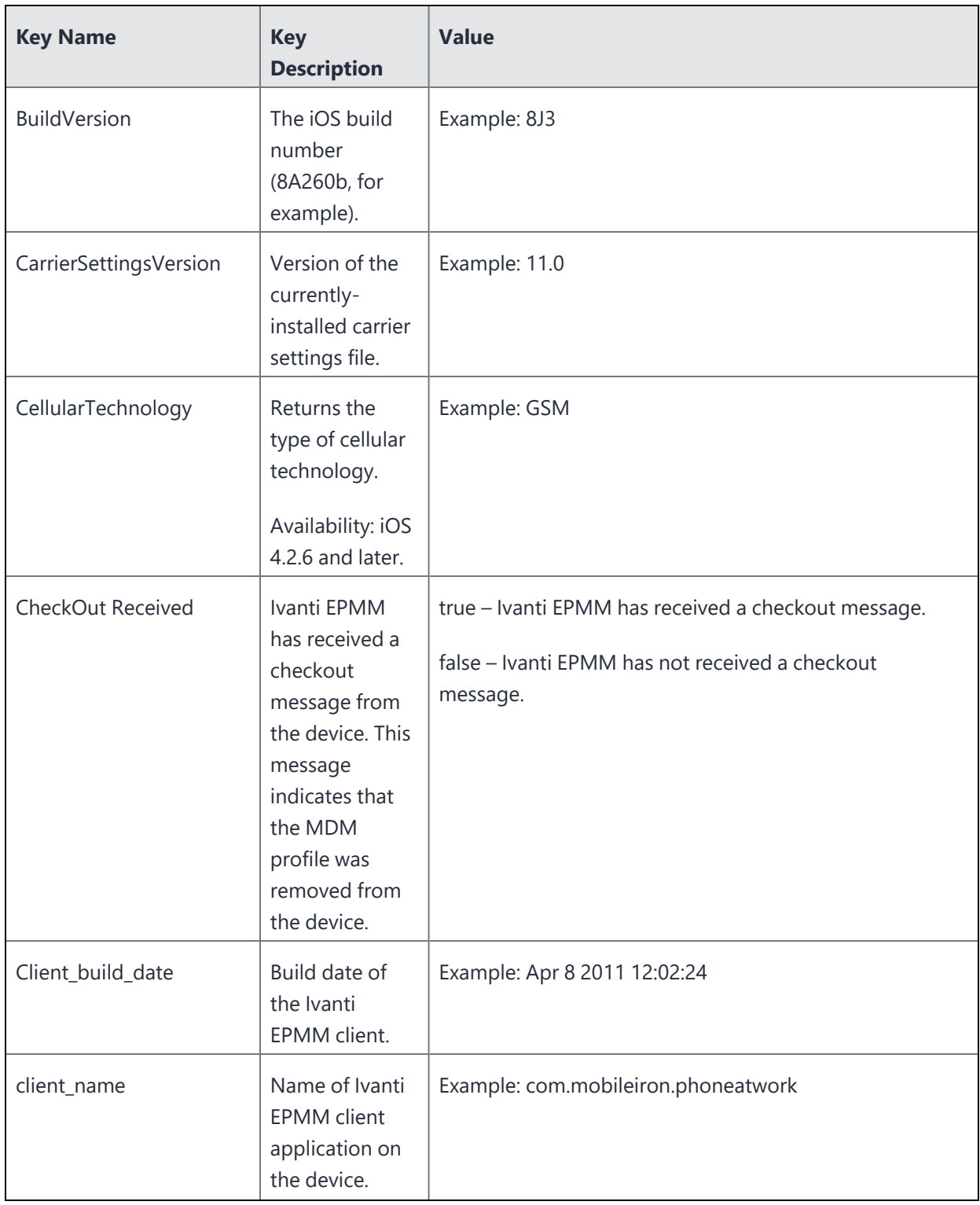

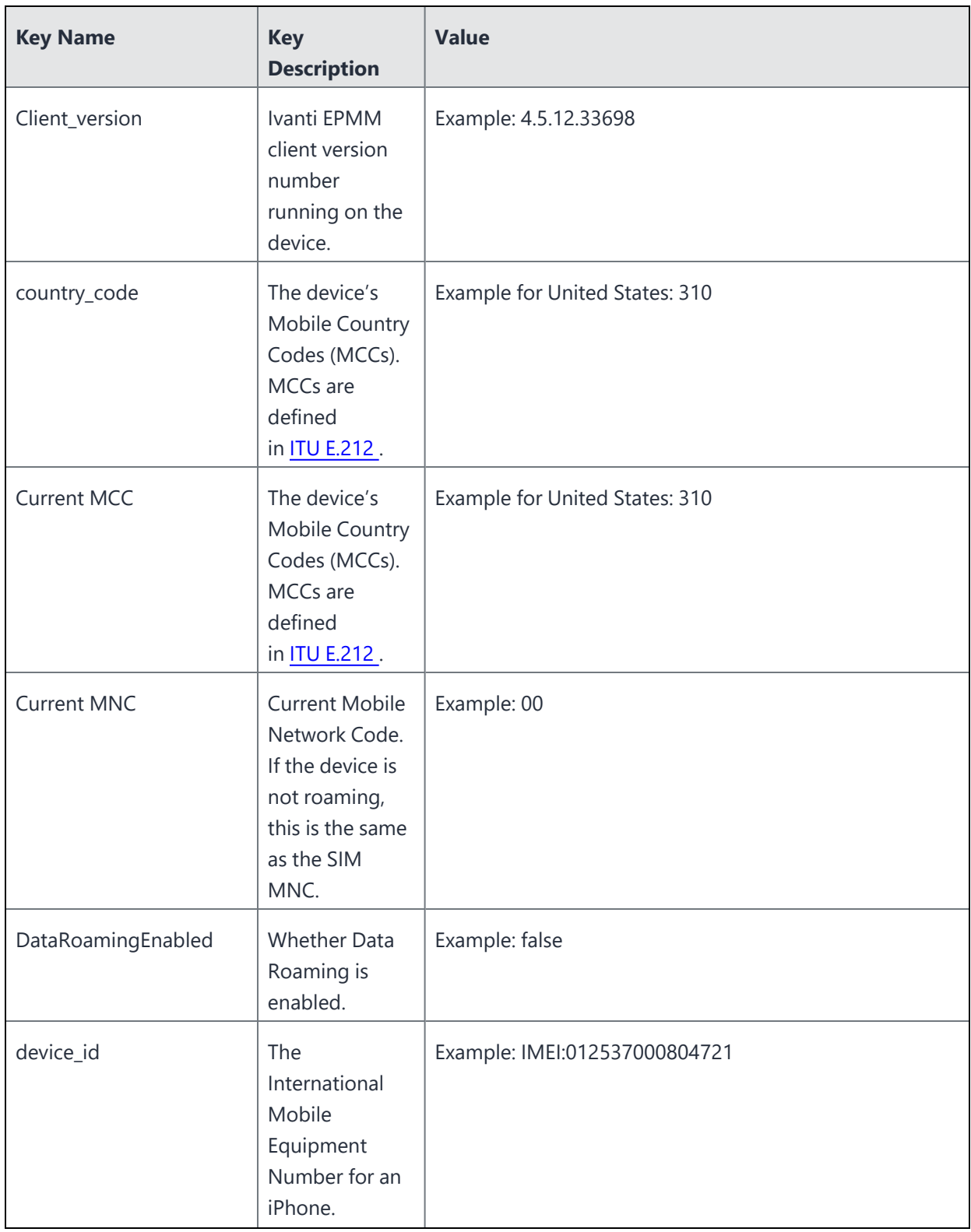

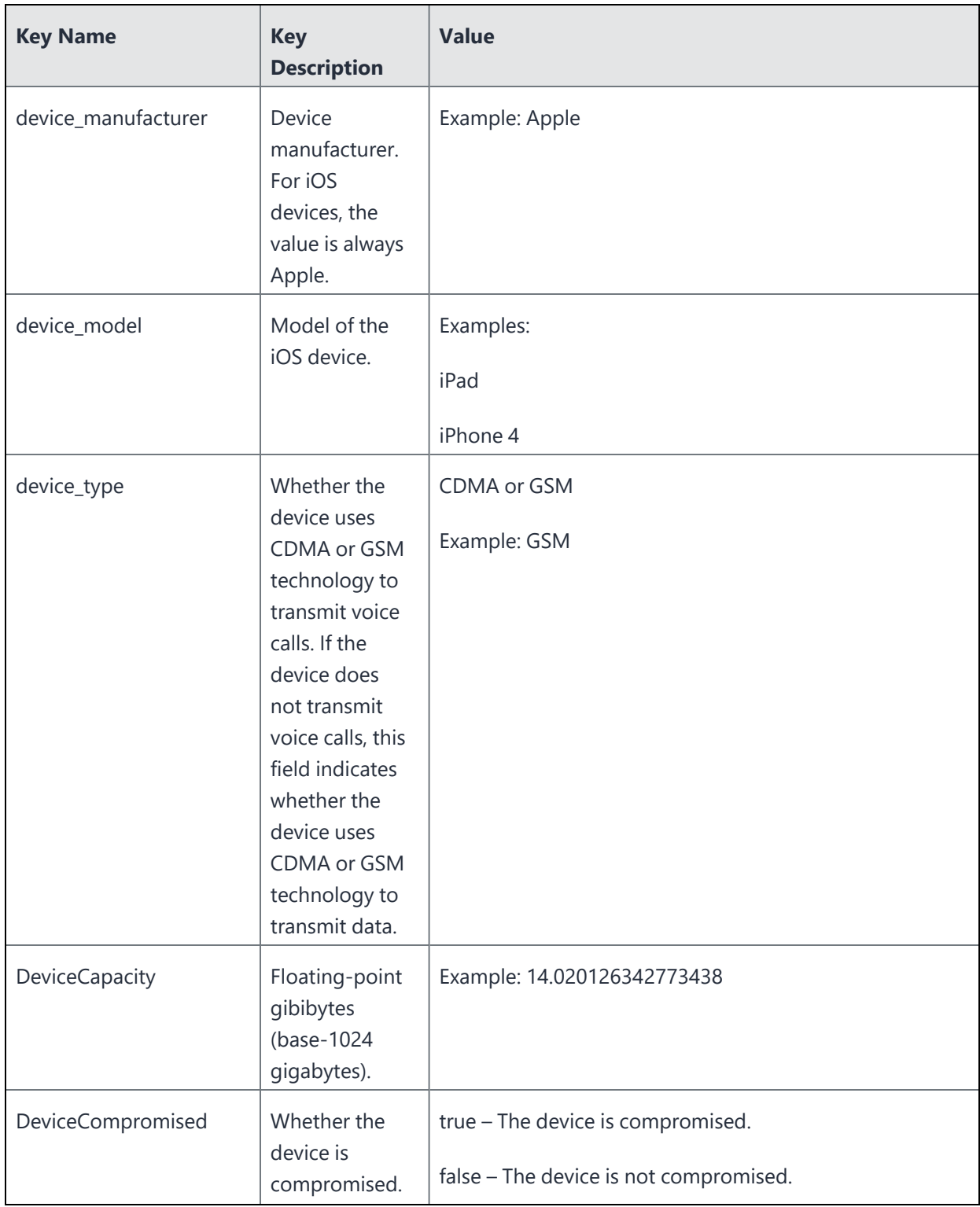

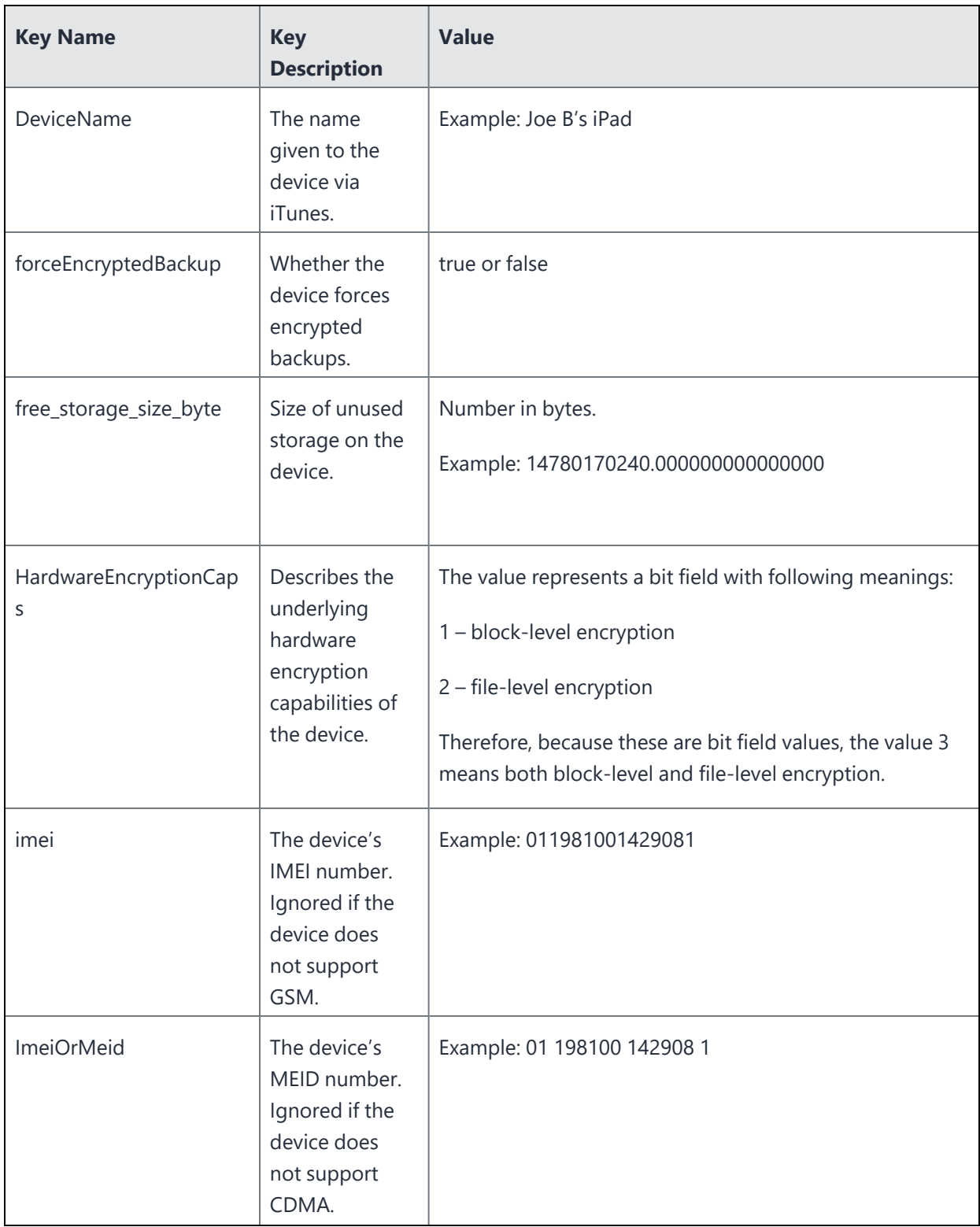

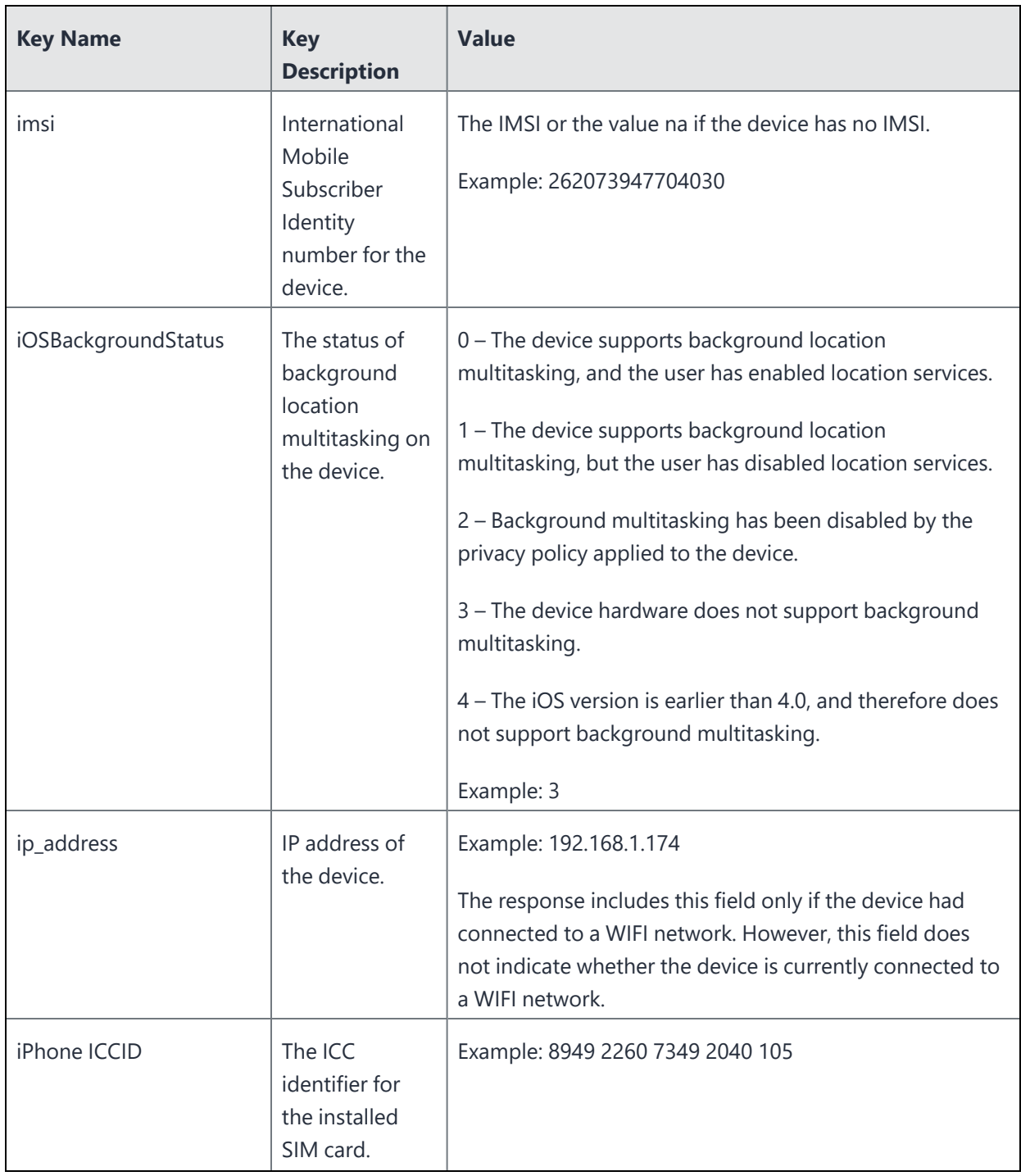

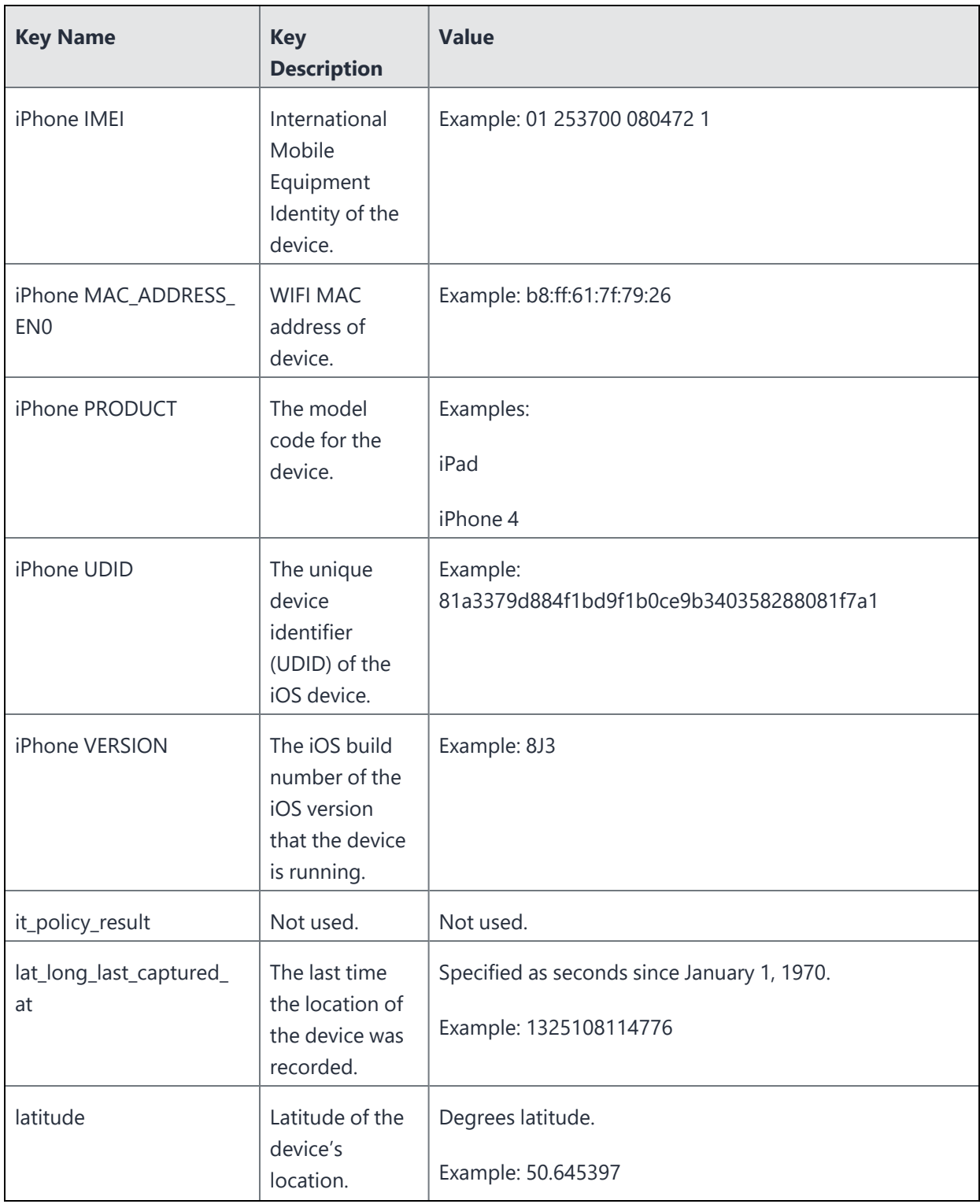

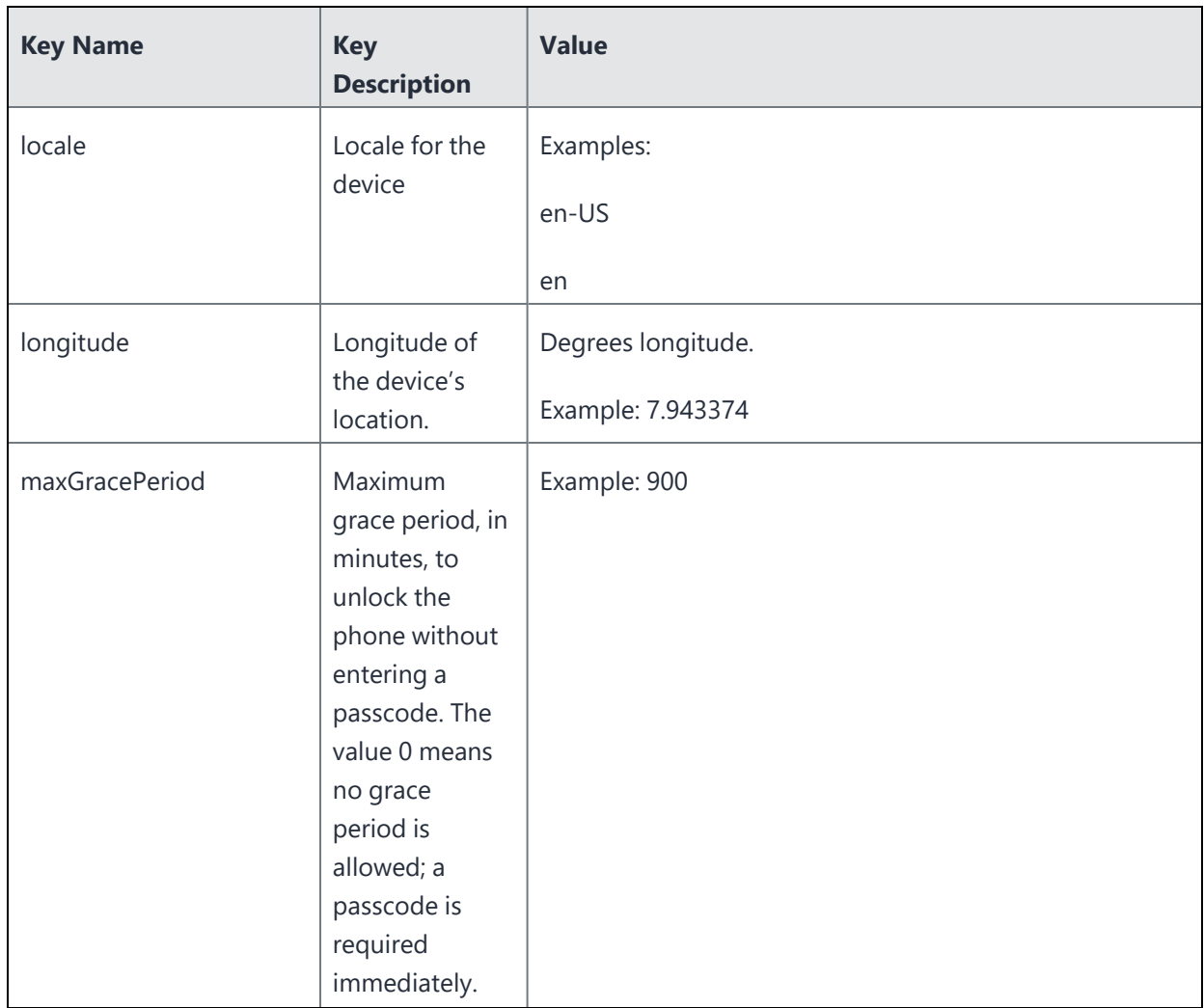

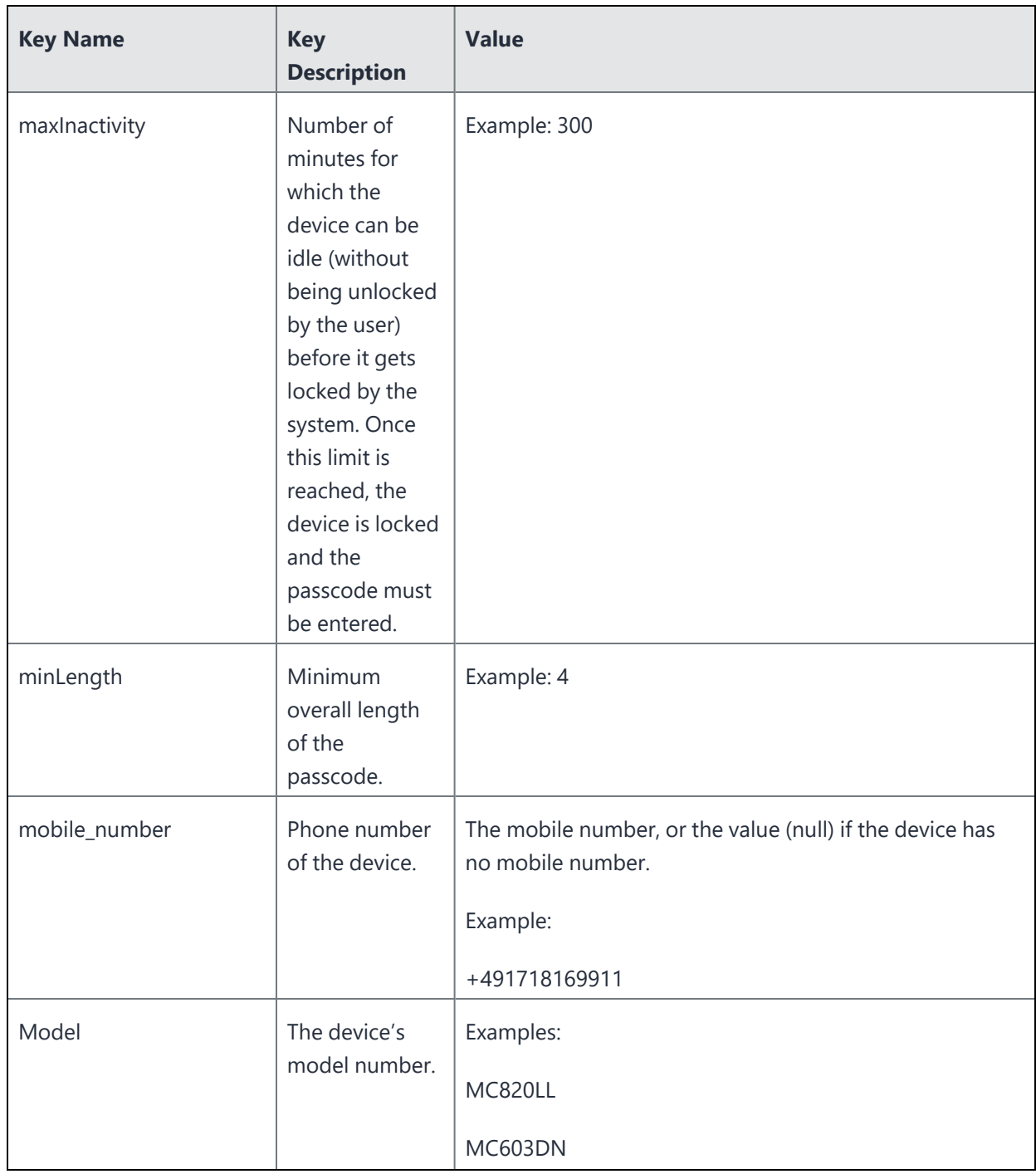

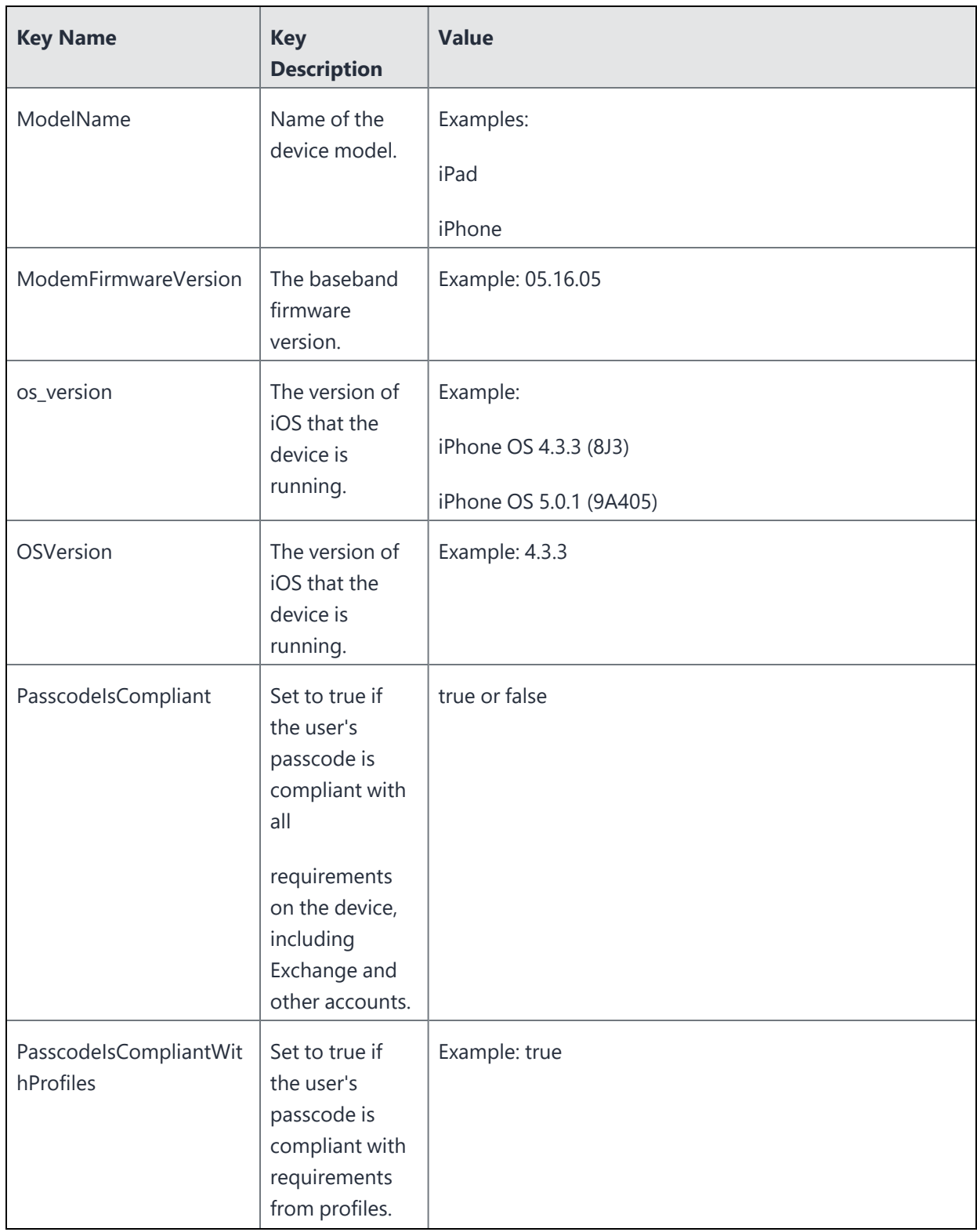

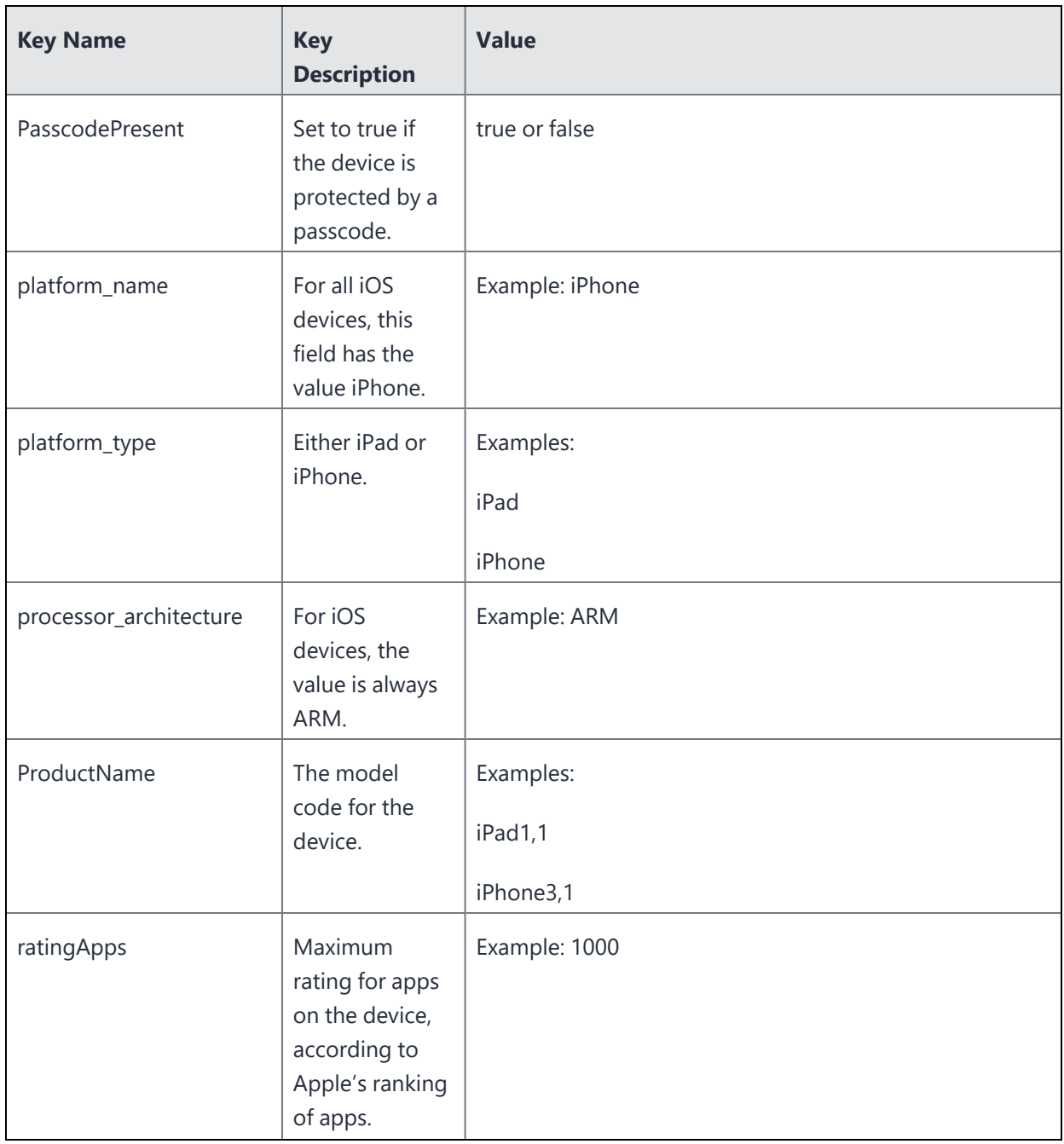

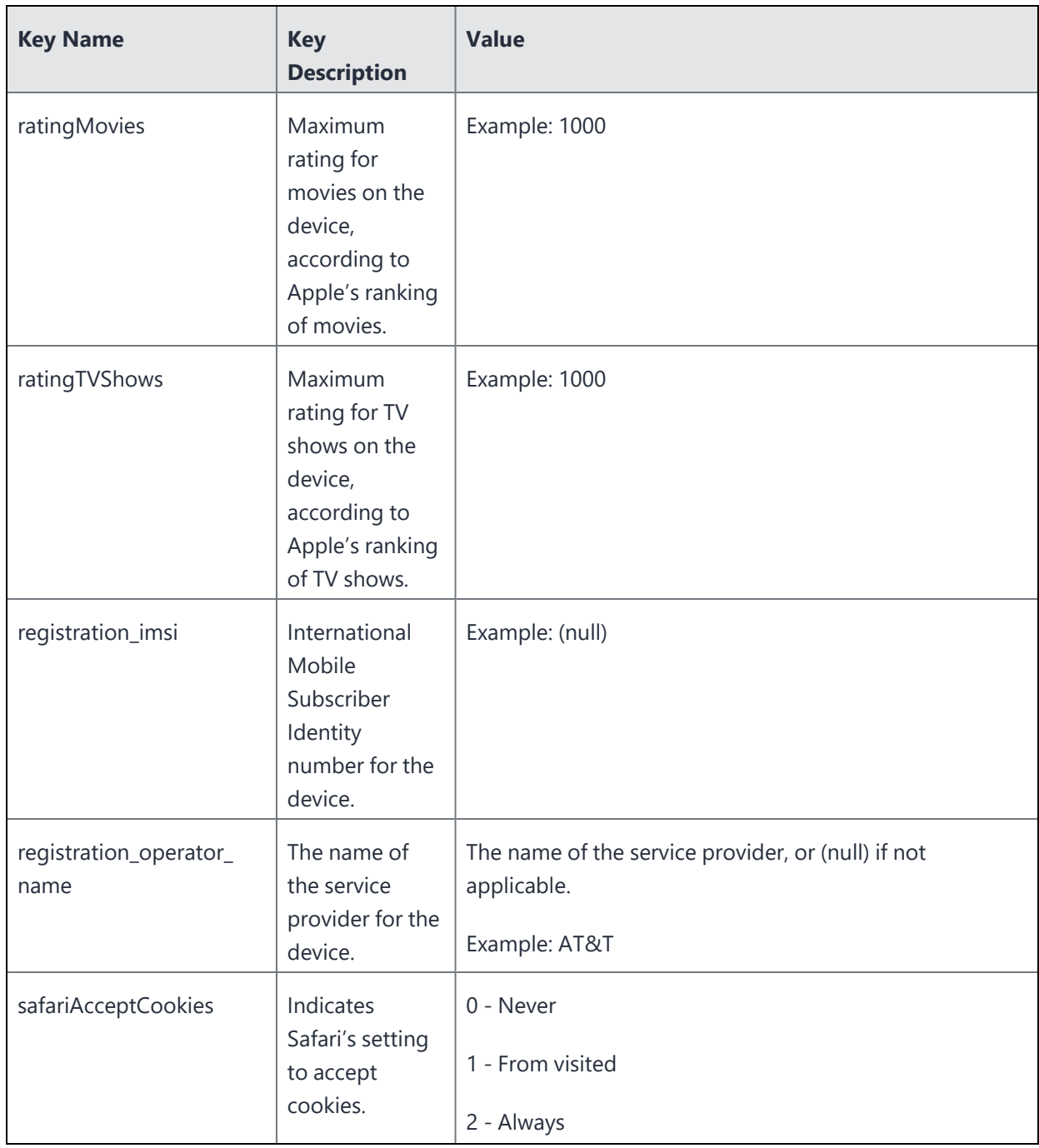

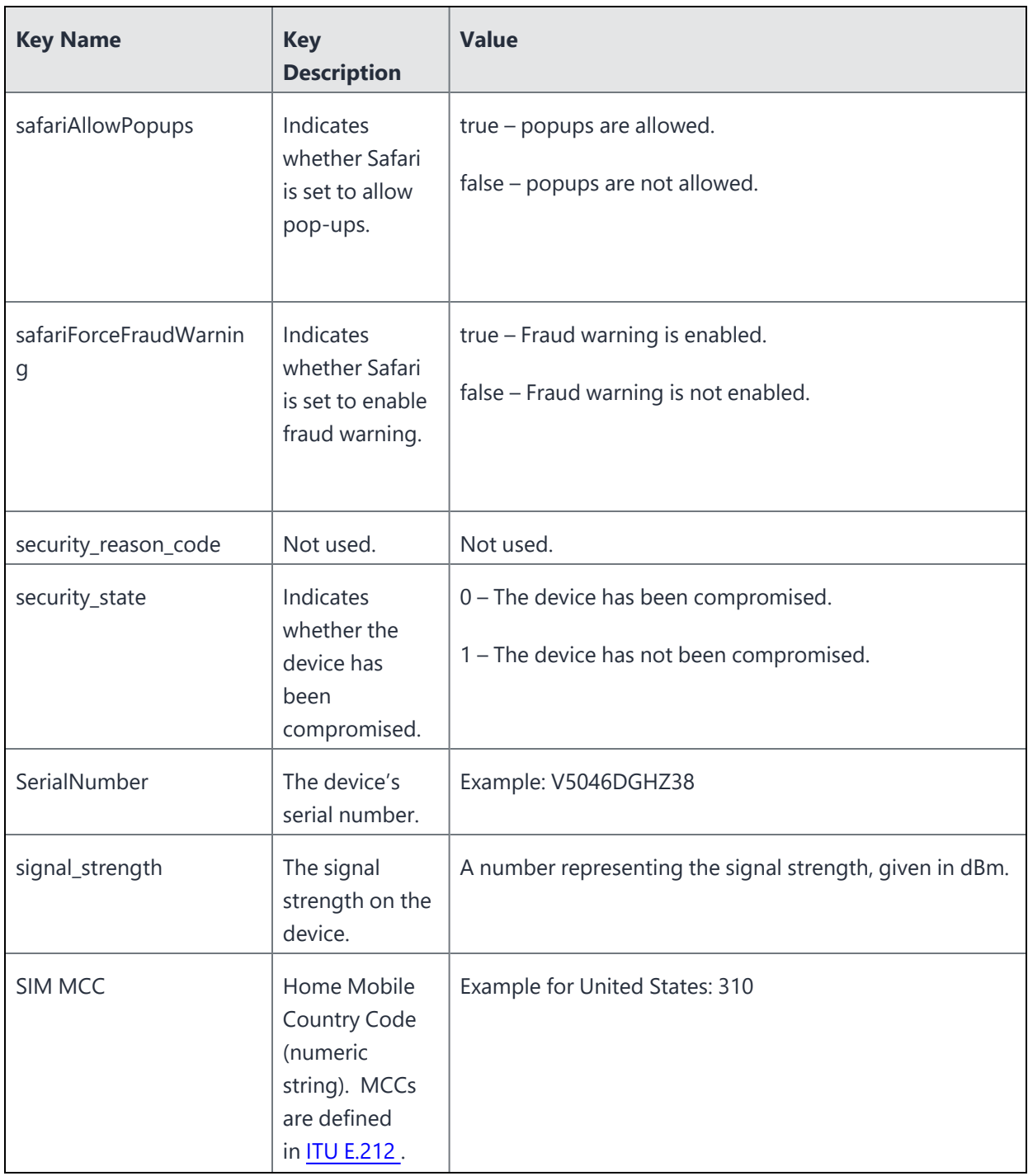

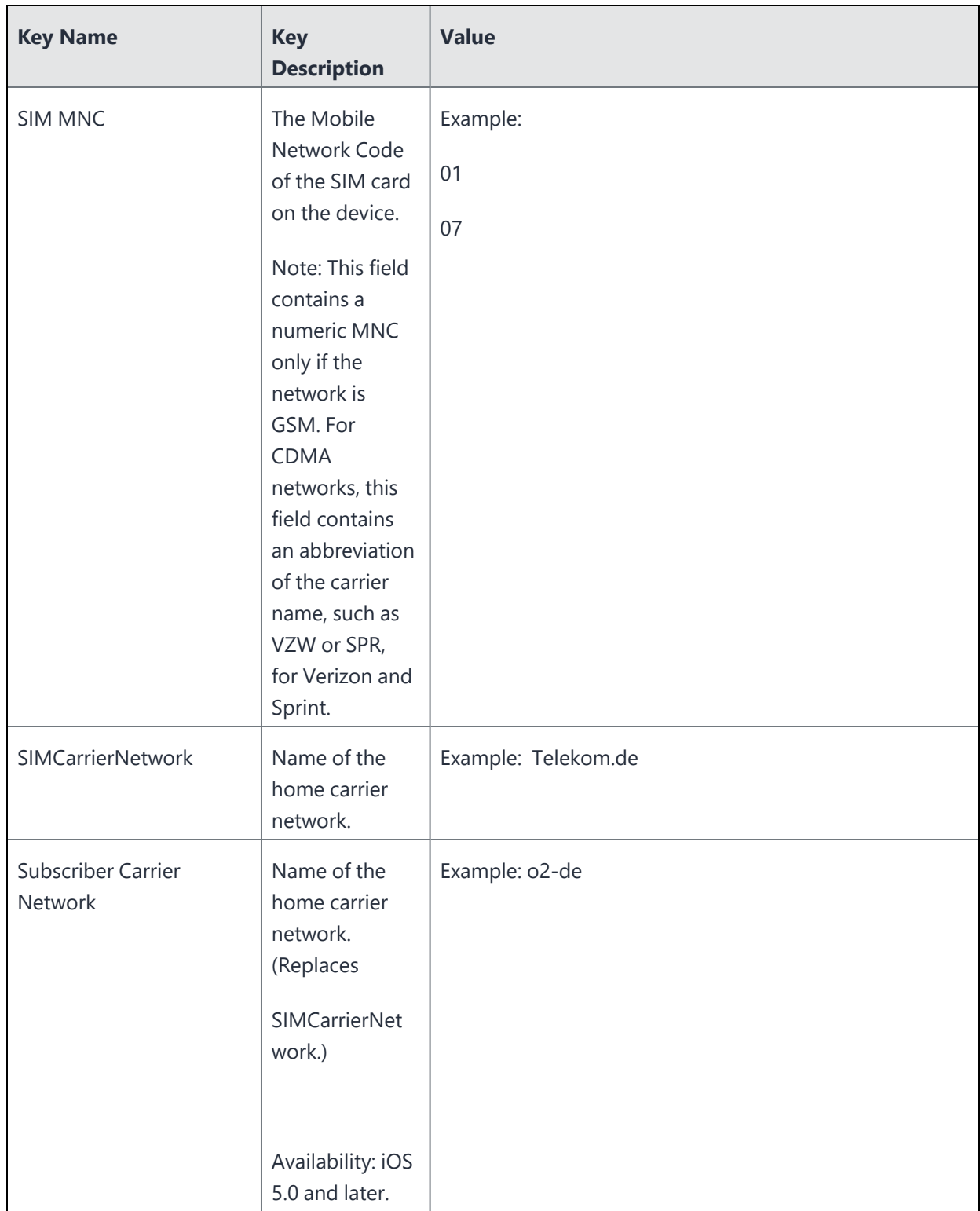

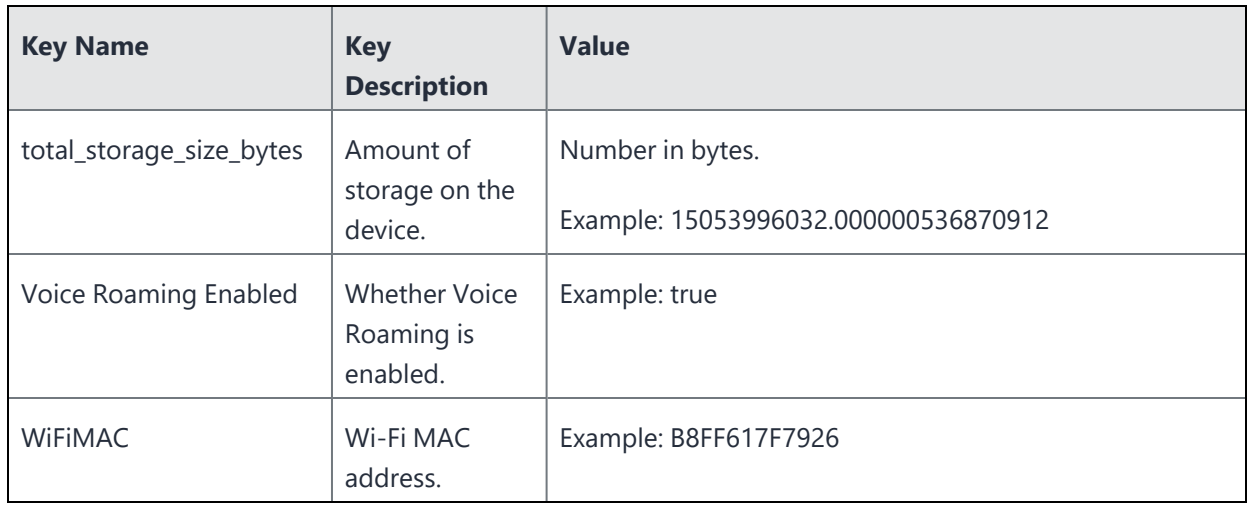

## **Exporting Device Information to a CSV**

To export device information to a CSV, use the following URI:

https://{host-name}/api/v1/dm/devices.csv

Note: No support is available for exporting device information for Exchange ActiveSync (EAS) devices to a CSV. The request https://{host-name}/api/v1/eas/devices.csv is not supported.

The following fields are exported:

- Operator
- Country
- Device UUID
- Phone Number
- **Principal**
- Name
- Platform
- **Manufacturer**
- Model
- Email Address
- Status Code
- Employee Owned
- Compliance
- Quarantine Status
- IMSI
- IMEI
- UDID
- **Client Version**
- MDM Enabled
- Serial Number
- Last Connected At
- Active Sync UUID
- Active Sync Last Sync Attempt
- Wi-Fi MAC Address
- Device Encryption
- Last MDM Check-In
- Last Security State Changed On
- Registered On

## **Get Device Details for a Phone Number/User/Label/Wi-Fi MAC Address**

Device details such as manufacturer, model, OS, status, and registered email address can be retrieved in multiple ways using an API. Search requests can be made by phone number, user ID, or label. A single user may be assigned multiple devices, in which case a list of devices could be returned for a matching user ID. Given a phone number in the request, the API returns the device details for the pairing of user and phone number. Given a label in the request, the API returns the device details for all devices assigned to that label. The details returned depend on what the device reports; different devices may return different information. This API applies only to registered devices.

## Examples:

Get the device details for the device that has a specified phone number: https://<Ivanti EPMM>/api/v1/dm/phones/4155551212

Get the device details for the devices that have the specified phone numbers: https://<Ivanti EPMM>/api/v1/dm/phones/6505551212,4155551212

Get the device details for the devices belonging to the specified user: https://<Ivanti EPMM>/api/v1/dm/users/jdoe

Get the device details for the devices assigned to a specific label: https://<Ivanti EPMM>/api/v1/dm/labels/android

Get the device details for the device having a specific Wi-Fi MAC address: https://<Ivanti EPMM>/api/v1/dm/devices/mac/38AA3C62BFAD

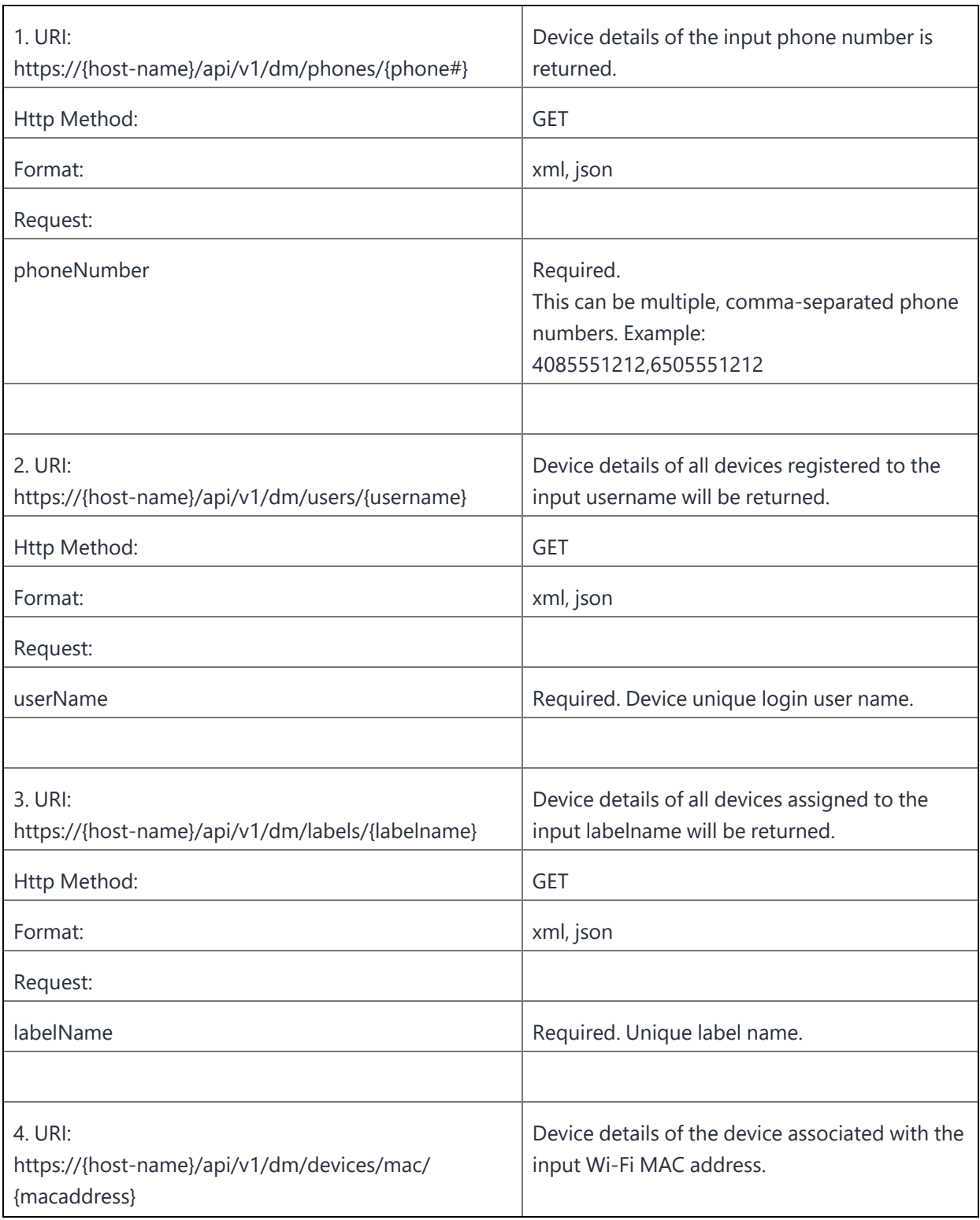

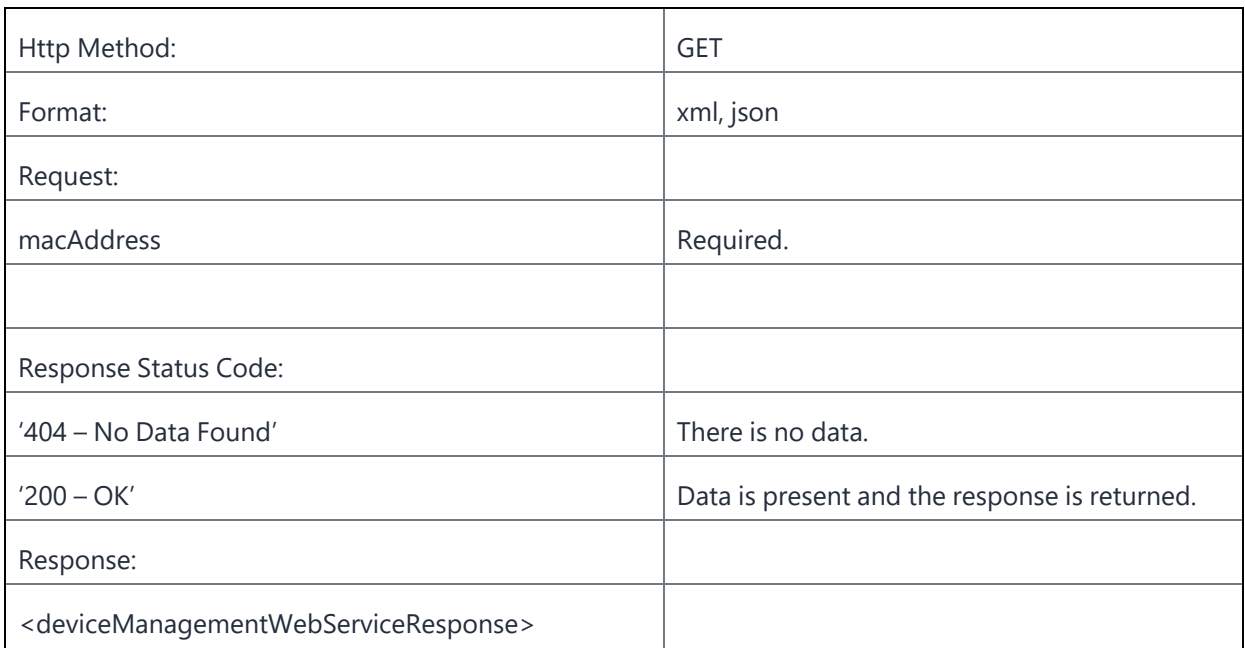

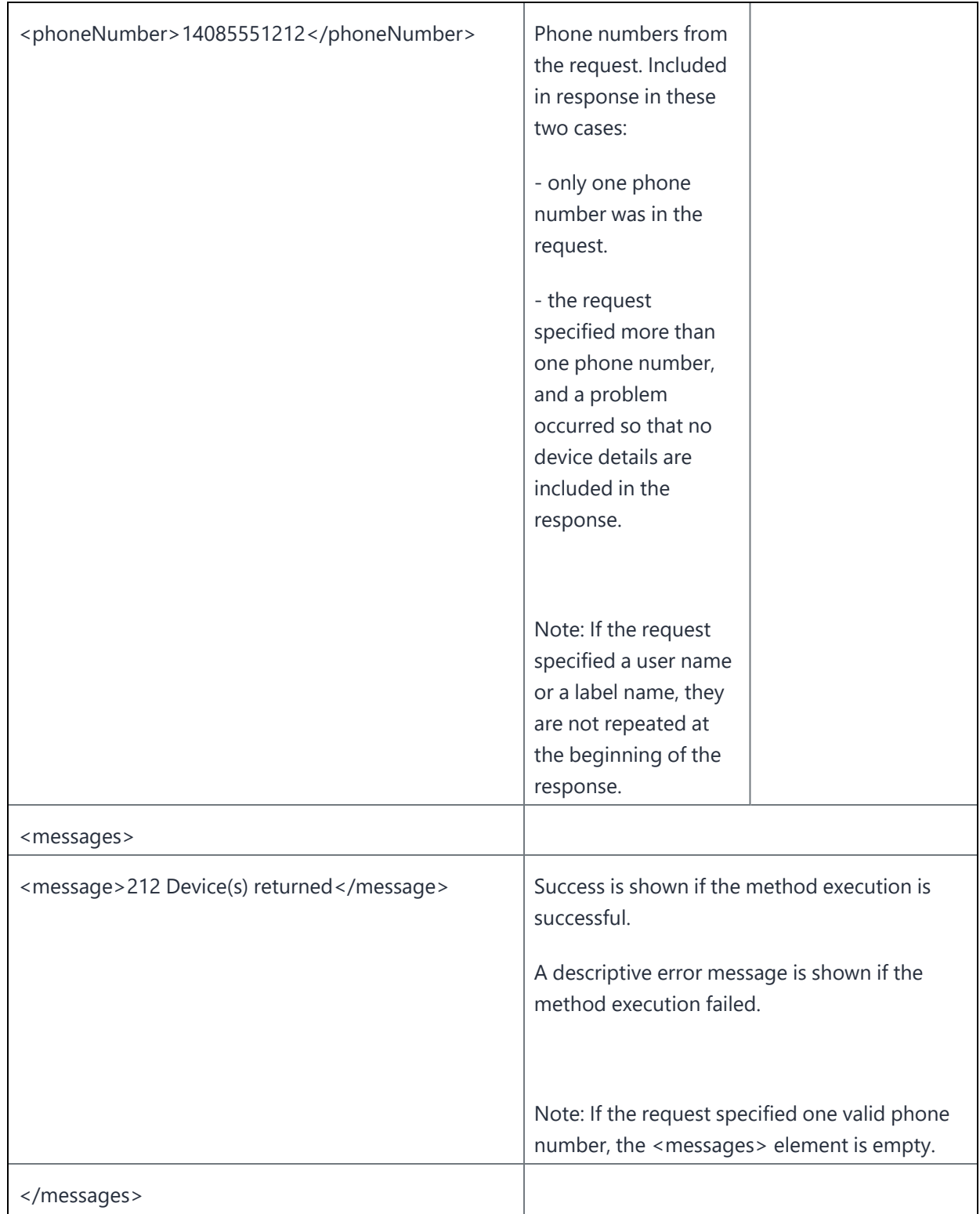

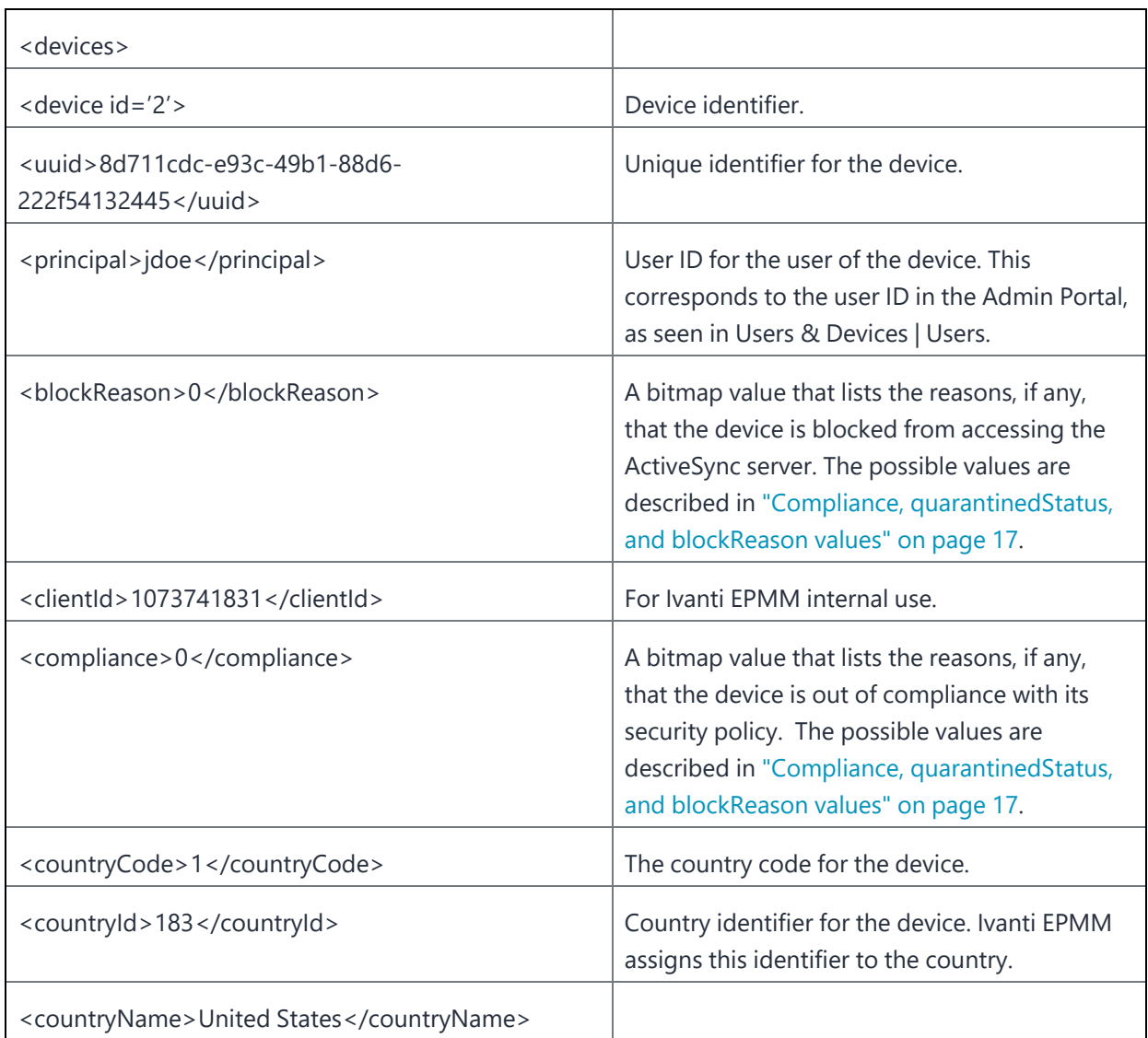

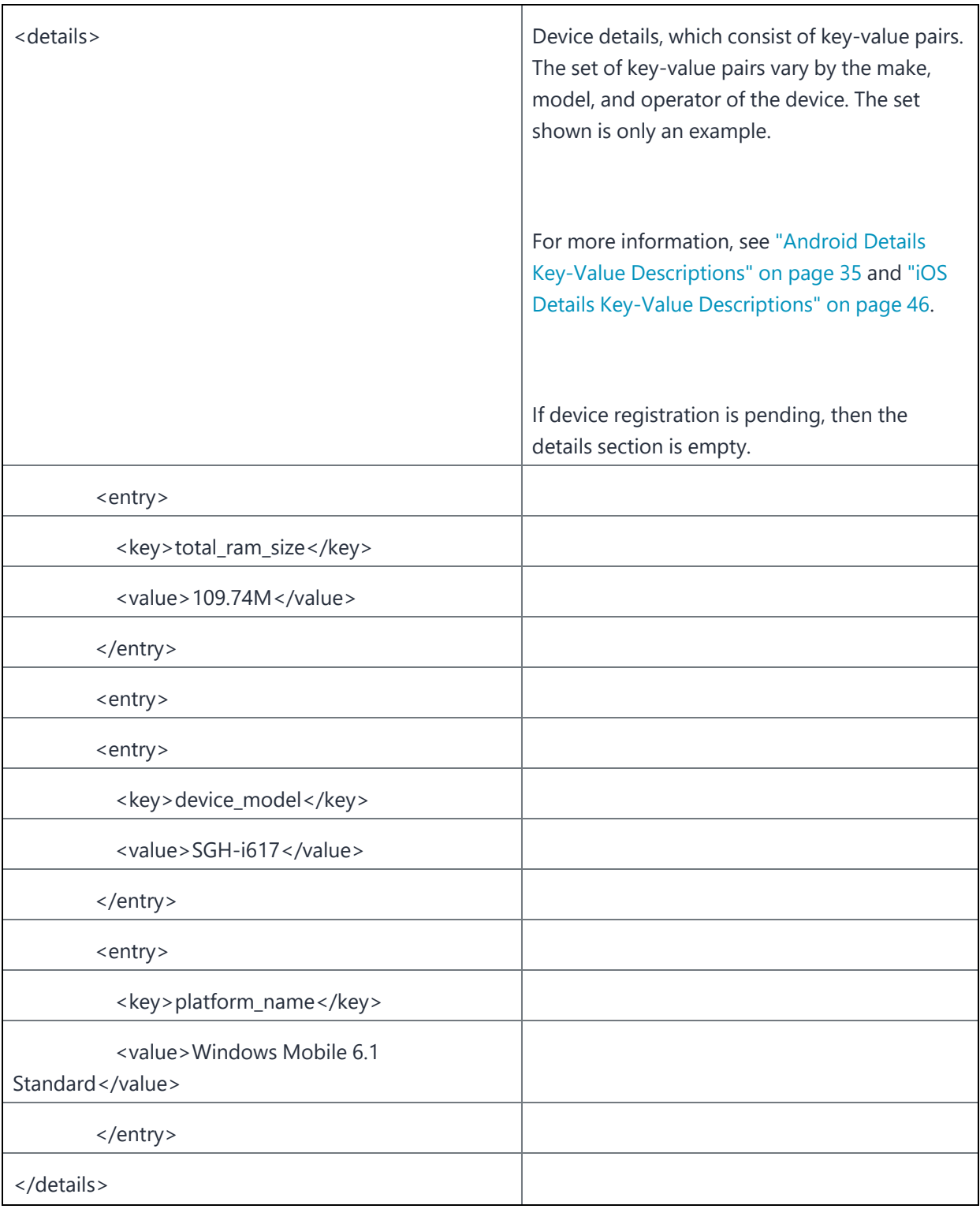
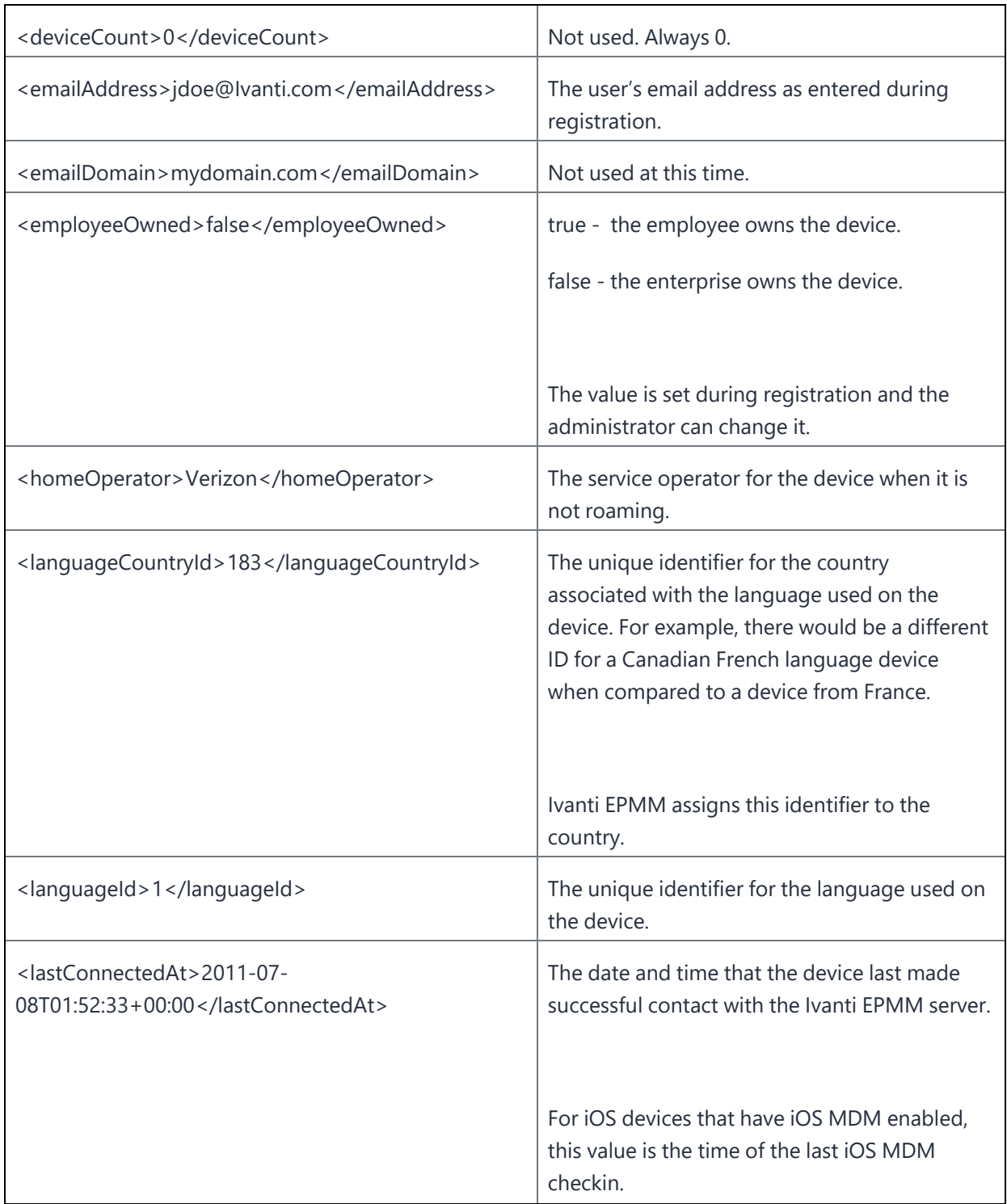

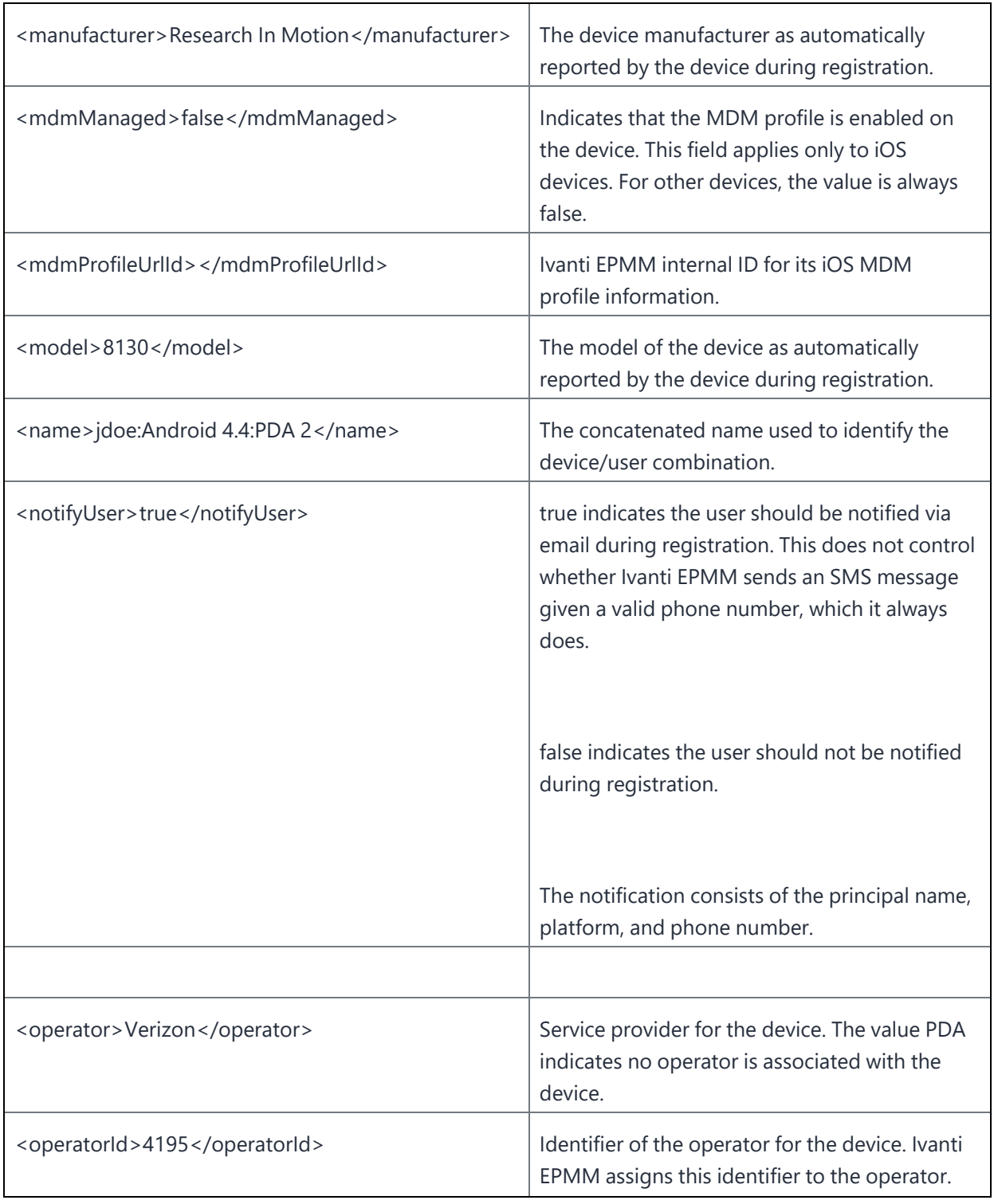

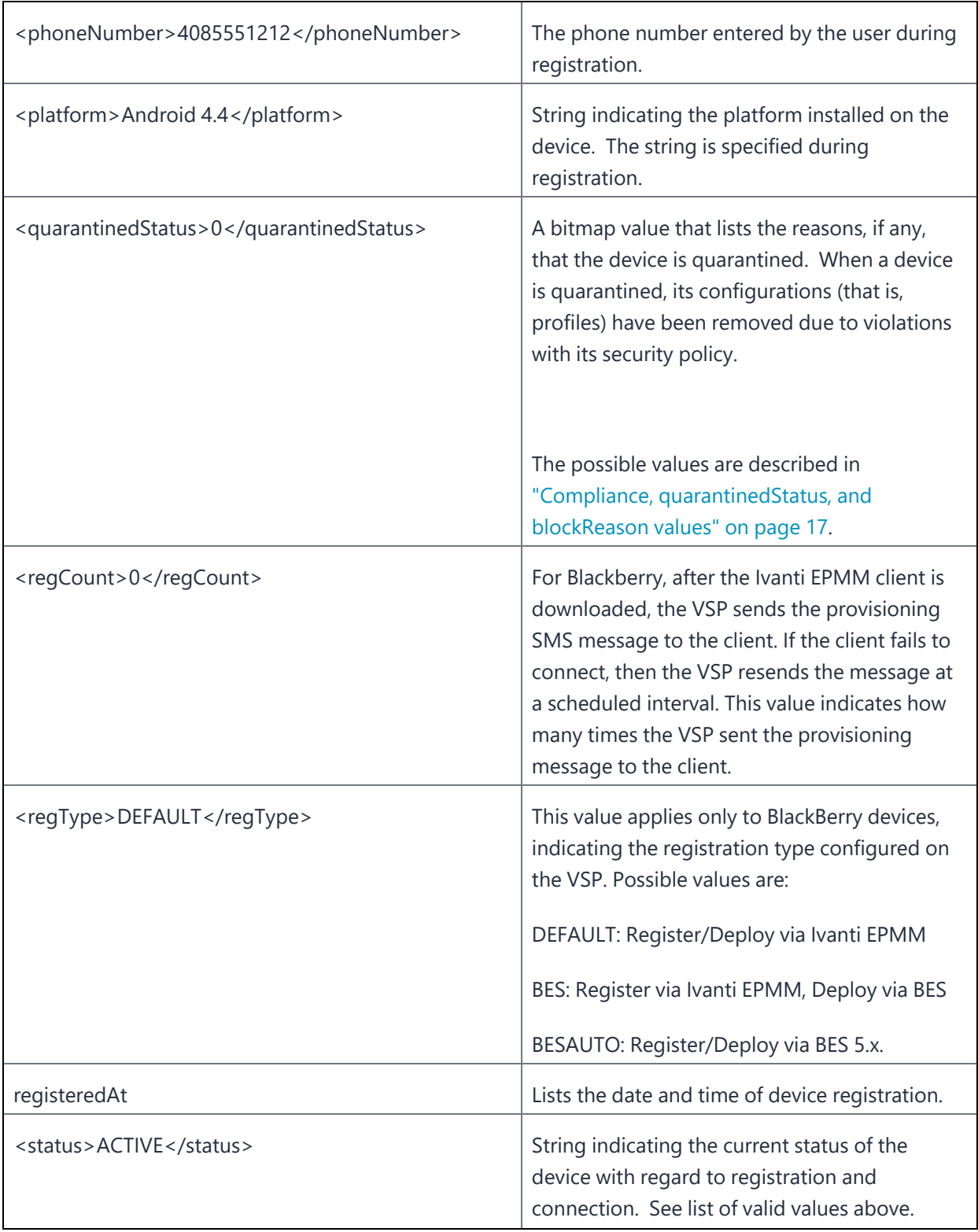

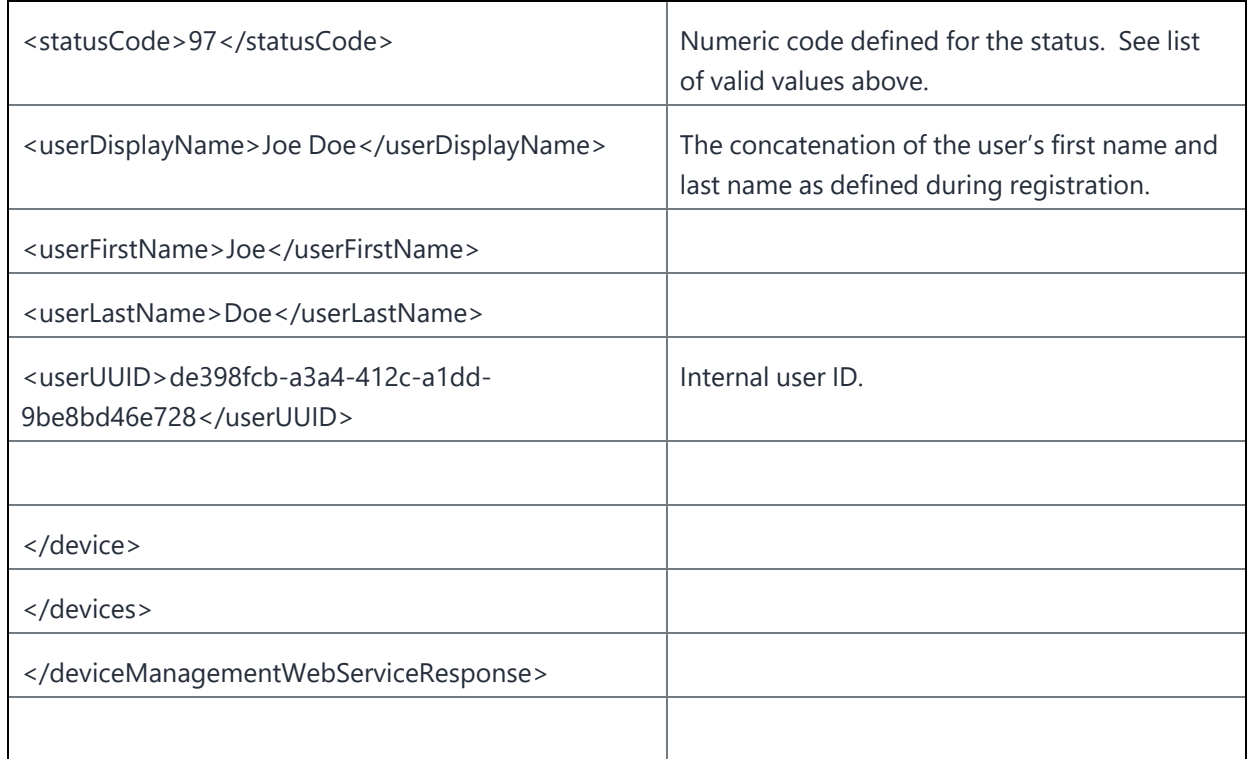

### **Register a Device**

This API registers a device with Ivanti EPMM. Registering or enrolling a device designates it for management in Ivanti EPMM. The action of registering a device accomplishes the following:

- Activates a user associated with the device.
- Makes the device known to the Ivanti EPMM system.
- Downloads the Ivanti EPMM Client to the device
- Completes an initial scan of the device and synchronizes it to Ivanti EPMM.

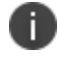

You can use this API with ServiceNow.

Examples:

https://<lvanti

EPMM>/api/v1/dm/register?phoneNumber=4155551212&userId=jdoe&platform=A&userFirstName=Joe &userLastName=Doe&userEmailAddress=jdoe@Ivanti.com&notifyUser=True&notifyuserbysms=True&co untrycode=1&operator=Verizon

Notice in the following example that if the deviceType is PDA, then the phoneNumber value can be PDA:

https://<Ivanti EPMM>/api/v1/dm/register?phoneNumber=PDA&deviceType=PDA &userId=miadmin&userFirstName=Jane&userLastName=Doe&userEmailAddress=jdoe@mi.com&countr ycode=33&importUserFromLdap=False&notifyUser=True&notifyuserbysms=True&platform=I

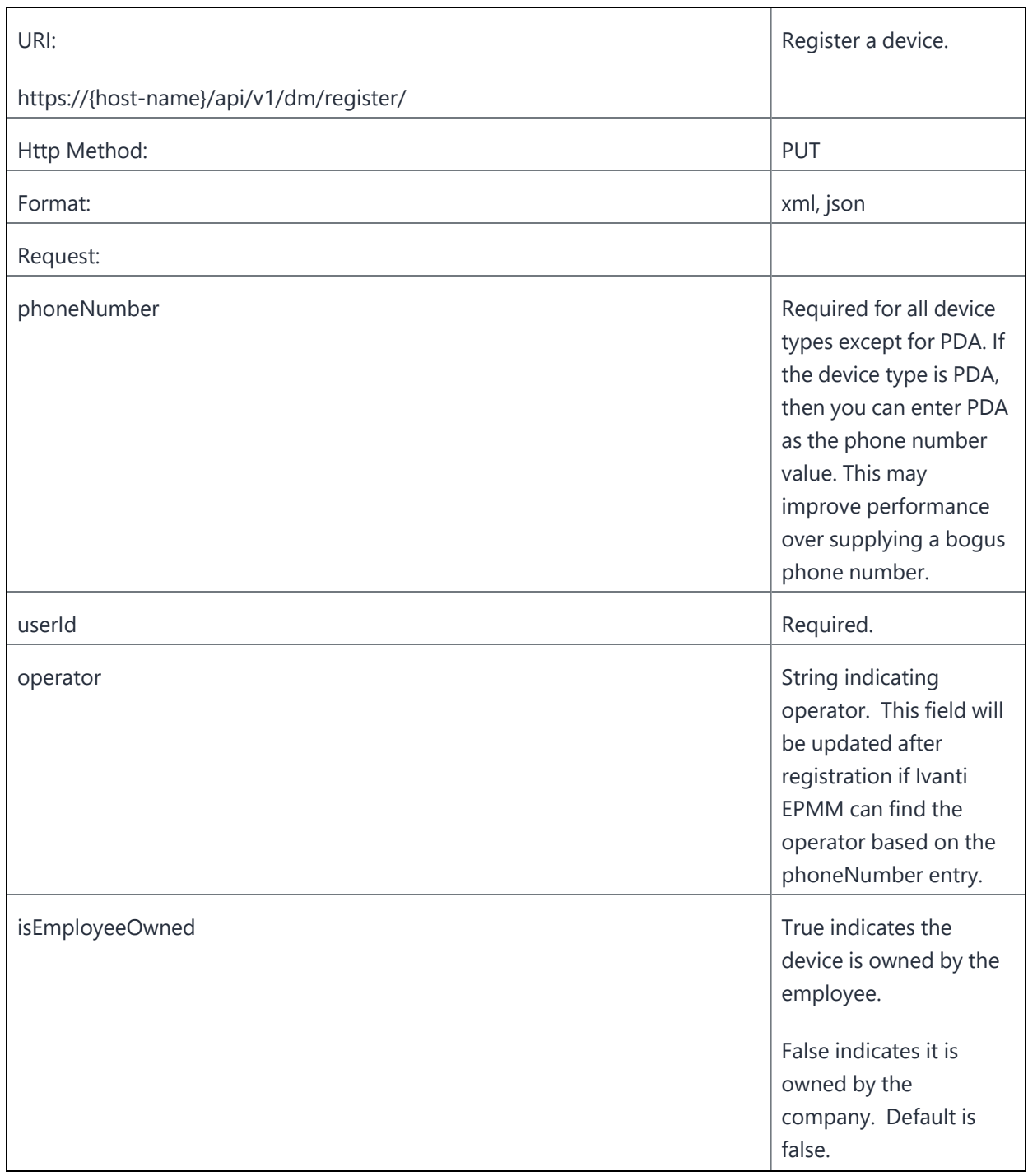

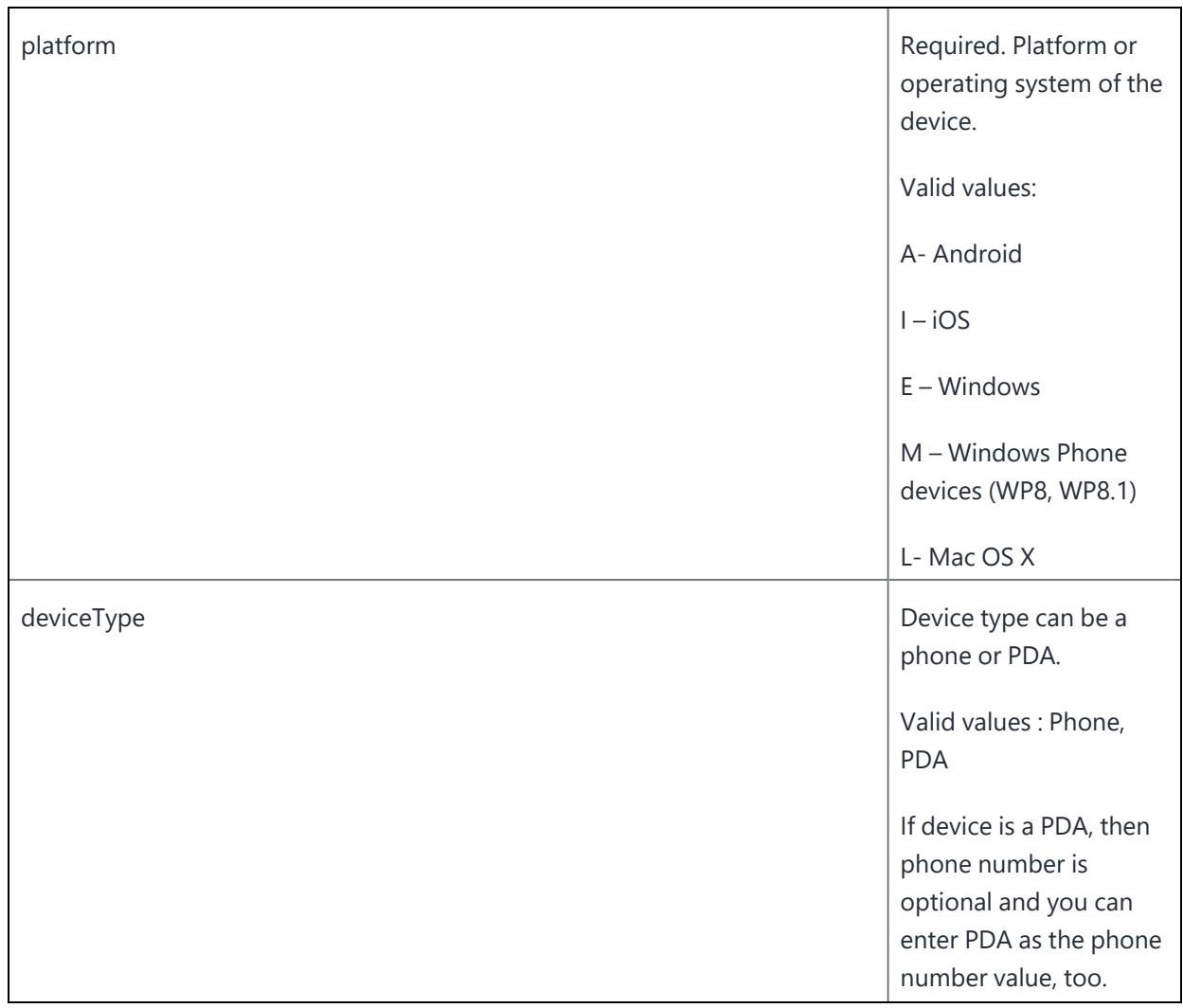

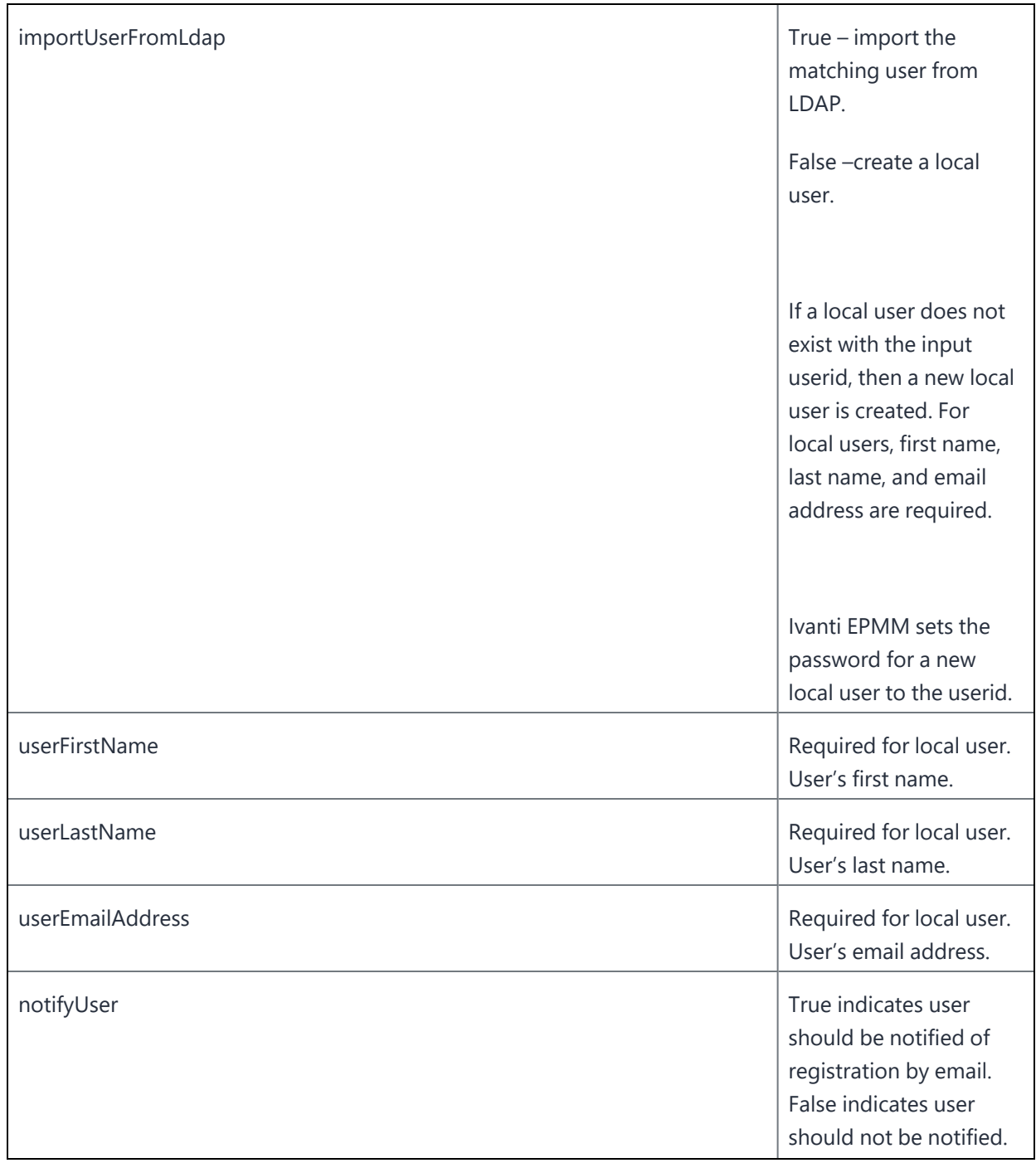

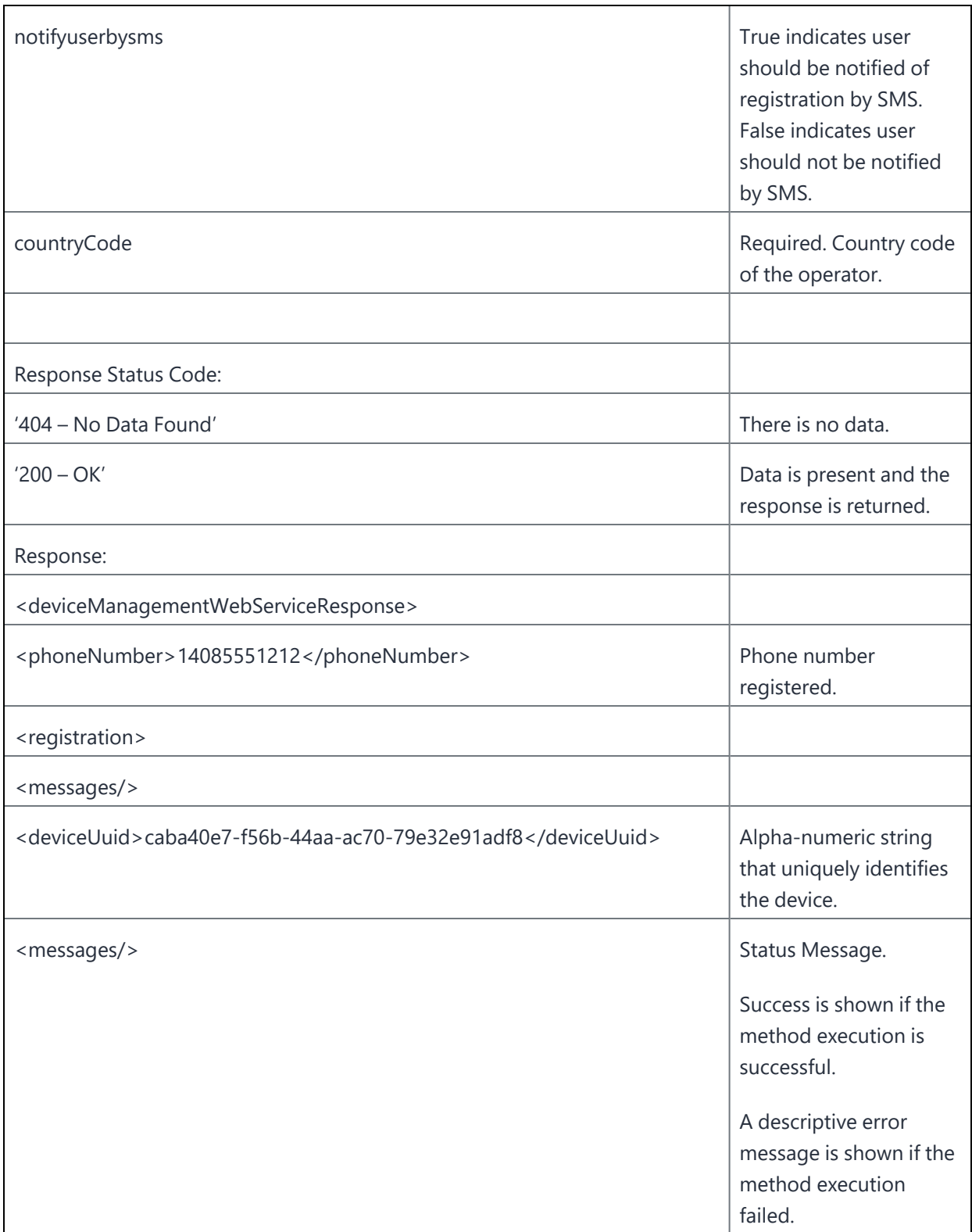

Copyright © 2023, Ivanti, Inc. All Rights Reserved. [Privacy](http://www.ivanti.com/company/legal) and Legal.

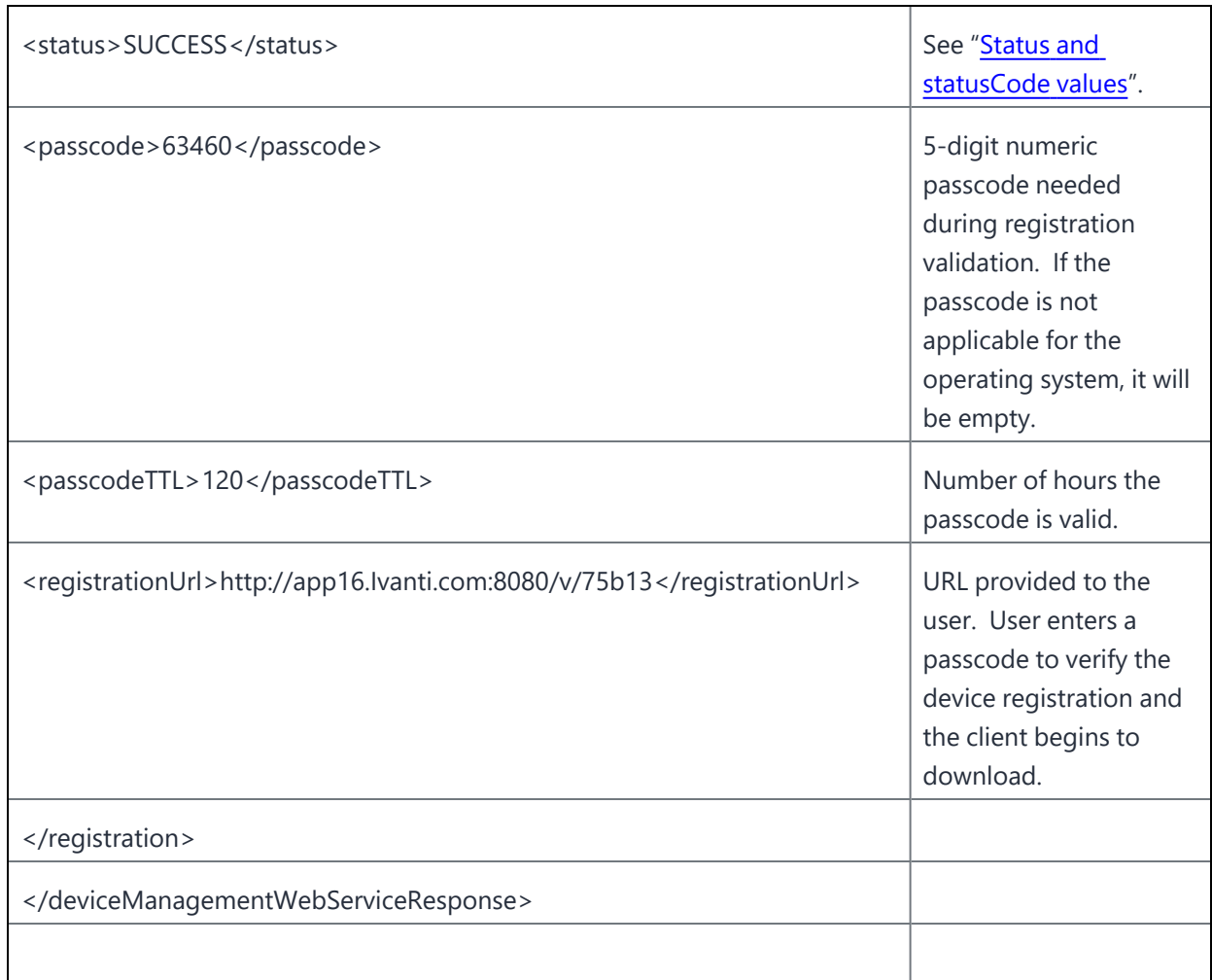

### **Retire a Device**

This API retires a device. Devices are retired based on a unique device ID (uuid).

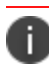

You can use this API with ServiceNow.

#### Examples:

```
https://<Ivanti EPMM>/api/v1/dm/devices/retire/ee8198d9-5d79-4961-94c4-
e21bf04b2467?Reason=User%20replaced%20device
```
https://<Ivanti EPMM>/api/v1/dm/devices/retire/mac/38AA3C62BFAD?Reason=User%20replaced%20device

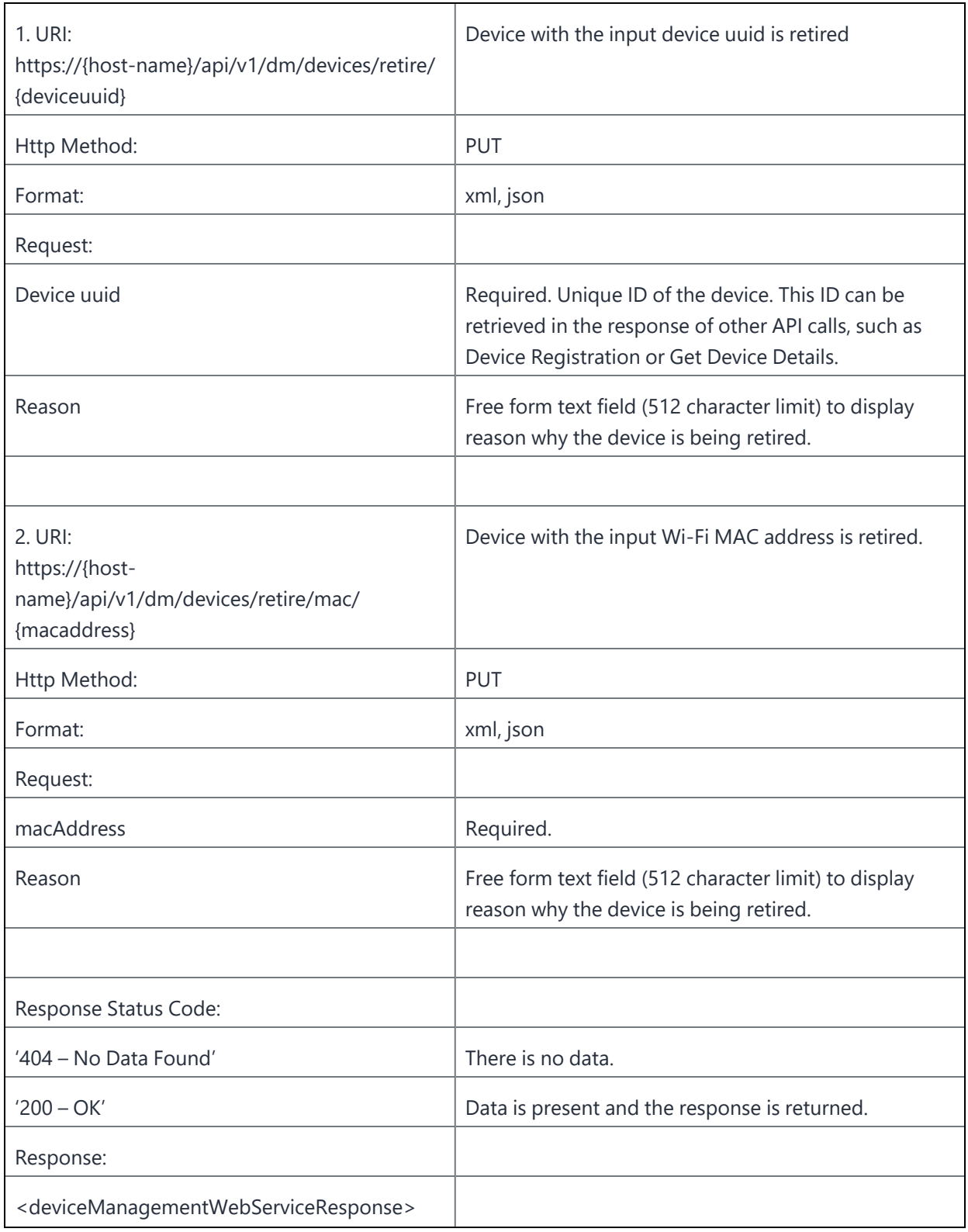

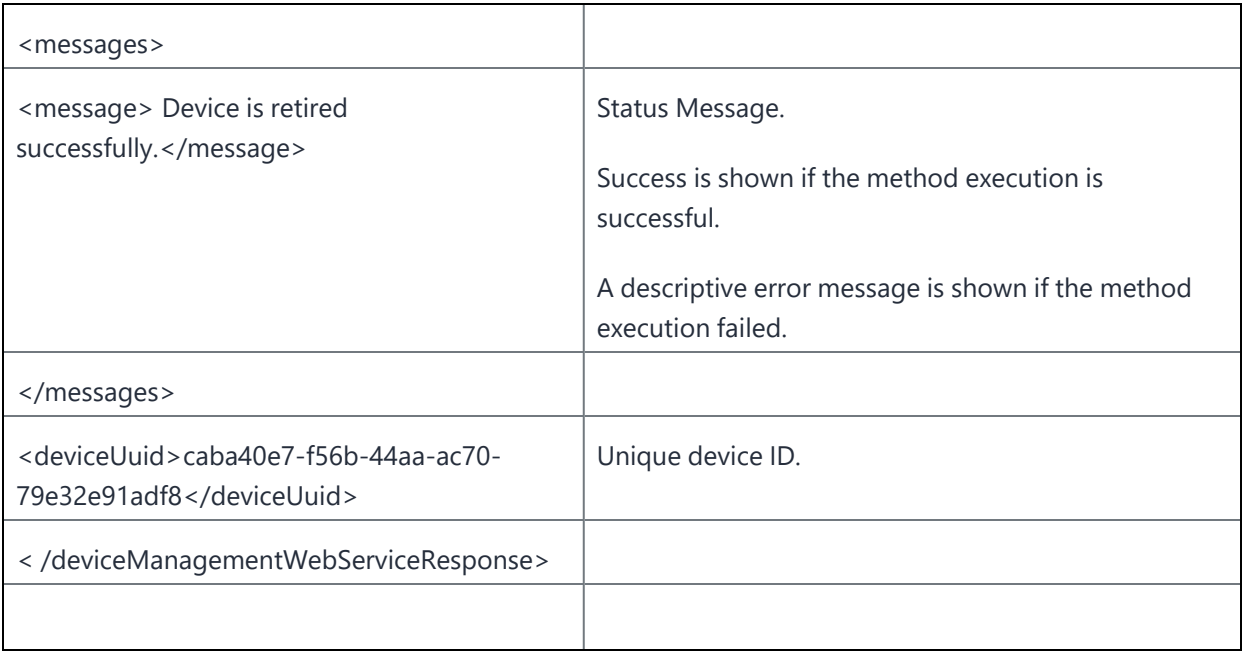

### **Lock a Device**

This API locks a device, which typically forces the user to enter a passcode (either a user-generated or Ivanti EPMM-generated password) to access the device and prevents the user from reversing this restriction. Devices are locked based on unique device ID (uuid). As all mobile operating systems behave differently, refer to the Administration Guide for details on lock support.

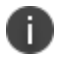

You can use this API with ServiceNow.

#### Examples:

```
https://<Ivanti EPMM>/api/v1/dm/devices/lock/ee8198d9-5d79-4961-94c4-
e21bf04b2467?Reason=User%20lost%20device
```

```
https://<Ivanti
EPMM>/api/v1/dm/devices/lock/mac/38AA3C62BFAD?Reason=User%20lost%20device
```
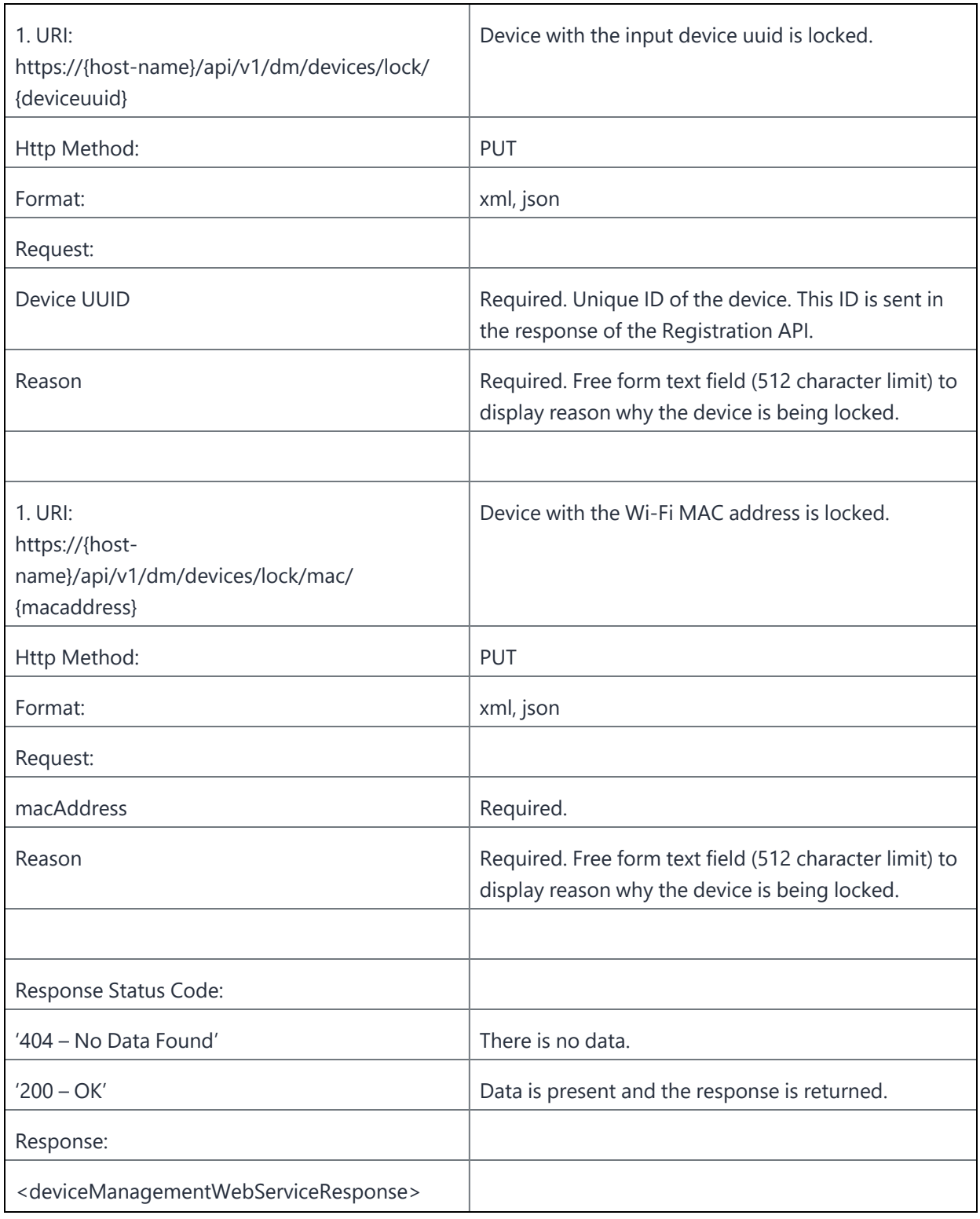

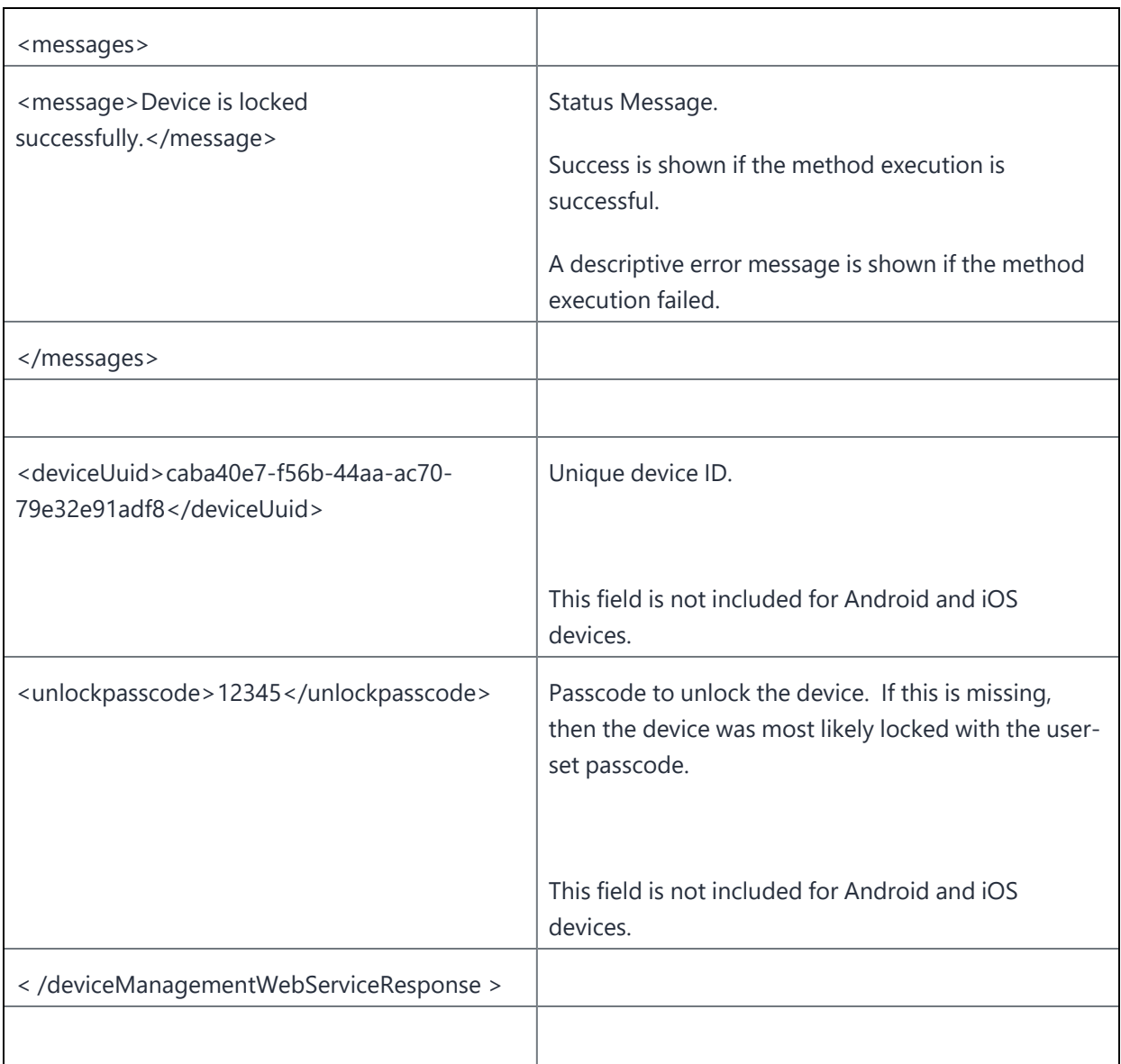

## **Unlock a Device**

This API unlocks a device.

On Android and iOS devices, unlocking the device clears its passcode.

On Blackberry devices, when a device without a user-generated passcode is locked, a special Ivanti EPMM passcode must be generated and shared with the user to unlock the device. A special passcode may be generated based on unique device ID (uuid). For those device, this API returns the unlock passcode.

Refer to the Ivanti EPMM Administration Guide for details on unlock support.

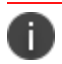

You can use this API with ServiceNow.

#### Examples:

```
https://<Ivanti EPMM>/api/v1/dm/devices/unlock/ee8198d9-5d79-4961-94c4-
e21bf04b2467?Reason=User%20forgot%20password
https://<Ivanti
```
EPMM>/api/v1/dm/devices/unlock/mac/38AA3C62BFAD?Reason=User%20forgot%20password

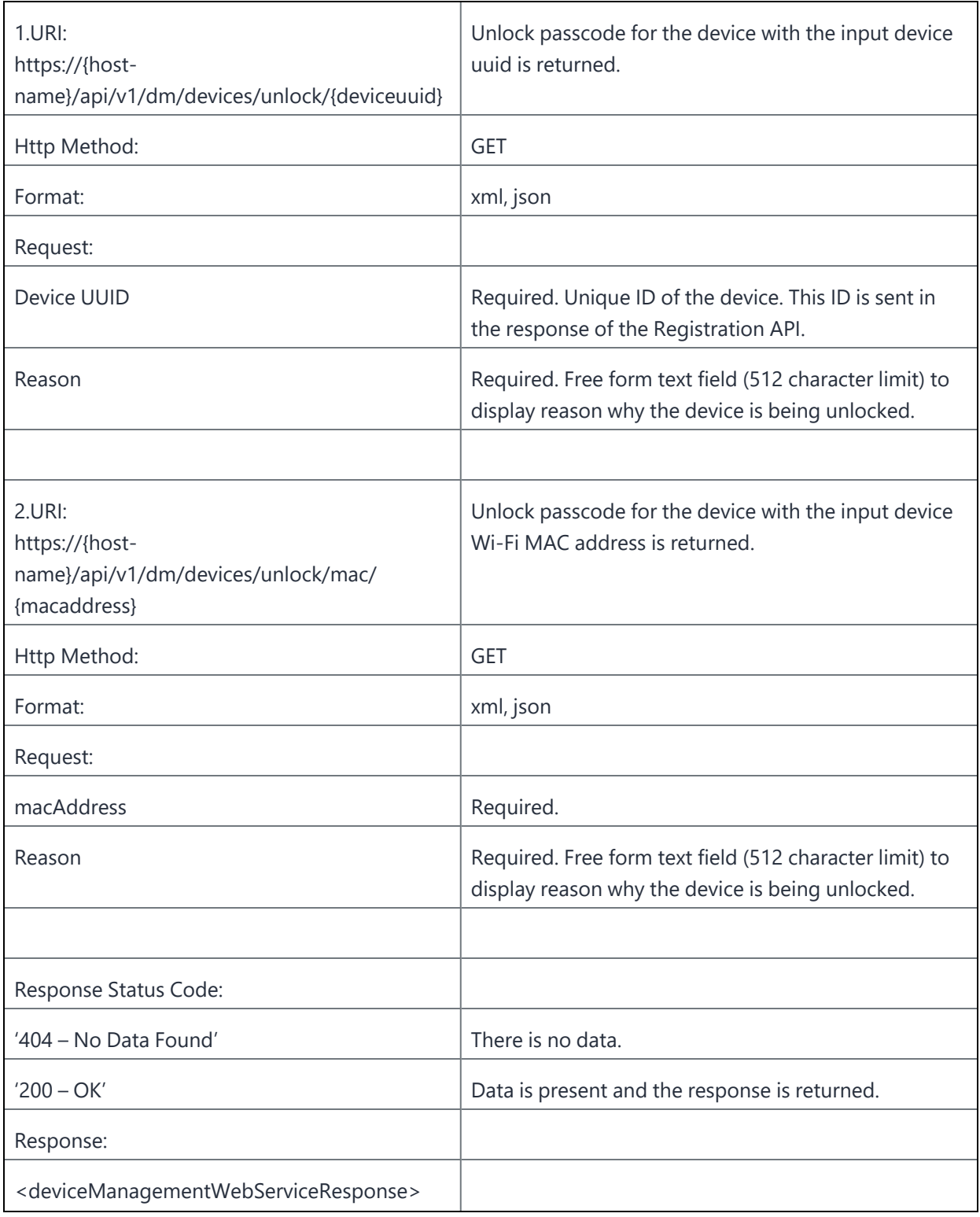

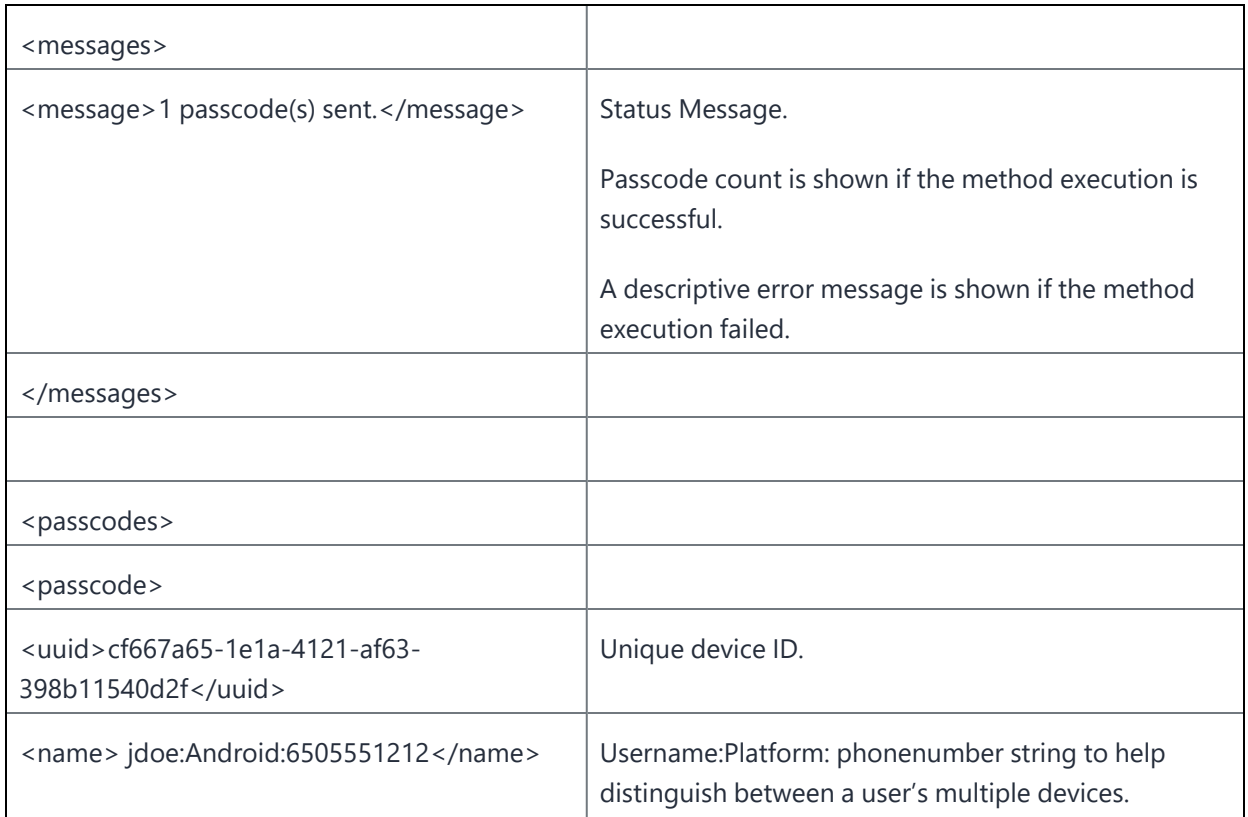

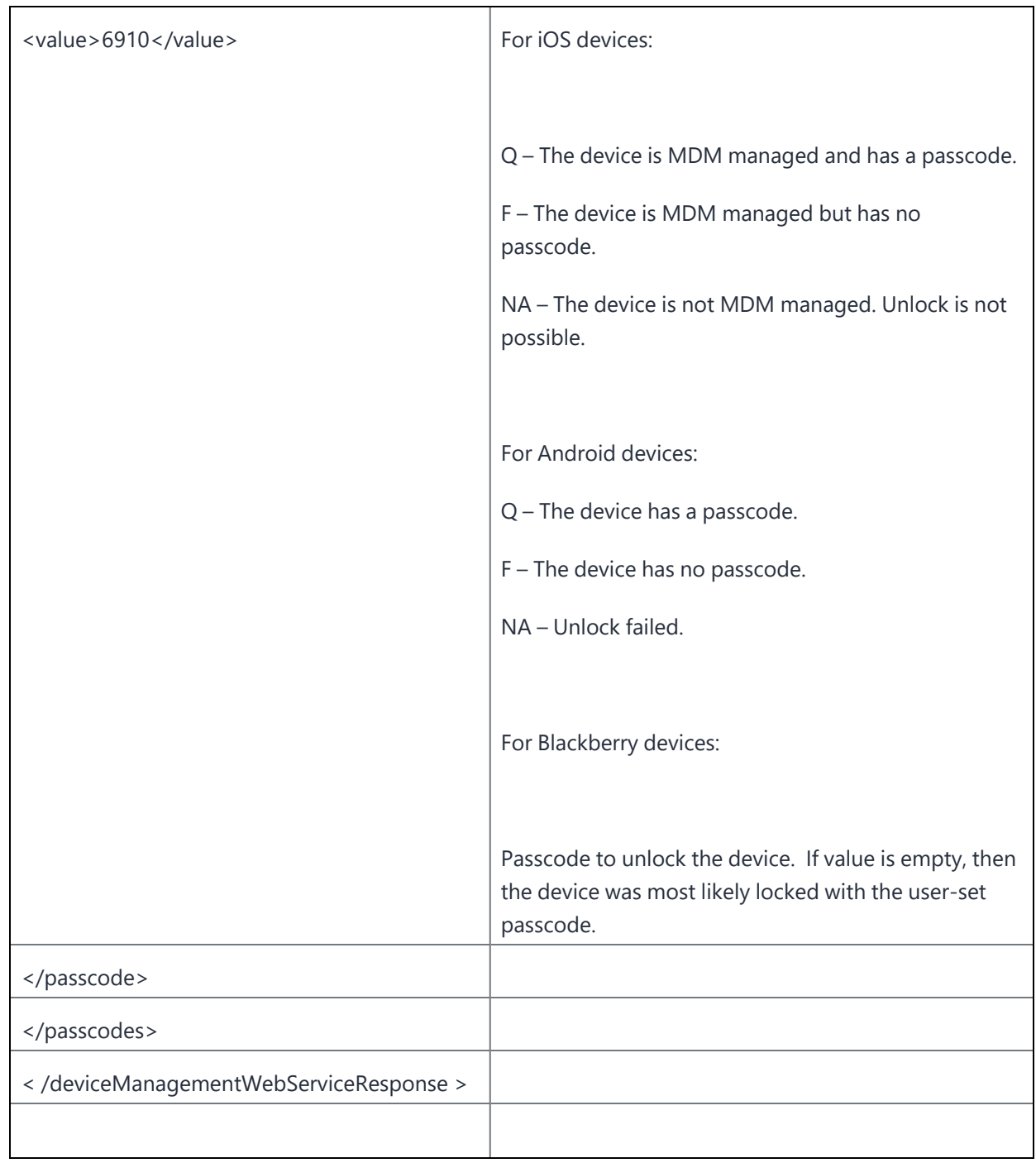

# **Wipe a Device**

This API wipes a device, which returns its settings to the factory defaults. Once wiped, device status changes to "Wiped," and the only valid action to apply is Retire. A wipe call is based on a unique device ID (uuid).

#### You can use this API with ServiceNow.

#### Example:

https://<Ivanti EPMM>/api/v1/dm/devices/wipe/ee8198d9-5d79-4961-94c4 e21bf04b2467?Reason=Device%stolen https://<Ivanti EPMM>/api/v1/dm/devices/wipe/38AA3C62BFAD?Reason= Device%stolen

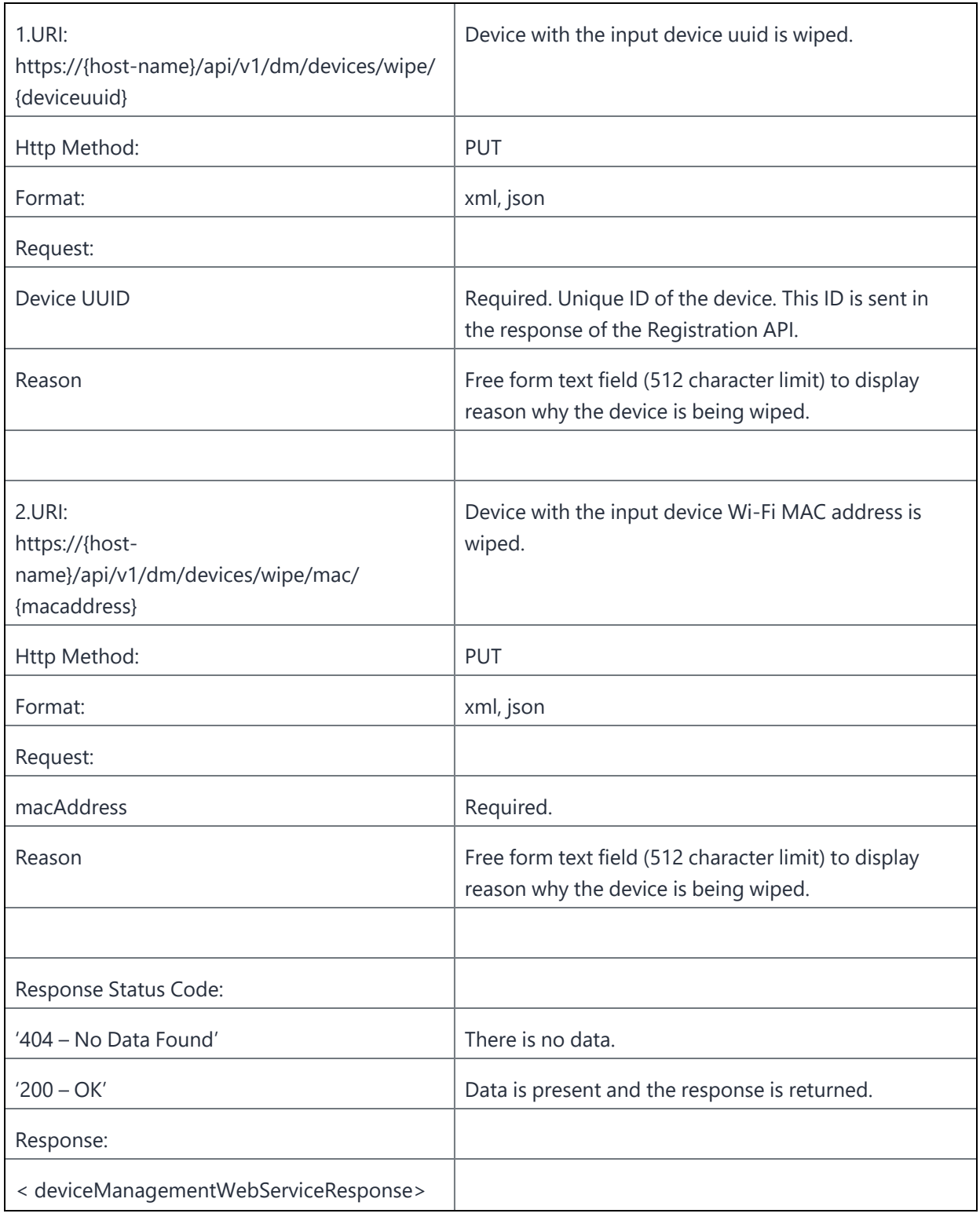

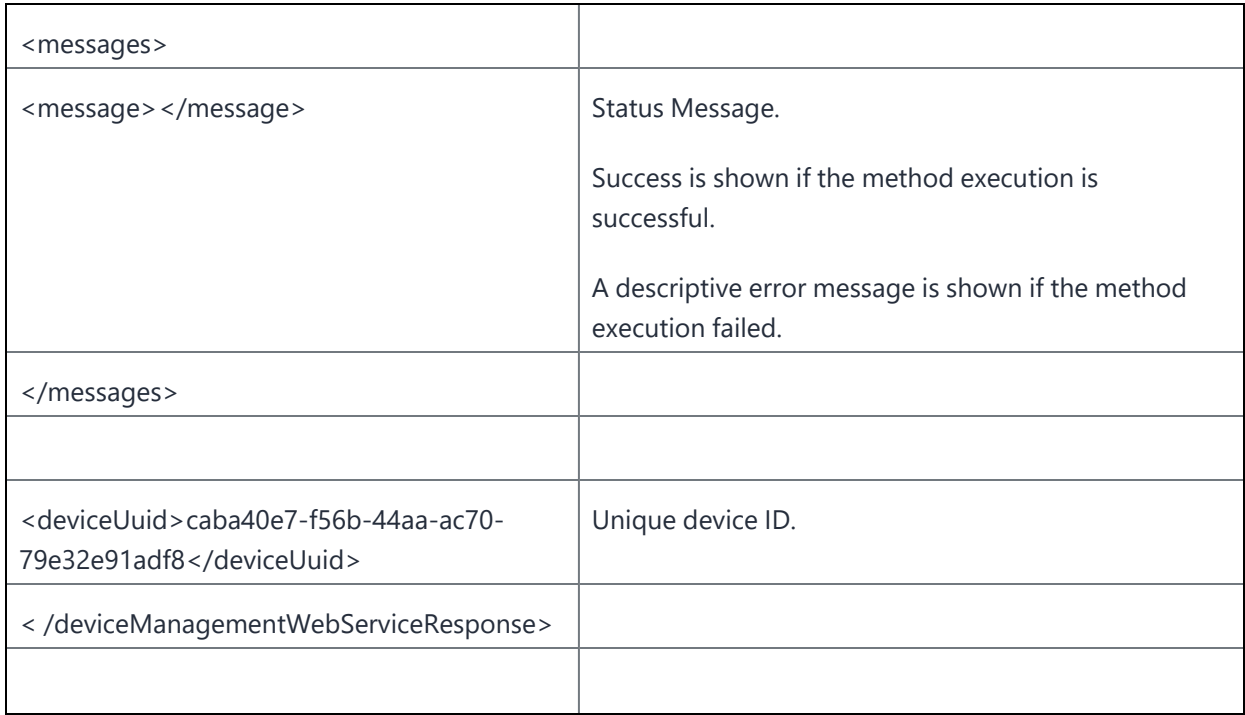

### **Wakeup Client**

This API forces a device to connect to Ivanti EPMM, waking up the Ivanti EPMM Client. A wakeup call is based on a unique device ID (uuid).

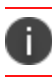

You can use this API with ServiceNow.

#### Examples:

```
https://<Ivanti EPMM>/api/v1/dm/devices/wakeup/ee8198d9-5d79-4961-94c4-e21bf04b2467
```
https://<Ivanti EPMM>/api/v1/dm/devices/wakeup/mac/38AA3C62BFAD

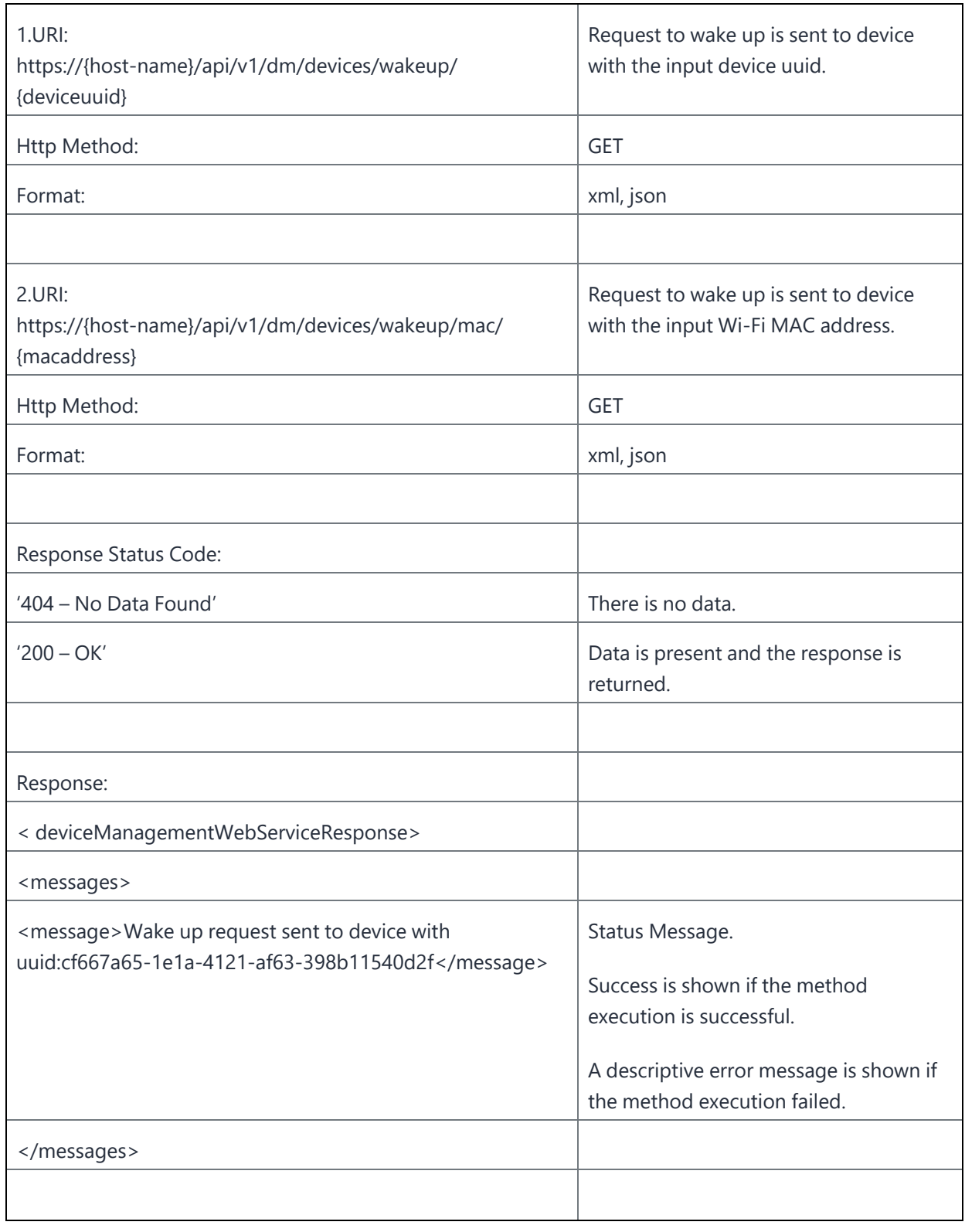

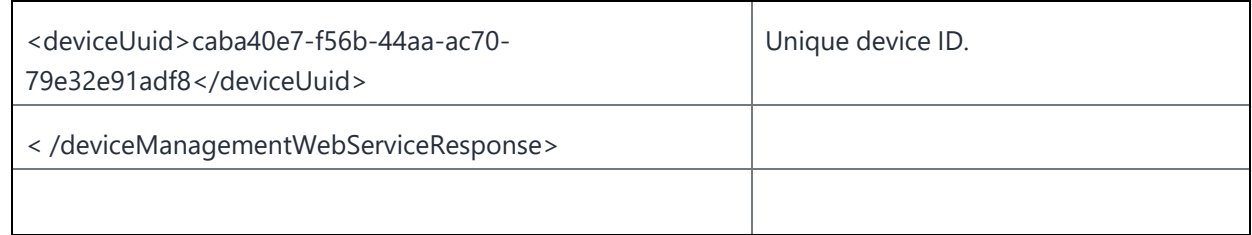

### **Locate a Device**

The Ivanti EPMM Client periodically records cell tower location information. When this API is used, the last known location of the device is returned based on requested unique device ID (uuid). If needed, this API will remotely turn on a device's GPS. To find the current location of the device:

- 1. Call this API with locatenow=true. This will send a request to the device to determine the current location. This process might take between a few seconds and 1 minute.
- 2. Call the locate API again after a few minutes without the locatenow parameter . This will return the current location found from step 1. If the current location could not be determined it will return the last known location.

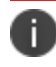

You can use this API with ServiceNow.

Examples:

```
https://<Ivanti EPMM>/api/v1/dm/devices/locate/ee8198d9-5d79-4961-94c4-e21bf04b2467
```
https://<Ivanti EPMM>/api/v1/dm/devices/locate/mac/38AA3C62BFAD

```
https://<Ivanti EPMM>/api/v1/dm/devices/locate/ee8198d9-5d79-4961-94c4-
e21bf04b2467?locatenow=true
```
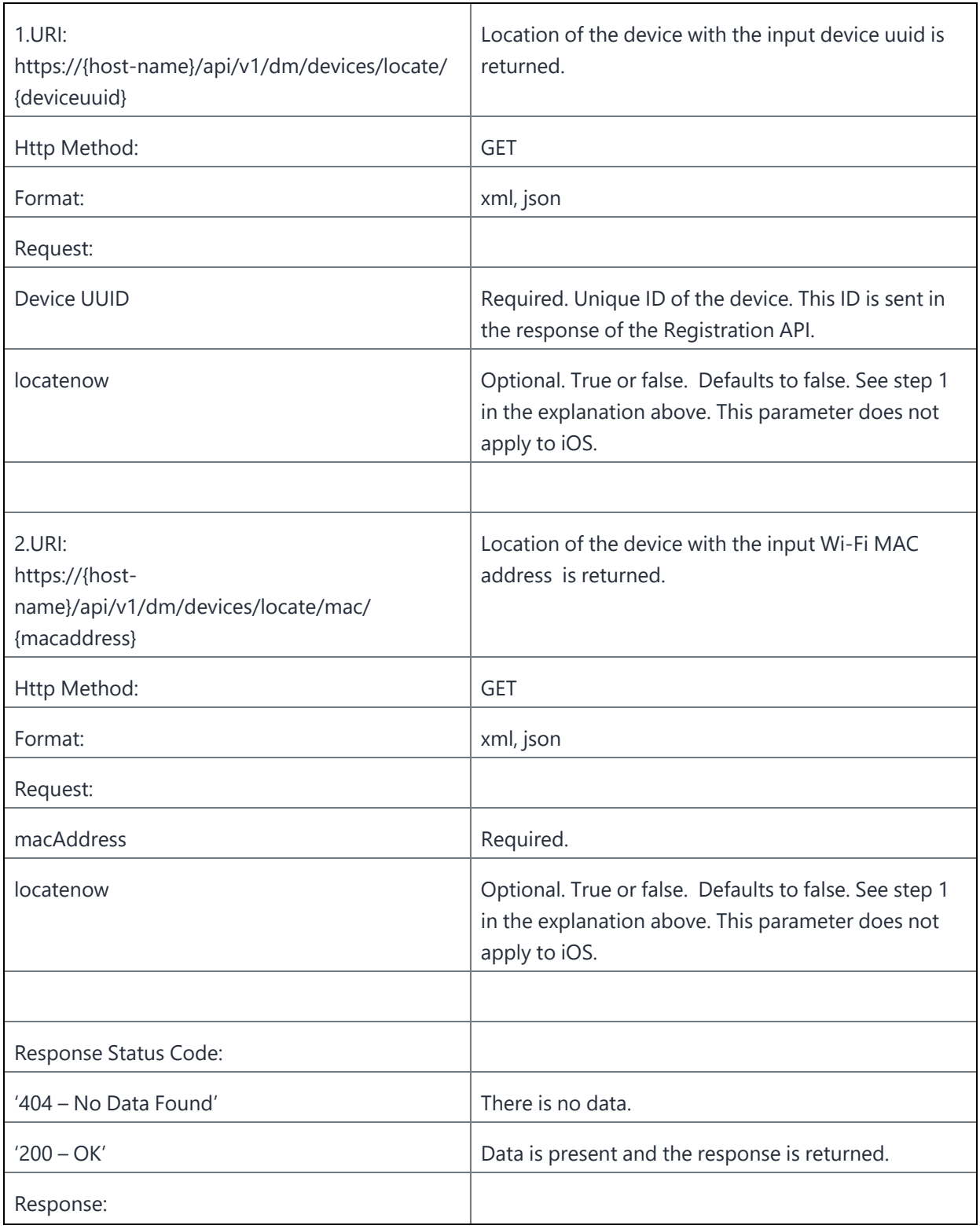

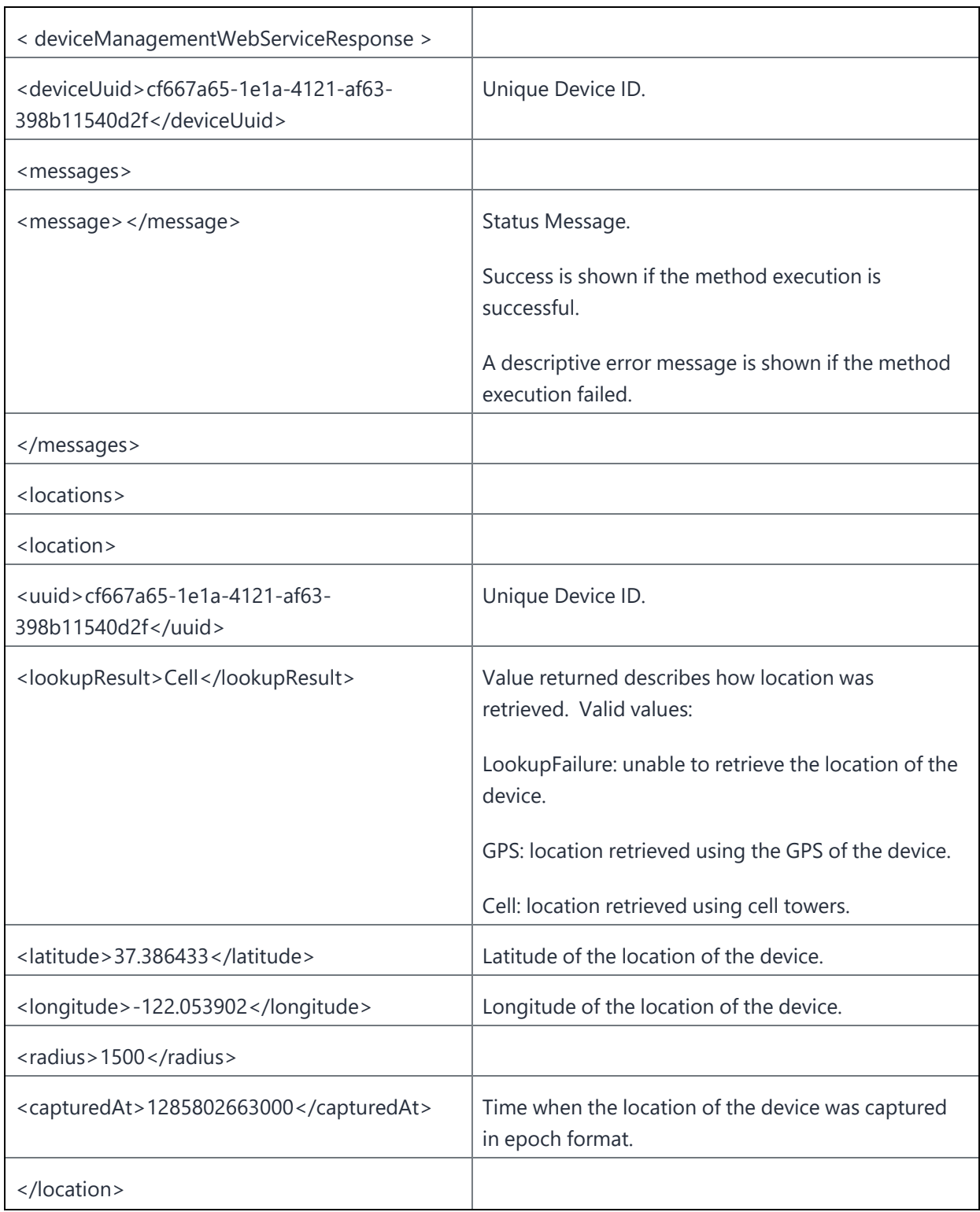

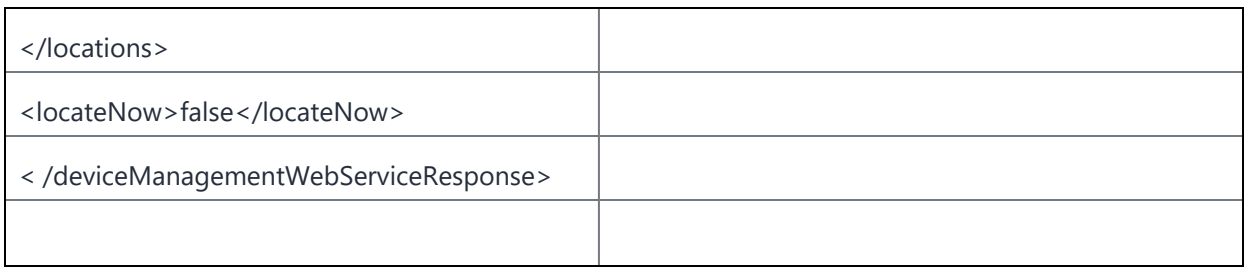

### **Enable Roaming**

This API enables or disables voice and data roaming on an iOS 5 device. However, note the following:

- Voice roaming is available only on certain carriers. If you use this API to enable voice roaming on a device, the API returns success regardless of whether voice roaming is available on that device's carrier.
- If you disable voice roaming, you are also disabling data roaming, even if you specify true (enable) for the data roaming query parameter.
- The API returns success regardless of whether the device supports the setting. To see whether a device has data or voice roaming enabled, see the Voice Roaming Enabled and DataRoamingEnabled fields in the response to a Get Device API. See "iOS Details [Key-Value](#page-45-0) [Descriptions"](#page-45-0) on page 46.

#### Example:

```
https://<Ivanti EPMM>/api/v1/dm/devices/enableroaming/ee8198d9-5d79-4961-94c4-
e21bf04b2467?voice=true&data=false
```
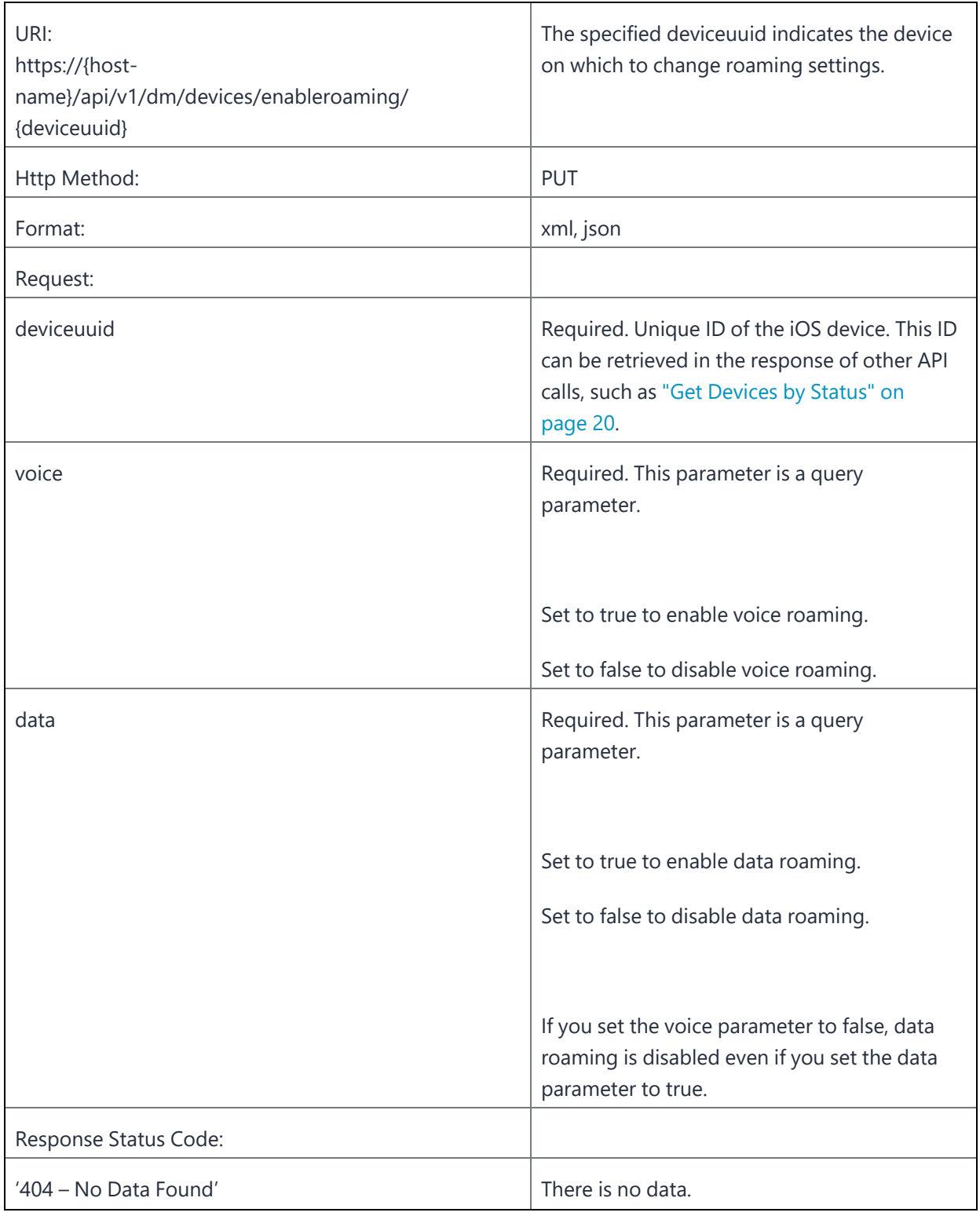

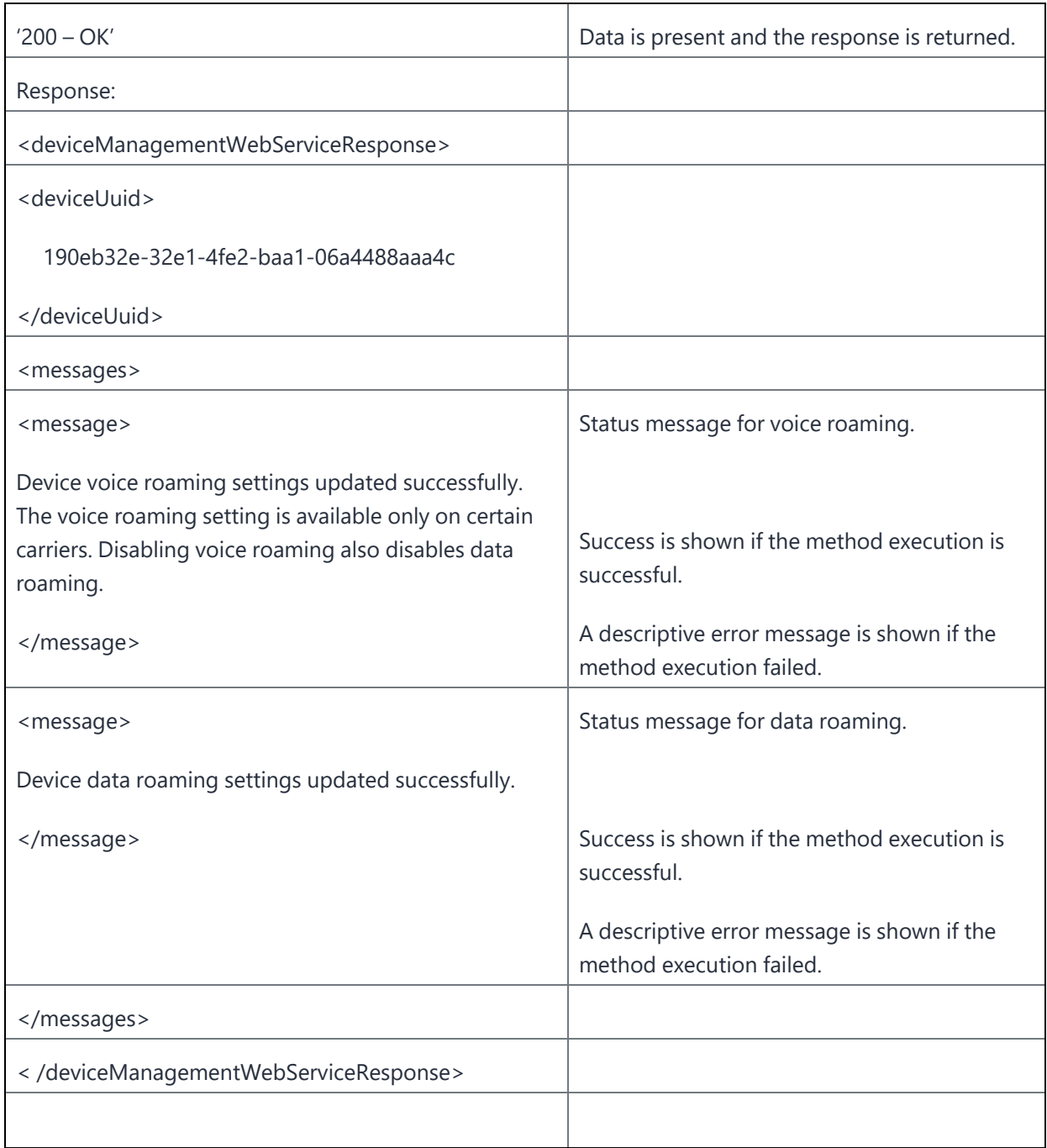

## **Get all Labels**

Using labels is the method by which devices are grouped in the Ivanti EPMM database. Labels can be used for applying policies or performing other management tasks on multiple devices. An administrator can create labels in addition to a default set supplied in Ivanti EPMM. This API lists all labels, whether or not they are in use.

Example:

```
https://<Ivanti EPMM>/api/v1/dm/labels
```
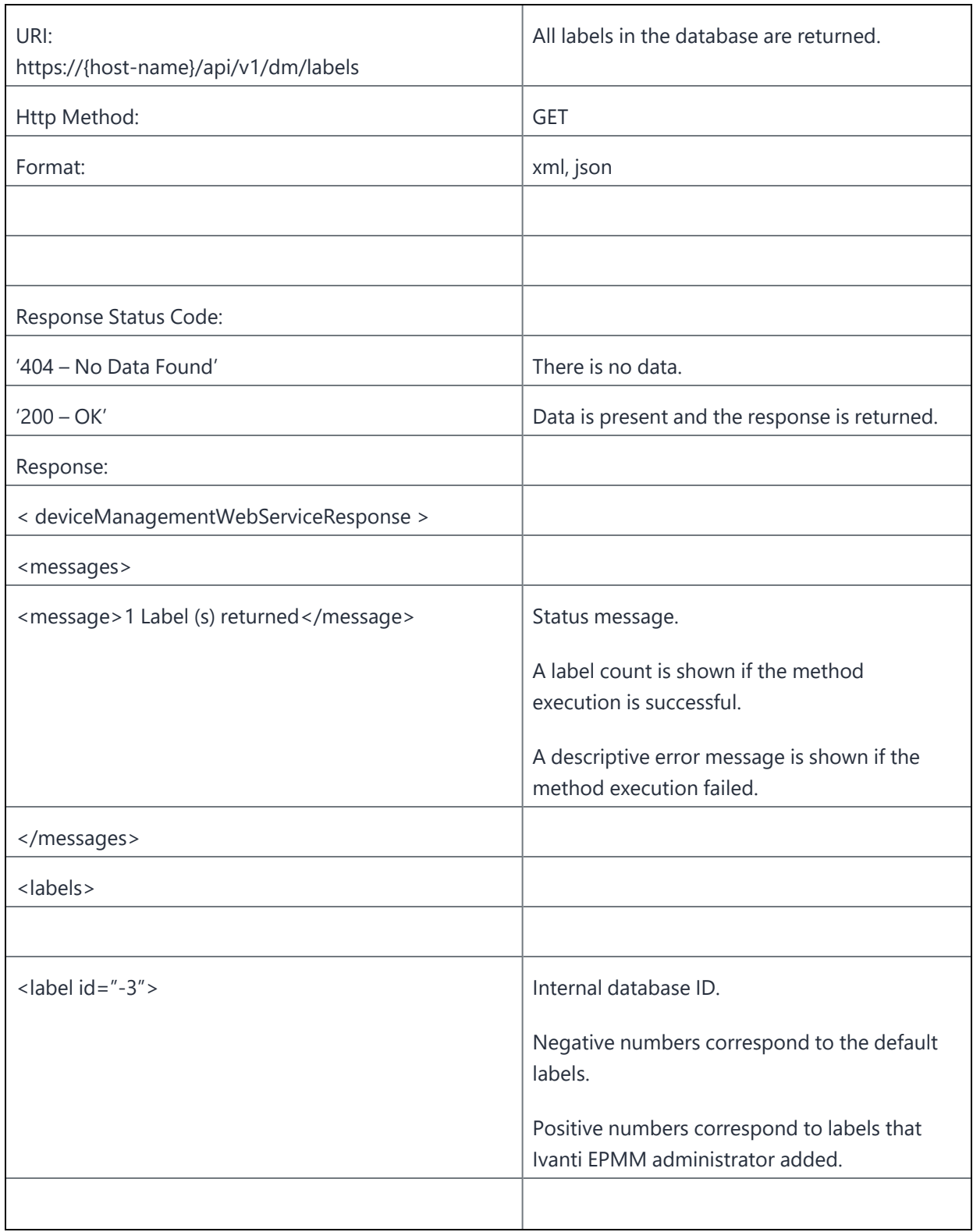

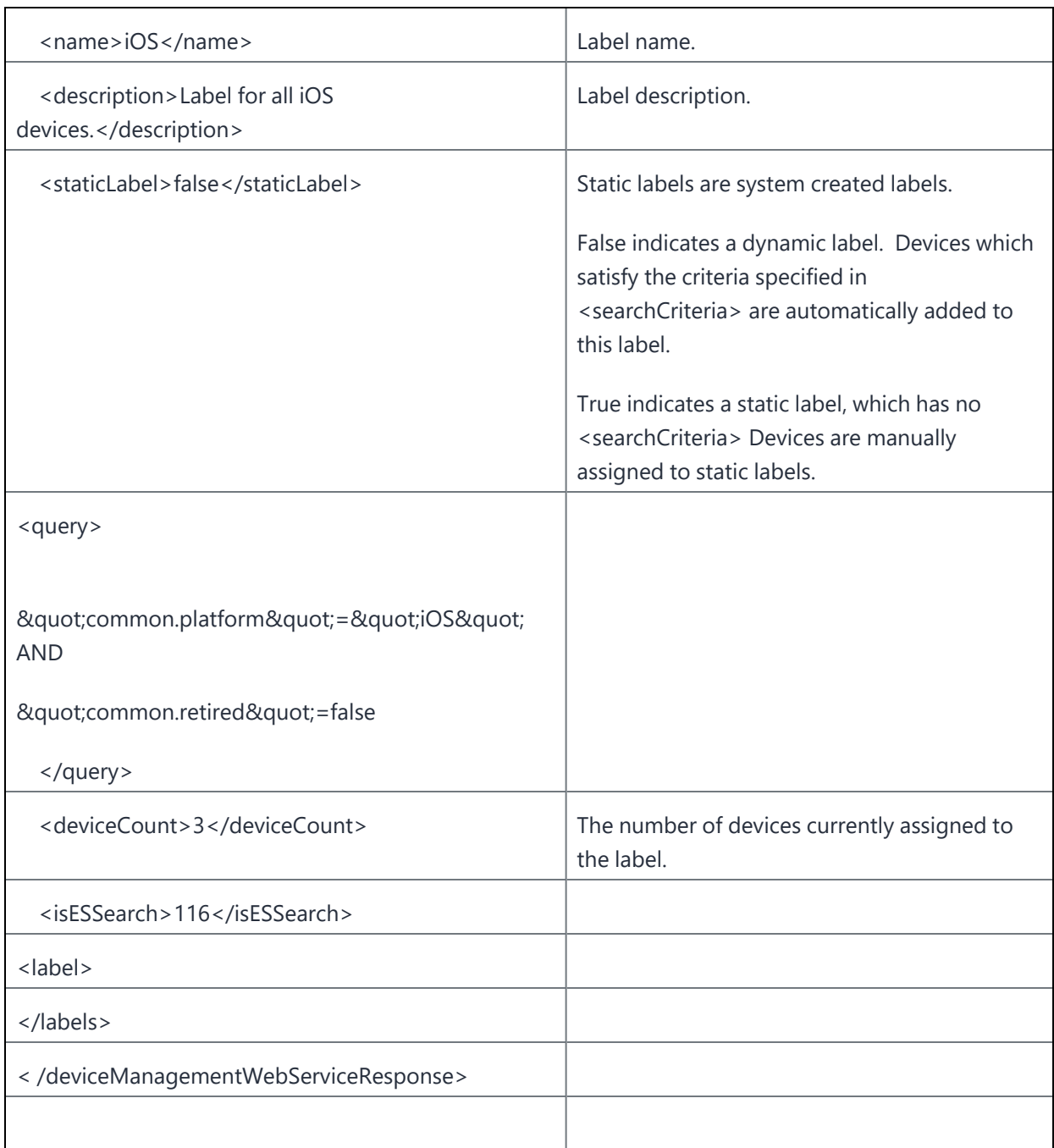

## **List of Operators**

Ivanti EPMM retains a default list of operators for use during device registration. Operators may be enabled or disabled by an administrator. This API returns a complete list of all operators, regardless of whether they are used.

Example:

https://<Ivanti EPMM>/api/v1/dm/operators

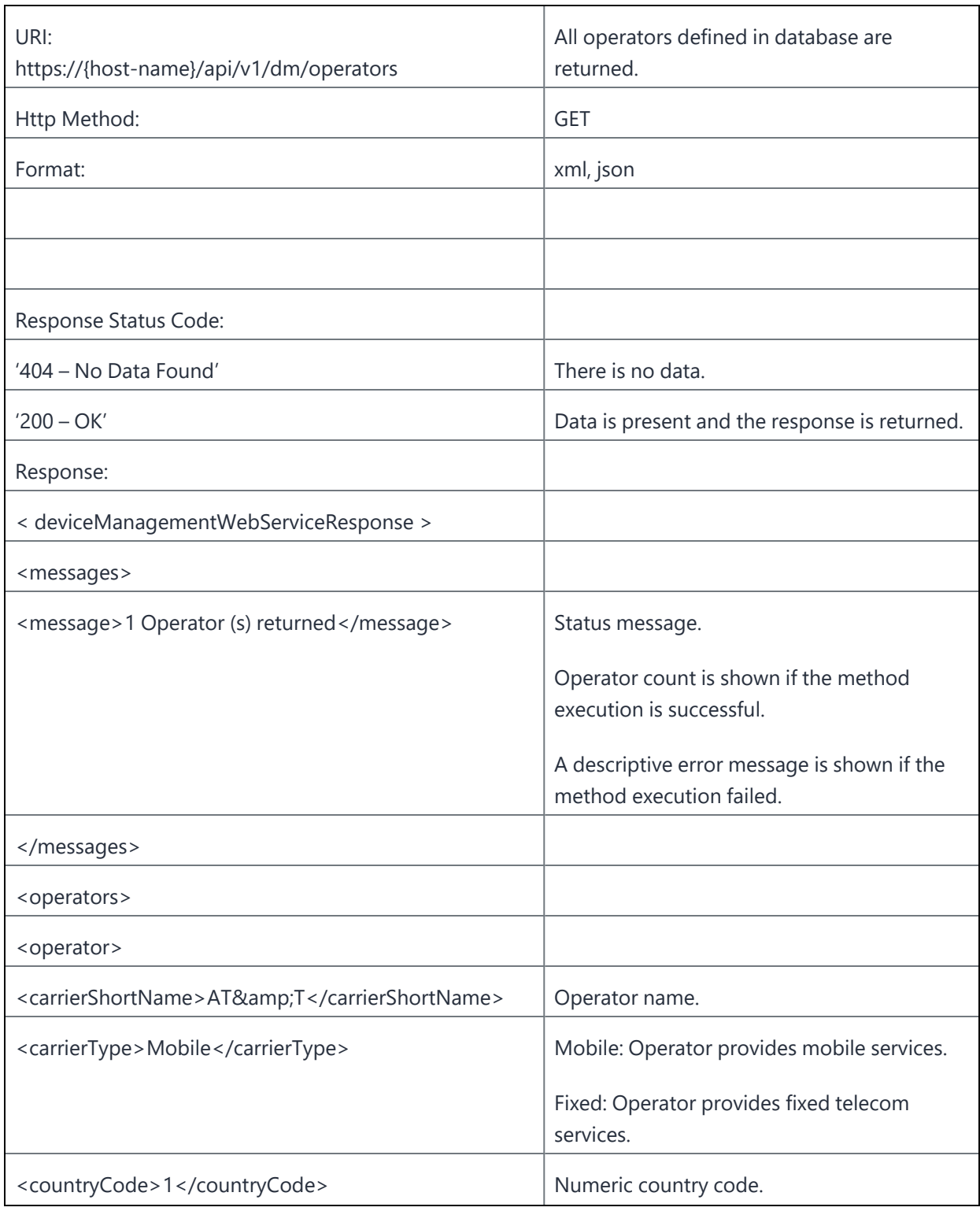

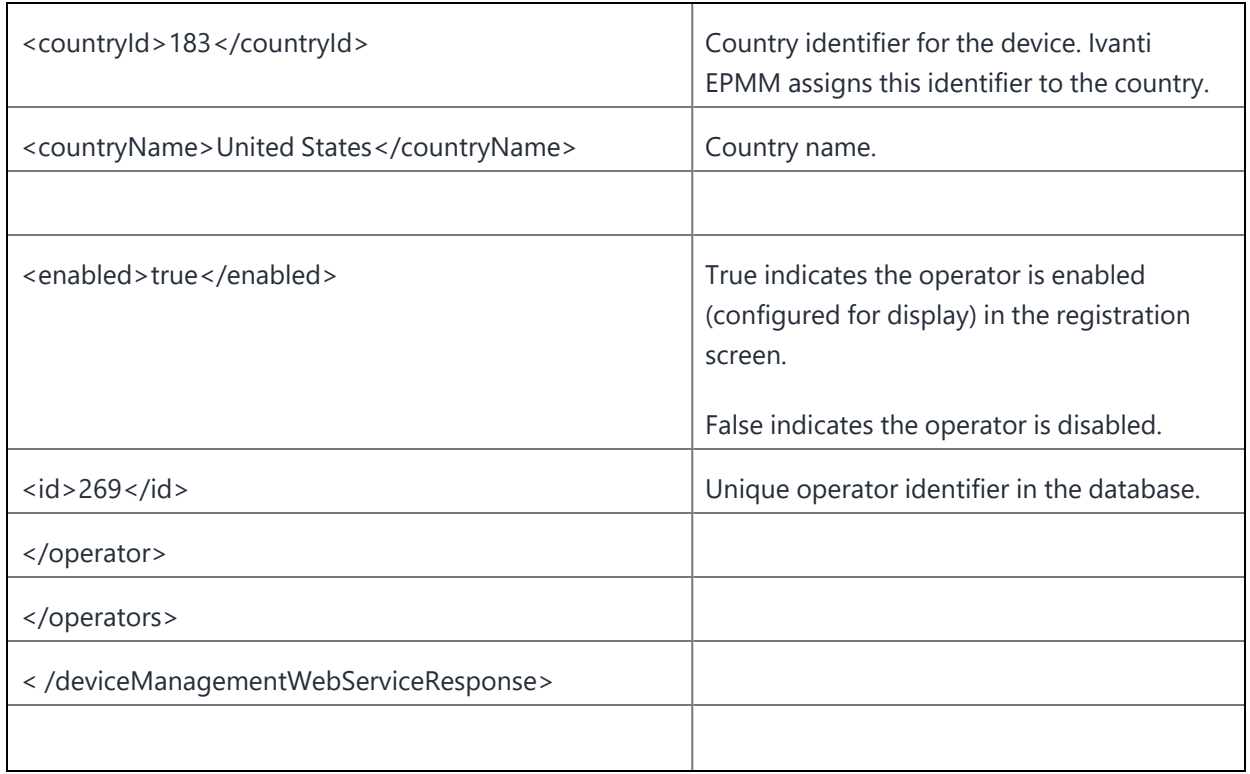

# **List of Countries**

Ivanti EPMM retains a default list of countries in the database. A country selection populates the country code field. This API provides a complete list of all defined countries, regardless of whether they are used. This list of countries is used during device registration.

Example:

```
https://<Ivanti EPMM>/api/v1/dm/countries
```
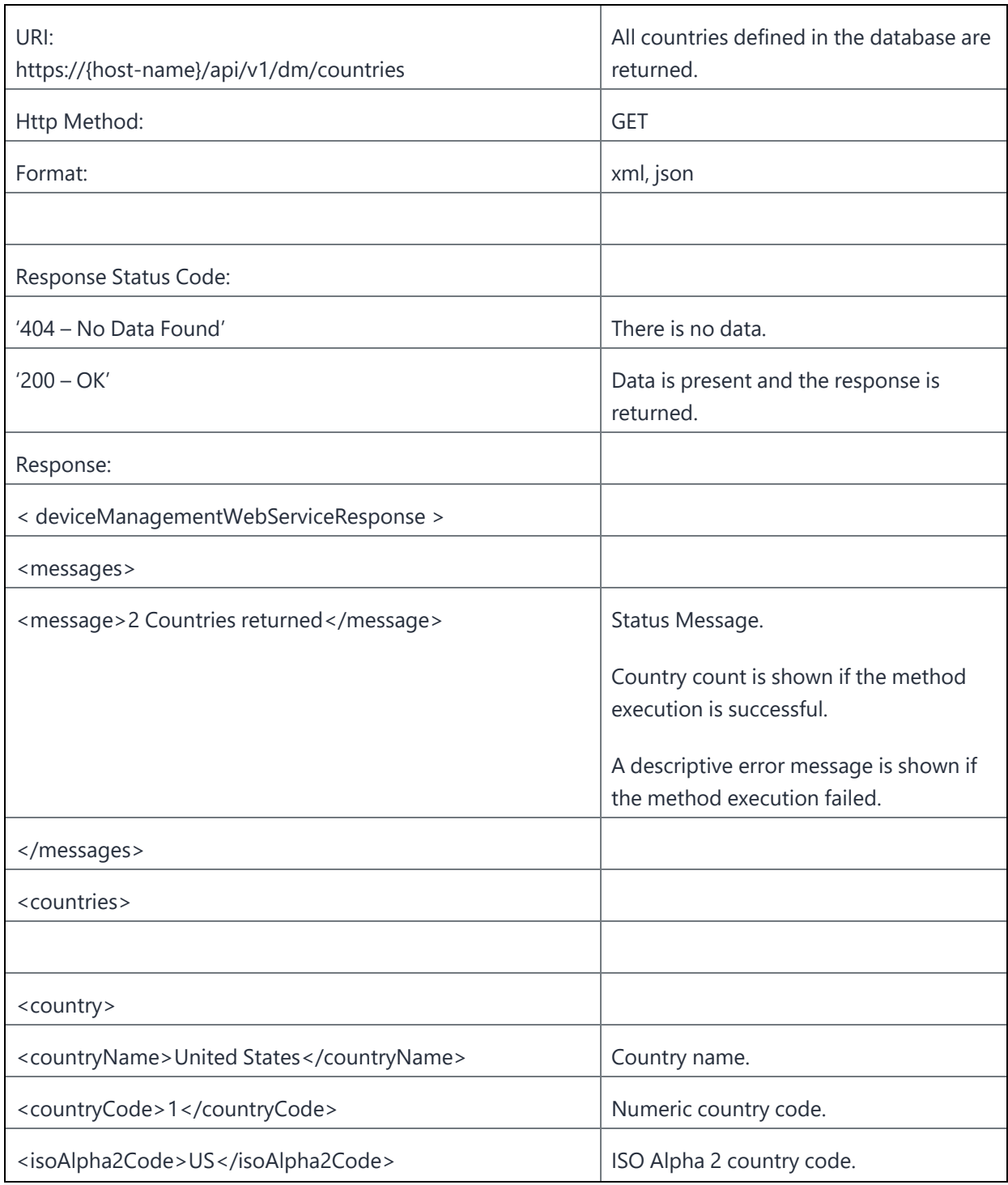

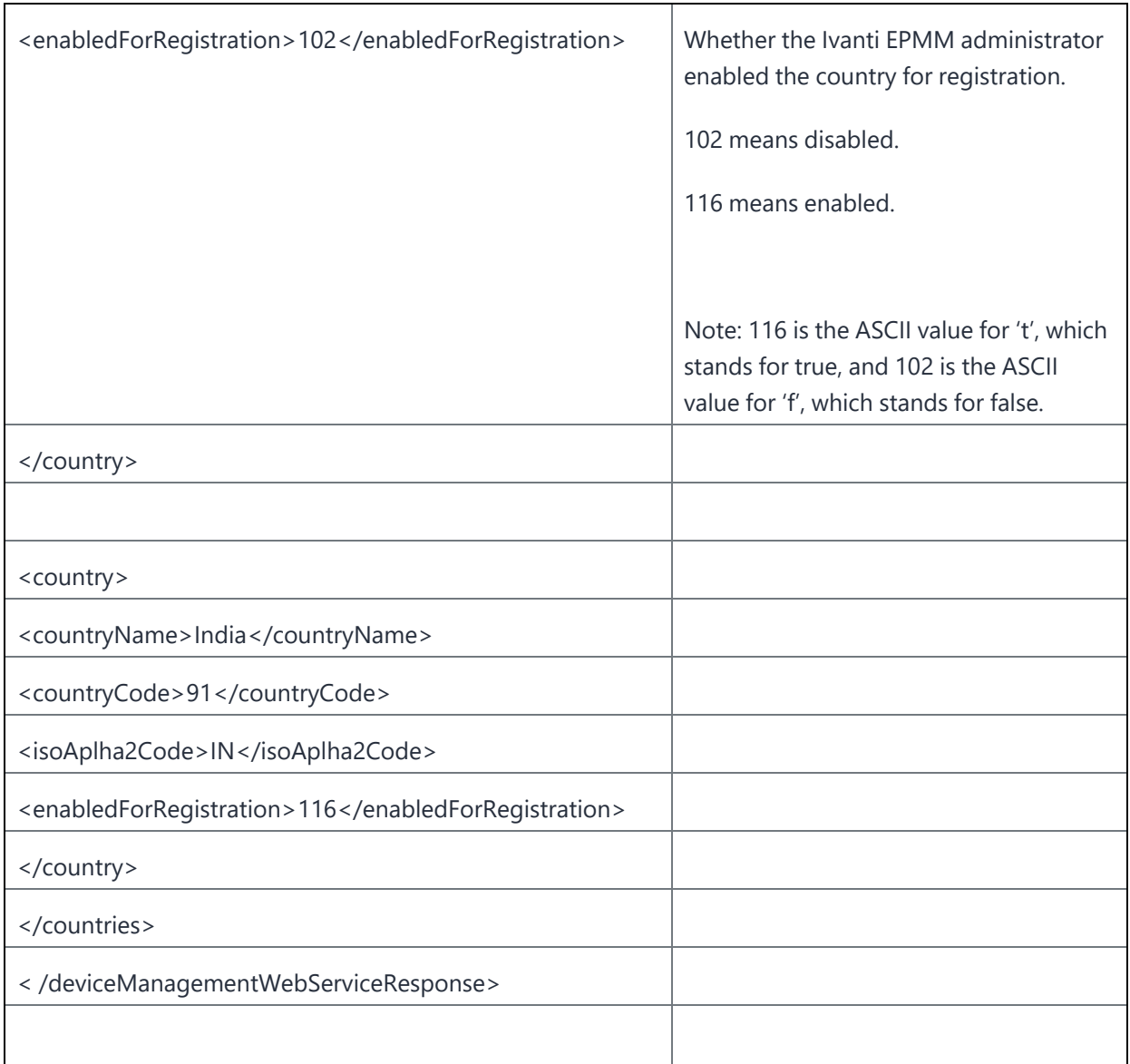

### **Send Action to bulk devices**

This request sends an action to multiple devices. The possible actions are:

- Lock or unlock one or more devices.
- Retire one or more devices.
- Wipe one or more devices.
• Wake up the Ivanti EPMM client on one or more devices, to force the clients to check in with Ivanti EPMM.

Ivanti EPMM validates that the request has a valid action and valid devices, and then sends the response. Ivanti EPMM performs the actions after sending the response. You can view the actions taken by looking at Logs & Events | All Logs in the Admin Portal.

If the requested action is invalid, Ivanti EPMM sends a response so indicating. If some devices are invalid, the response lists them, but Ivanti EPMM will still take the action on the valid devices.

Note: The UNLOCK bulk request is the exception. In this case, Ivanti EPMM performs the action before sending the response.

Example:

A LOCK request on two valid devices:

```
https://<Ivanti EPMM>/api/v1/dm/bulk/devices/LOCK?deviceUuids=1ac8bd81-4ab9-4e3e-b3a8-
0c4f70521d23&deviceUuids=ab7e93f4-90e2-485b-82b9-7a030ef7d985
```
#### The resulting response:

<deviceManagementWebServiceResponse>

<messages/>

</deviceManagementWebServiceResponse>

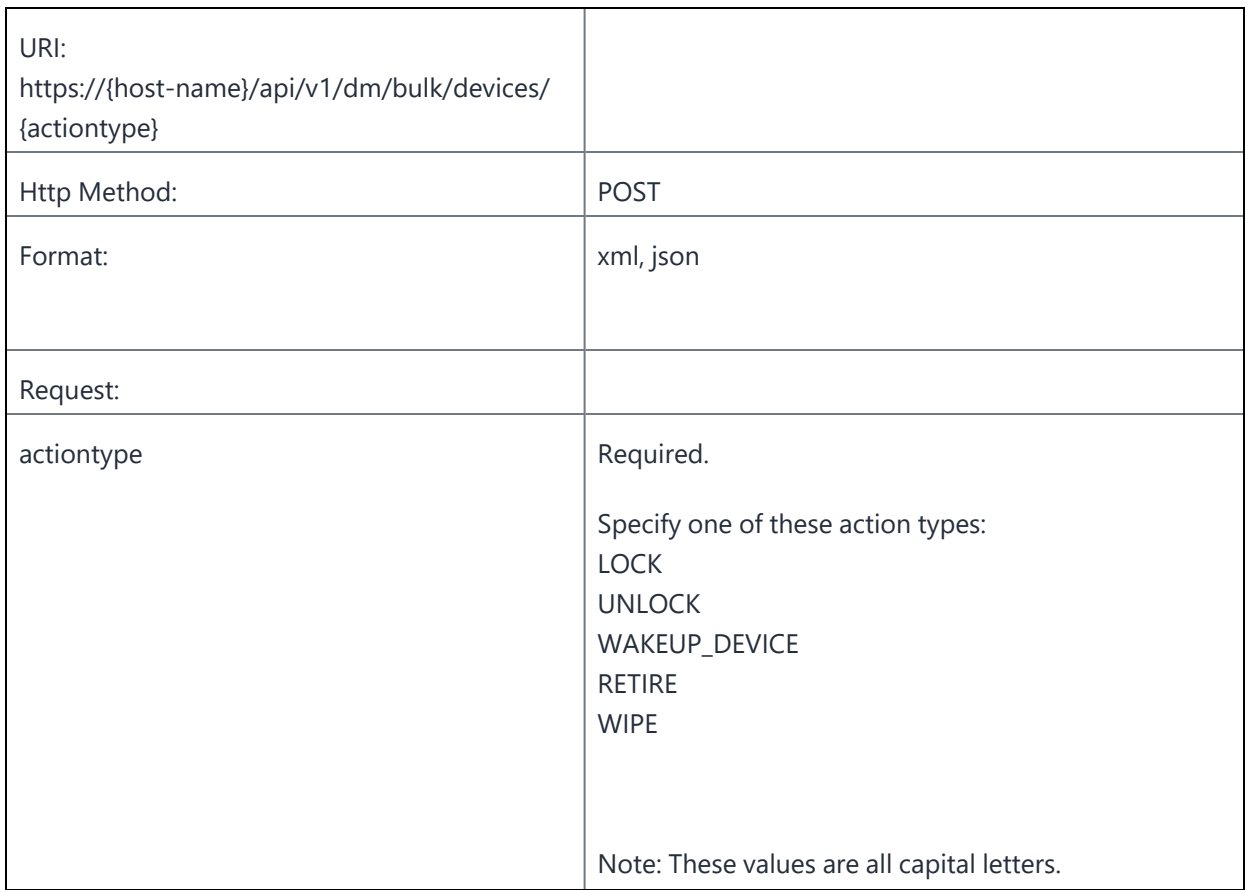

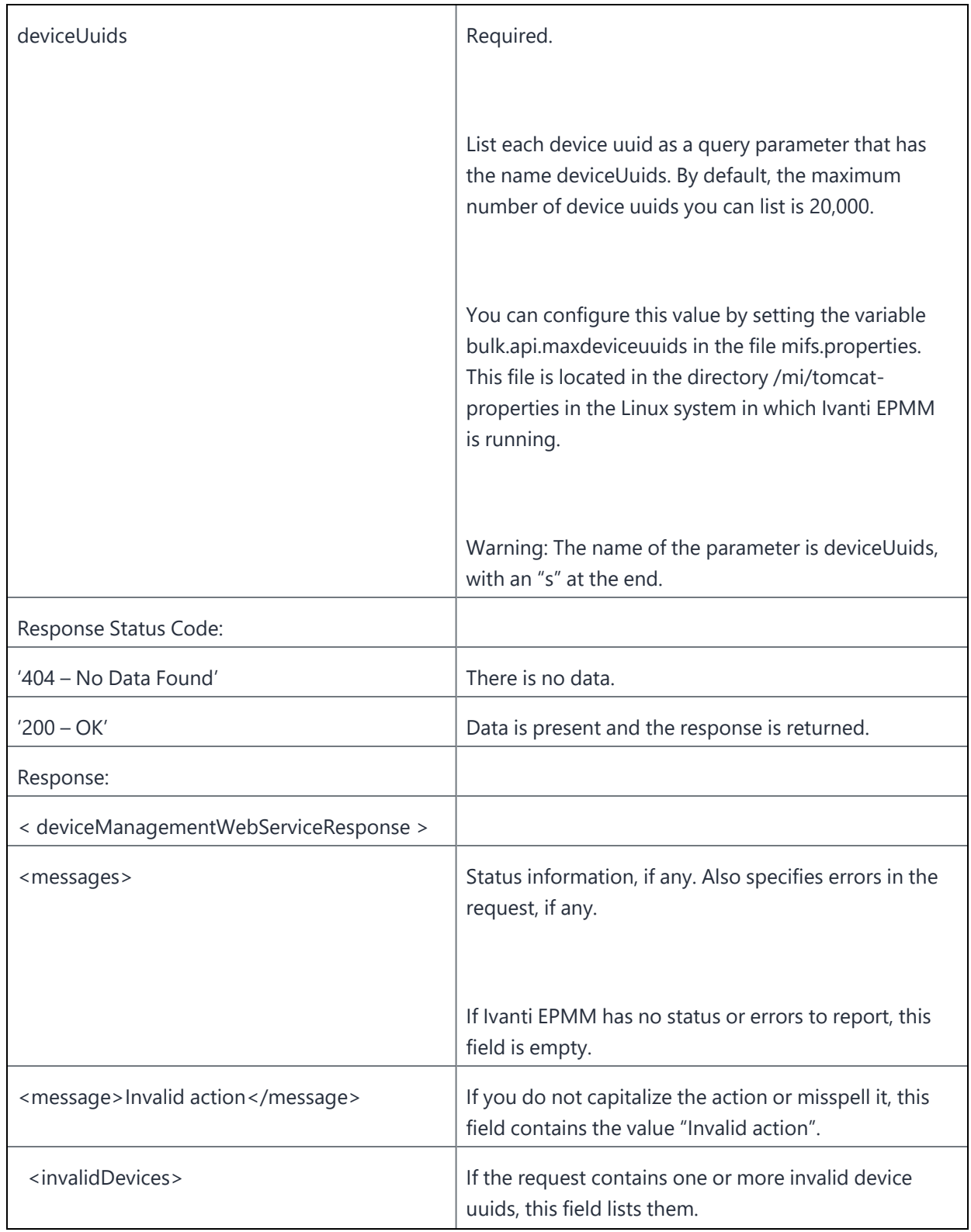

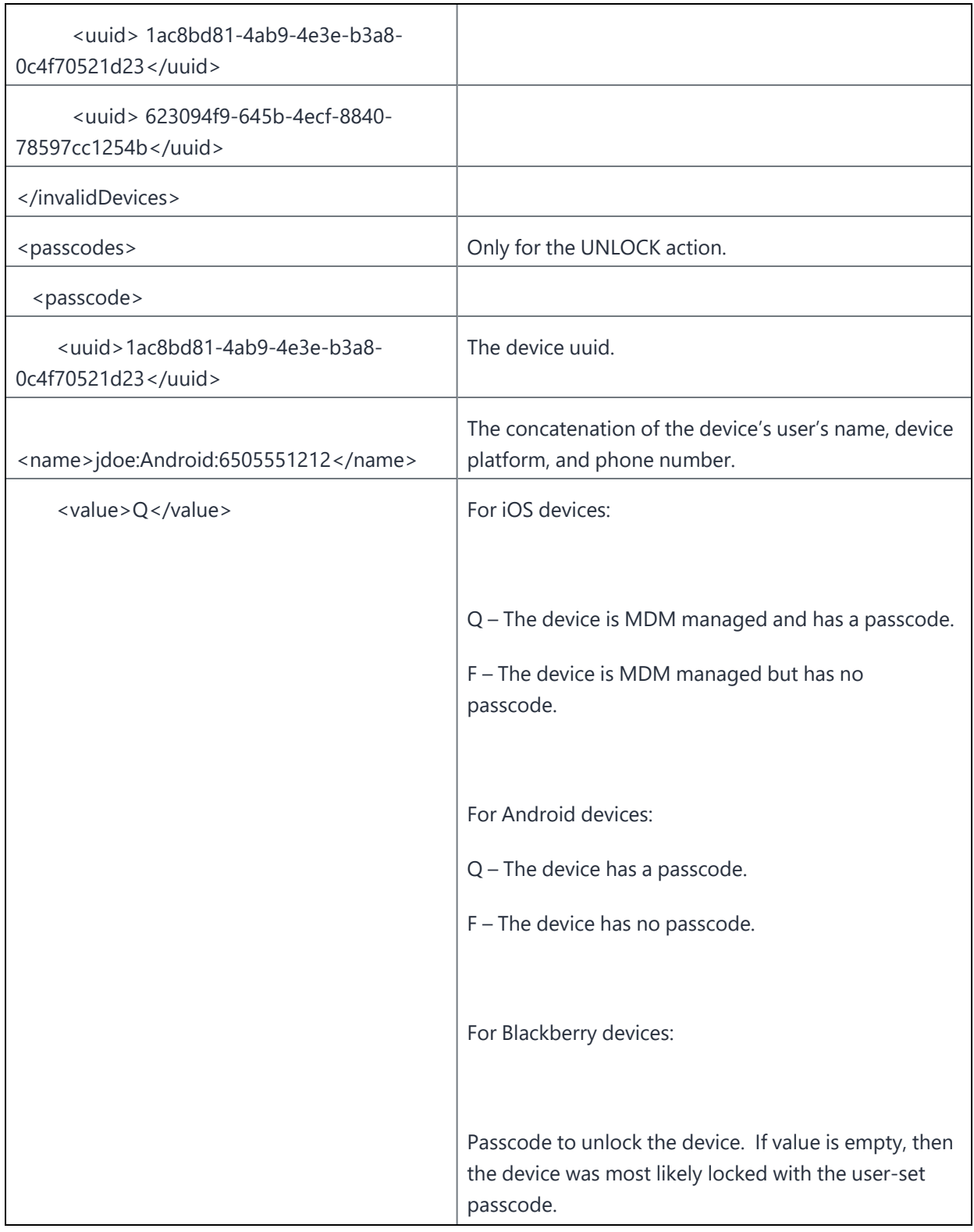

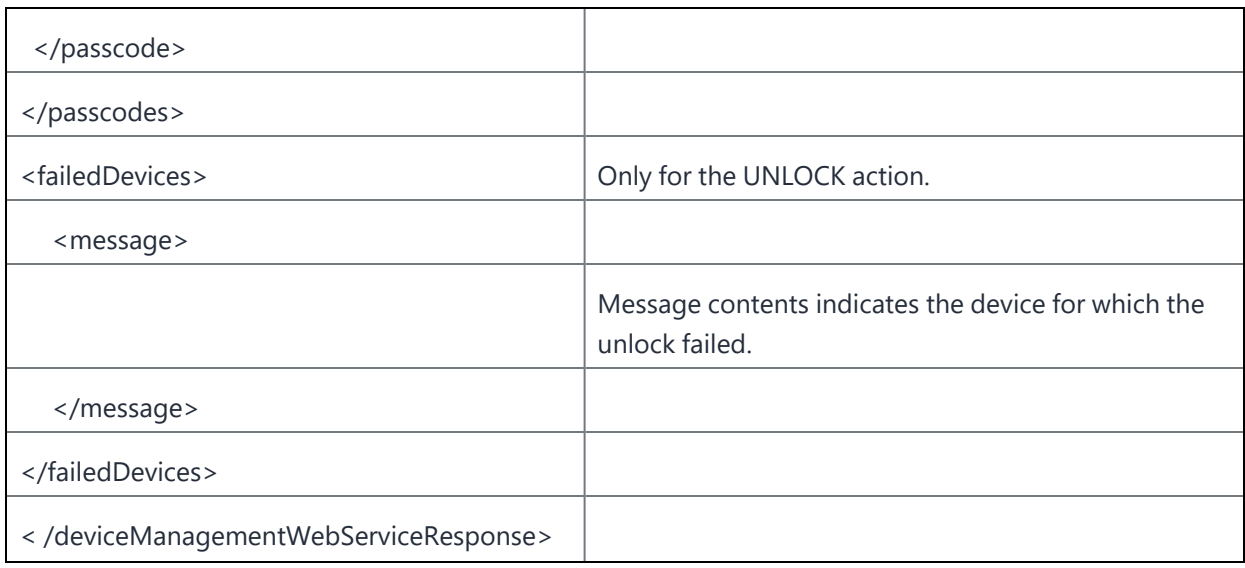

### **Send message to devices**

This request sends a message to one or more devices using email, SMS or push notification (e.g., APNS).

Ivanti EPMM validates that the request has valid devices, and then sends the response. Ivanti EPMM sends the messages to the devices after sending the response. You can view the results of sending the messages by looking at Logs & Events | All Logs in the Admin Portal.

If some devices are invalid, the response lists them, but Ivanti EPMM will still send the message to the valid devices.

Examples:

Send an SMS to two devices based on UDID.

```
https://app027.auto.Ivanti.com/api/v1/dm/bulk/sendmessage?mode=sms&message=Hello
World&deviceUuid=e6d4f5f0-d883-41d2-8e87-c76fb4ef4cde&deviceUuid=54bc5eb5-592c-472e-
98d2-e859bd037fef
```
The resulting response:

<deviceManagementWebServiceResponse>

<messages/>

<message> Message sent successfully for all devices.</message>

</deviceManagementWebServiceResponse>

Send an SMS to a device based on Wi-Fi MAC address:

https://app027.auto.Ivanti.com/api/v1/dm/bulk/mac/sendmessage?mode=sms&message=Hello World&deviceWiFiMacAddress=00237696635F

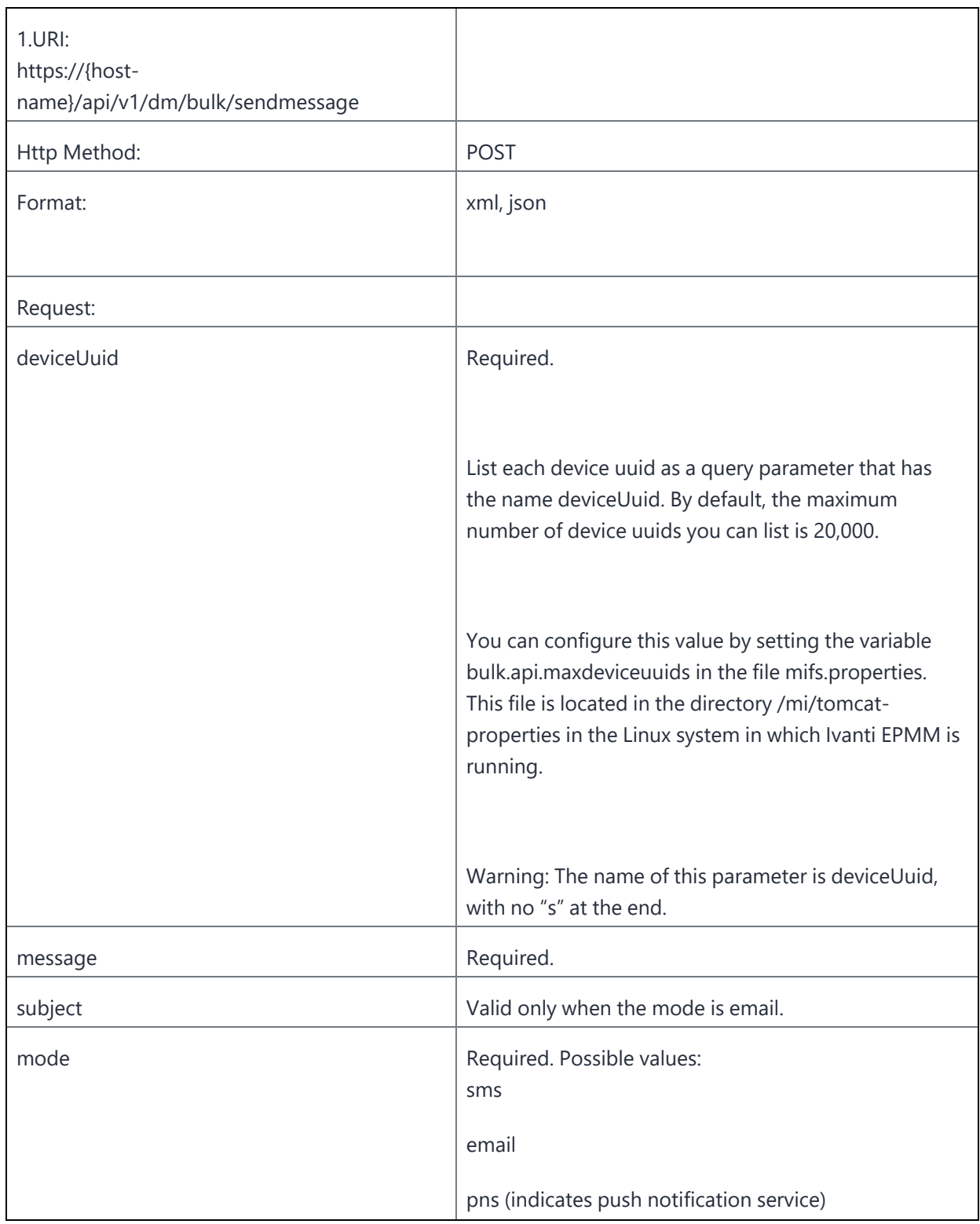

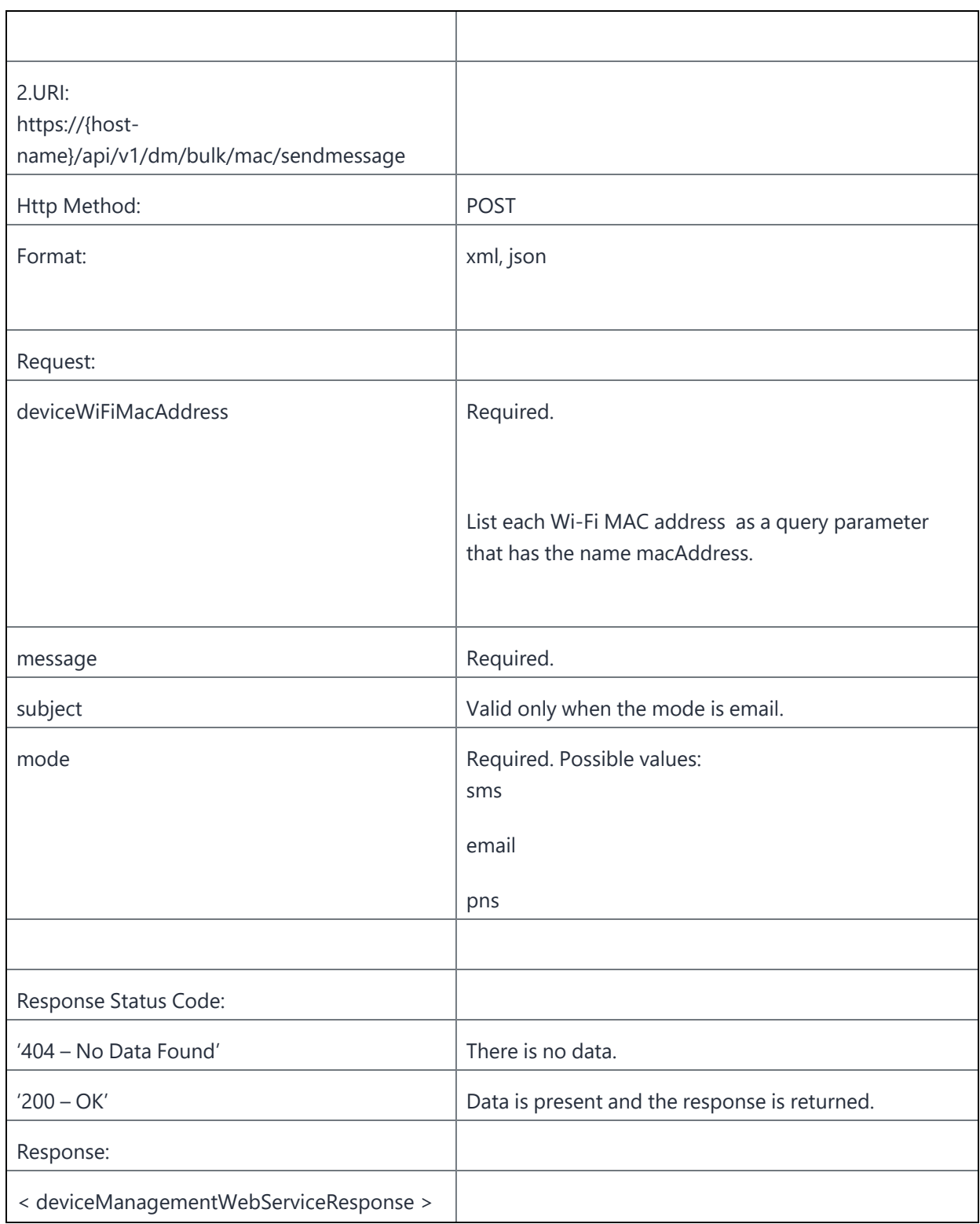

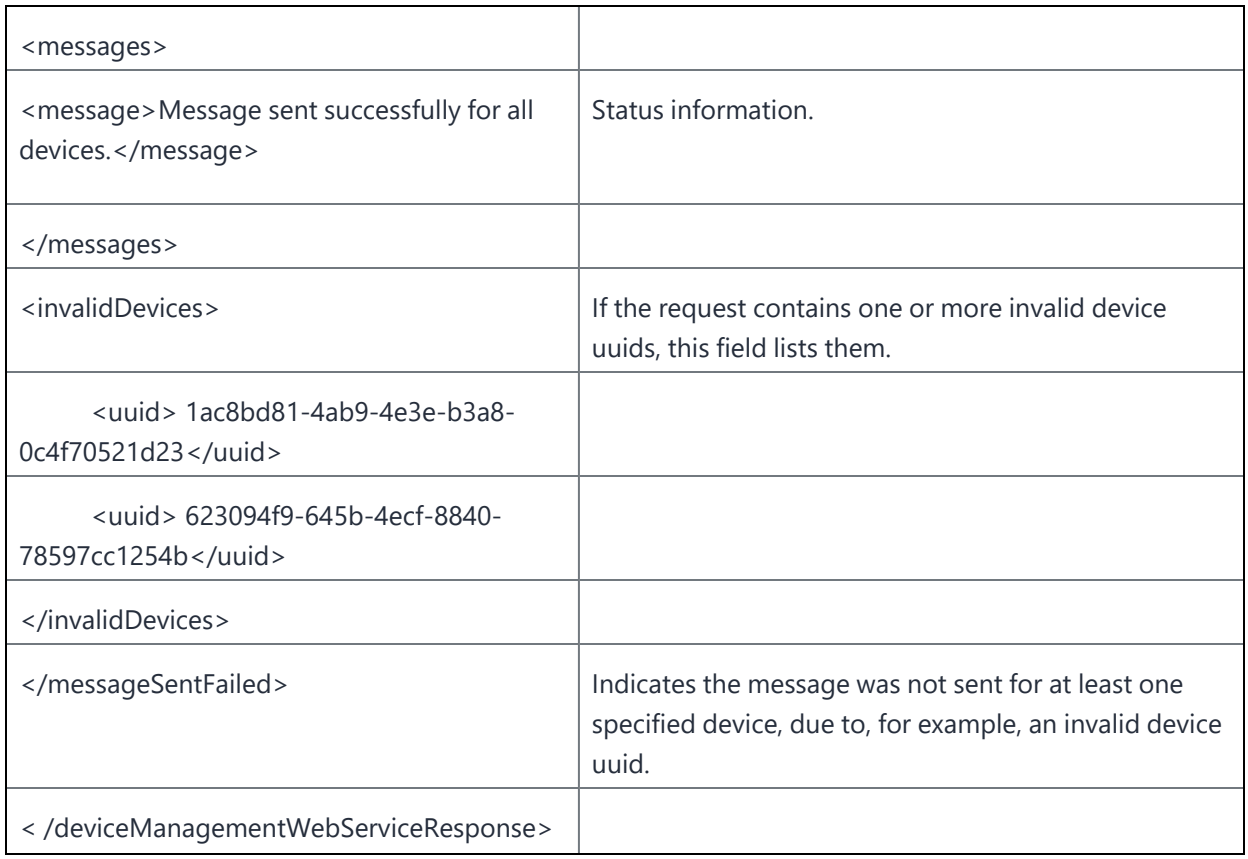

### **Get Profiles for a Device**

This API returns the configurations and policies for a specified device uuid.

```
https://app027.auto.Ivanti.com/api/v1/dm/devices/profiles/e6d4f5f0-d883-41d2-8e87-
c76fb4ef4cde
```
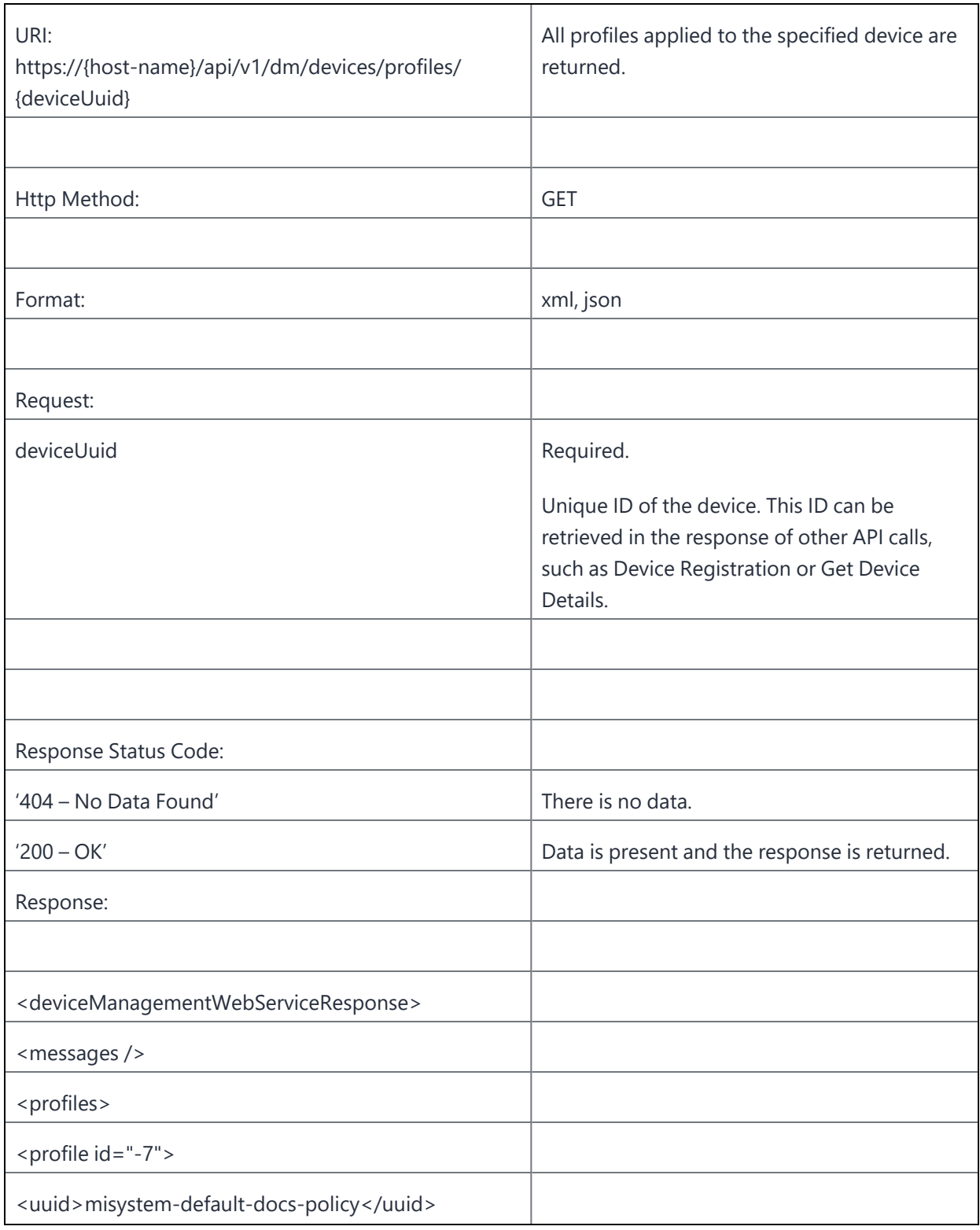

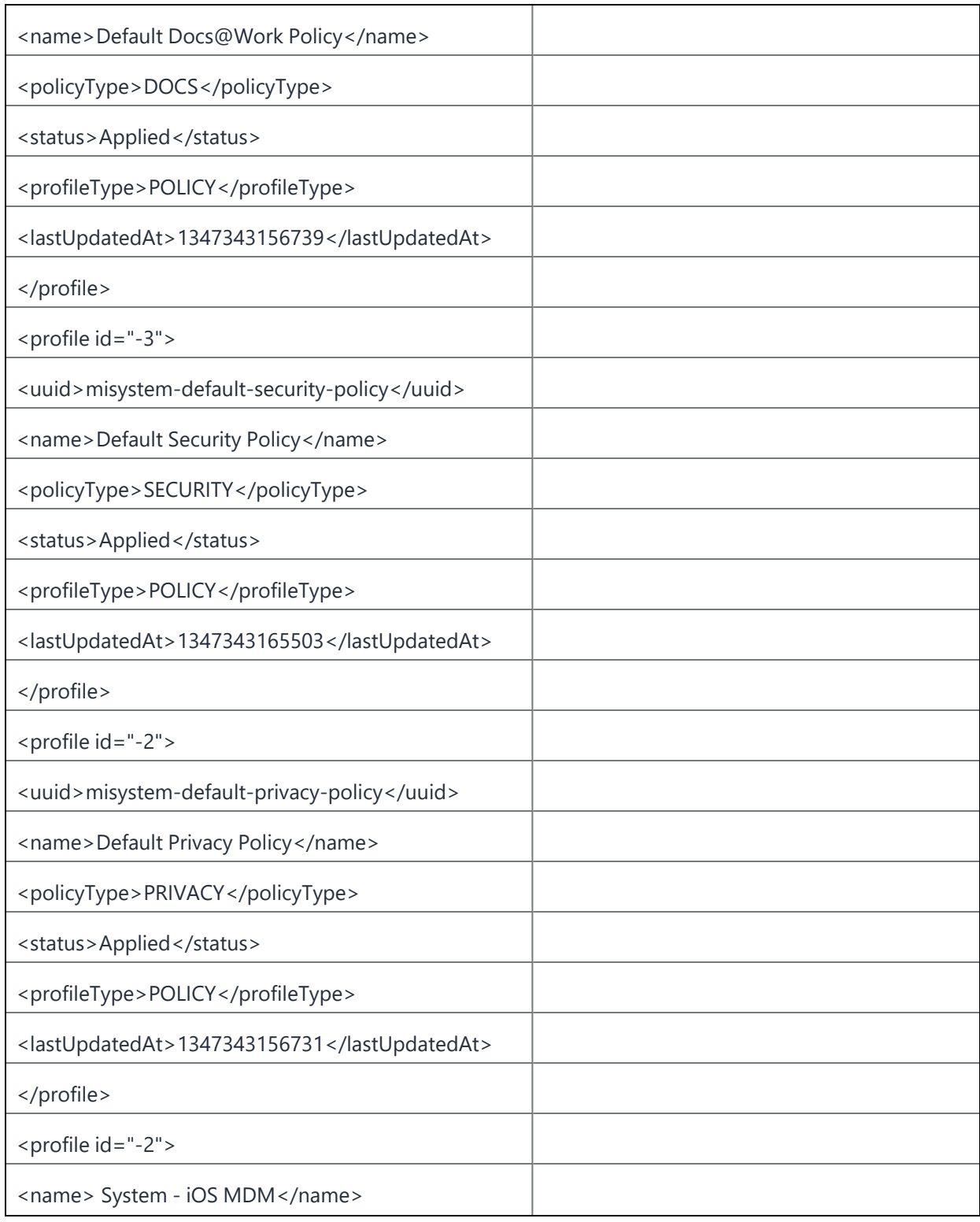

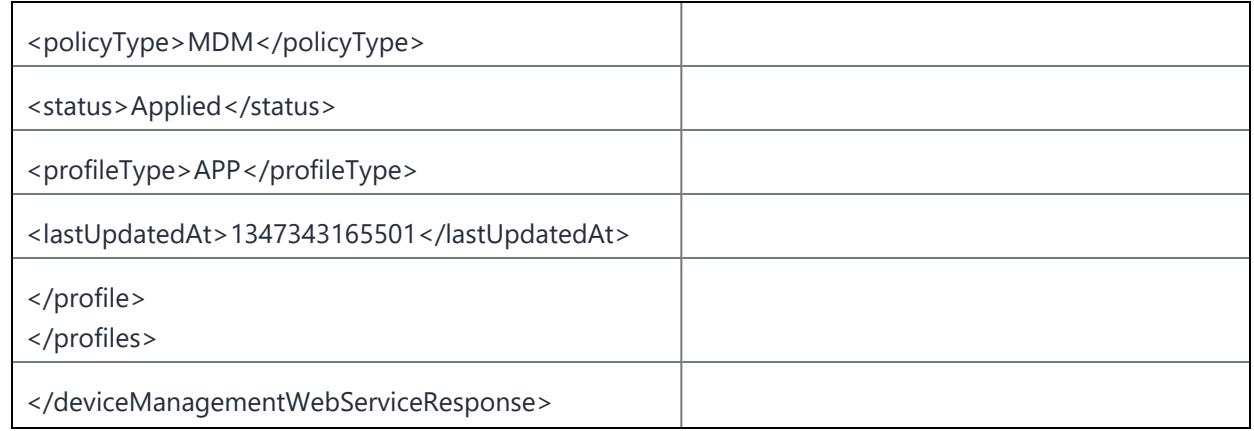

### **Re-push Profiles for a Device**

This API re-pushes the specified configuration or policy for the device uuid.

```
https://app027.auto.Ivanti.com/api/v1/dm/devices/repushprofile/e6d4f5f0-d883-41d2-
8e87-c76fb4ef4cde
```

```
https://app386.auto.Ivanti.com/api/v1/dm/devices/repushprofile/1faaaf43-c99d-4c21-
bab4-c9e810bd9606?id=3&type=APP
```
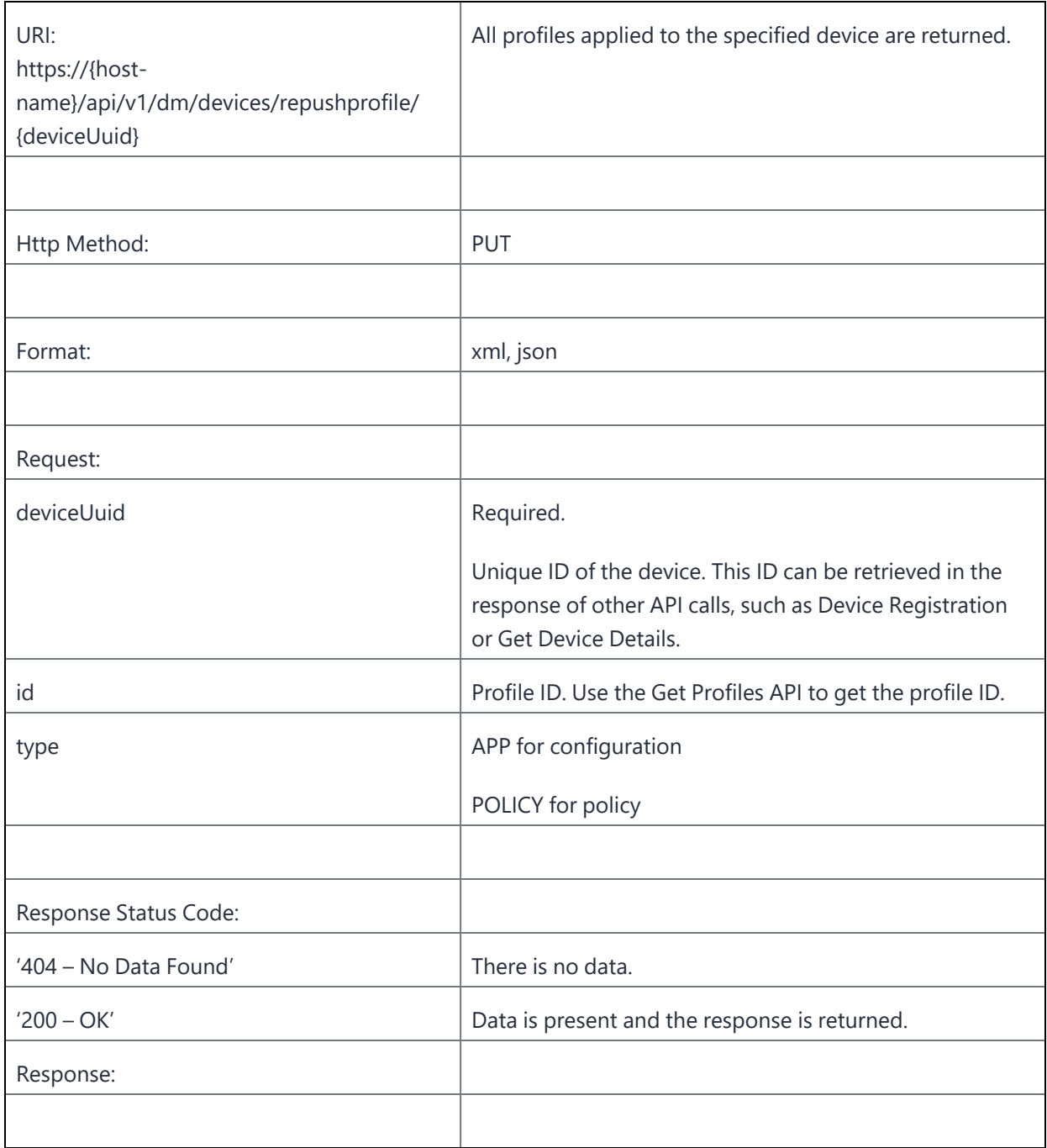

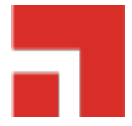

# **Exchange ActiveSync (EAS)**

# **List All ActiveSync Devices**

This API returns a list of ActiveSync unique device IDs (uuid) that use ActiveSync to connect to the enterprise. Devices are grouped as follows in the return list: Registered Allowed, Registered Blocked, Unregistered Allowed, Unregistered Blocked, and Wiped.

An administrator may wish to block an ActiveSync device to prevent it from connecting to the enterprise (i.e., get email). If a device is blocked, any previously synchronized email is removed. Use the allow feature to permit a device to connect to the enterprise which was previously blocked.

Example: https://<Ivanti EPMM>/api/v1/eas/devices

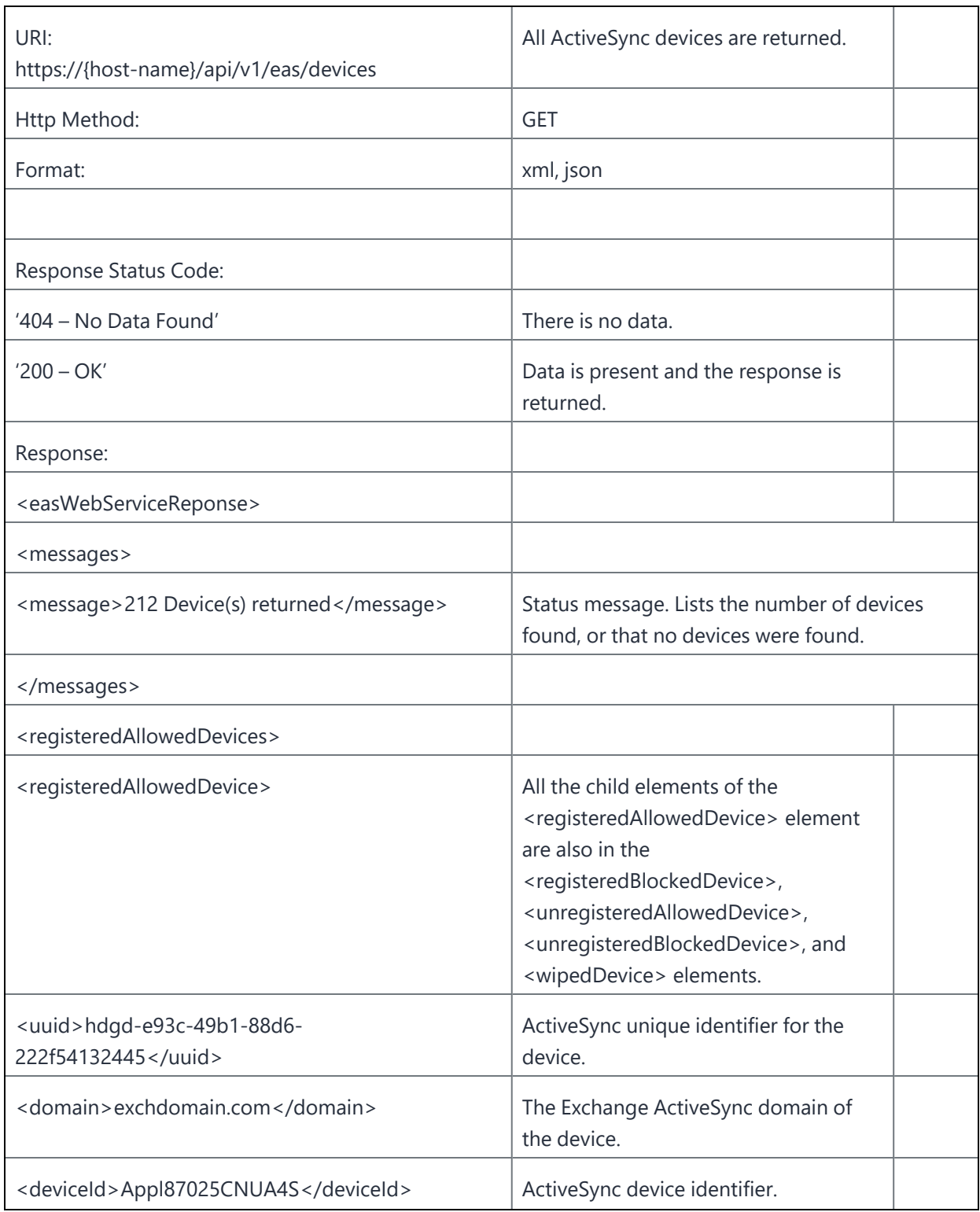

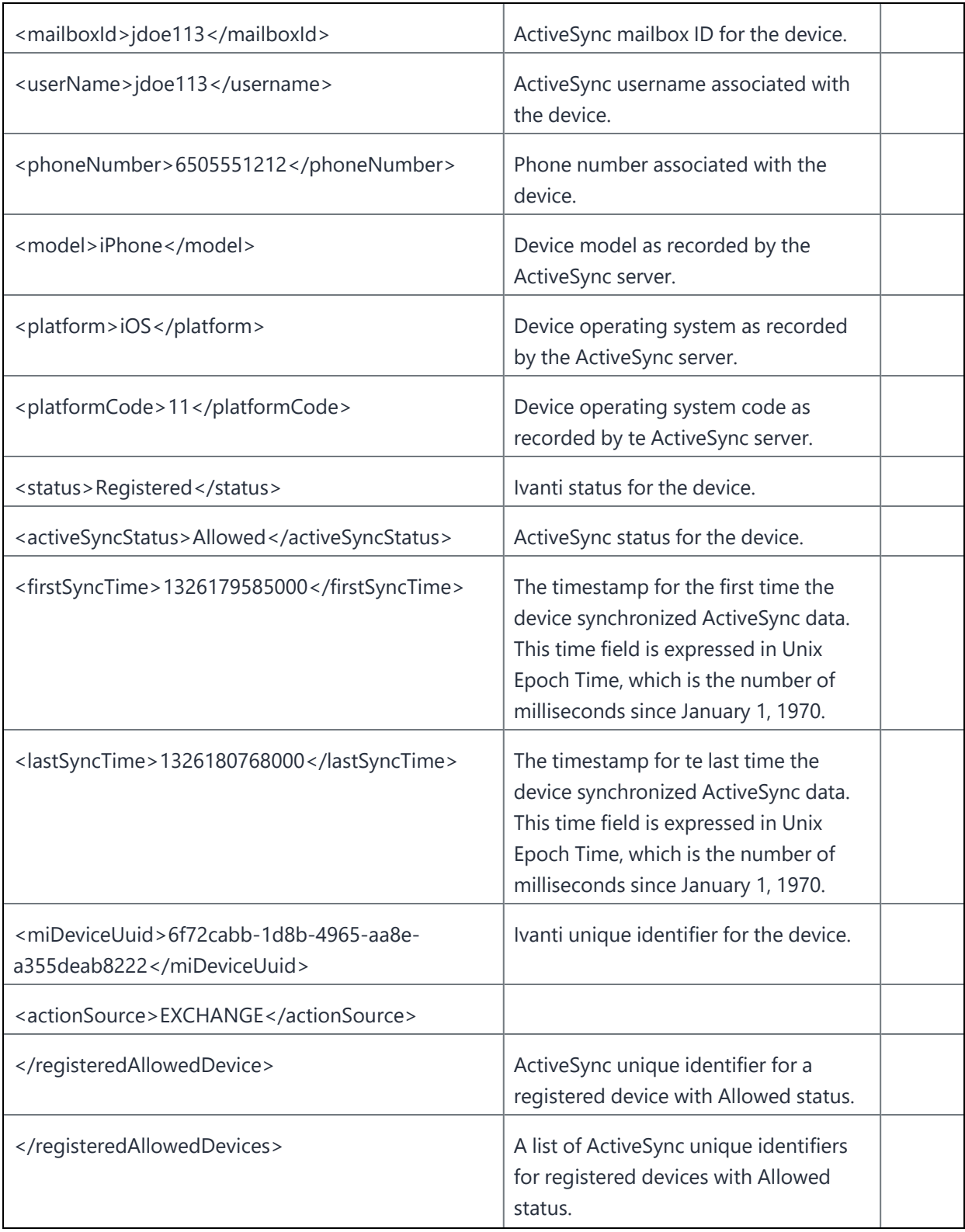

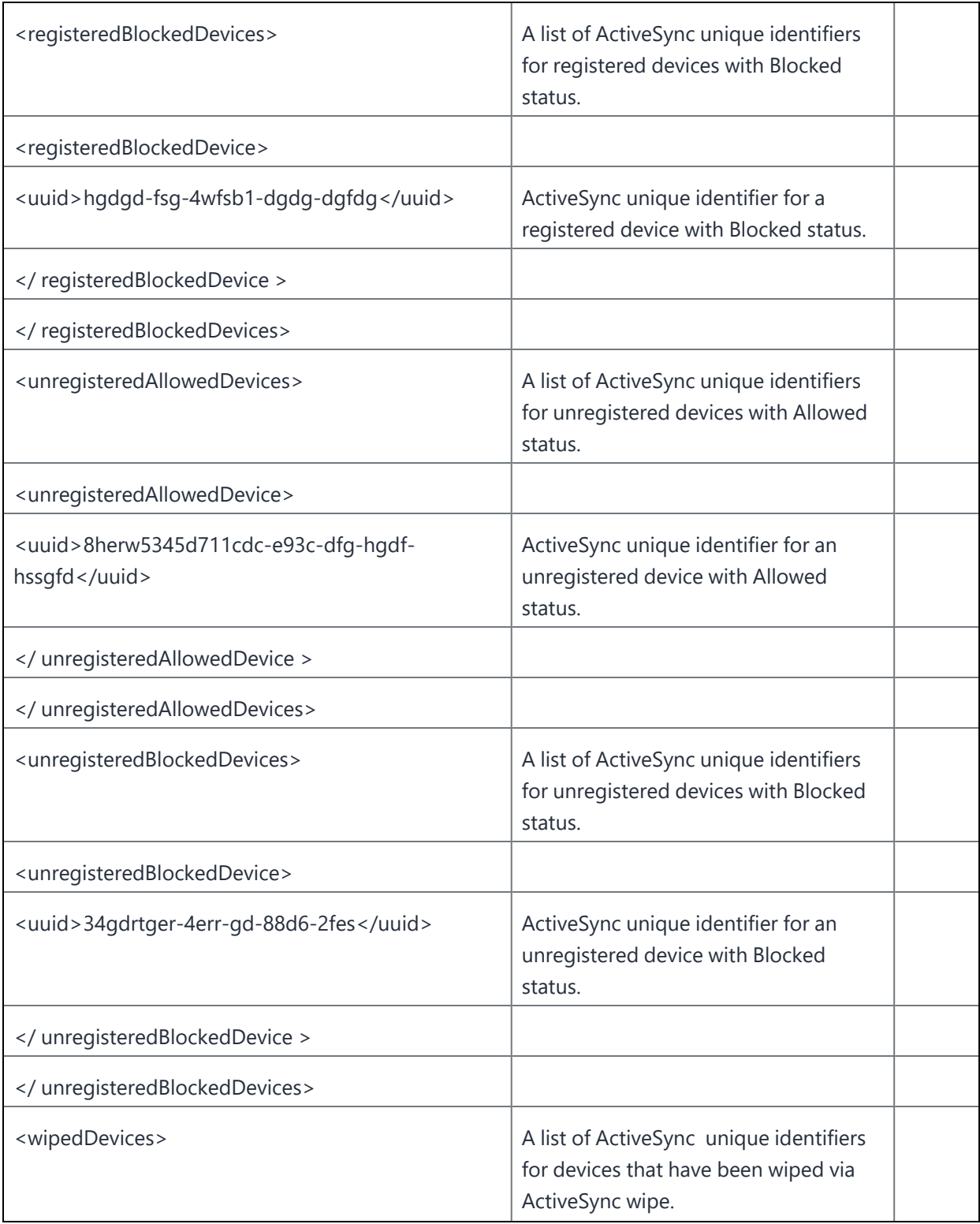

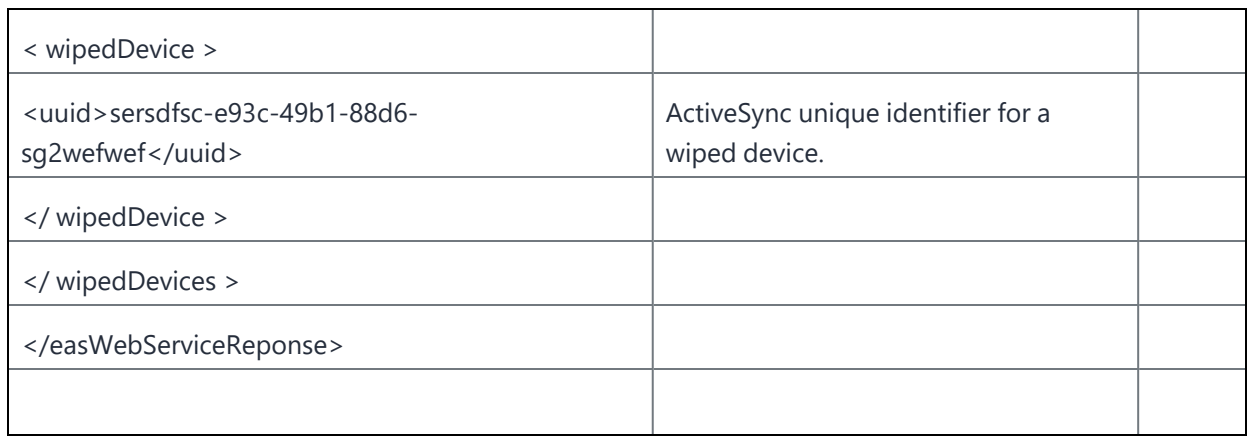

# **Device Details for ActiveSync**

This API returns a variety of details for devices using ActiveSync to connect to the Enterprise. Details ranging from the first time such device was synced to the ActiveSync version are returned.

Example:

https://<Ivanti EPMM>/api/v1/eas/devices/ee8198d9-5d79-4961-94c4-e21bf04b2467

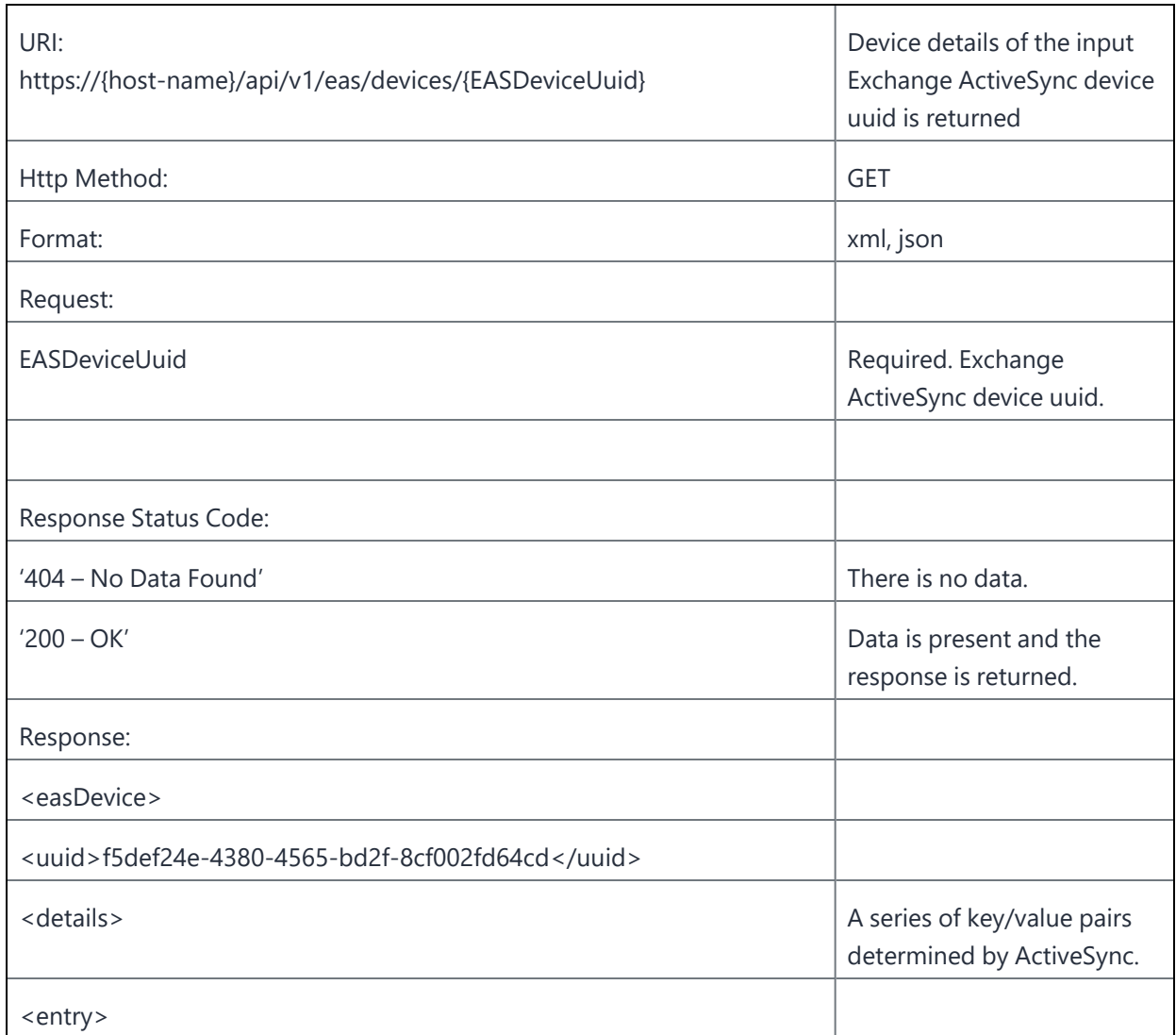

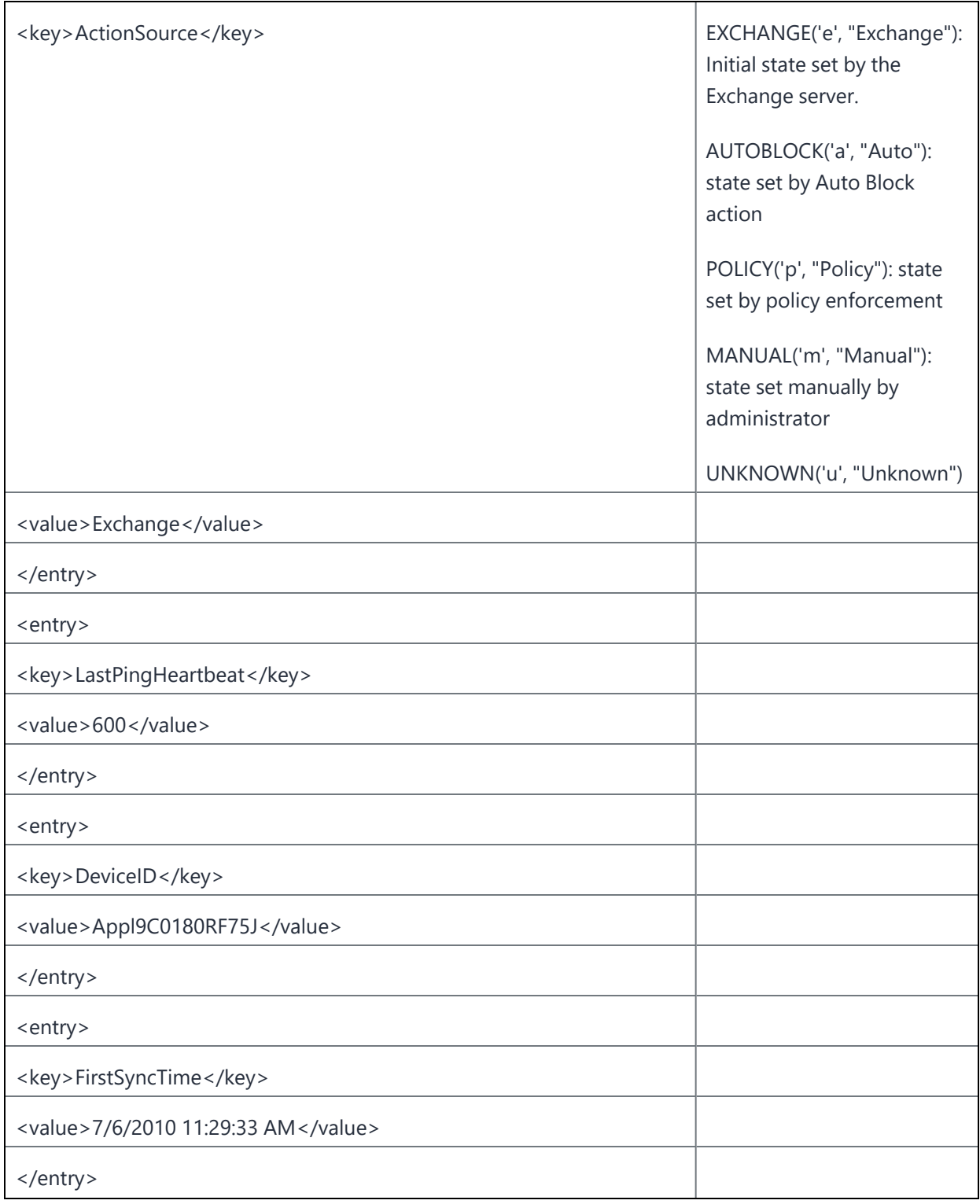

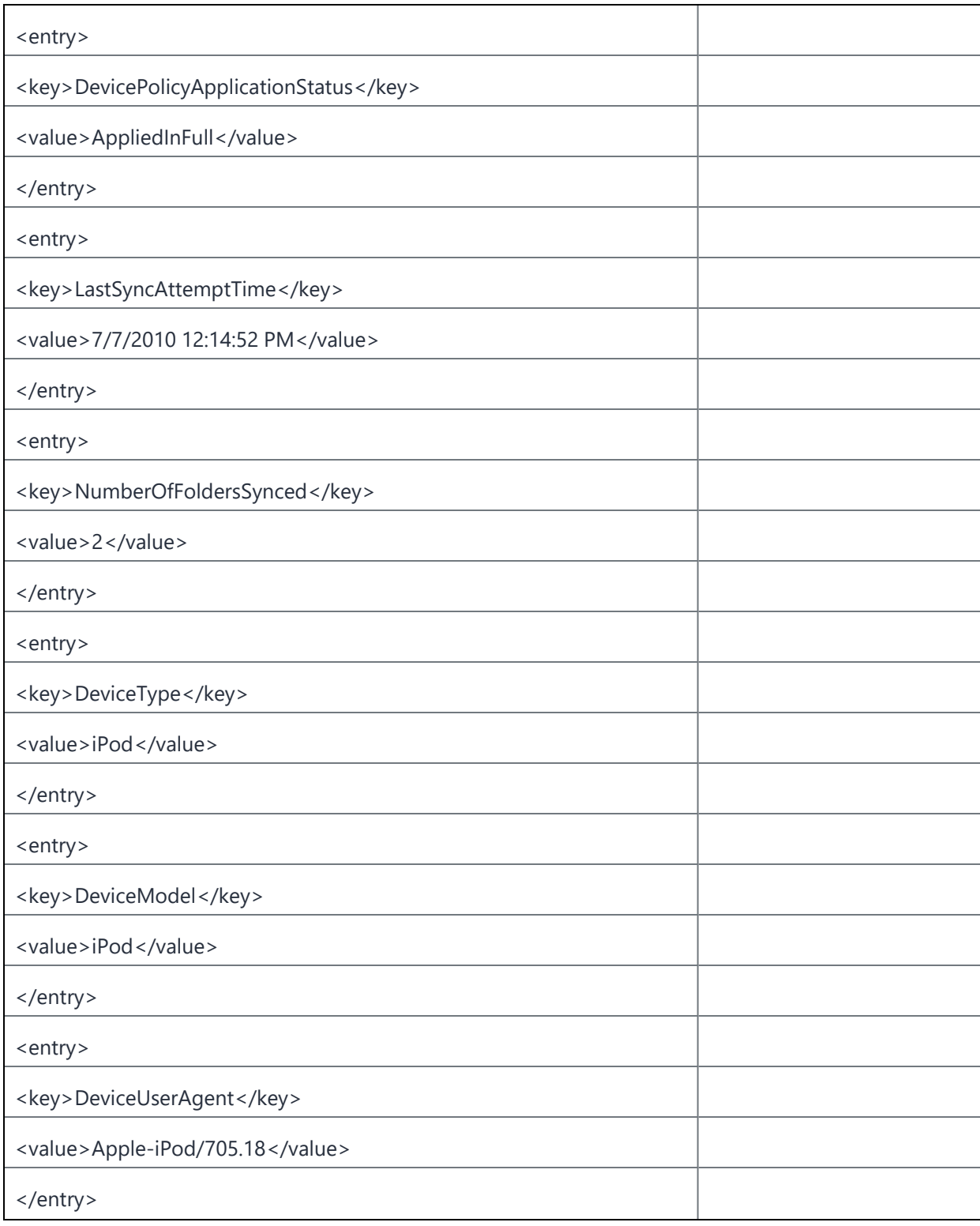

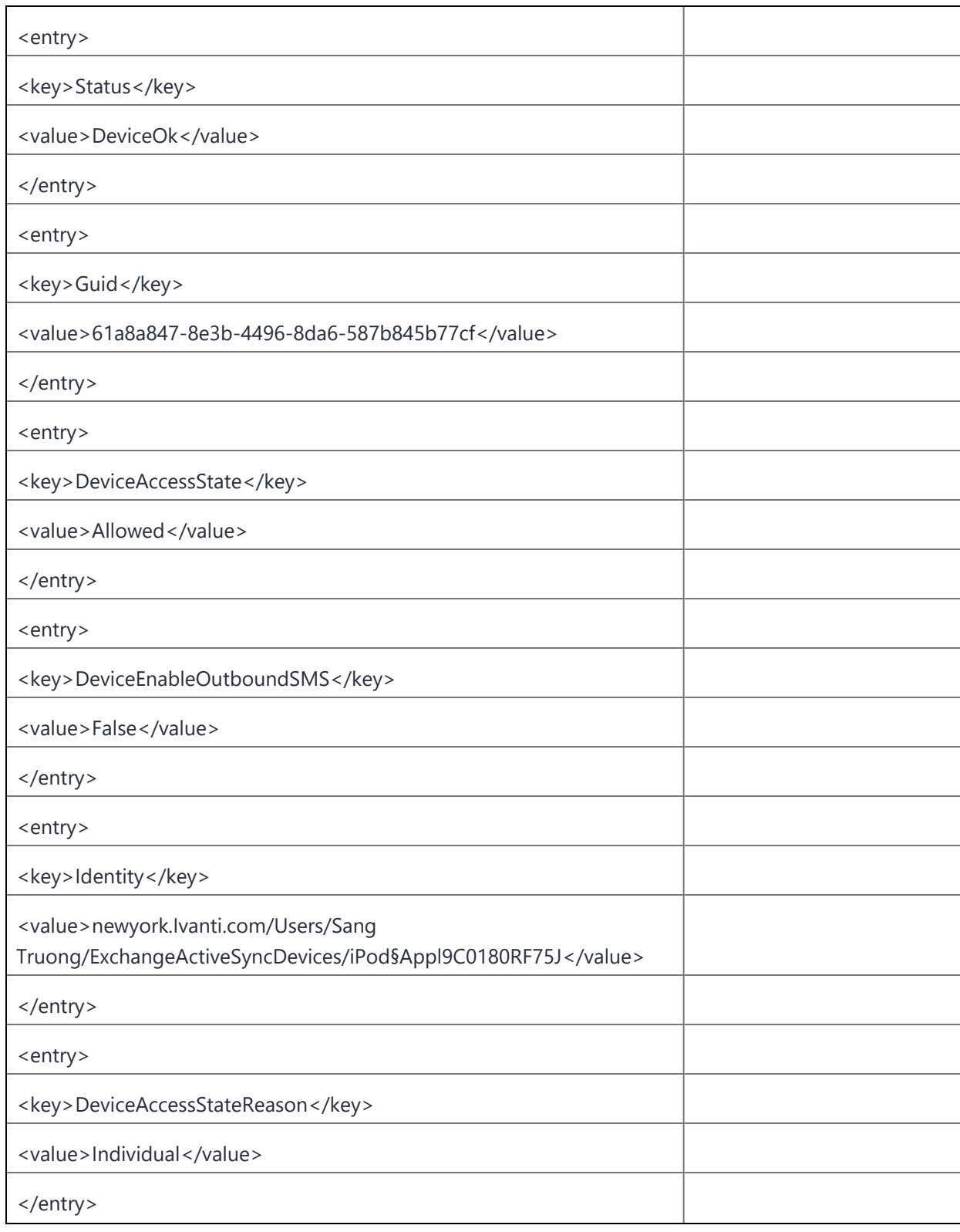

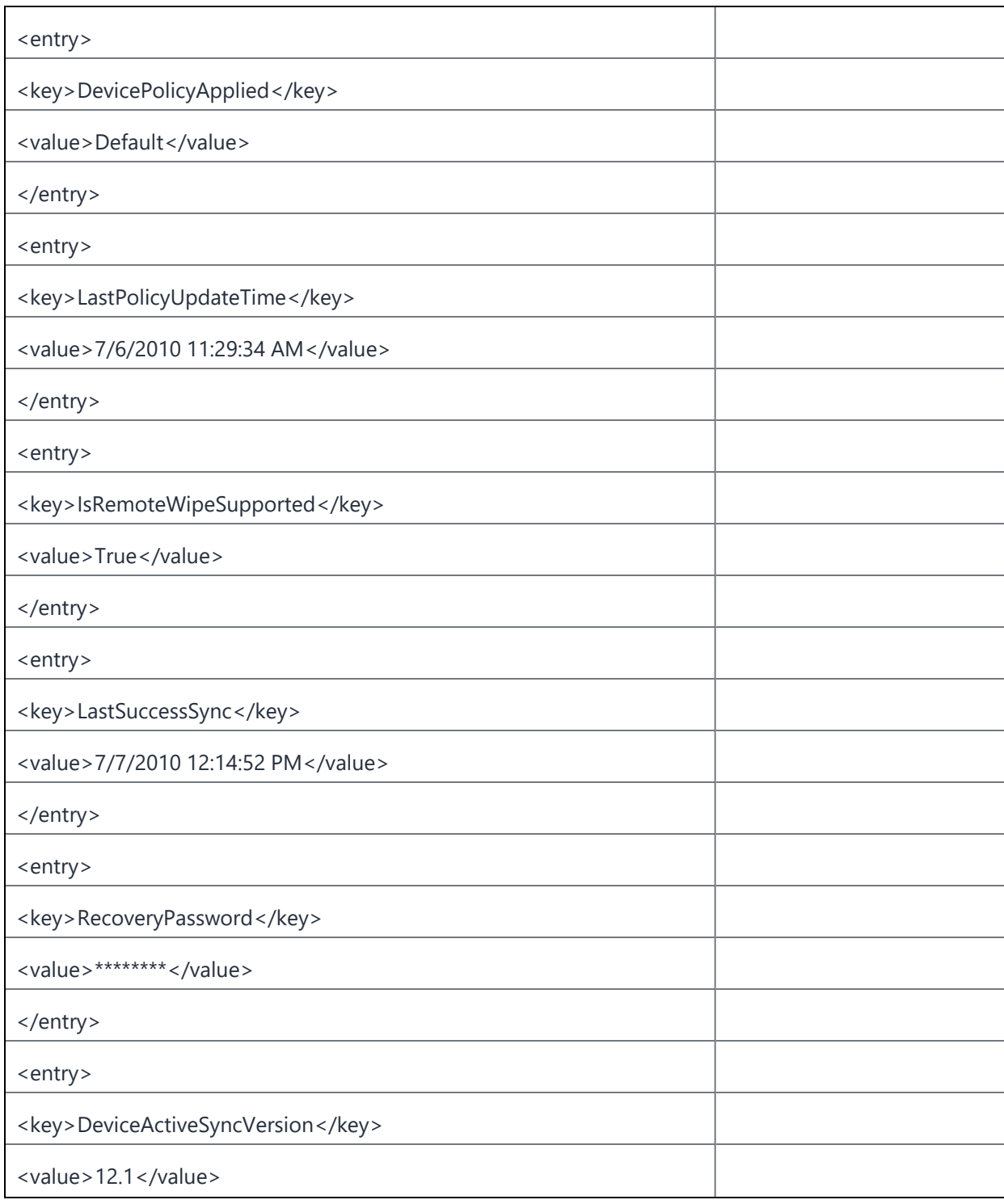

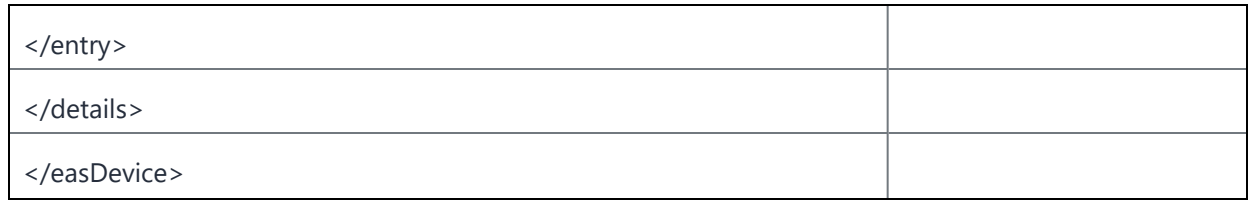

### **Request Action on ActiveSync Device**

This API requests status changes to devices using ActiveSync to connect to the Enterprise.

```
https://<Ivanti EPMM>/api/v1/eas/devices?action=BLOCK_DEVICE&uuids=ee8198d9-5d79-4961-
94c4-e21bf04b2467&uuids=fe816c9-4c68-3850-83b3-d10ae93a1356
```
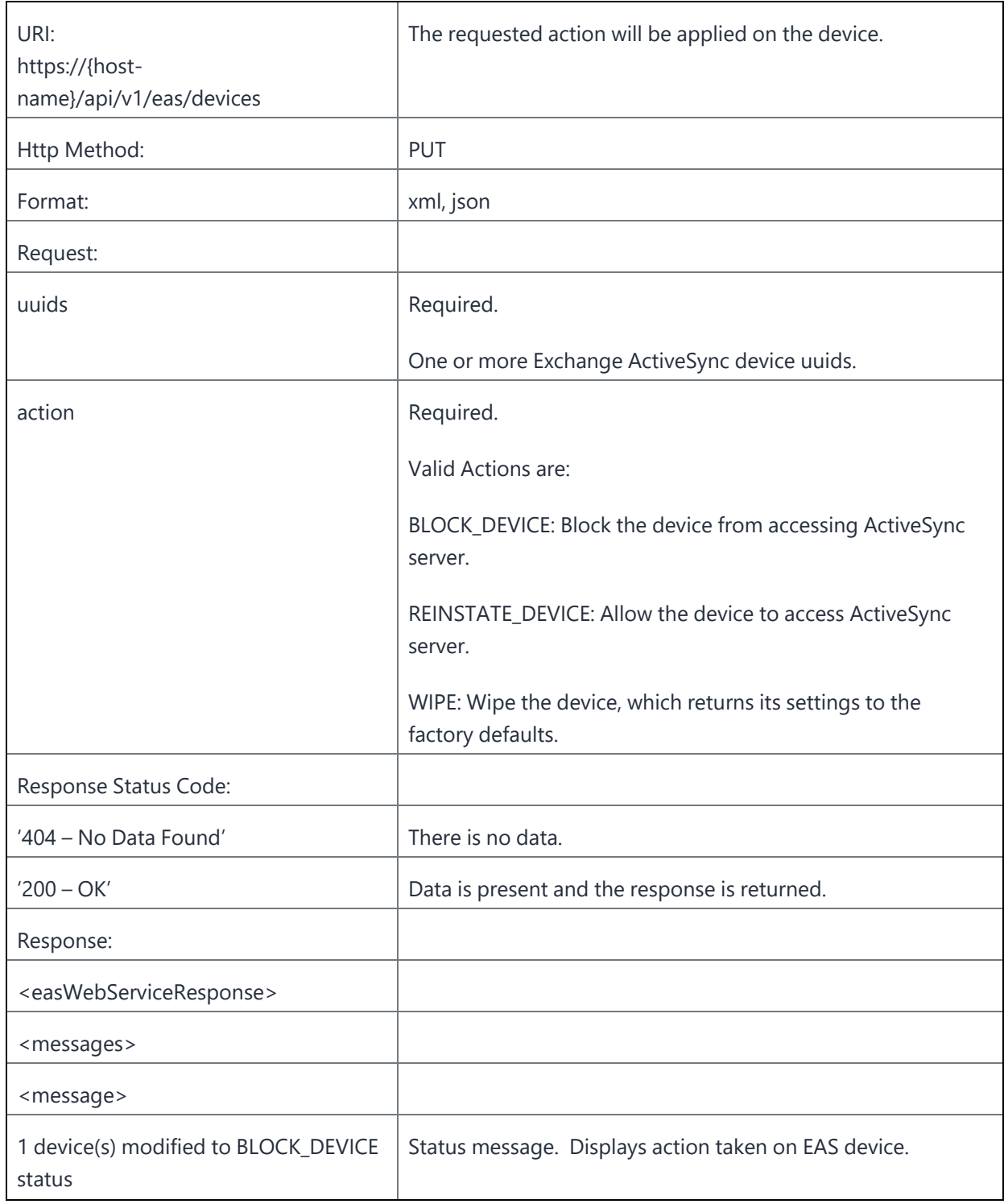

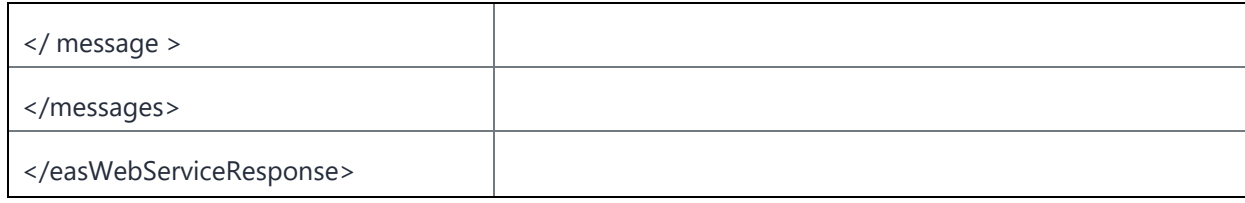

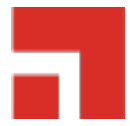

# **Security Management**

The Security Management API addresses authentication tasks. These tasks apply to both local users and LDAP users.

### **Update Password for a User**

This API changes the password for a single user.

```
https://<Ivanti EPMM>/api/v1/sm/authentication/users/jdoe
For security reasons, include the old and new passwords in the HTTP request body
rather than as query parameters. For example:
PUT /api/v1/sm/authentication/users/jdoe HTTP/1.1
Host: <Ivanti EPMM>
Content-Length: 44
Accept: application/json
Authorization: Basic <token>
Content-Type: application/x-www-form-urlencoded
oldpassword=abcd1234&newpassword=wxy!13579
```
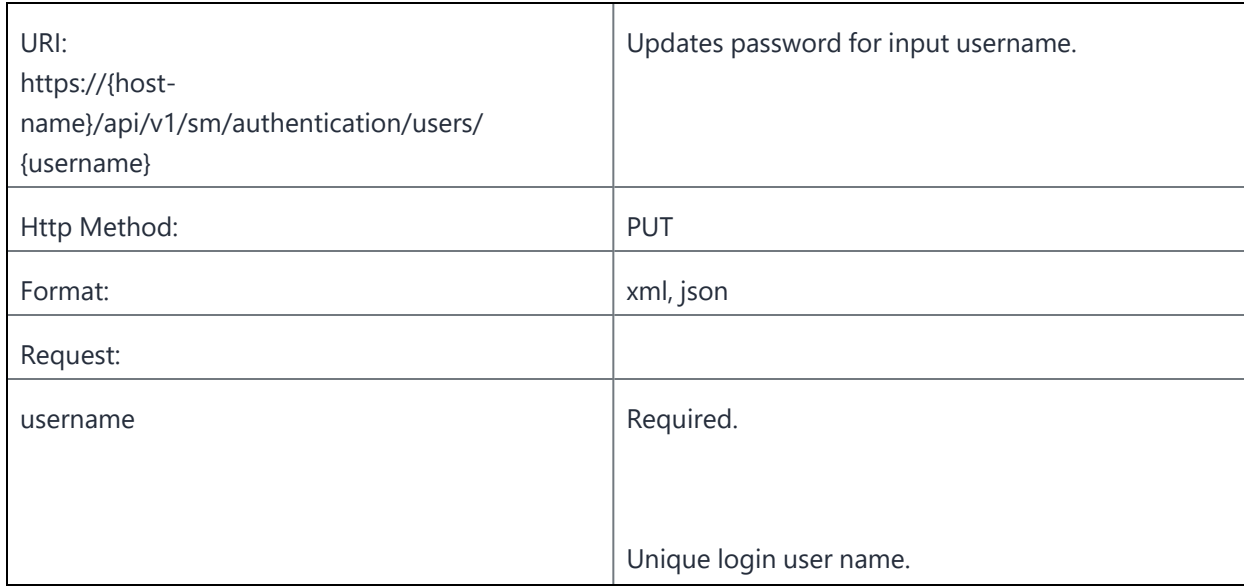

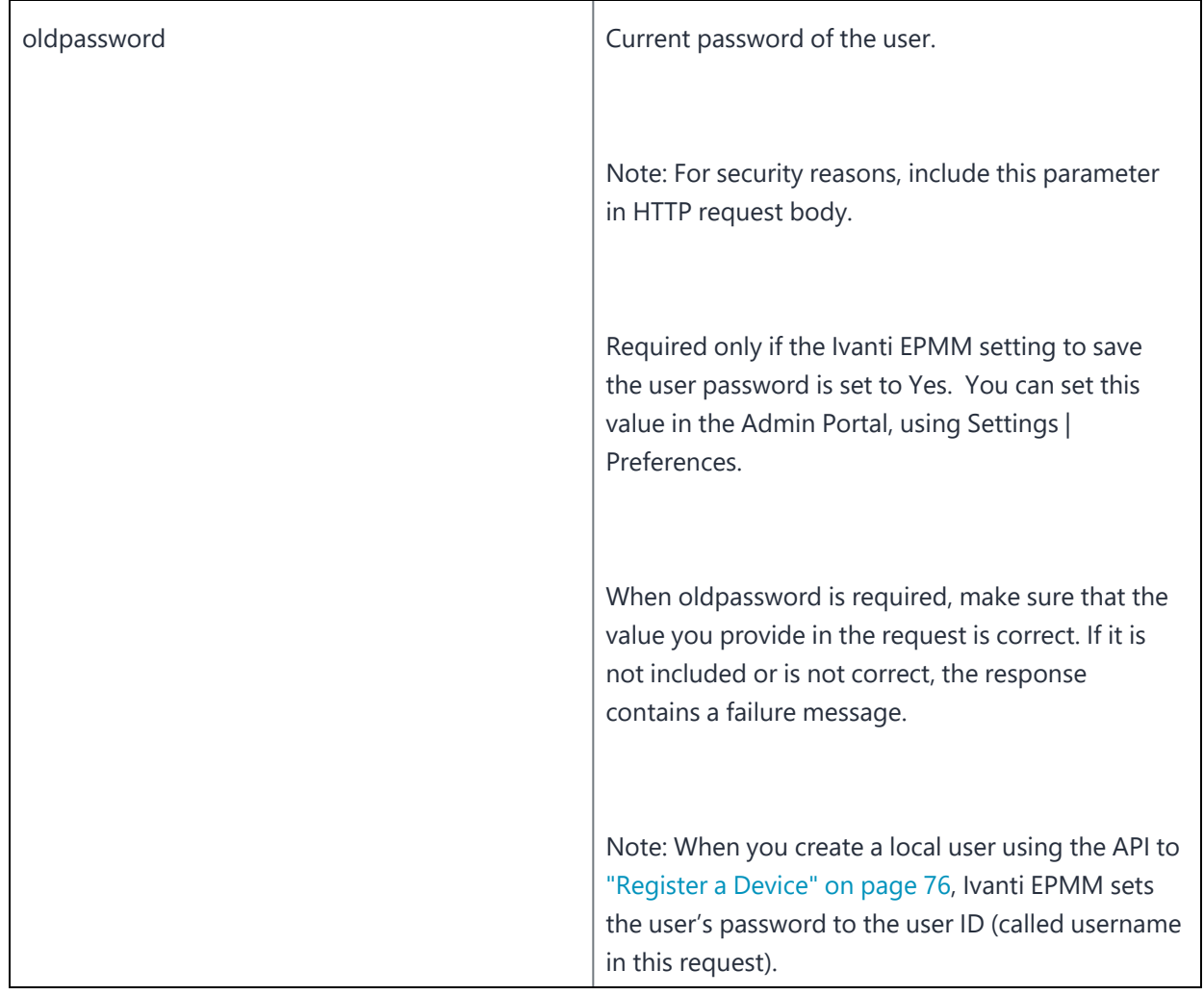

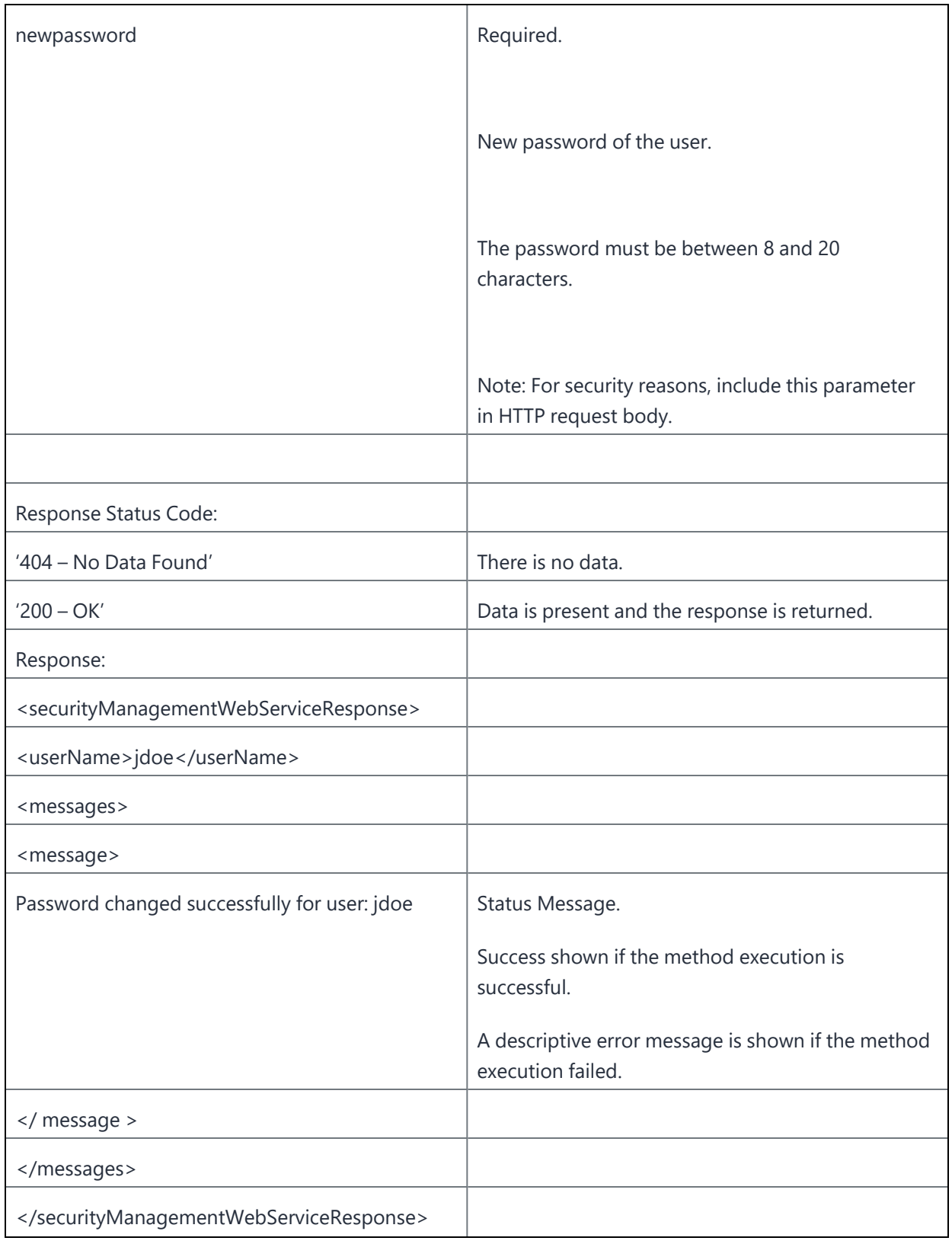

### **Find a User**

This API finds a single user by username or email address. User details will be returned only if the search finds an exact match of the username or email address.

```
https://<Ivanti EPMM>/api/v1/sm/users/jdoe
```
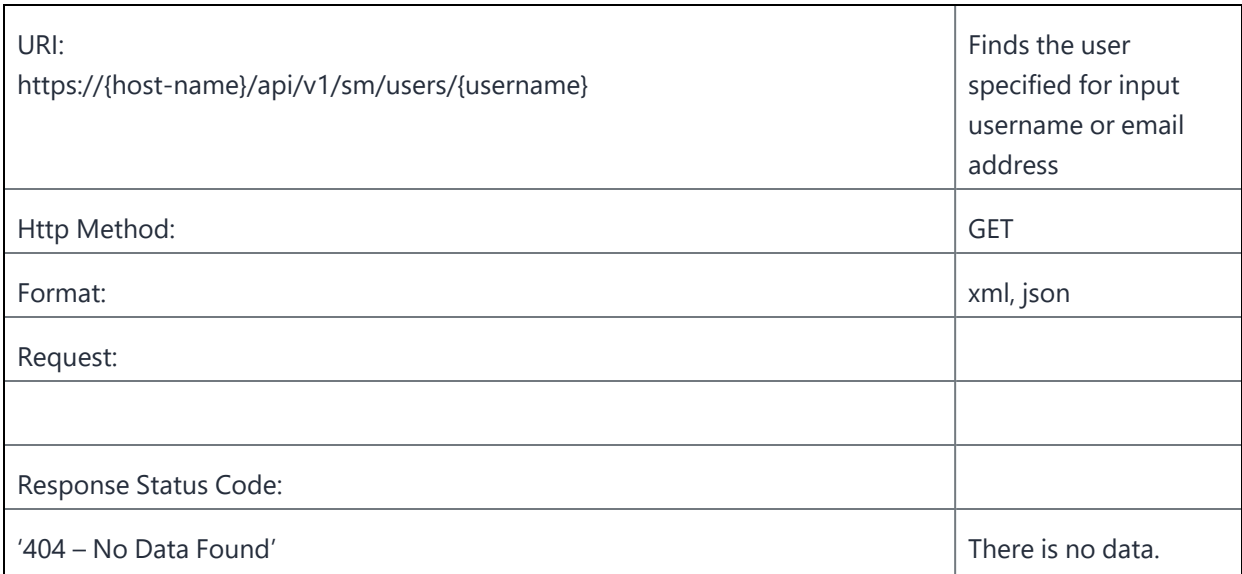

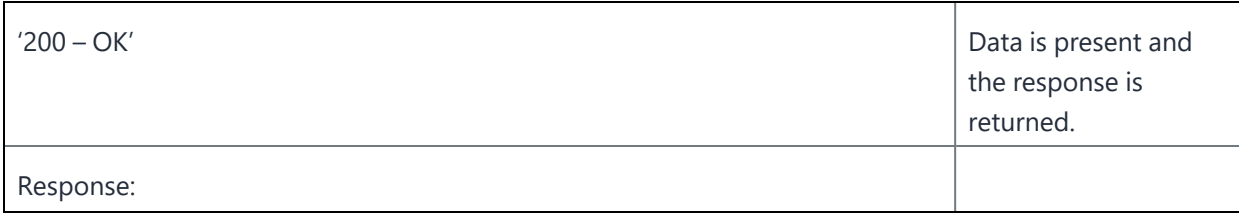

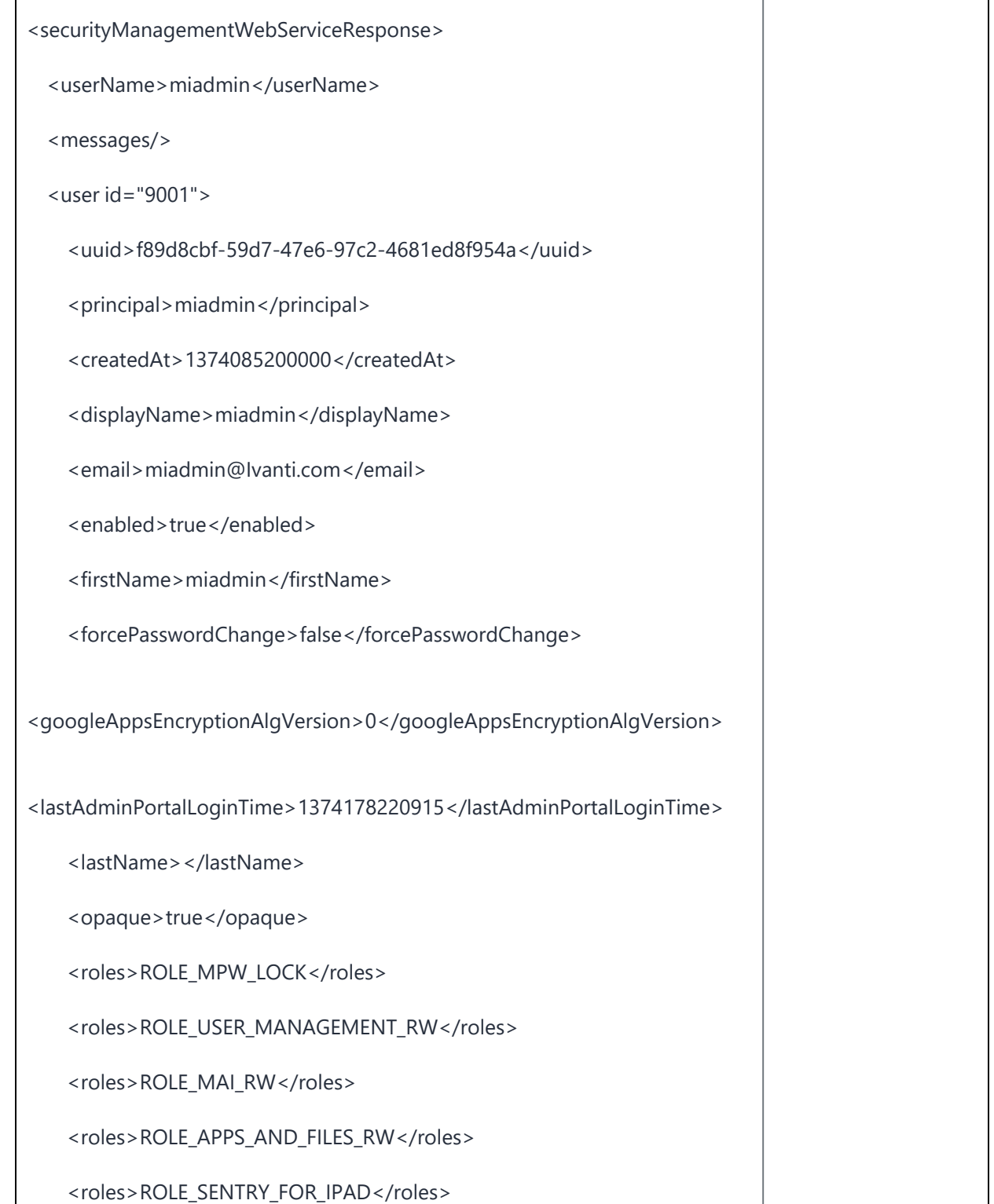

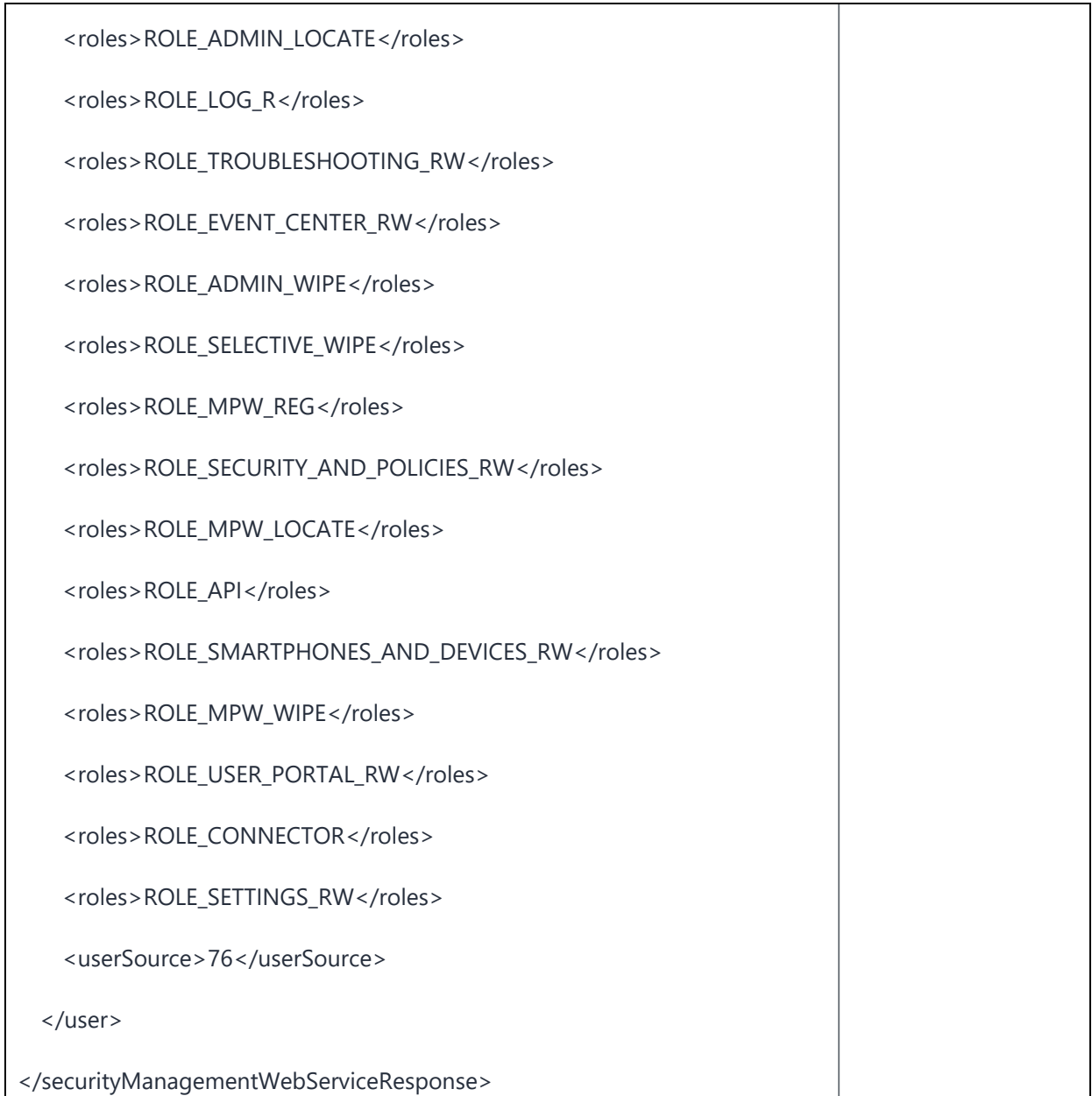

# **Search LDAP Users**

This API finds users by username. The search string cannot be less than 2 characters. If the search results are more than the search limit (can be configured in mifs.properties) an error is returned. Default search limit is 100.

```
https://<Ivanti EPMM>/api/v1/sm/users/search/ldap/?userid=jdoe
```
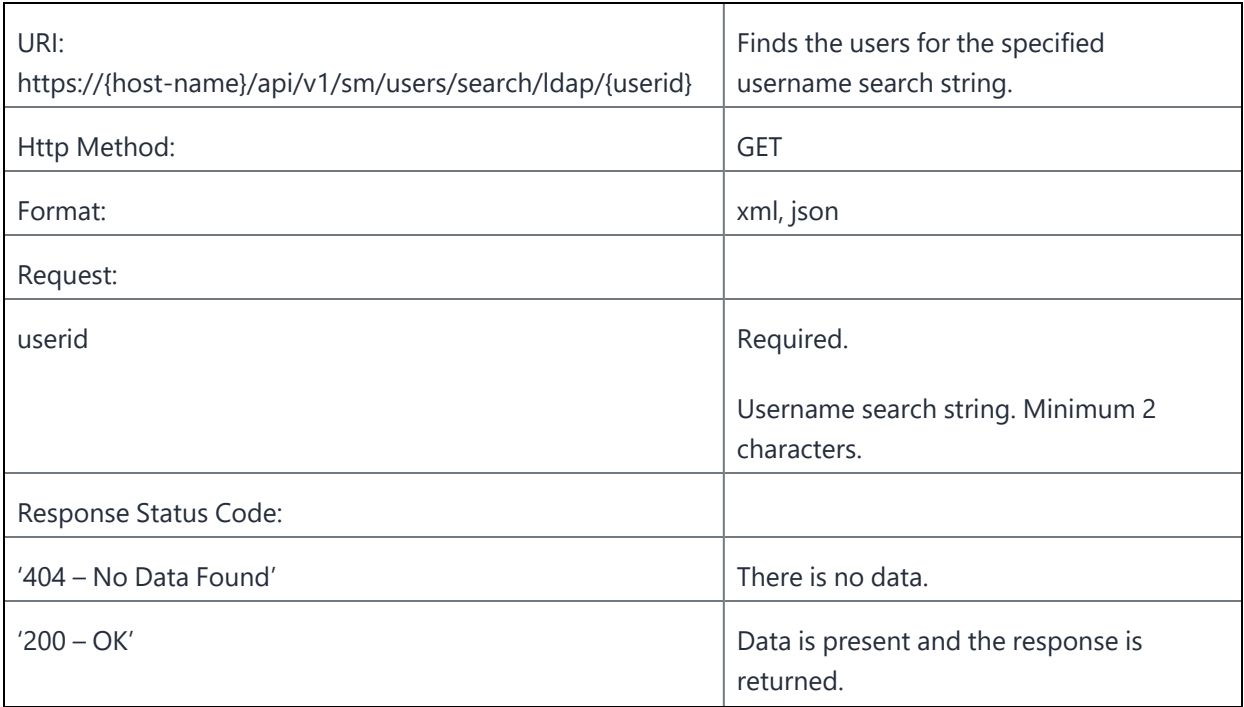

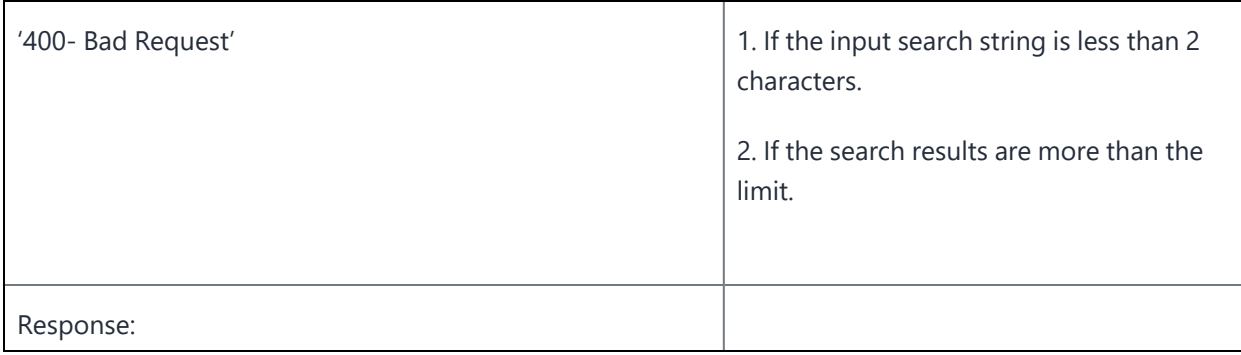
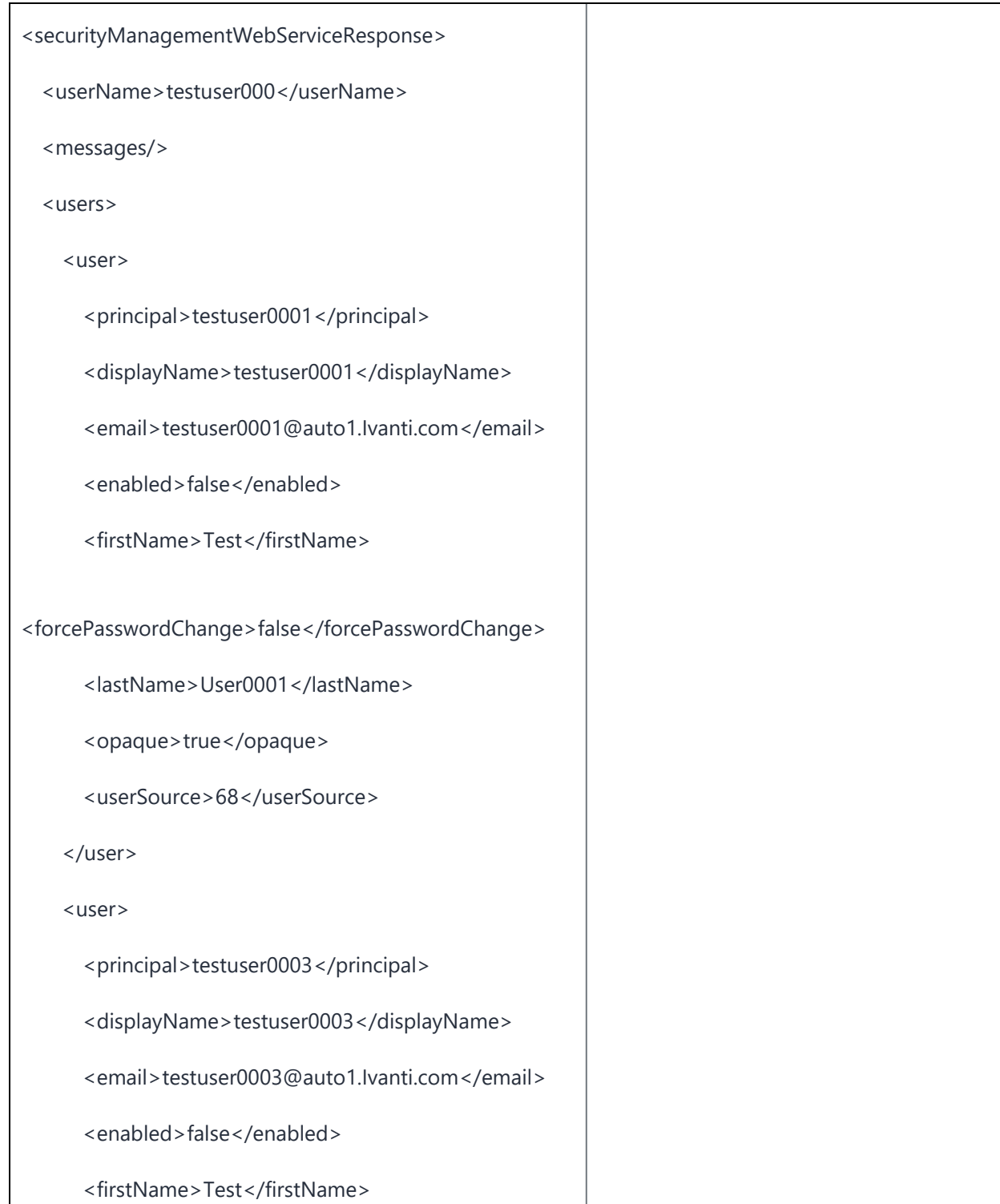

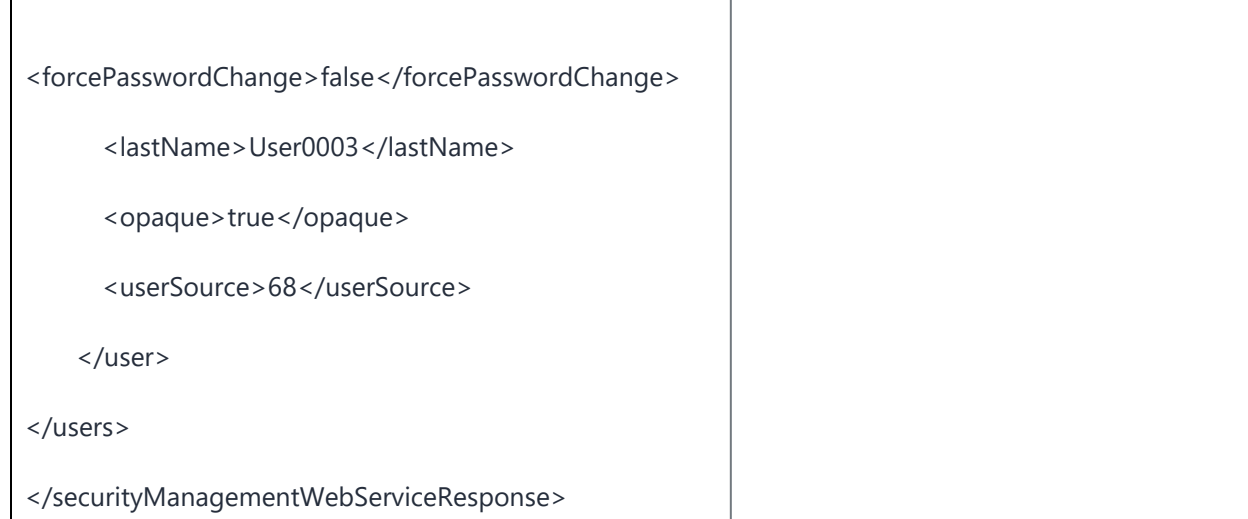

#### **Authenticate a User**

This API authenticates a single user by username.

#### Example:

```
https://<Ivanti EPMM>/api/v1/sm/authentication
```
For security reasons, include the password in the HTTP request body rather than as a query parameter. For example:

```
POST /api/v1/sm/authentication HTTP/1.1
Host: <Ivanti EPMM>
Content-Length: 31
Accept: application/json
Authorization: Basic <token>
username=jdoe&password=abcd1234
```
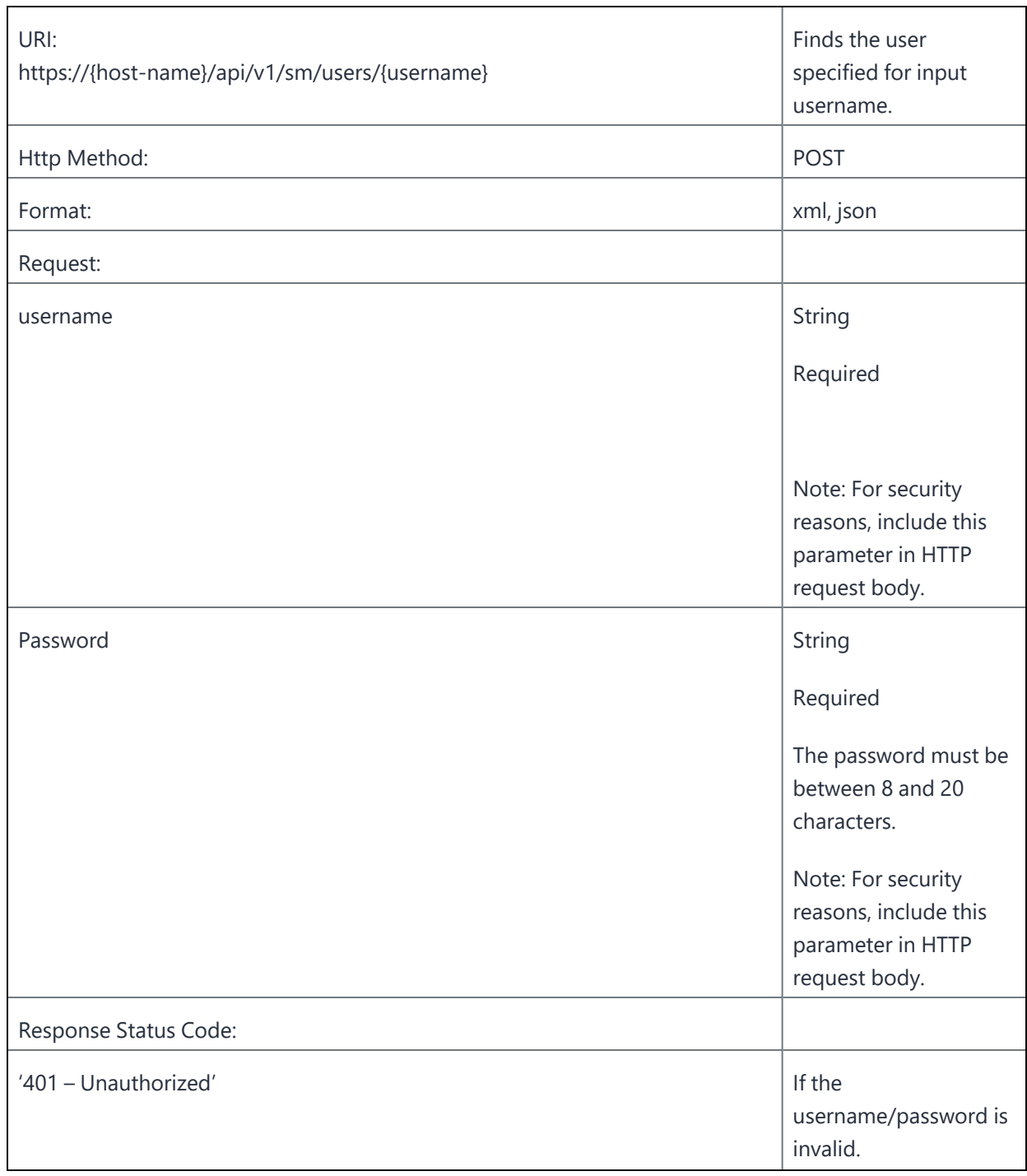

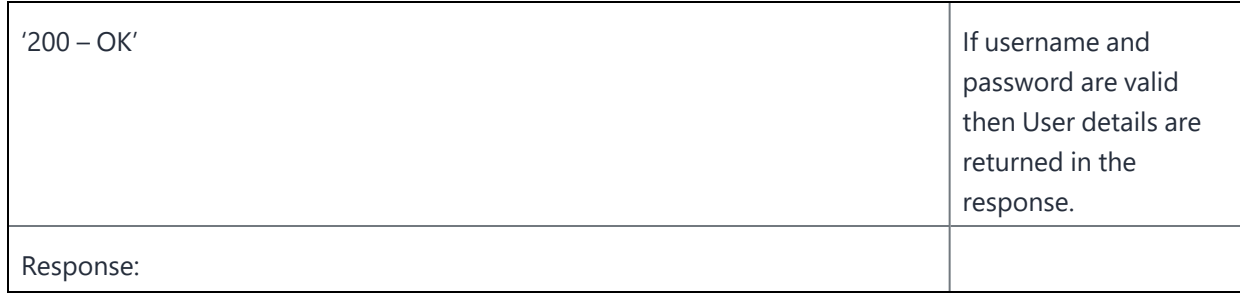

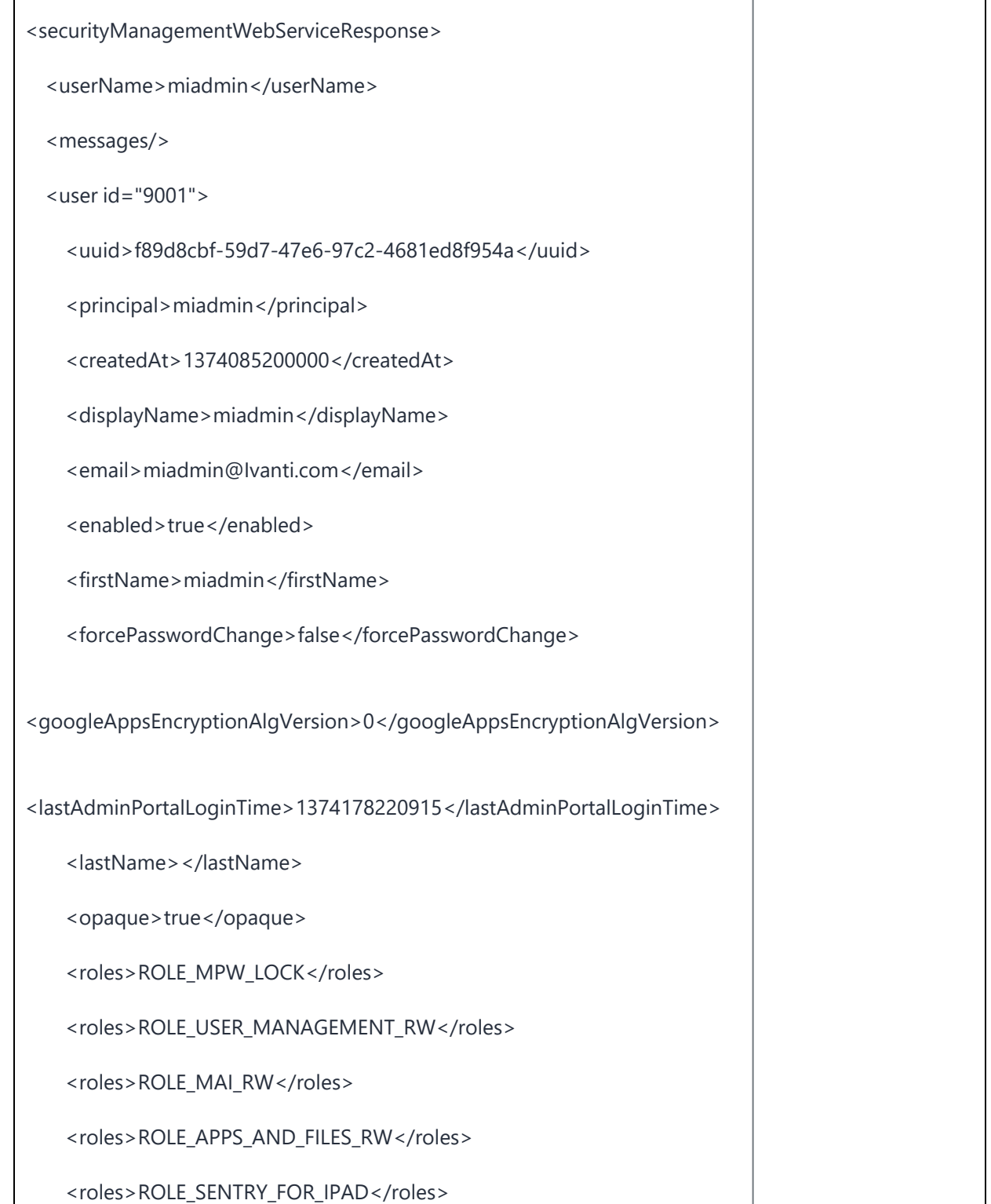

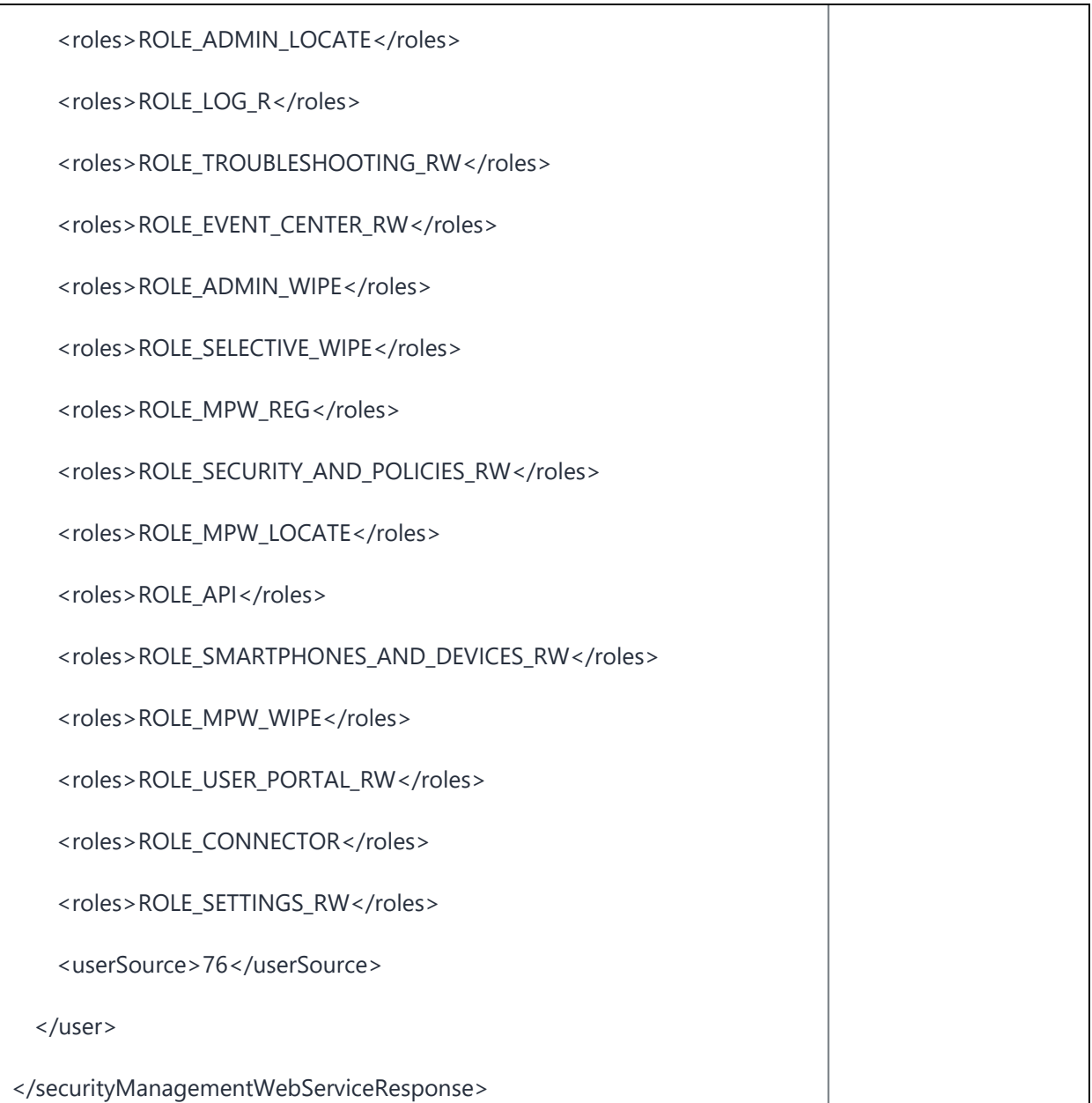

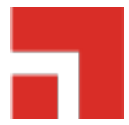

## **Alerts**

Ivanti EPMM's Event Center enables administrators to connect events to specific alerts. The following events are recognized:

- International Roaming Event
- Threshold Reached Event
- SIM Changed Event
- Storage Size Exceeded Event
- System Event
- Policy Violations Event

This API can retrieve alerts generated by an above named event.

Alerts include a variety of characteristics, such as severity, lifecycle status, and read/unread status. Alert Lifecycle statuses are defined as follows:

- 1. Created: the conditions for generating the alert have been met.
- 2. Processed: the alert has been generated.
- 3. Dispatched: the alert has been sent.
	- Dispatch Pending: alert is ready for dispatch.
	- Dispatching: dispatch is in progress.
	- Dispatched: dispatch has been completed successfully.
	- Dispatch Failed: dispatch failed.

#### **Get All Alerts**

This API returns all alerts. You can filter the alerts by their read/unread status.

Examples:

Get all alerts:

https://<Ivanti EPMM>/api/v1/alerts

Get all alerts that have not been read:

https://<Ivanti EPMM>/api/v1/alerts?isRead=false

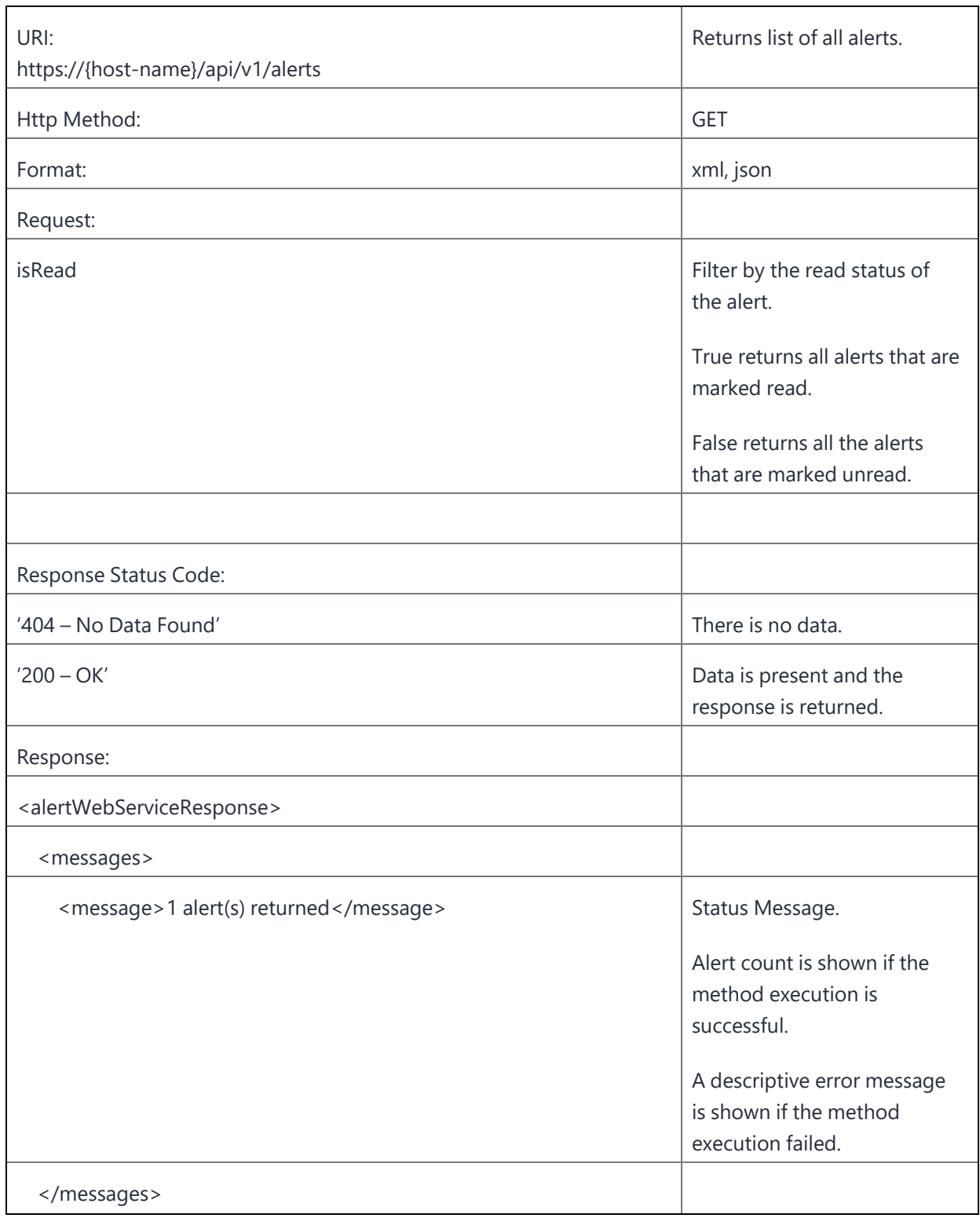

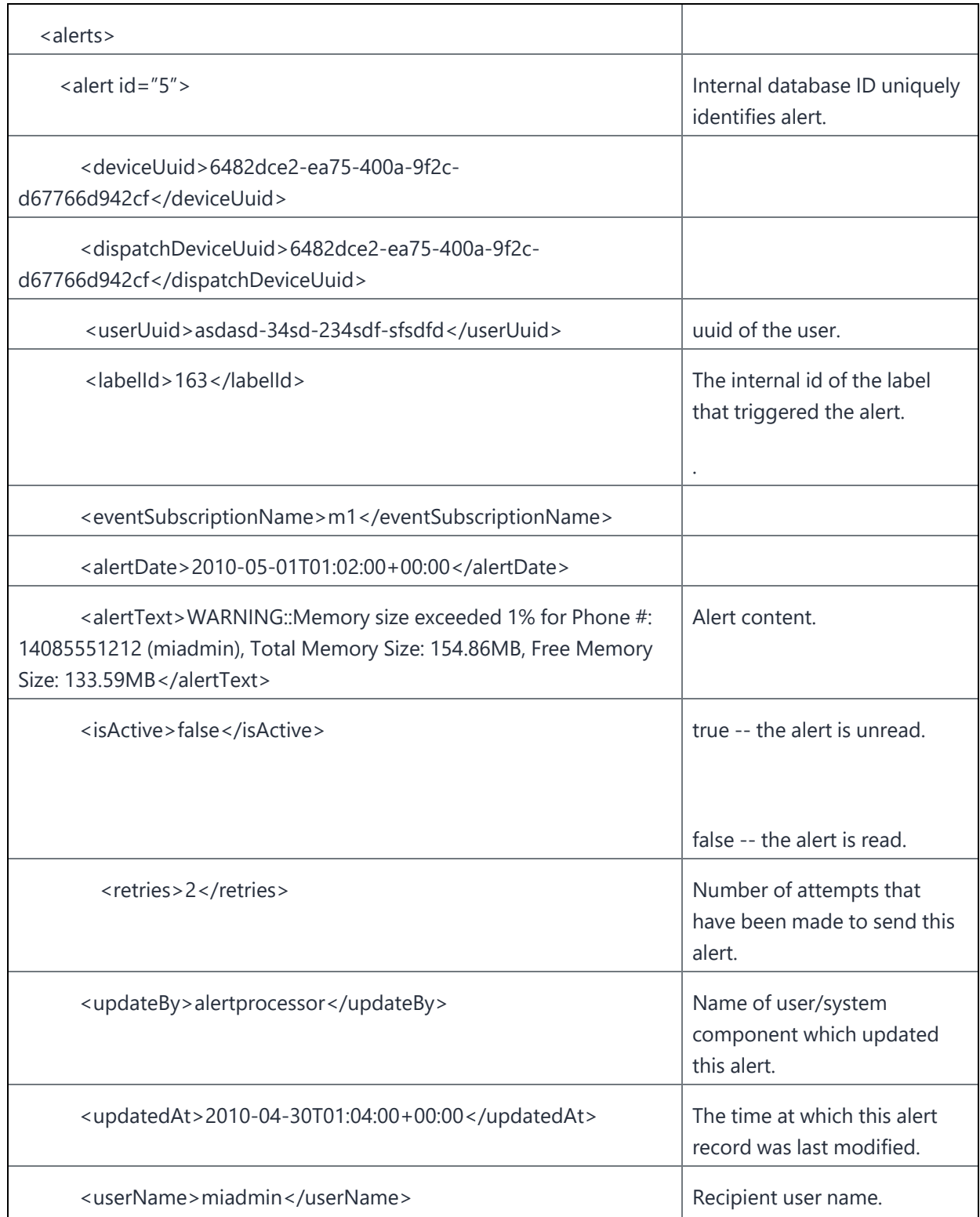

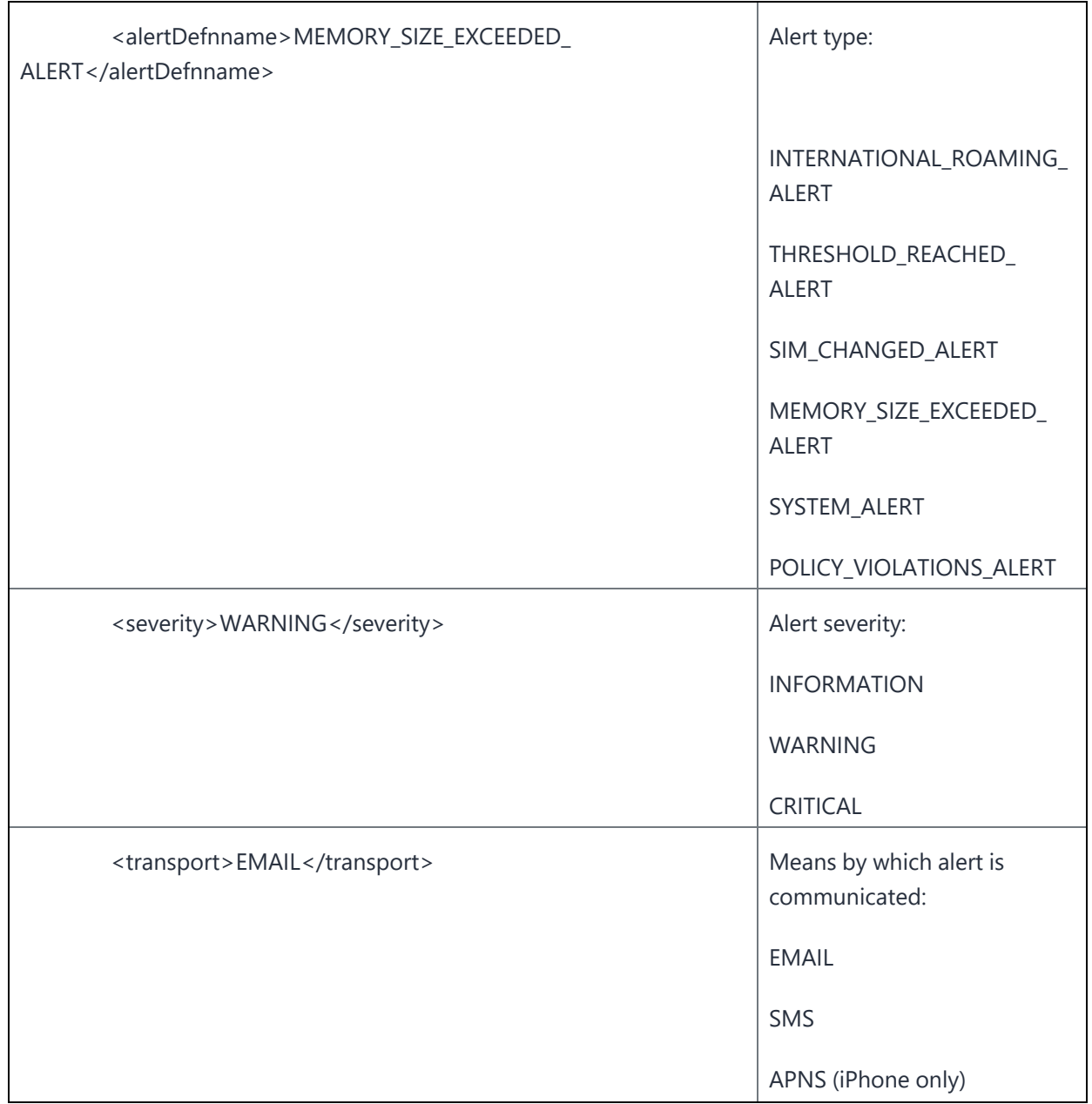

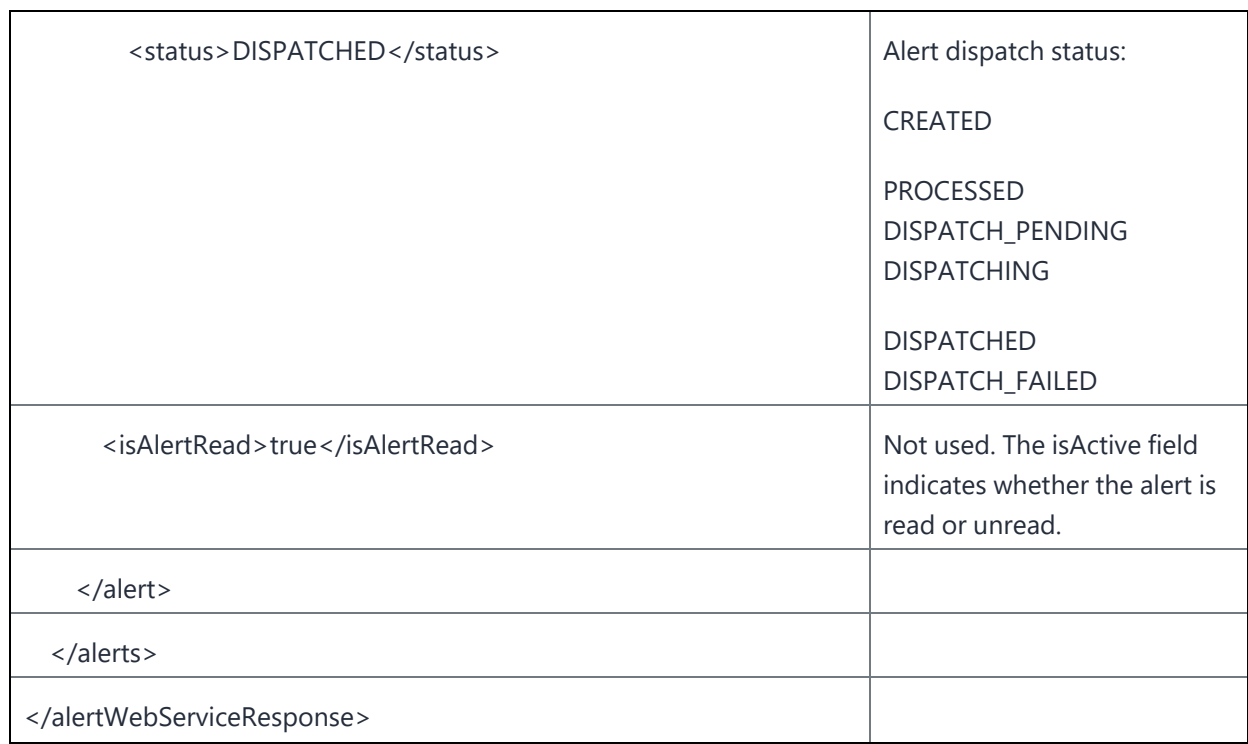

#### **Get All Alerts for Phone Number**

This API returns all alerts for a single device phone number. You can further filter the alerts by their read/unread status.

The fields in the response are the same as the fields in the Get All Alerts Response. However, the set of alerts is limited to alerts for the phone number specified in the request.

Examples:

Get all alerts for a phone number:

https://<Ivanti EPMM>/api/v1/alerts/phones/6505551212

Get all alerts for a phone number that have been read:

https://<Ivanti EPMM>/api/v1/alerts/phones/6505551212?isRead=true

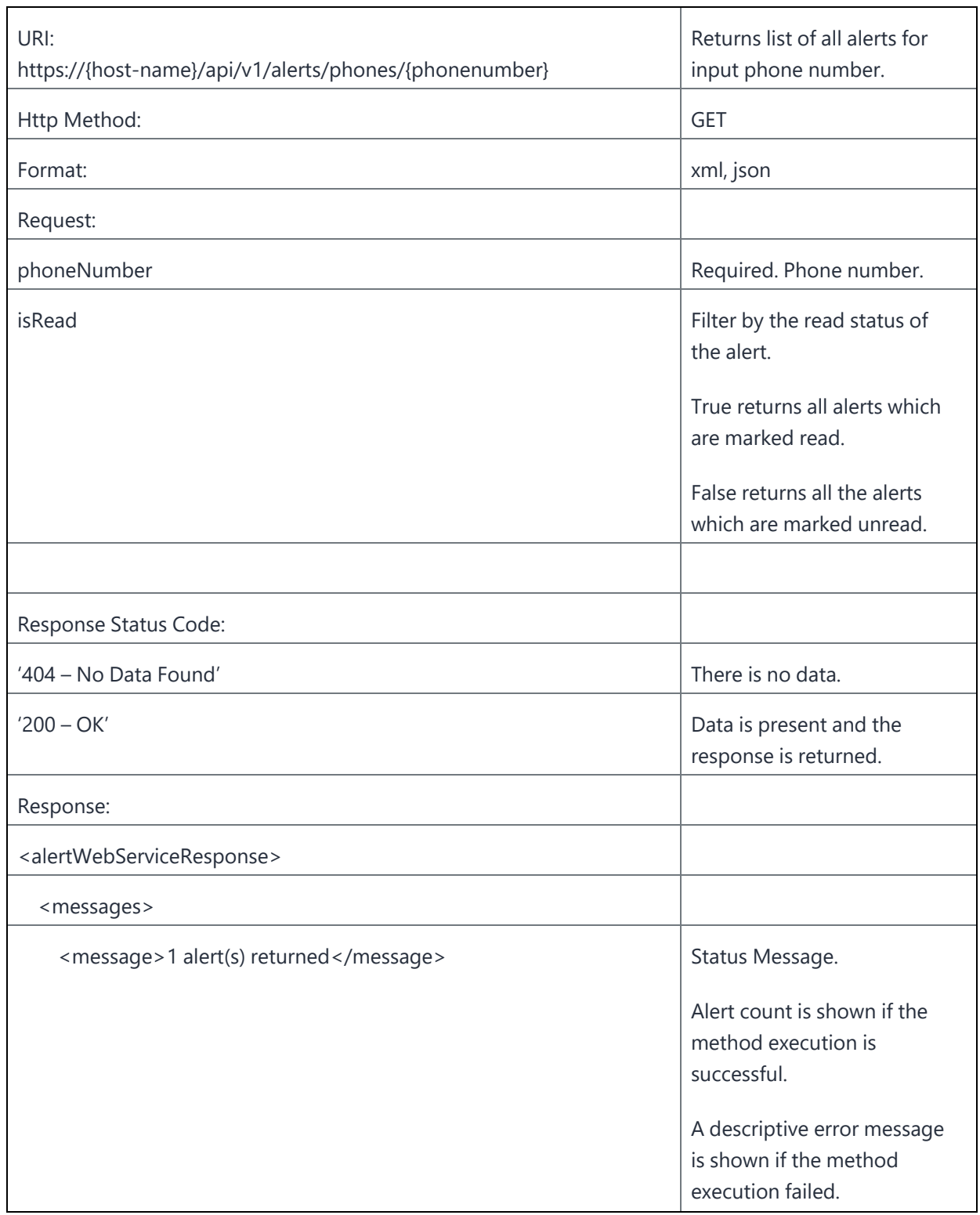

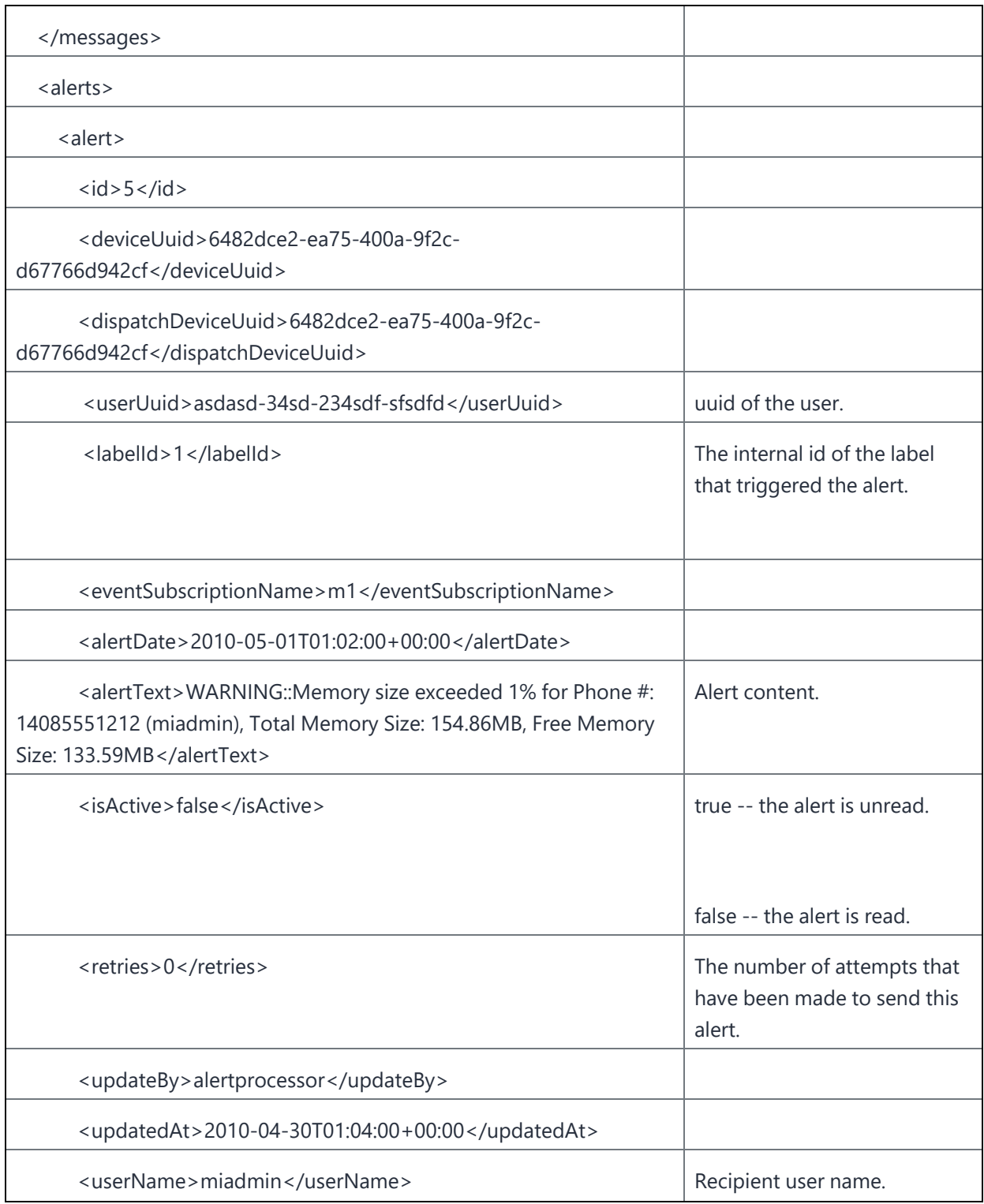

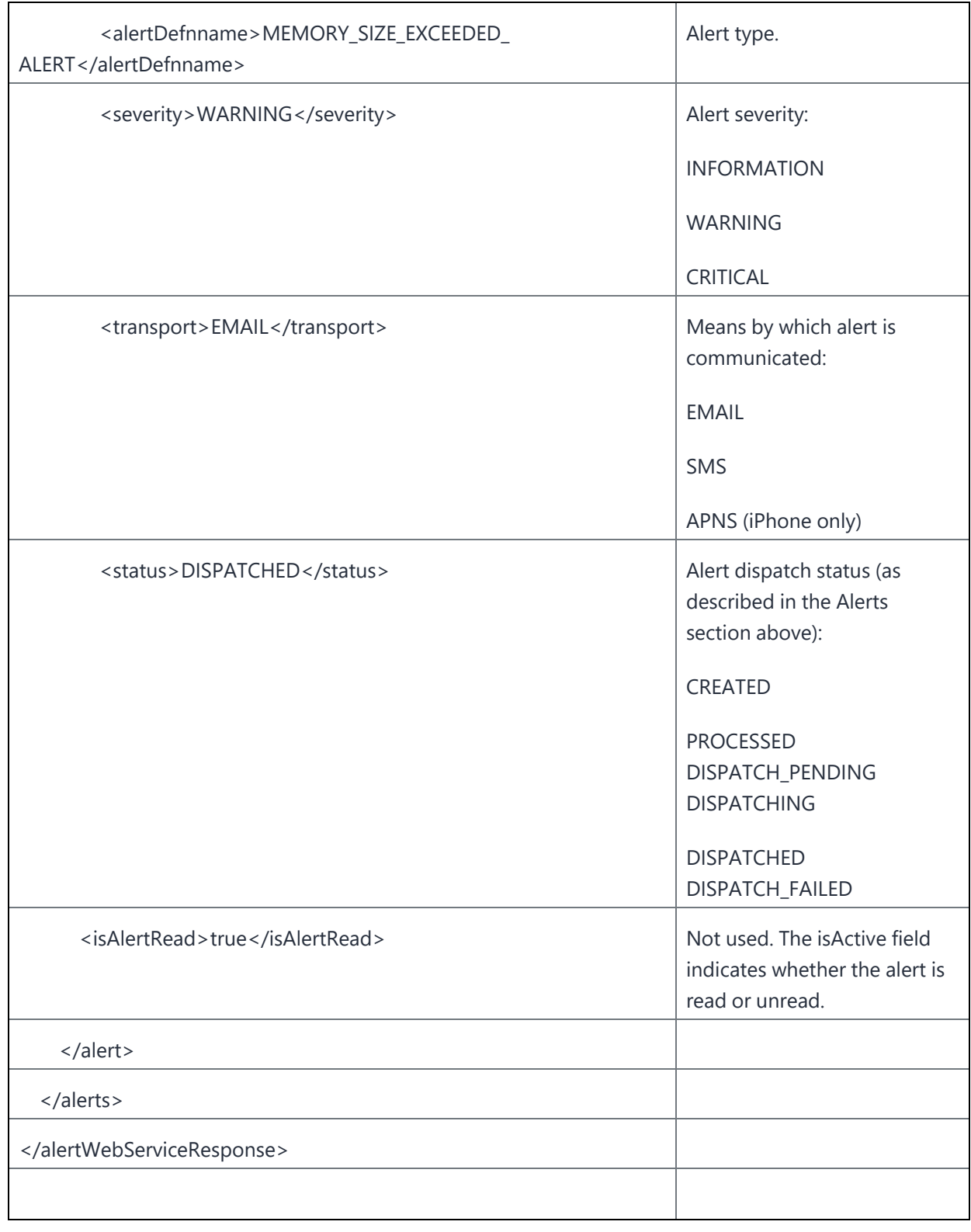

#### **Get all Alerts for User**

This API returns all alerts for a single user. Because users may have multiple devices, this API returns all alerts on all devices matching the username. You can further filter the alerts by their read/unread status.

The fields in the response are the same as the fields in the Get All Alerts Response. However, the set of alerts is limited to alerts for the user specified in the request.

Examples:

Get all alerts for a user:

https://<Ivanti EPMM>/api/v1/alerts/users/jdoe

Get all unread alerts for a user:

https://<Ivanti EPMM>/api/v1/alerts/users/jdoe?isRead=false

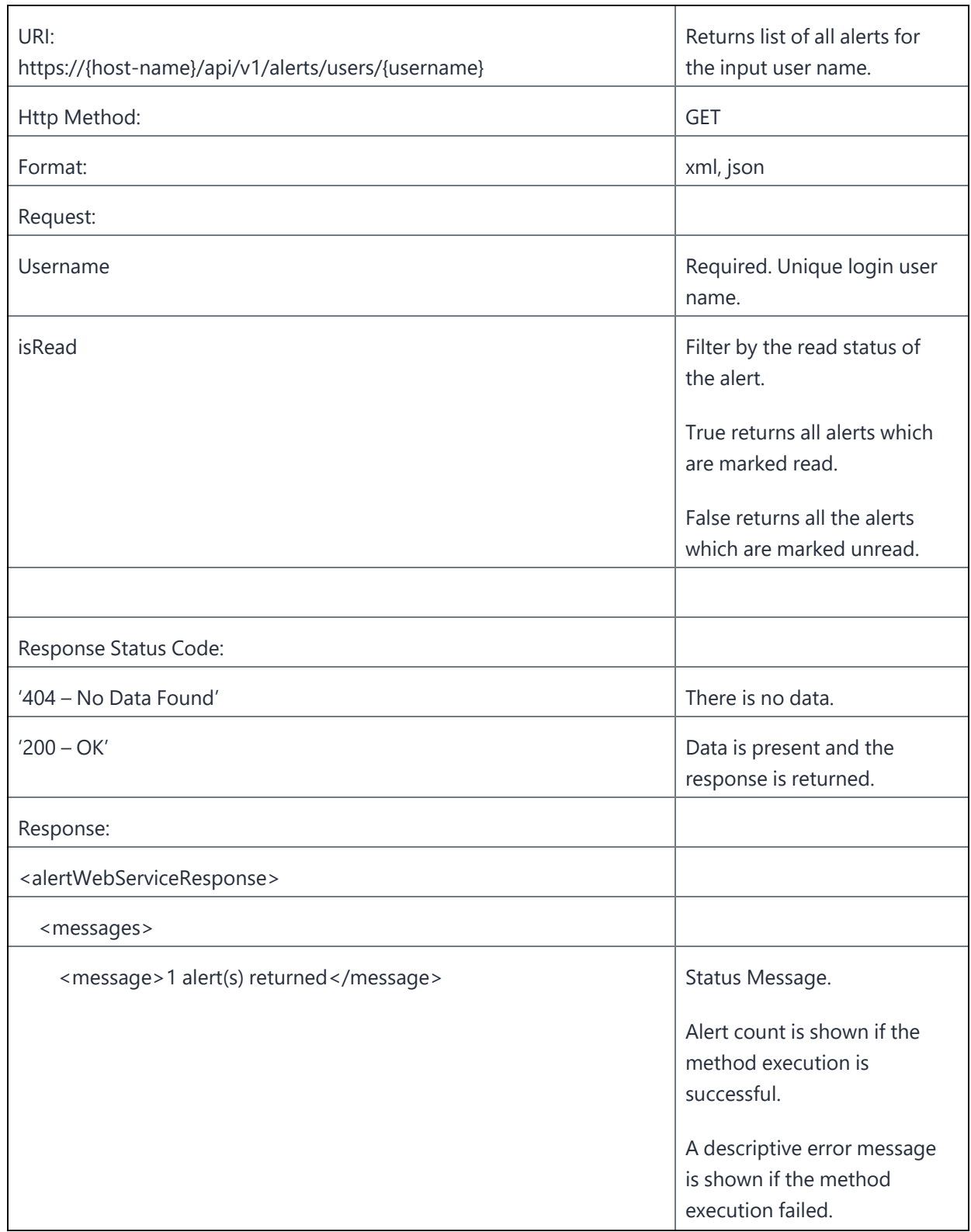

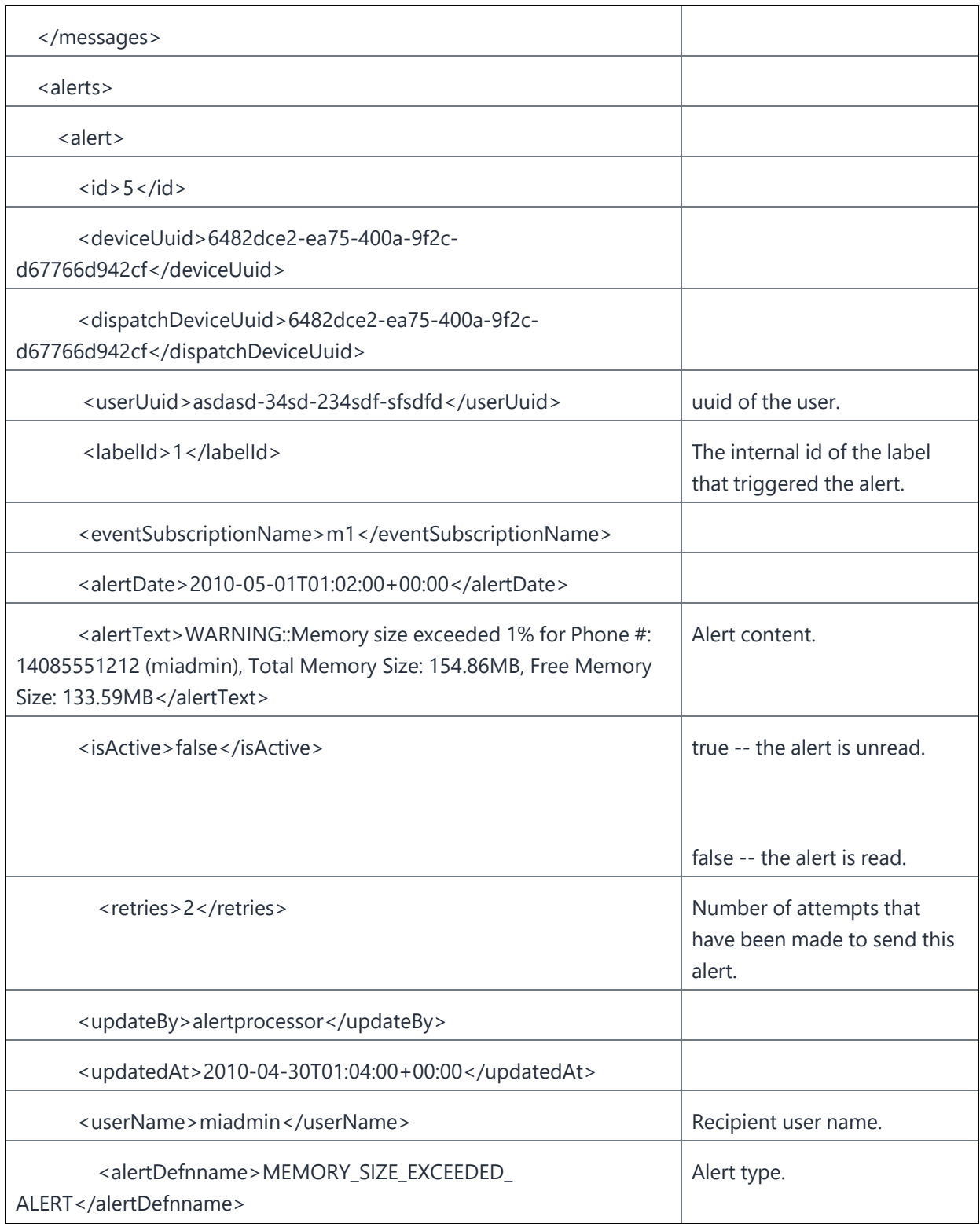

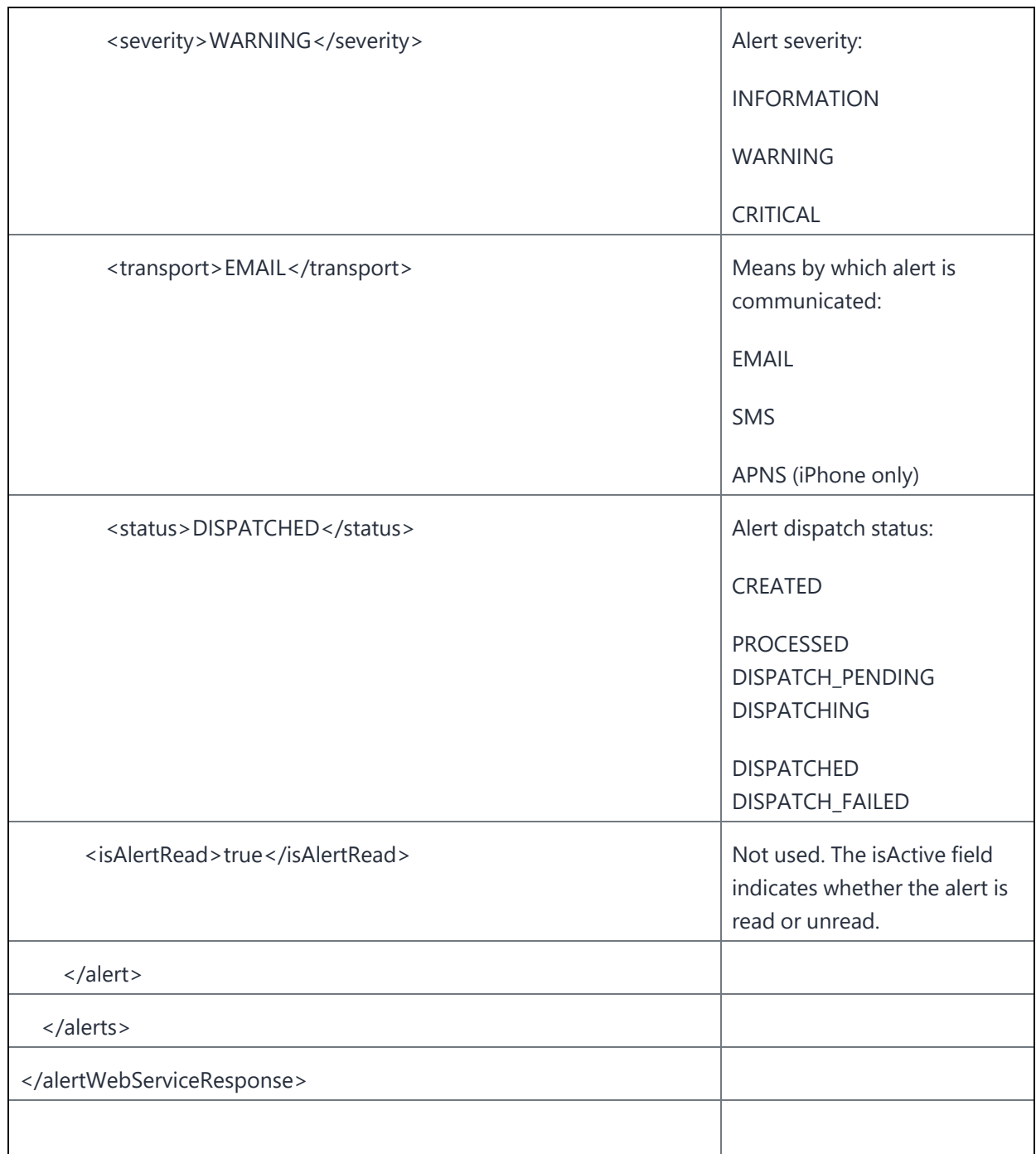

#### **Get All Alerts for a Phone Number of a User**

This API returns all alerts for a single phone number of a user. You can further filter the alerts by their read/unread status.

The fields in the response are the same as the fields in the Get All Alerts Response. However, the set of alerts is limited to alerts for the user specified in the request.

Example:

https://<Ivanti EPMM>/api/v1/alerts/users/jdoe/phones/16505551212

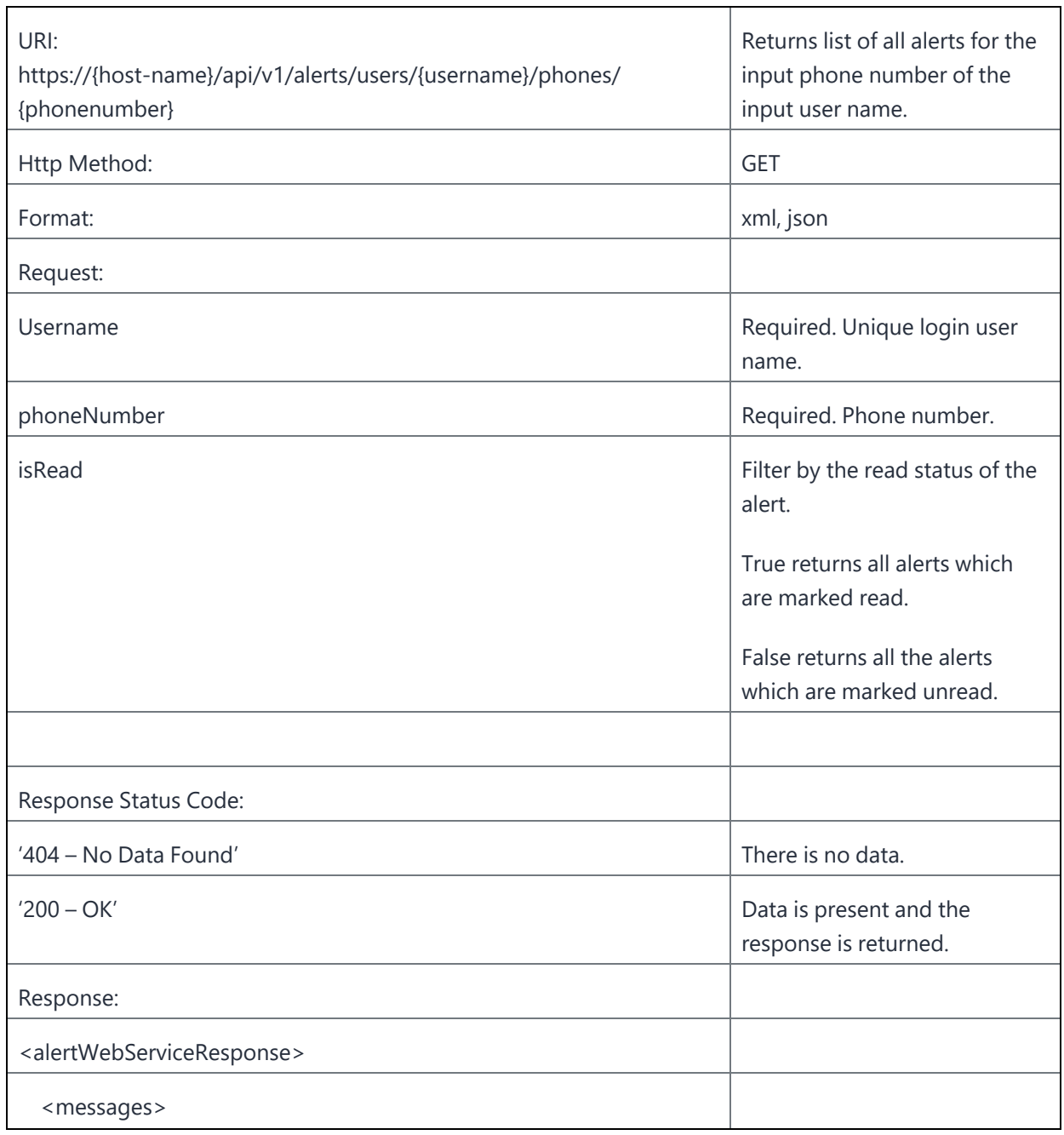

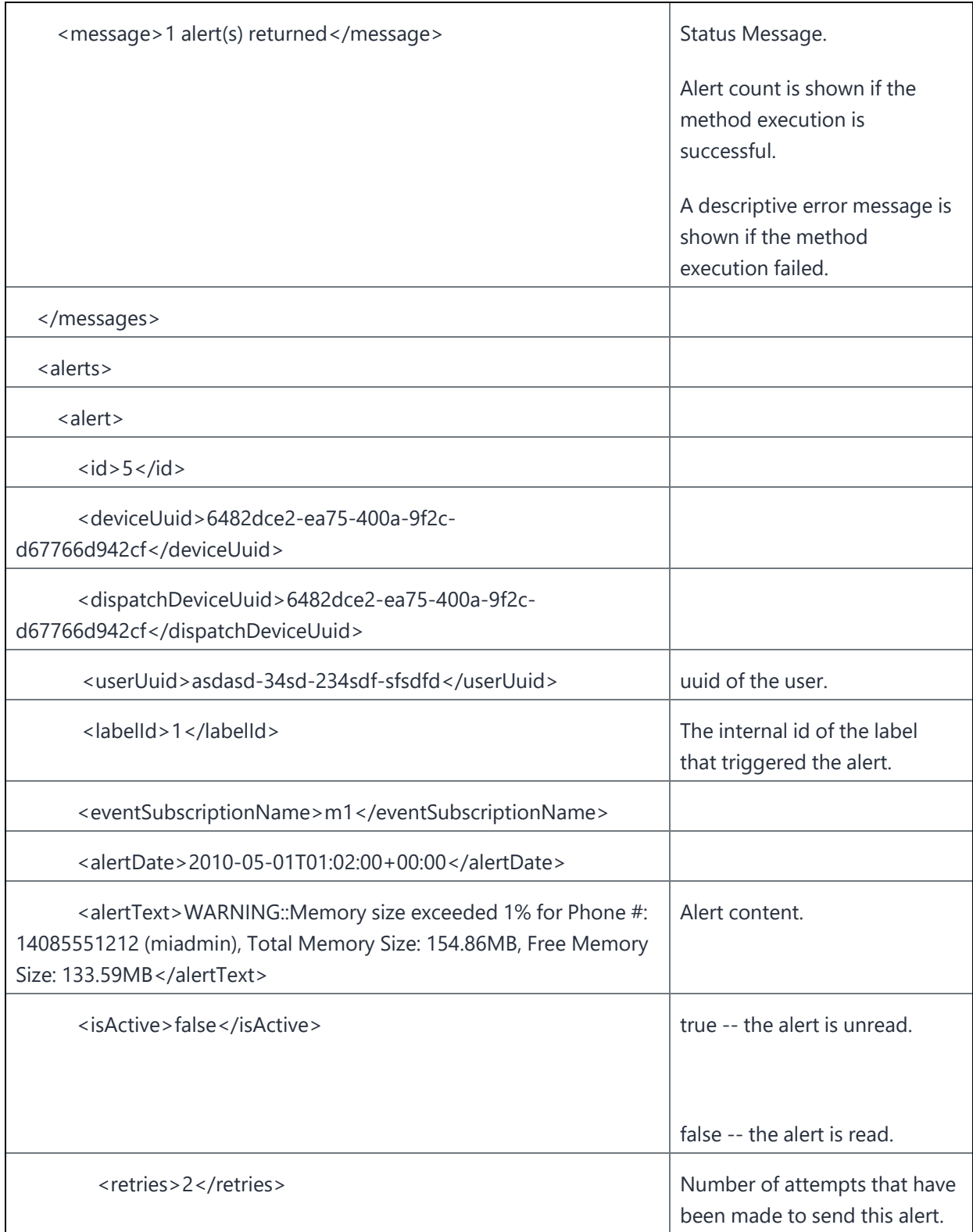

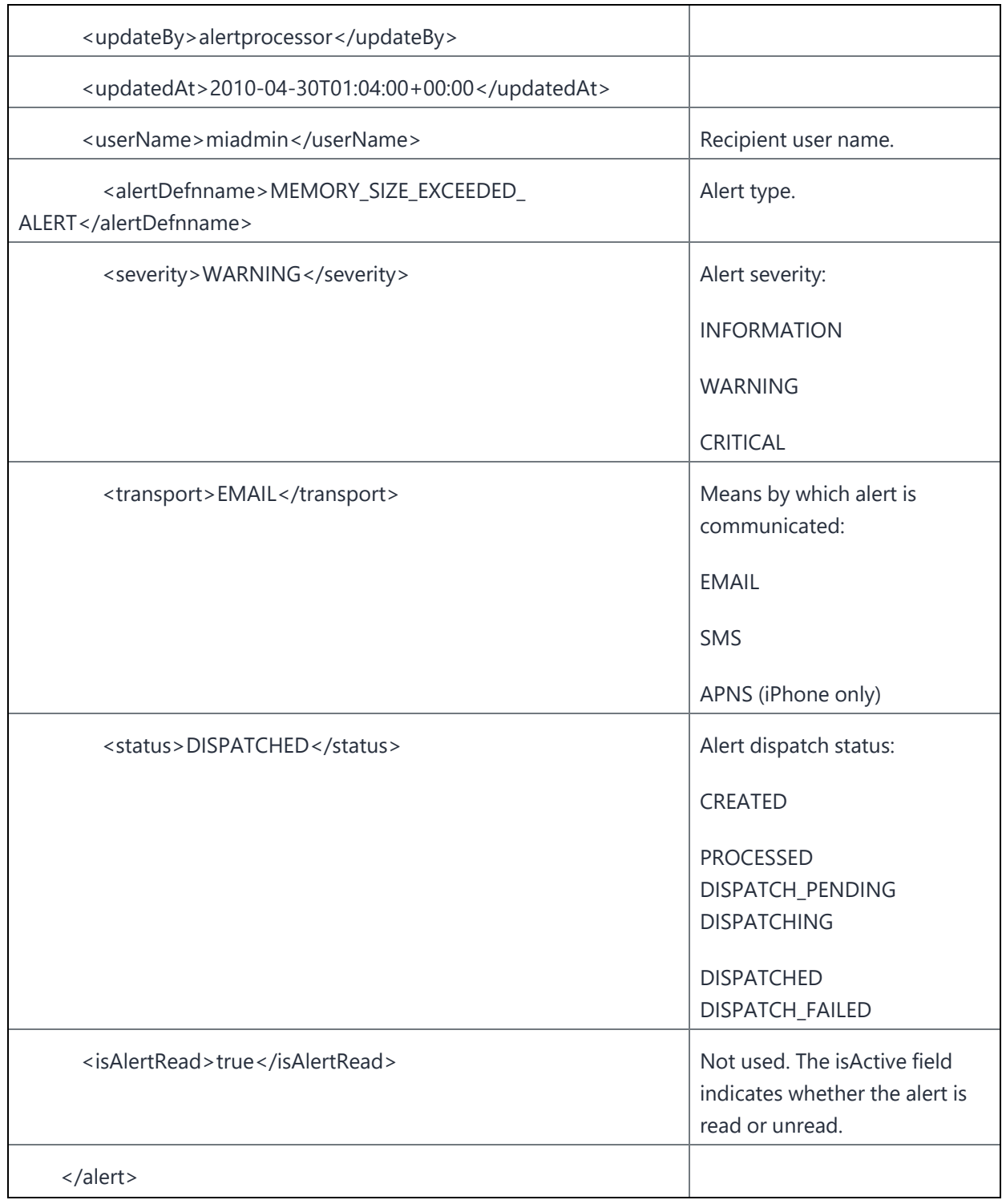

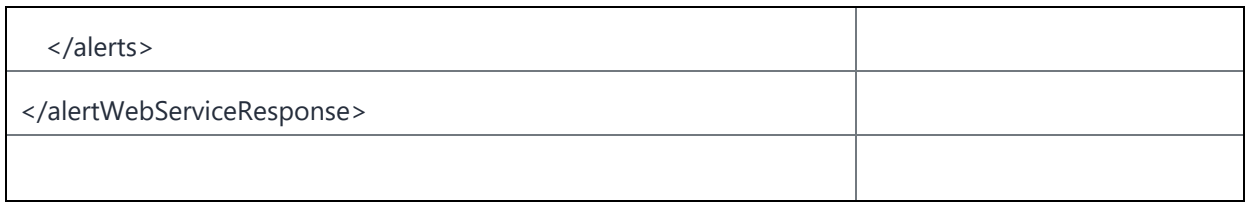

## **Update Alert**

This API updates the read/unread status and comments to a particular alert.

Example:

https://<Ivanti EPMM>/api/v1/alerts/ 3936?isRead=false&comments=Reset

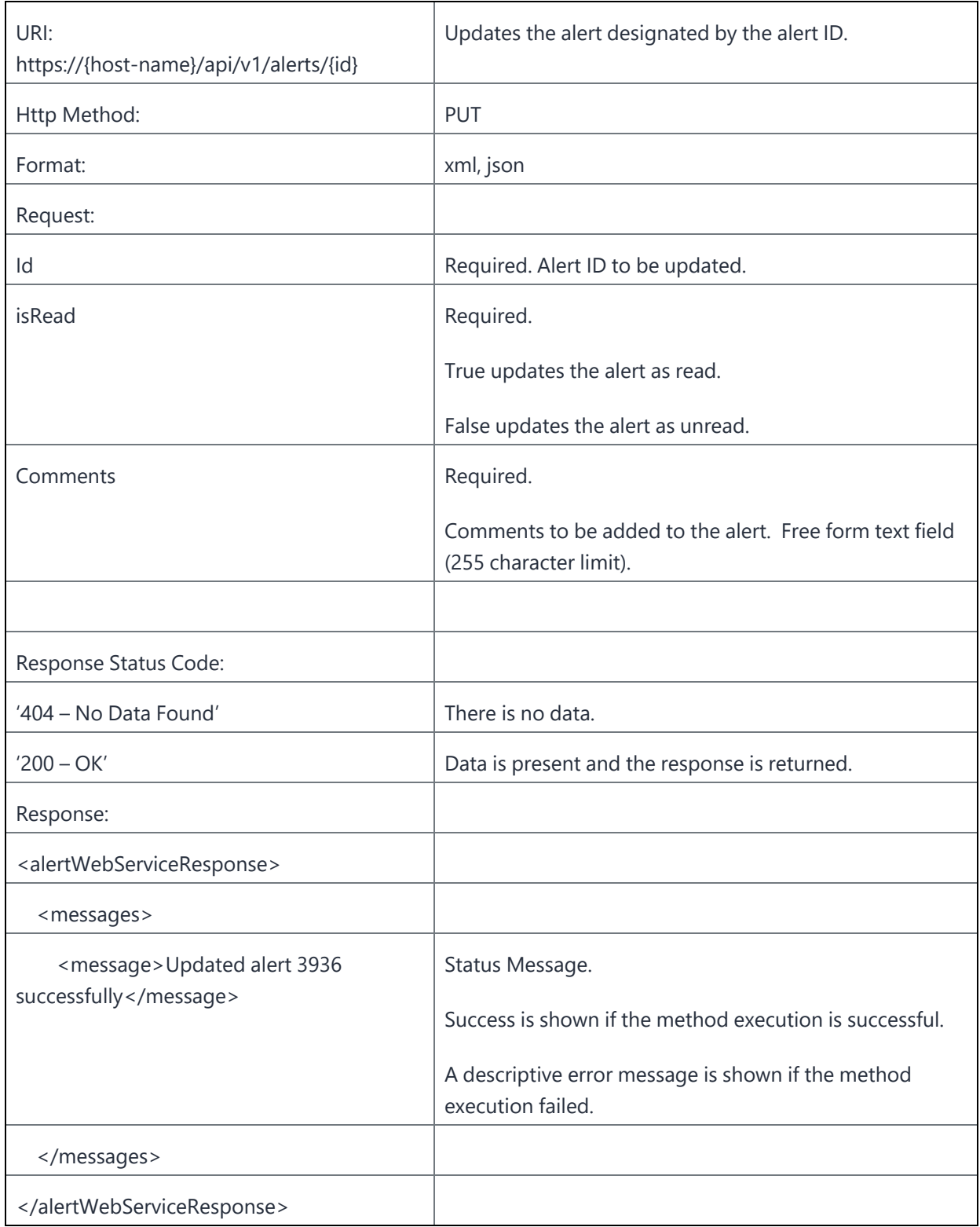

#### **Update List of Alerts**

This API updates the read/unread status and comments to multiple alerts, designated by a list of IDs.

Example:

```
https://<Ivanti EPMM>/api/v1/alerts?id=3936&id=3934&isRead=true&comments="Jdoe read
this alert"
```
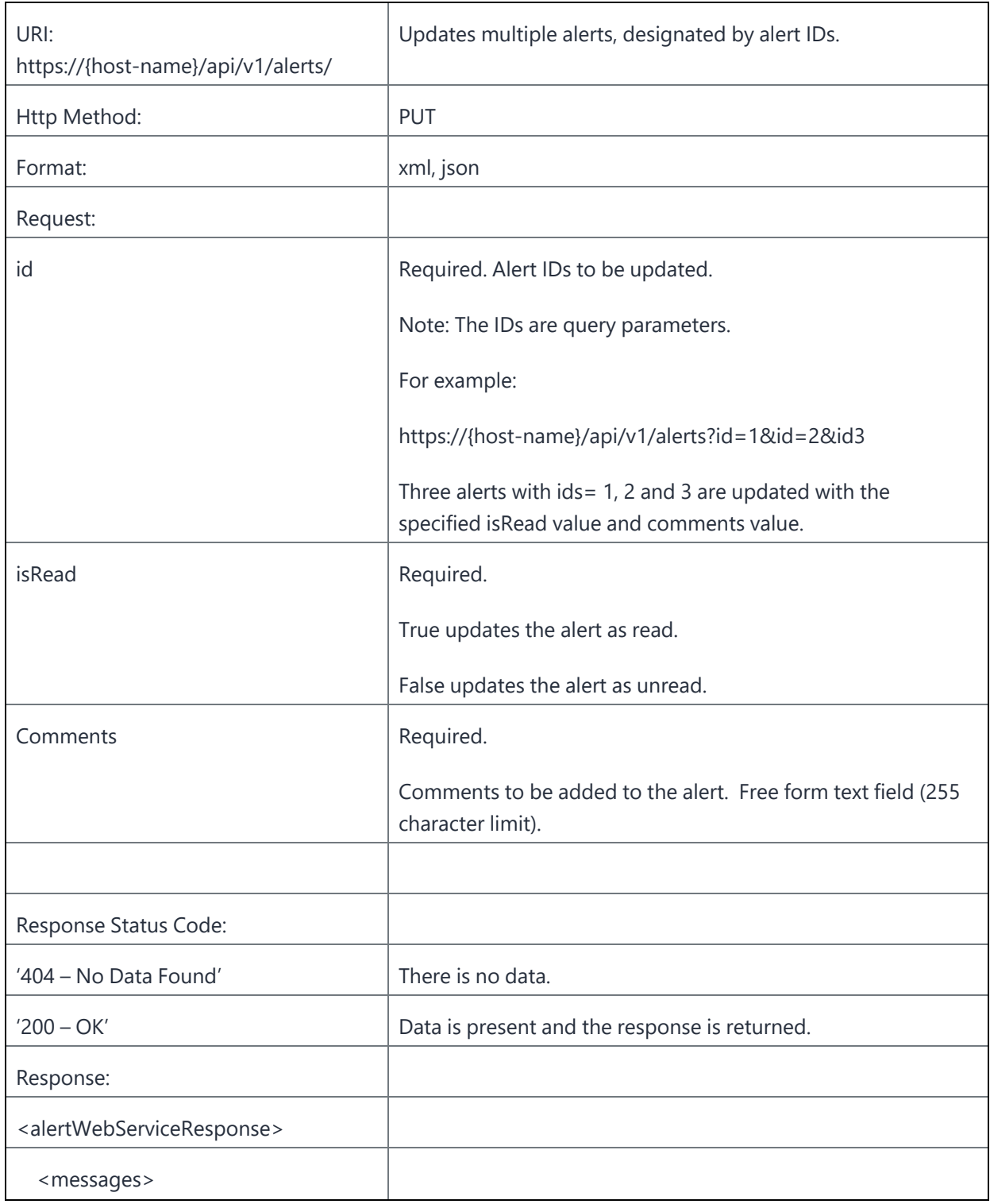

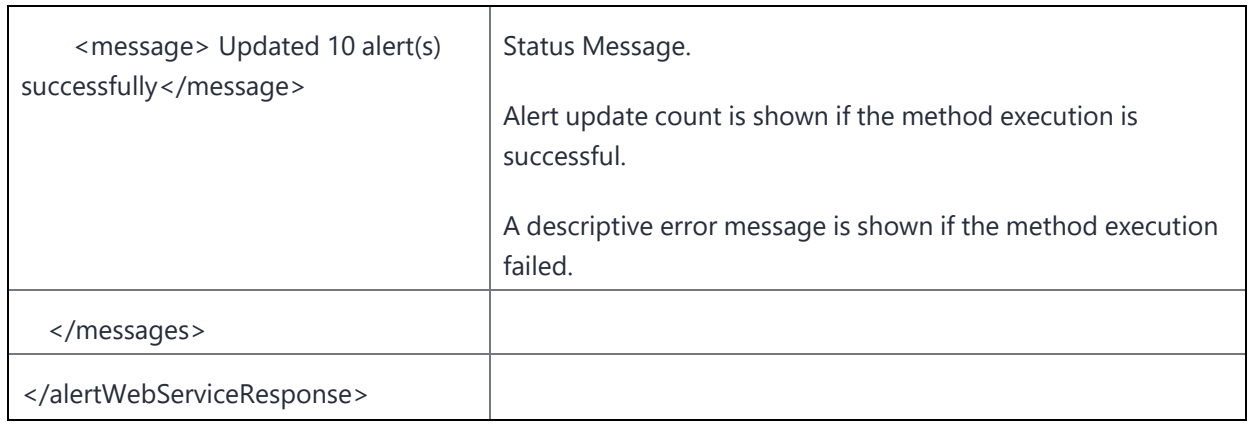

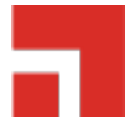

# **Policies**

## **Get Policies**

This API returns the list of all polices across all devices in the Ivanti EPMM system.

Example:

https://<Ivanti EPMM>/api/v1/policies

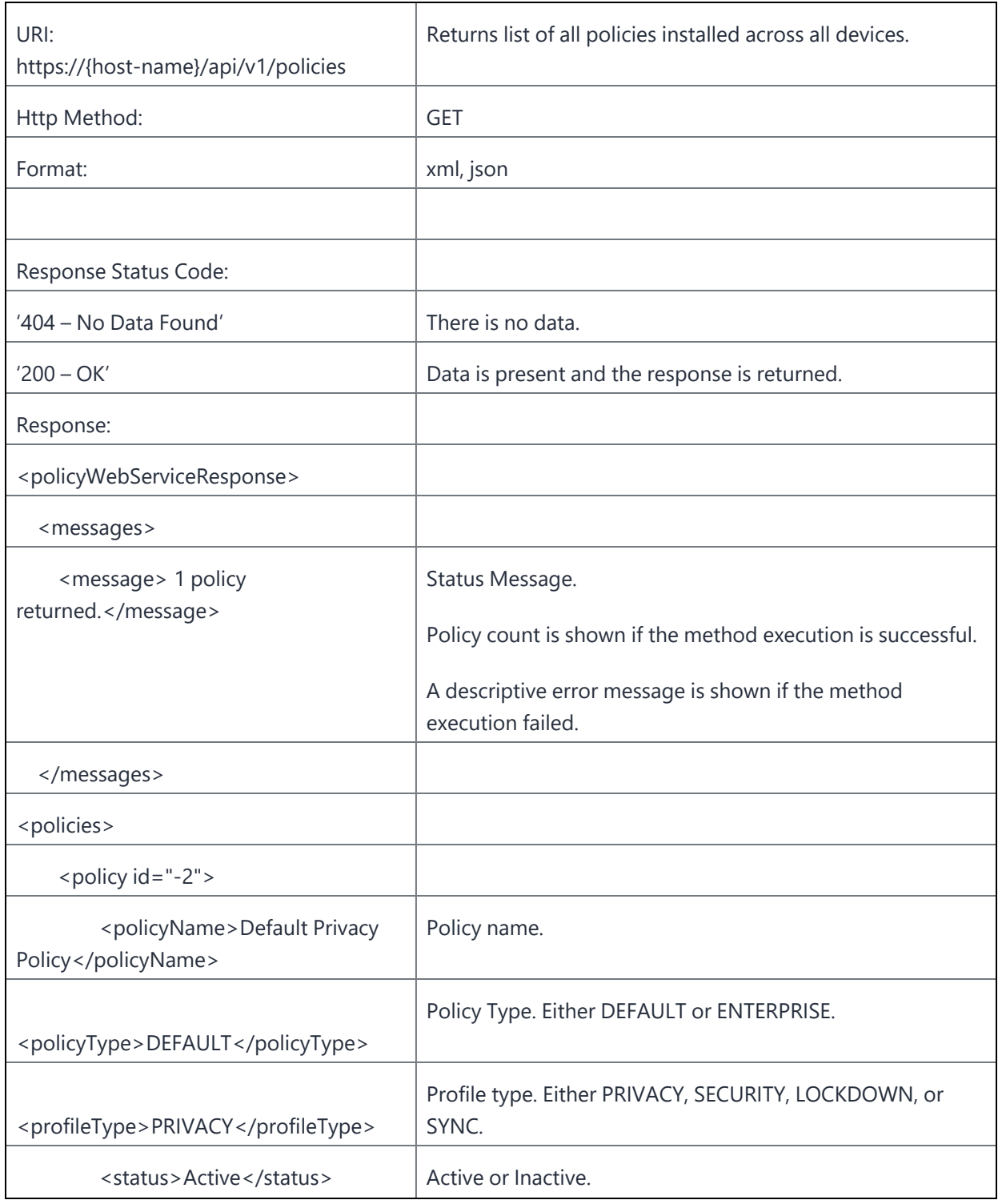

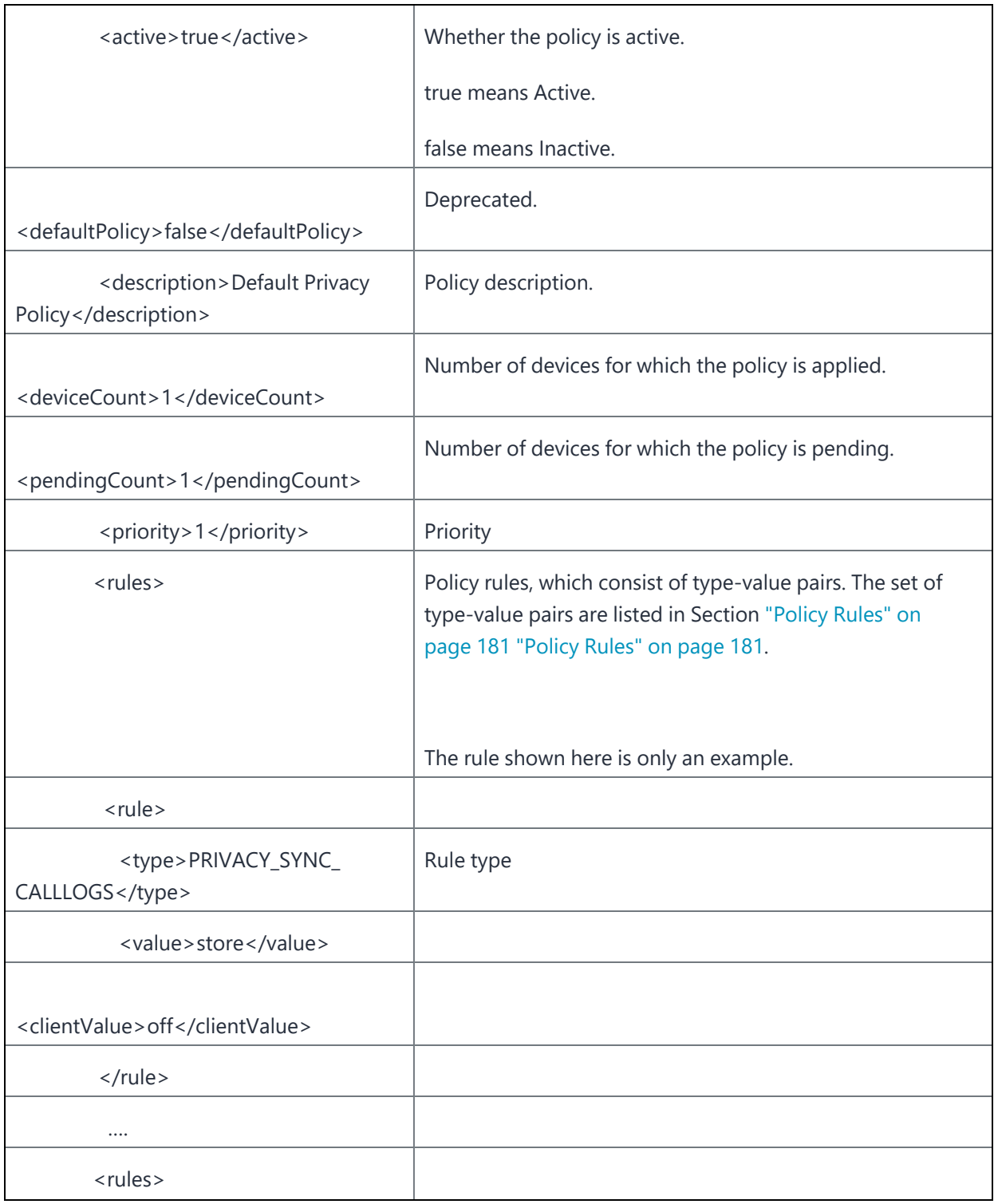

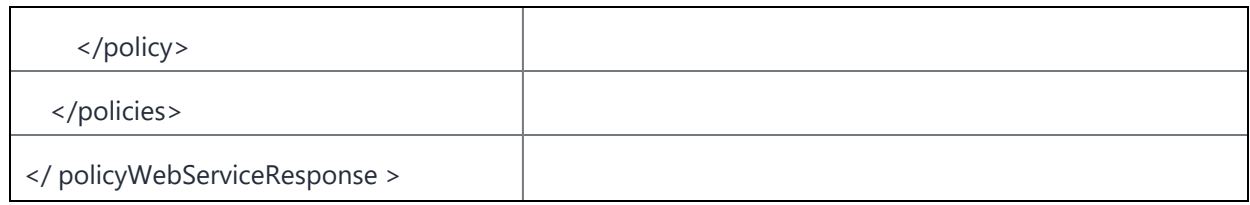

### **Get Policies by DeviceUUID**

This API returns the list of all polices by device uuid in the Ivanti EPMM system.

#### Example:

https://<Ivanti EPMM>/api/v1/policies/devices/027d9439-0f75-4d30-8d7d-120b4cb8646b

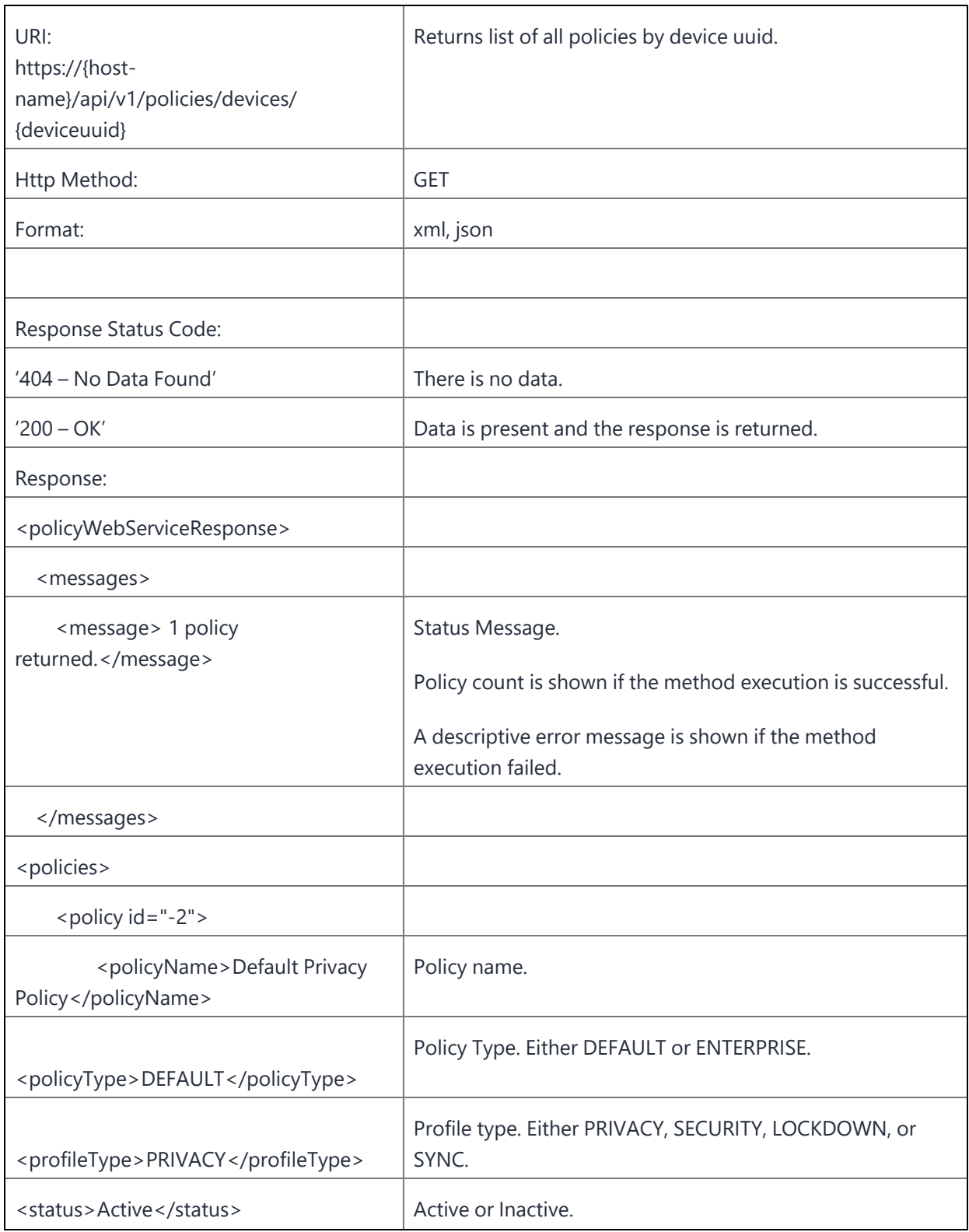

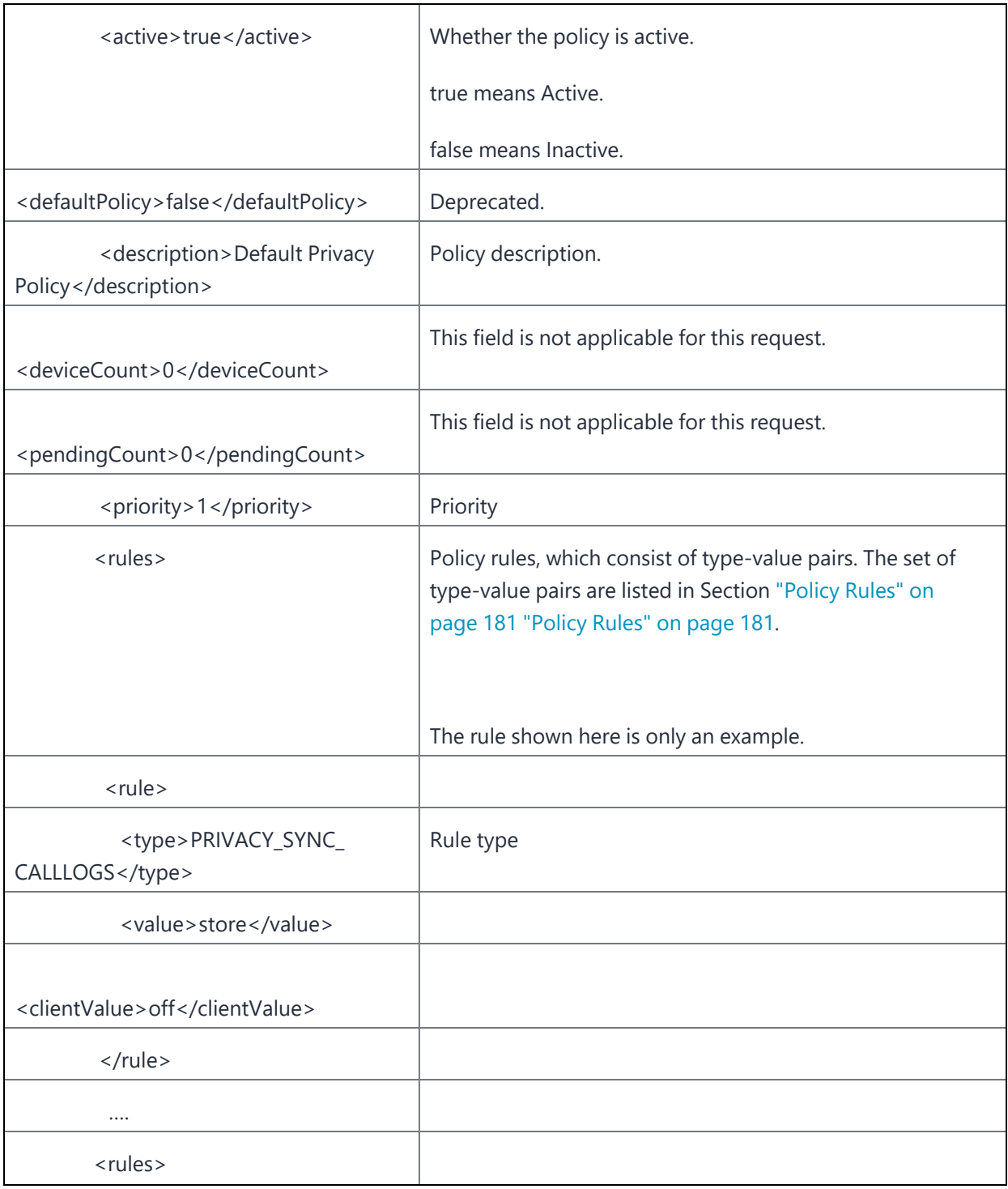

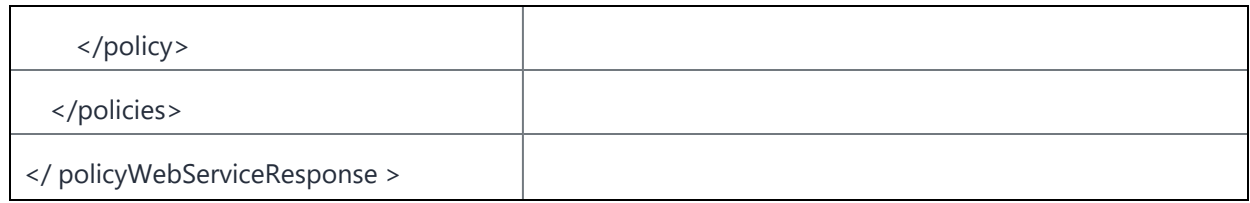

### **Apply/Remove policy for a label.**

This API applies a policy to a label or removes a policy from a label.

#### Example:

https://<Ivanti EPMM>/api/v1/policies/-2?action=apply\_label&label=Testlabel

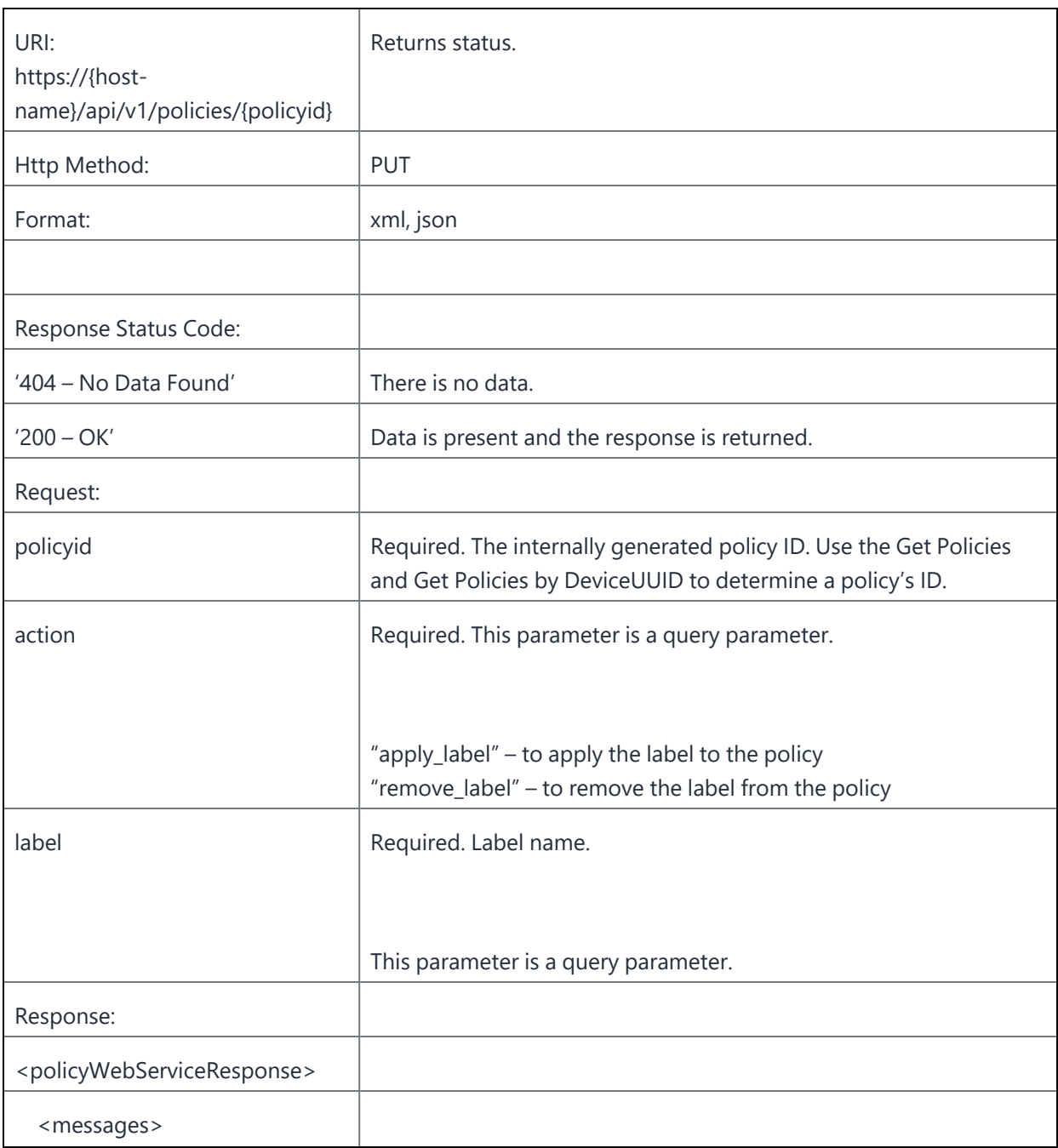
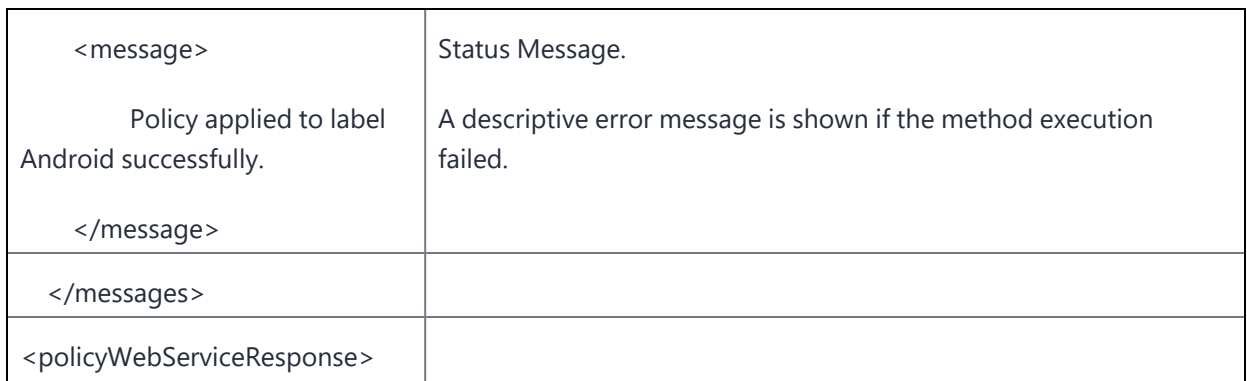

# **Policy Rules**

An HTTP response that contains information about a policy includes a <rules> element made up of many <rule> elements.

For example:

```
<rules>
<rule>
         <type>SYNC_HEARTBEAT_INTERVAL</type>
         <value>14</value>
         <clientValue>840</clientValue>
 \langlerule\rangle<rule>
         <type>SYNC_MULTITASK_INTERVAL</type>
         <value>15</value>
          <clientValue>15</clientValue>
\langle/rule\rangle</rules>
```
The following tables show the values of these <type> elements, their meanings, and possible values.

Note: The <clientValue> element is deprecated. Ignore its values.

### **Security policy rules**

The following table shows the rules for security policies, listed alphabetically by the name of the <type> field.

Note: Not all the security rules apply to all device types.

For information about security policies, see the Ivanti EPMM Administration Guide.

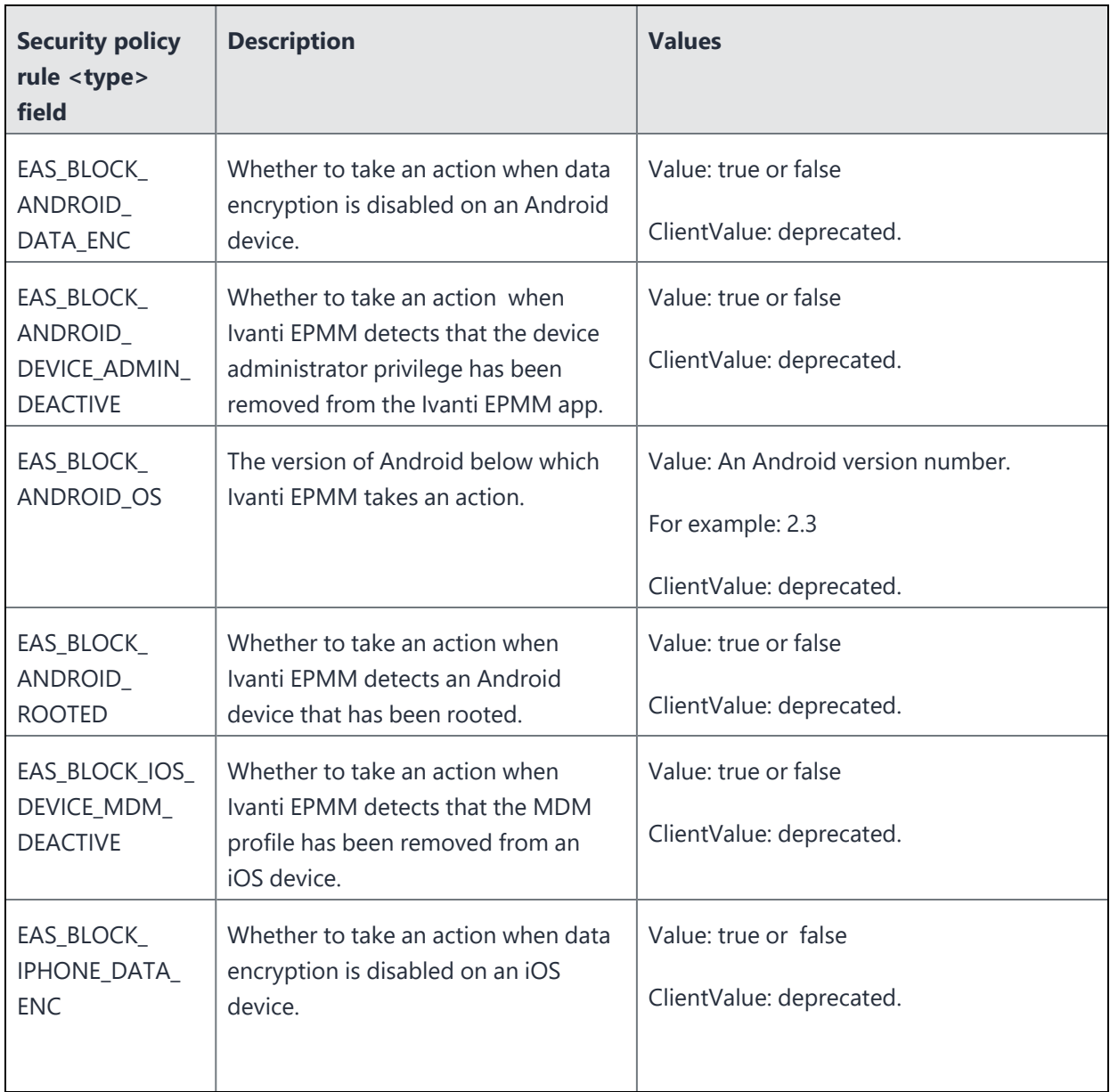

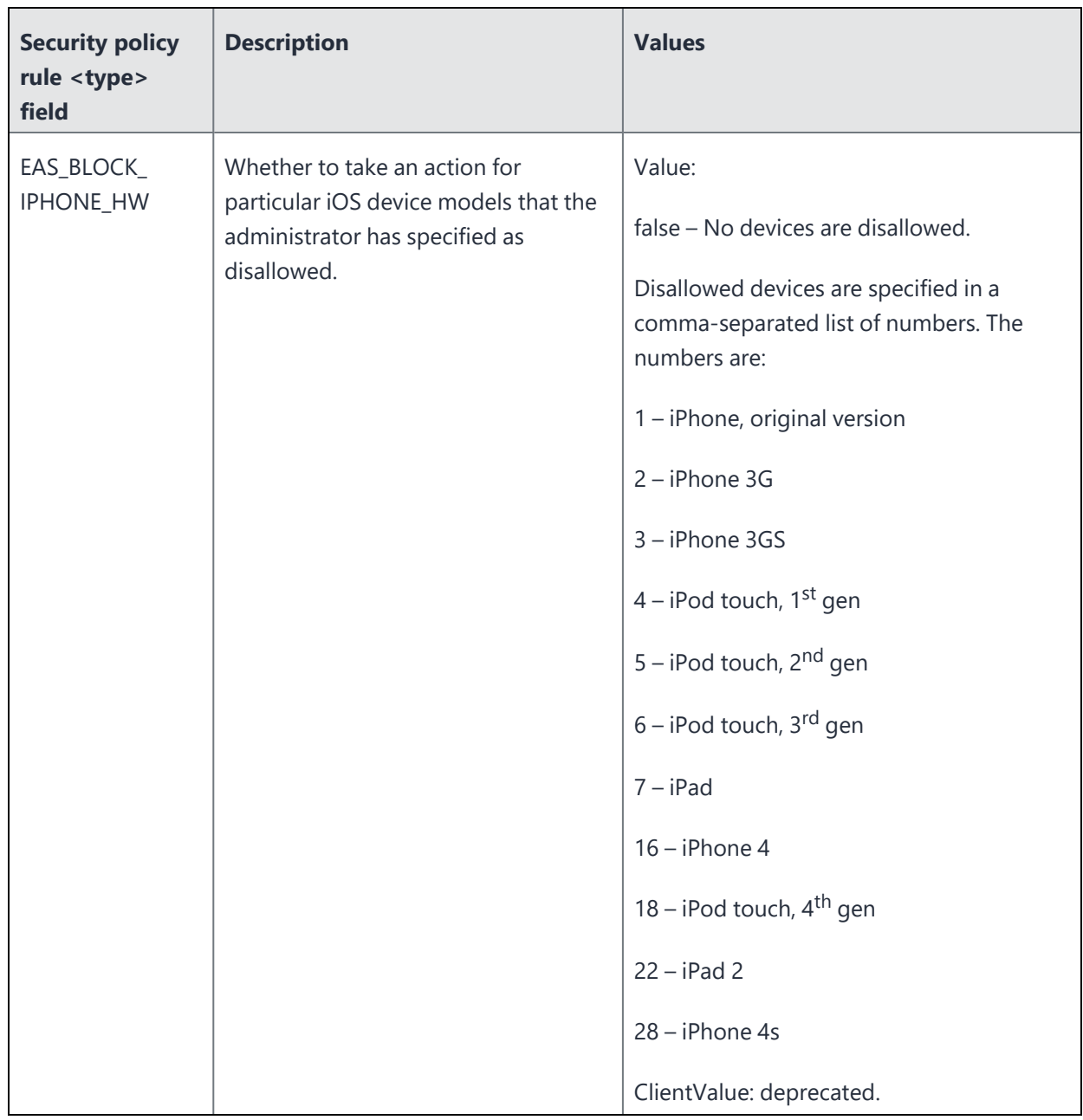

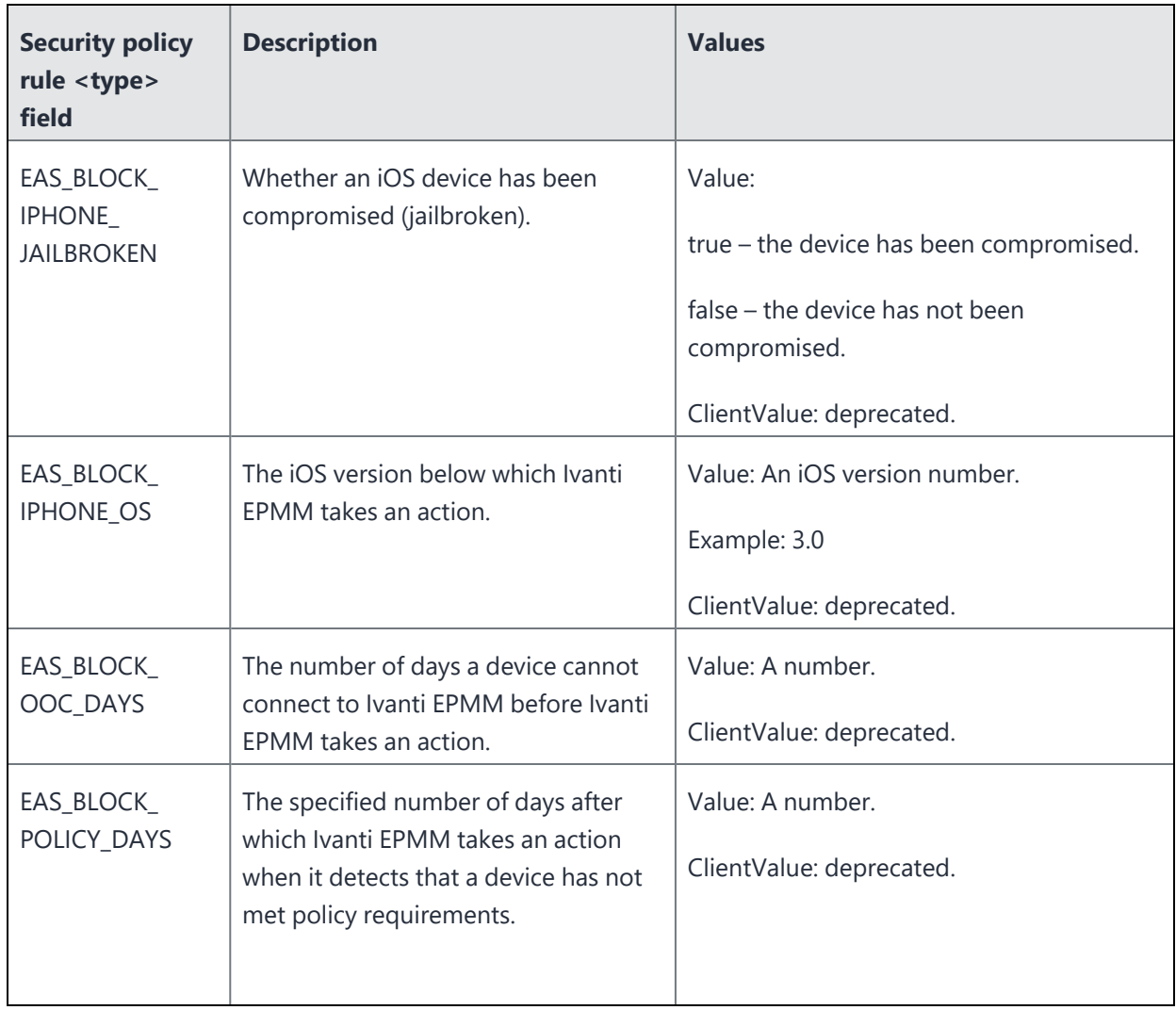

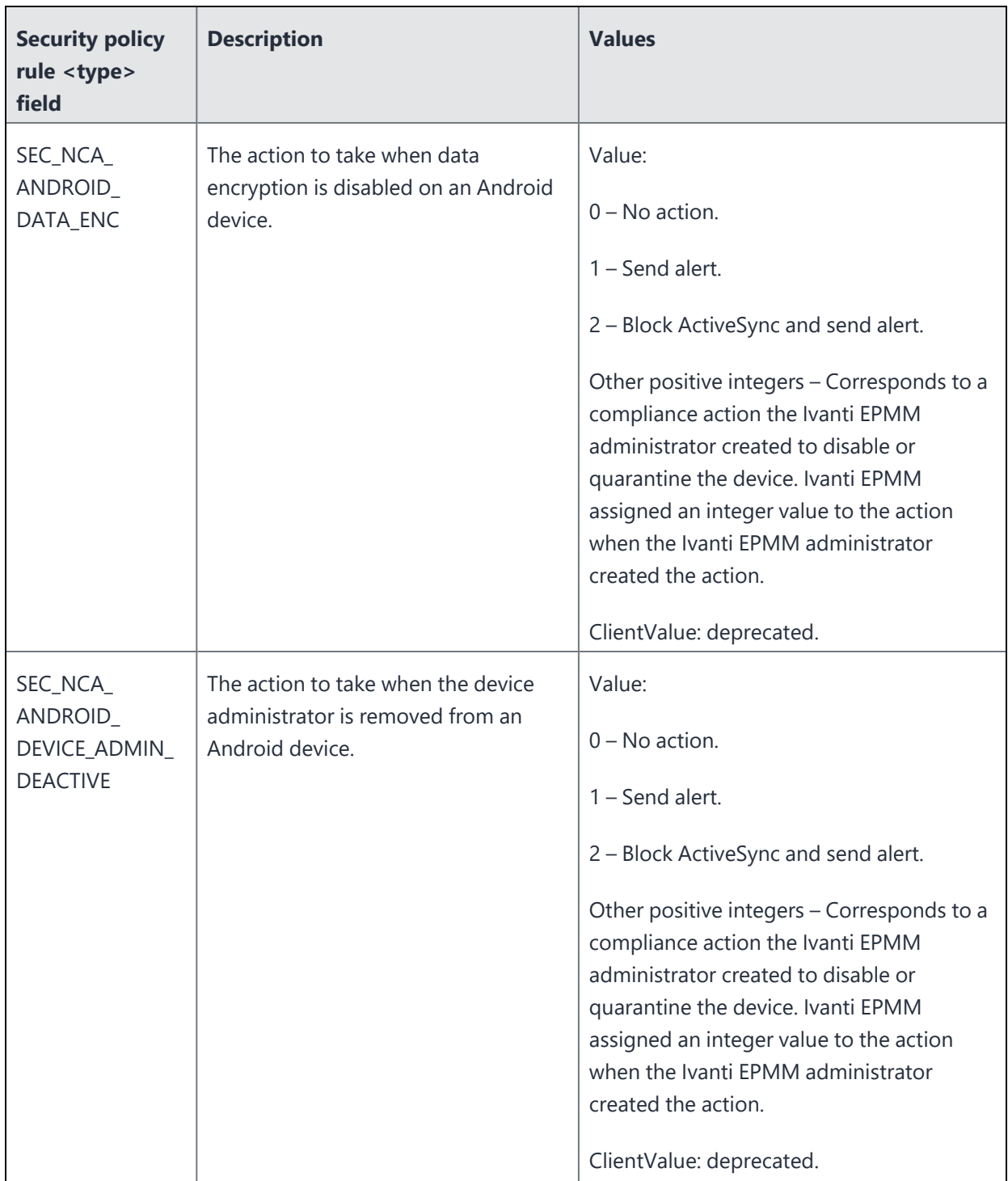

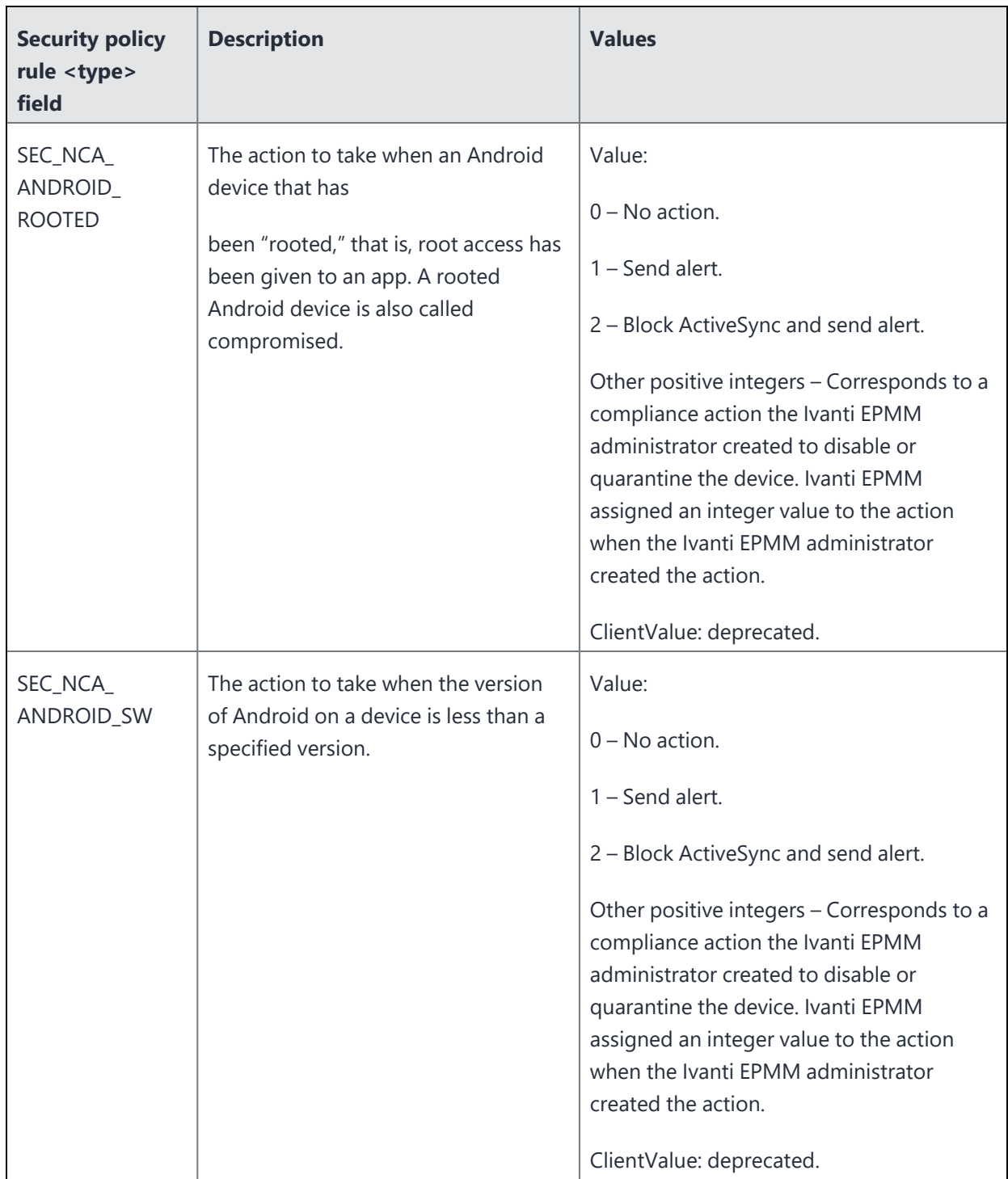

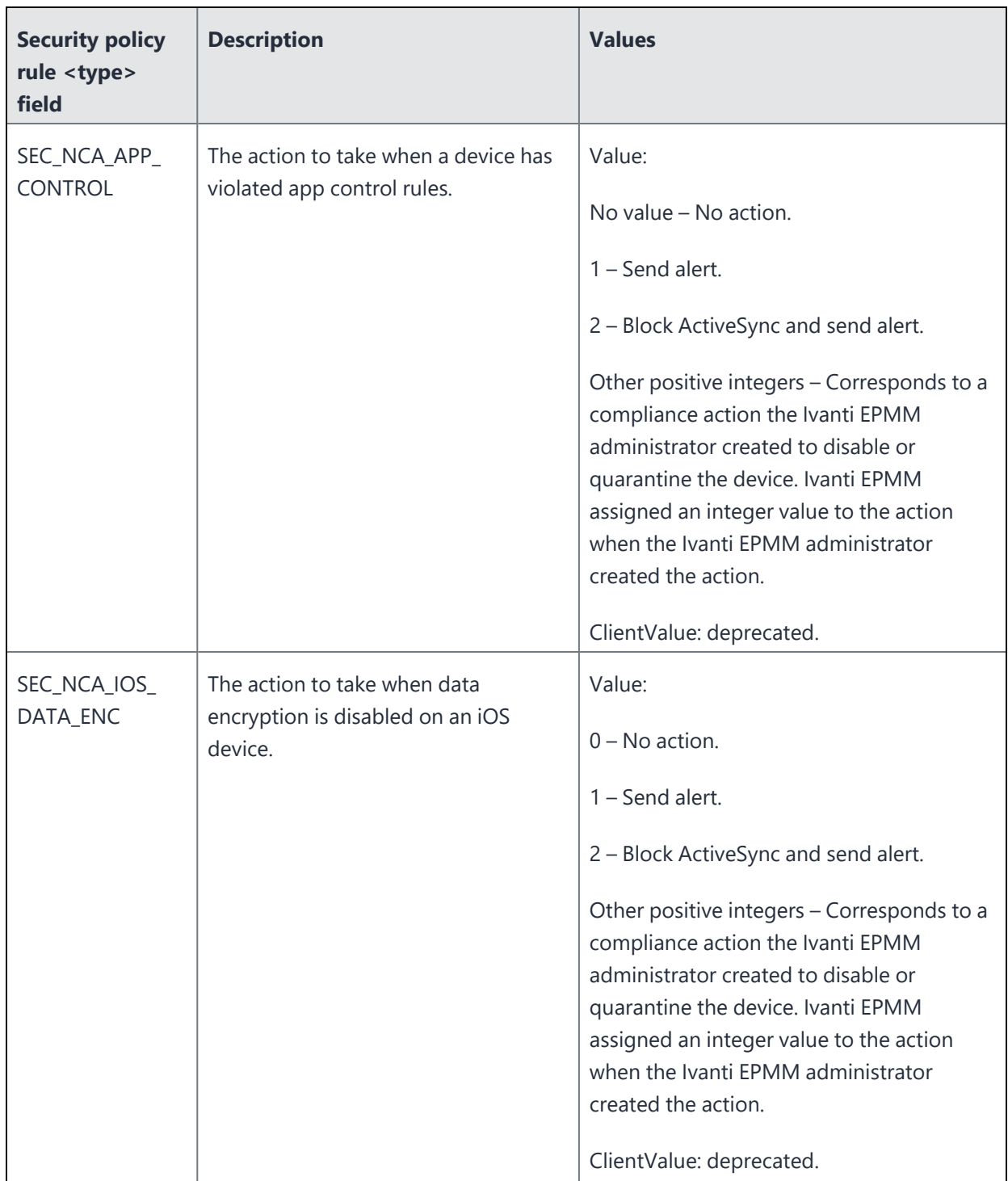

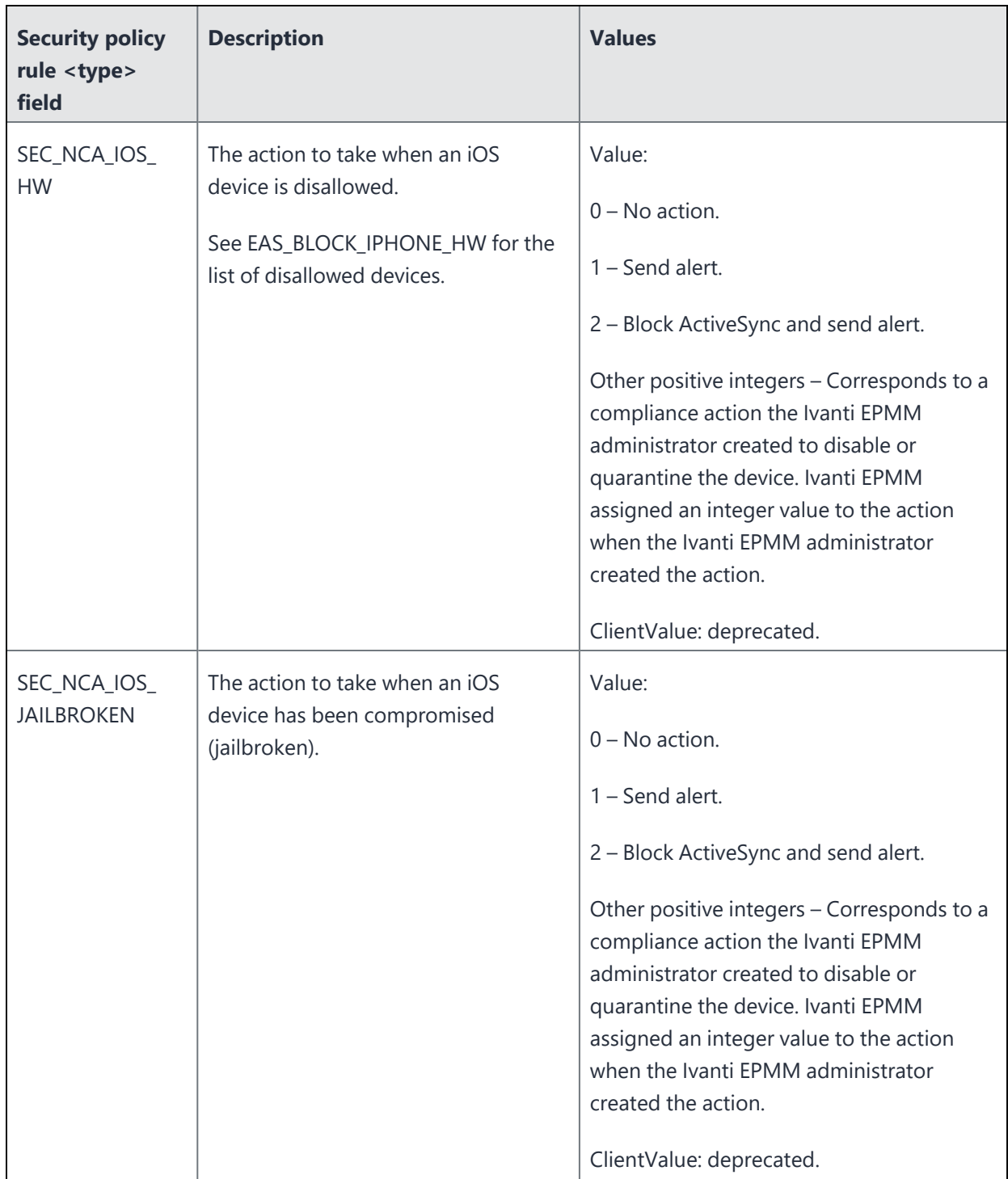

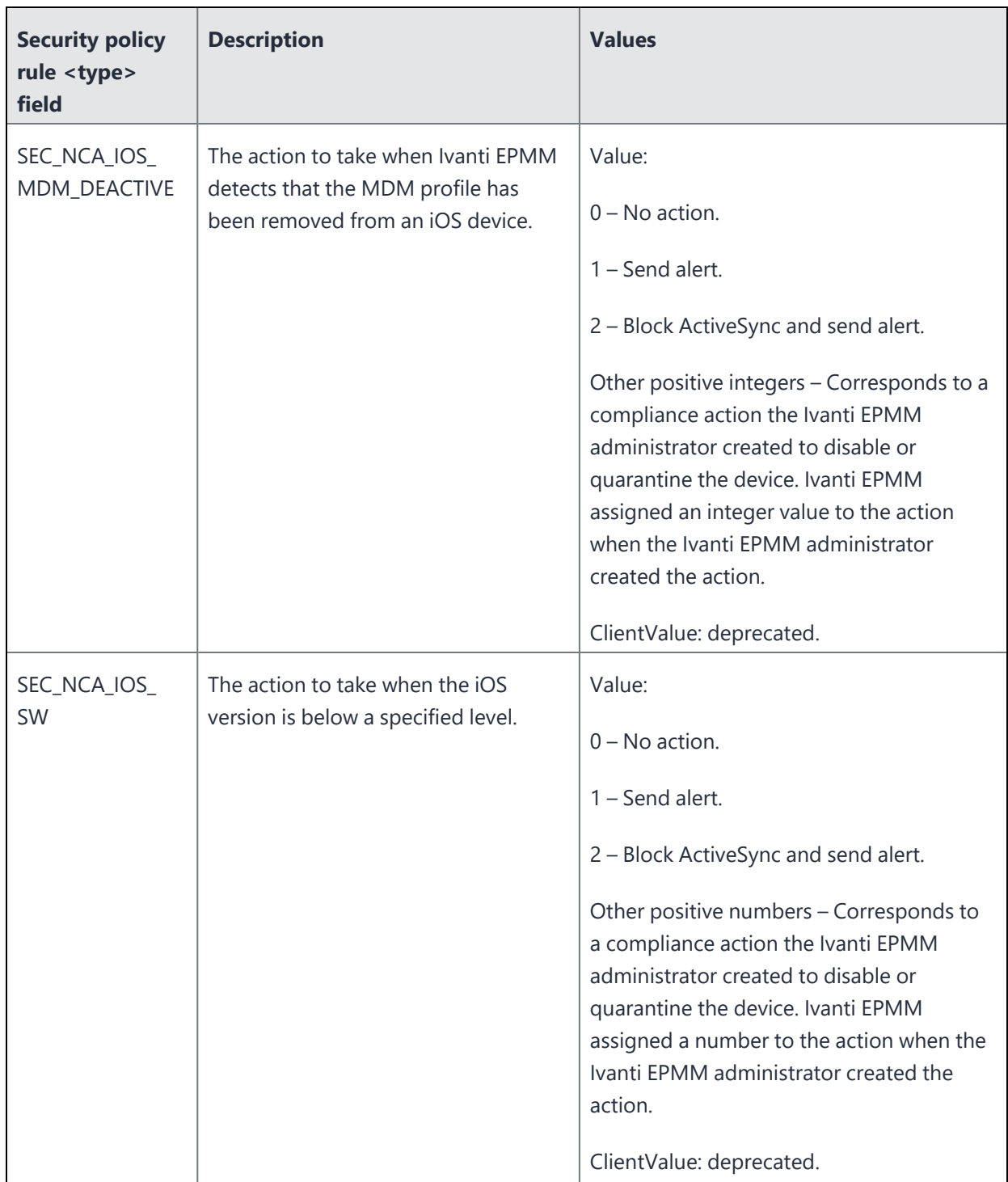

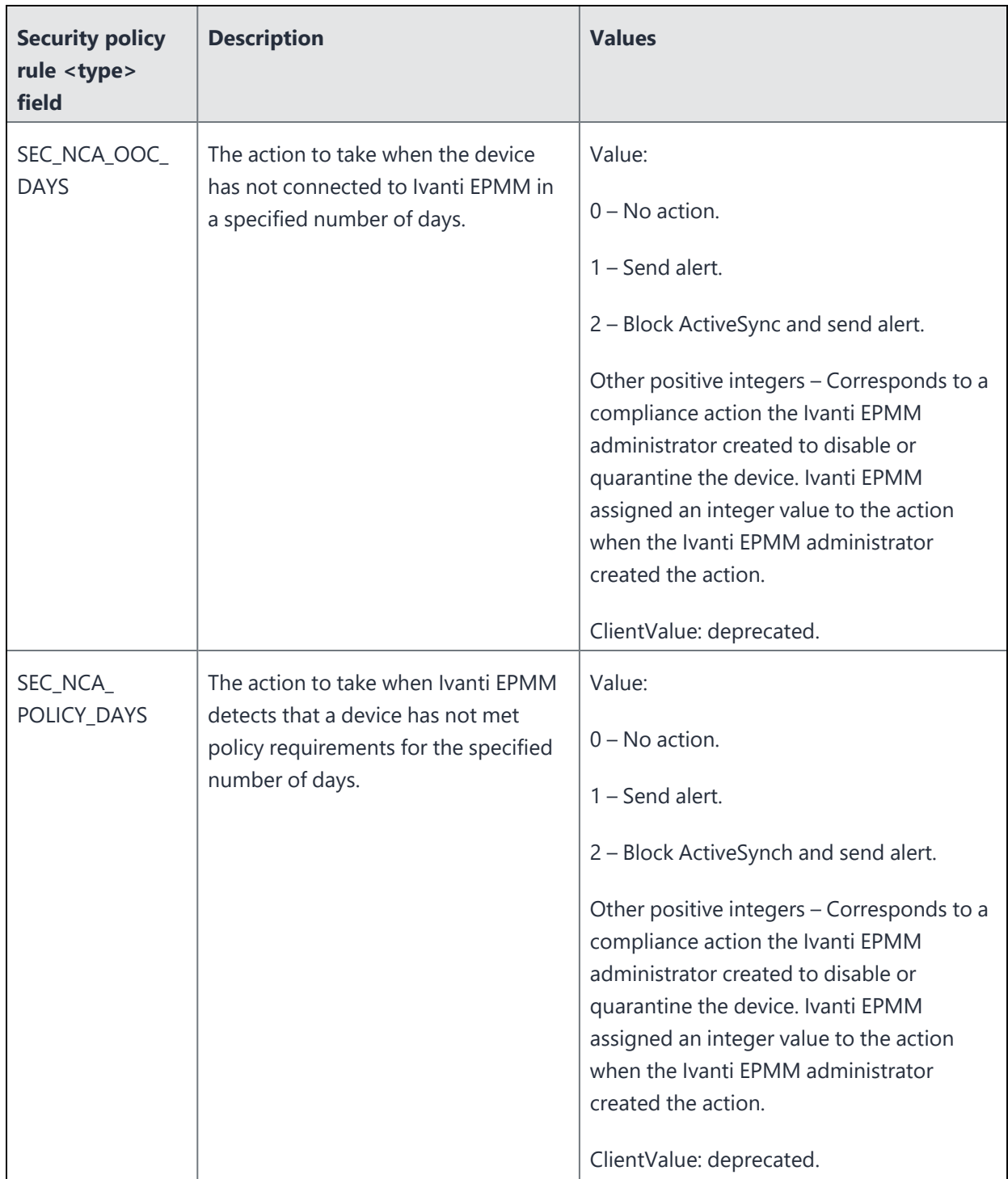

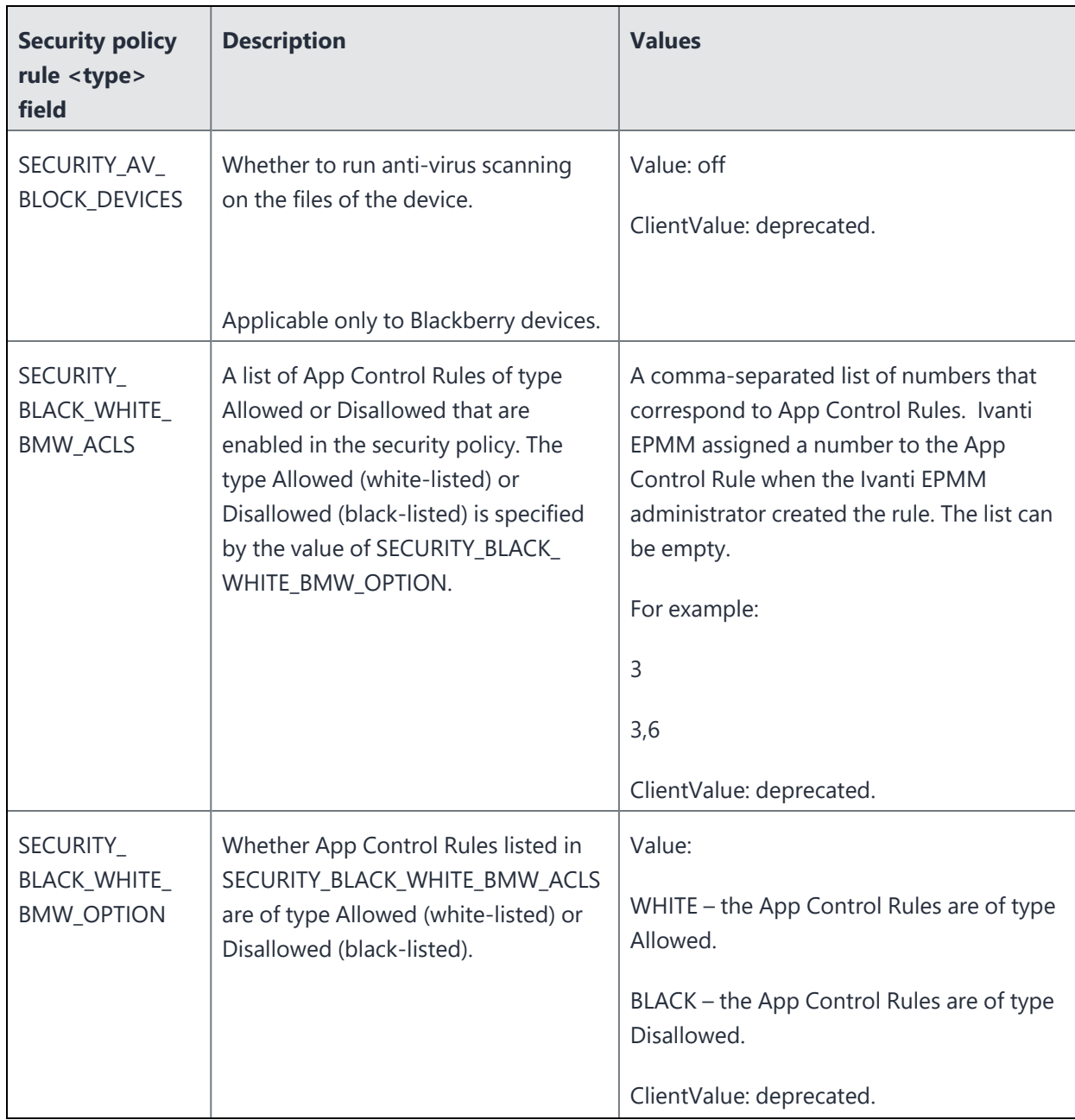

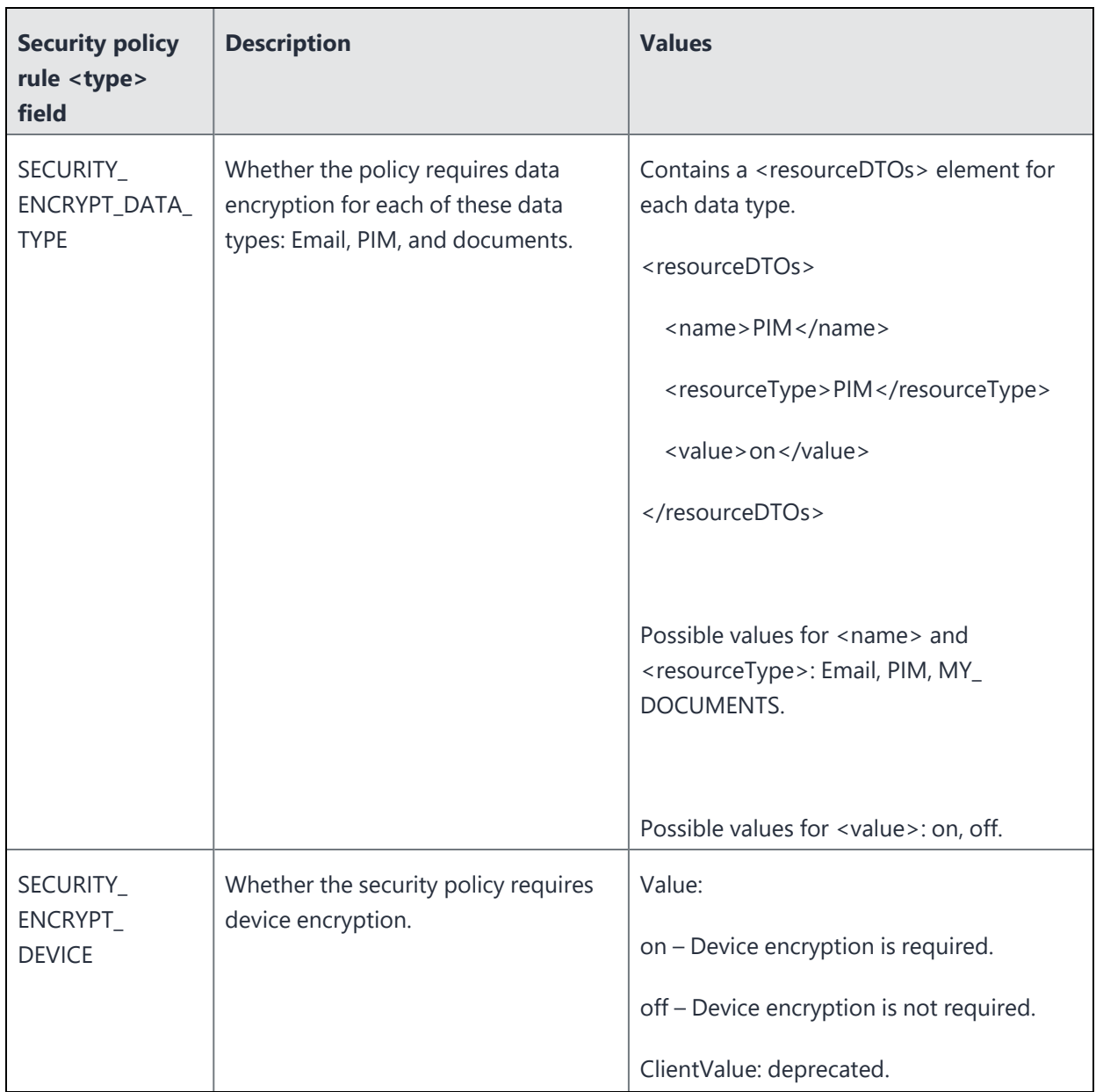

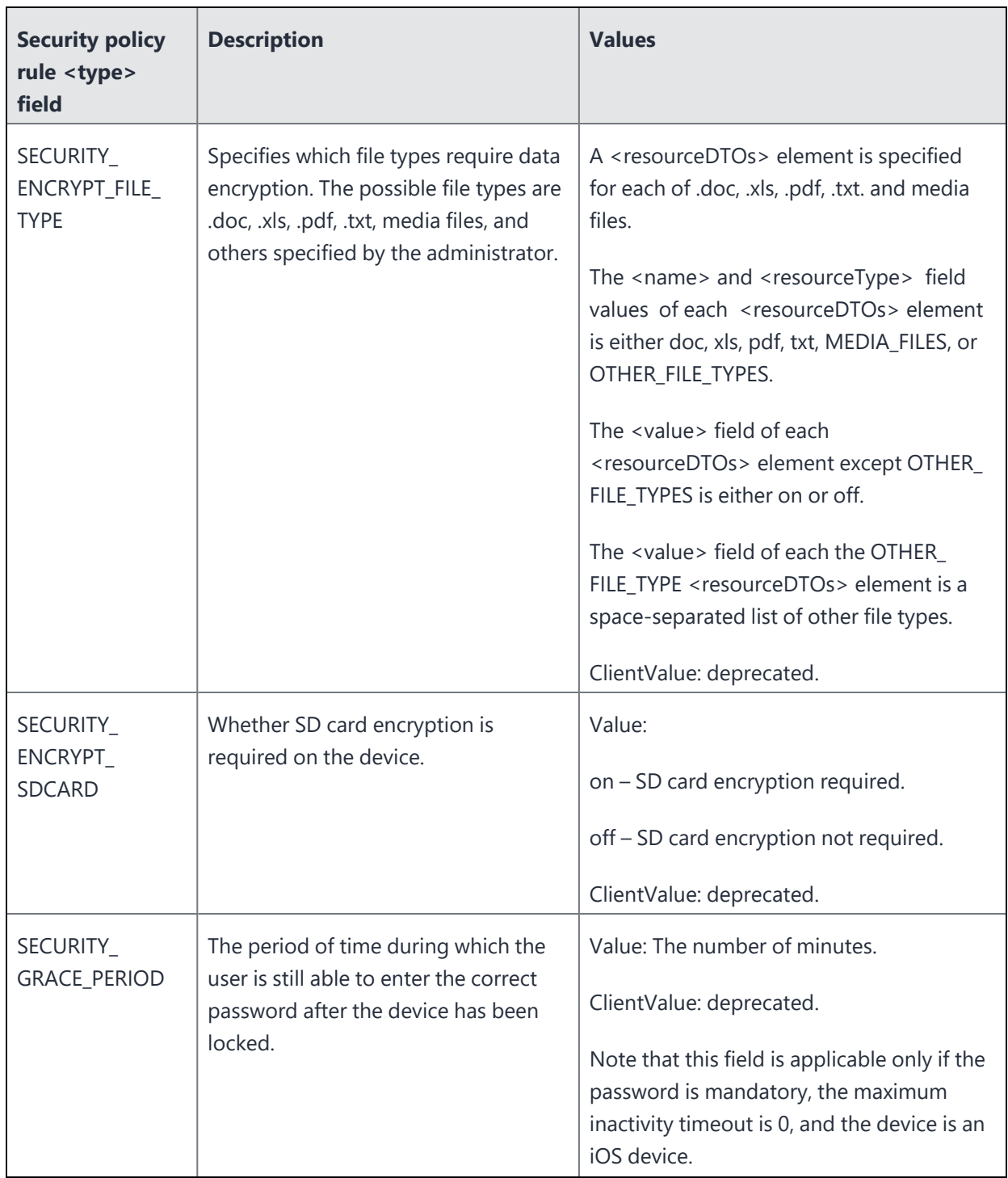

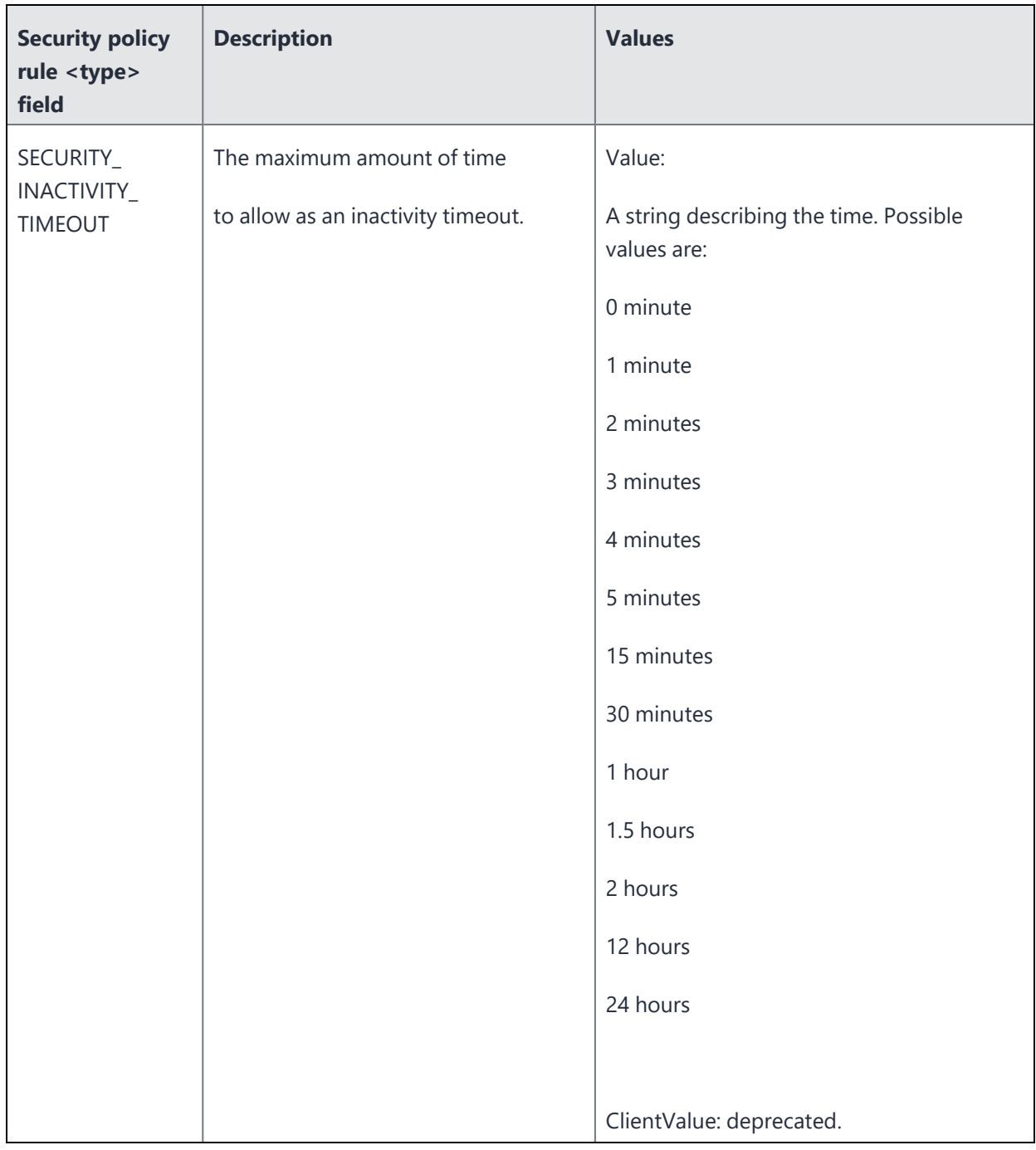

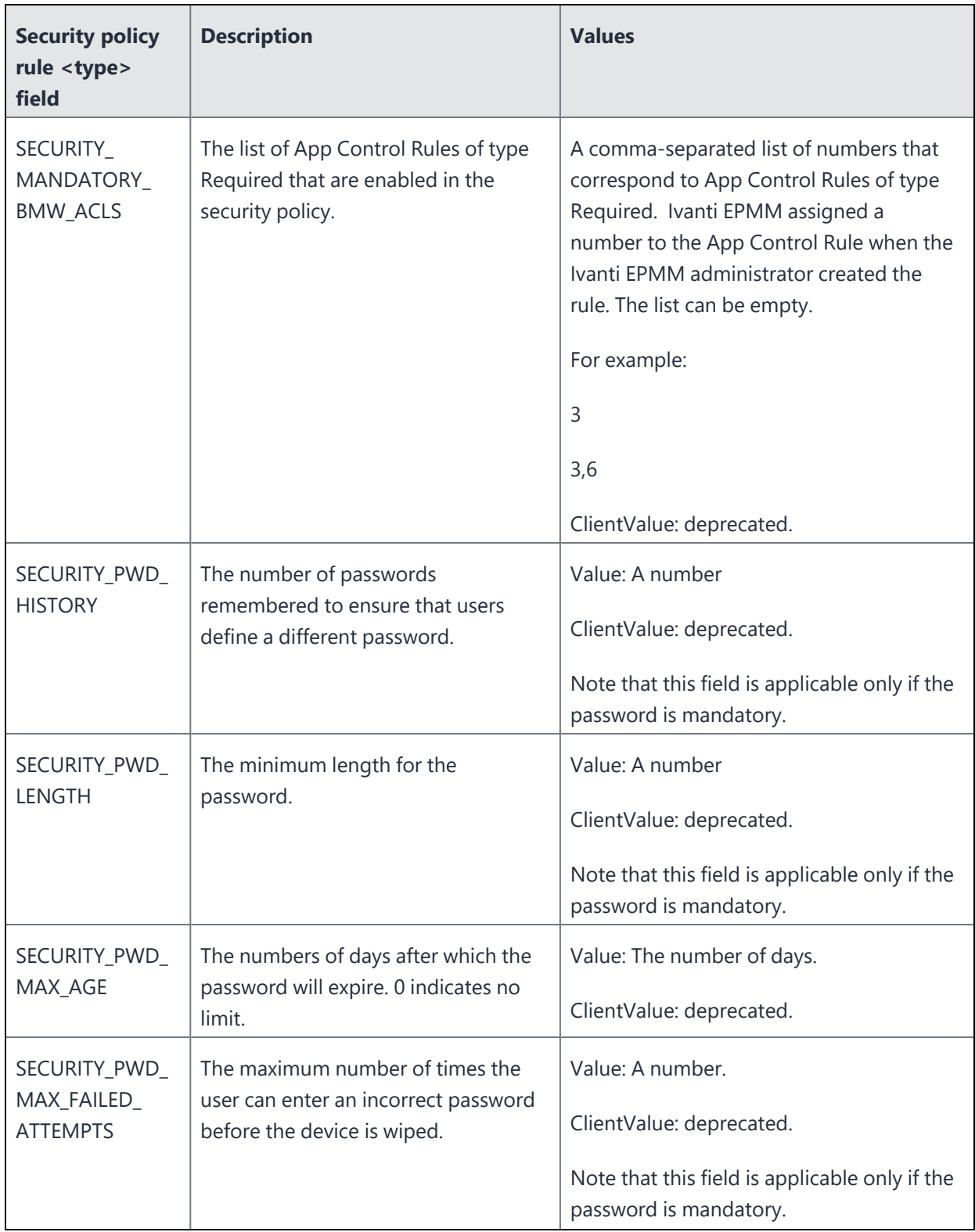

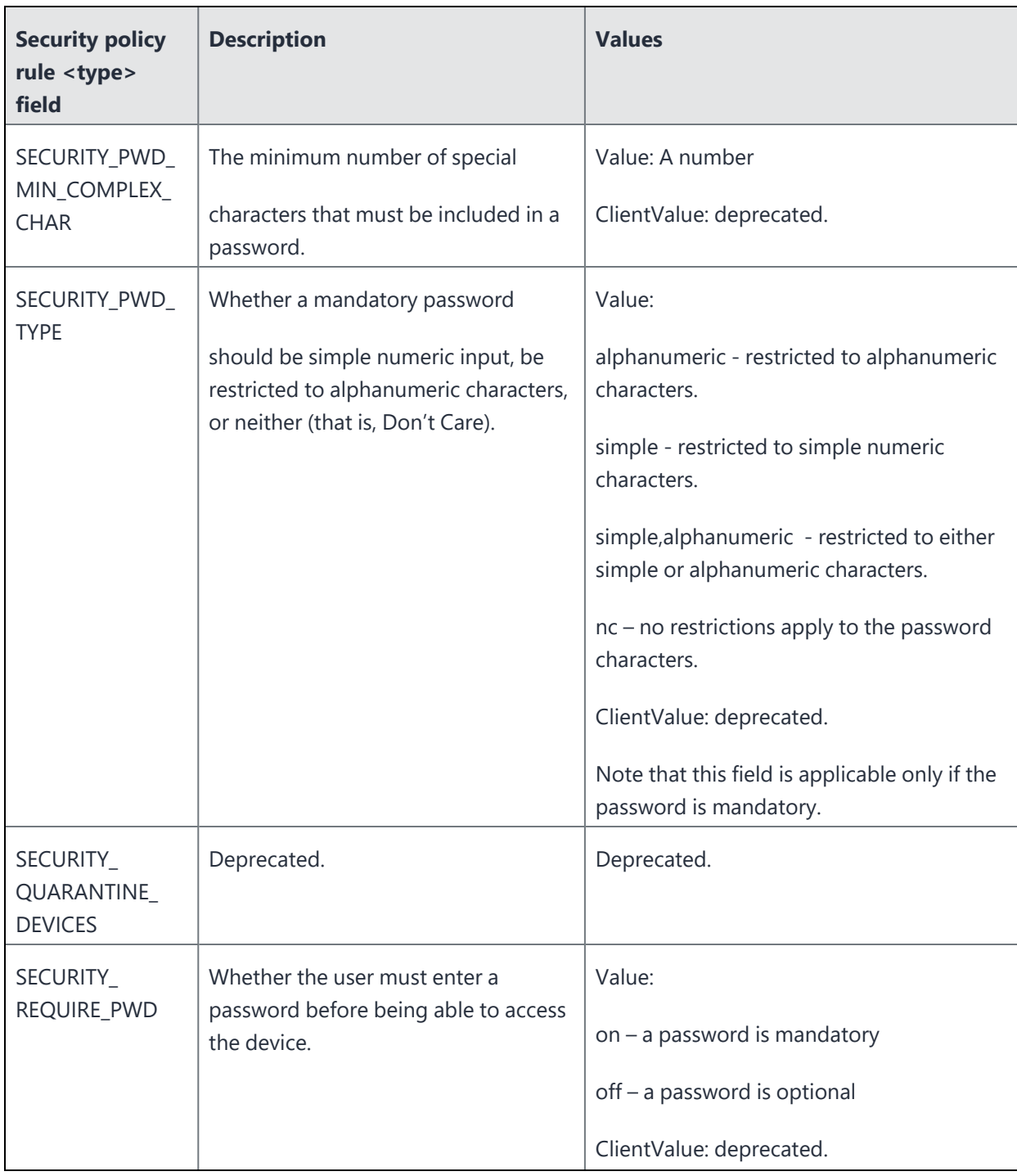

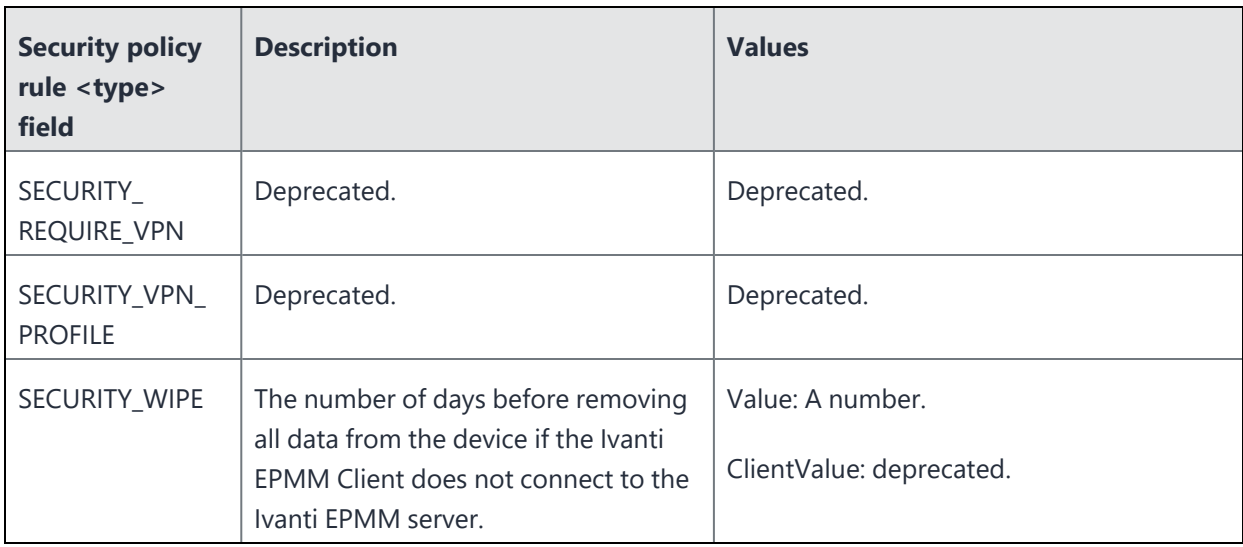

## **Lockdown policy rules**

The following table shows the rules for lockdown policies, listed alphabetically by the name of the <type> field.

Note: Not all the lockdown rules apply to all device types.

For information about lockdown policies, see the Ivanti EPMM Administration Guide.

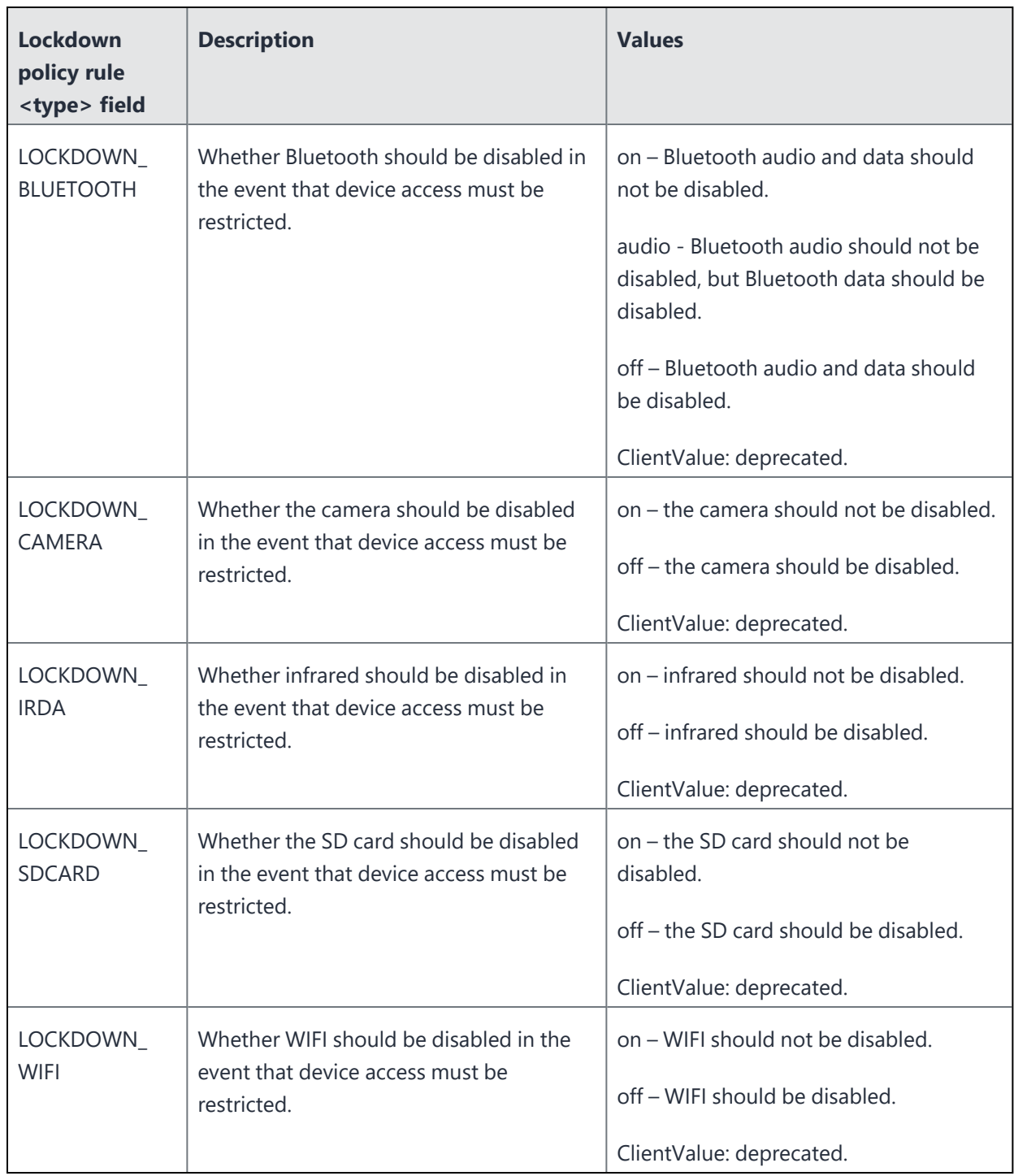

## **Sync policy rules**

The following table shows the rules for sync policies, listed alphabetically by the name of the <type> field..

Note: Not all the sync rules apply to all device types.

For information about sync policies, see the Ivanti EPMM Administration Guide.

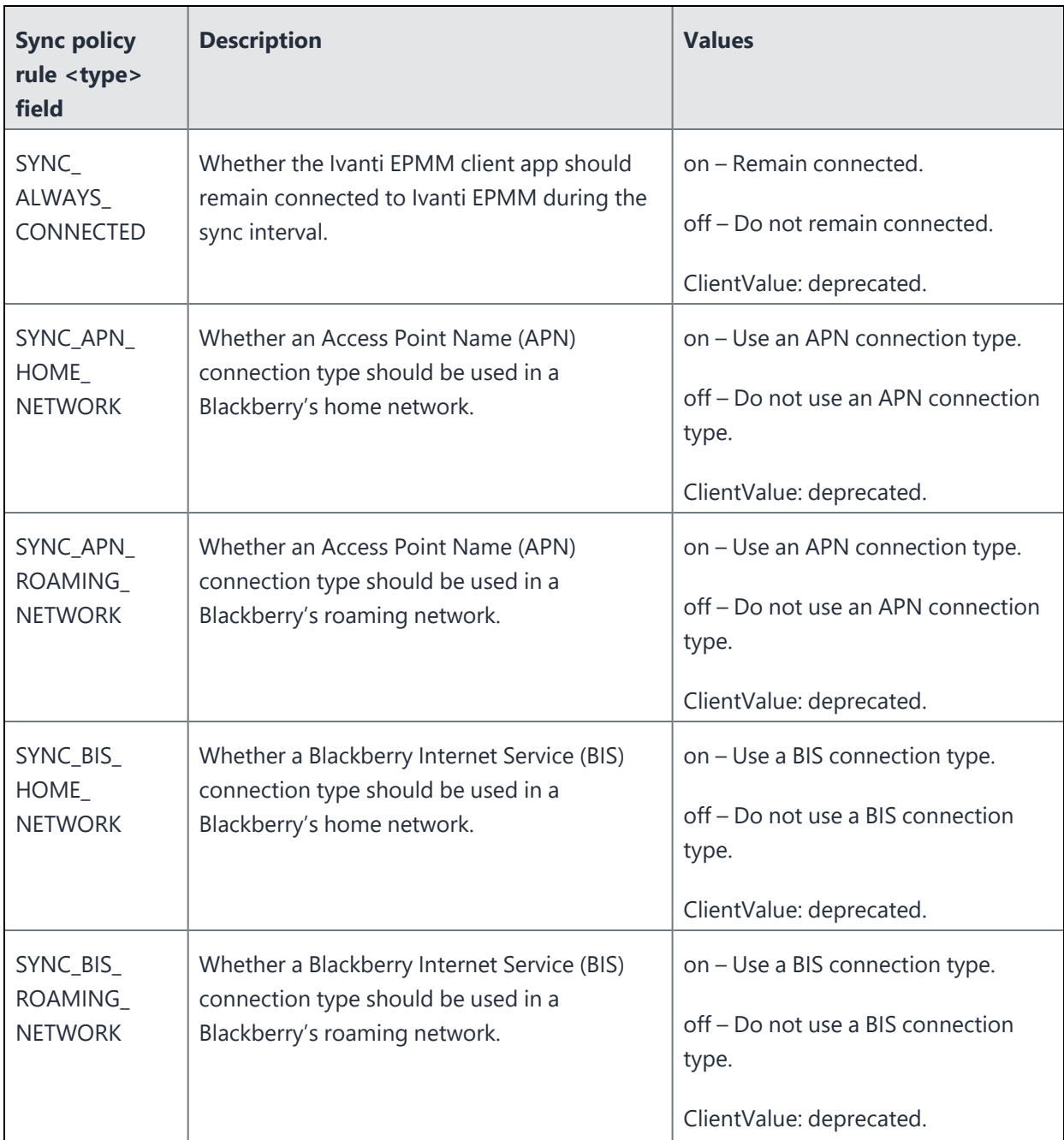

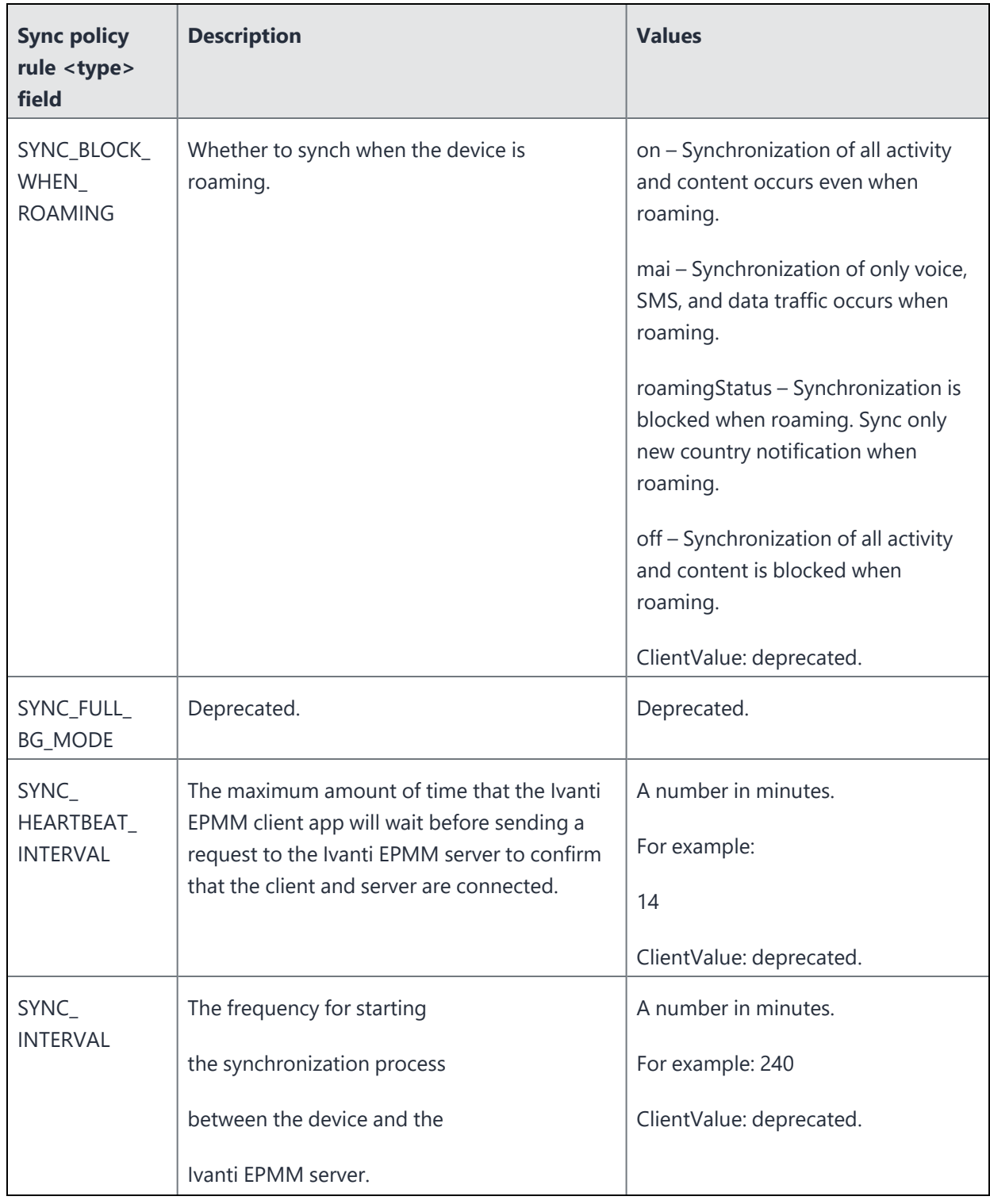

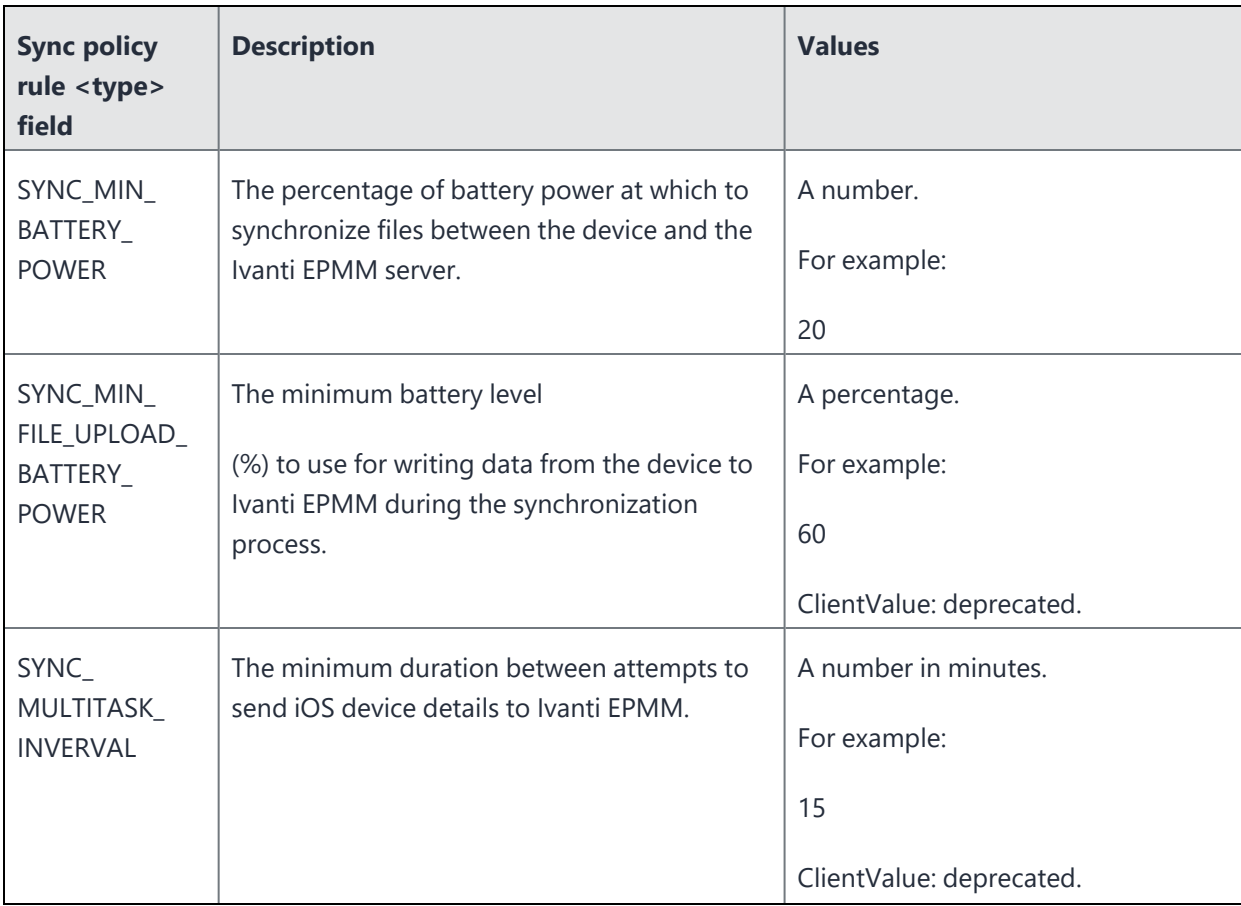

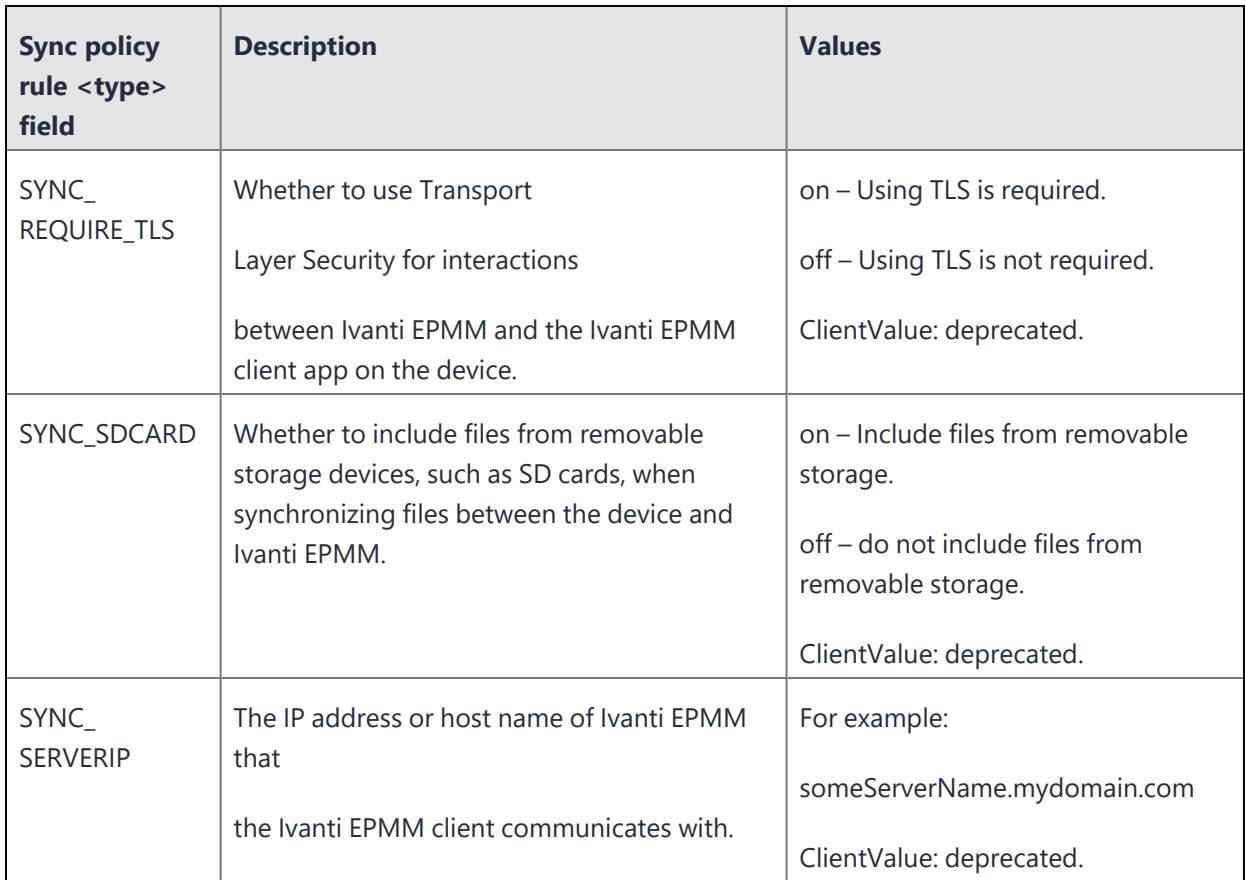

## **Privacy policy rules**

The following table shows the rules for privacy policies, listed alphabetically by the name of the <type> field..

Not all the privacy rules apply to all device types.

For information about privacy policies, see the Ivanti EPMM Administration Guide.

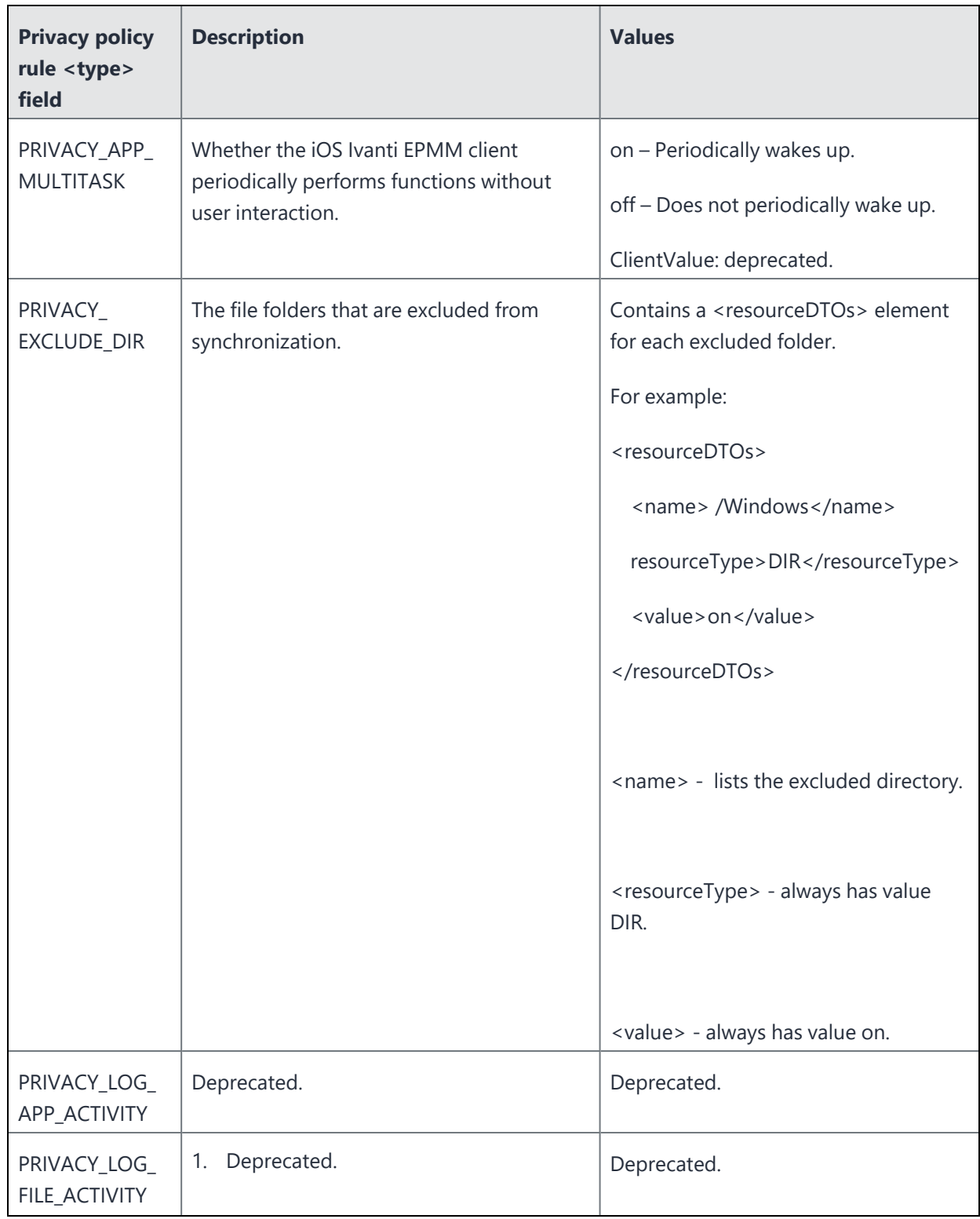

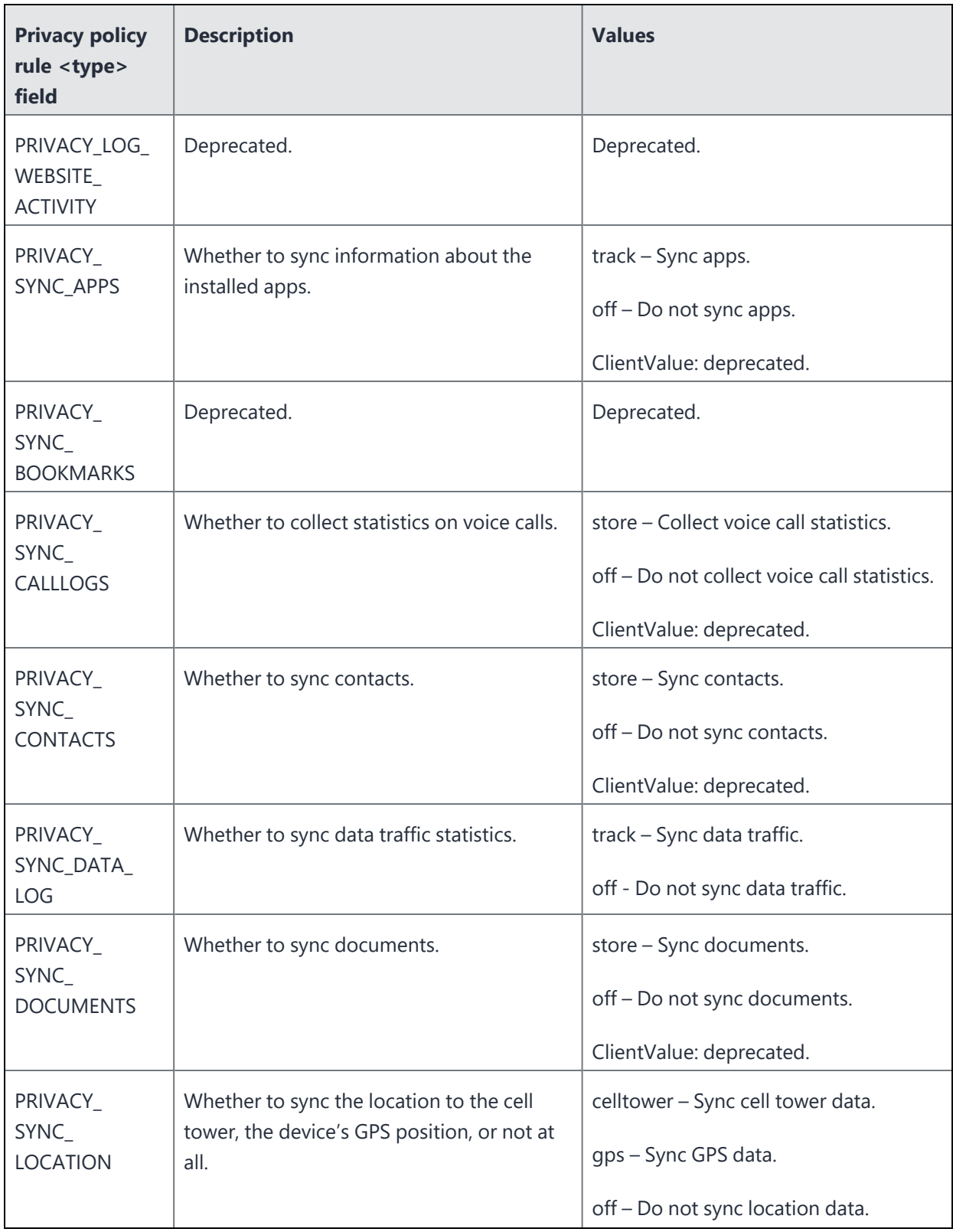

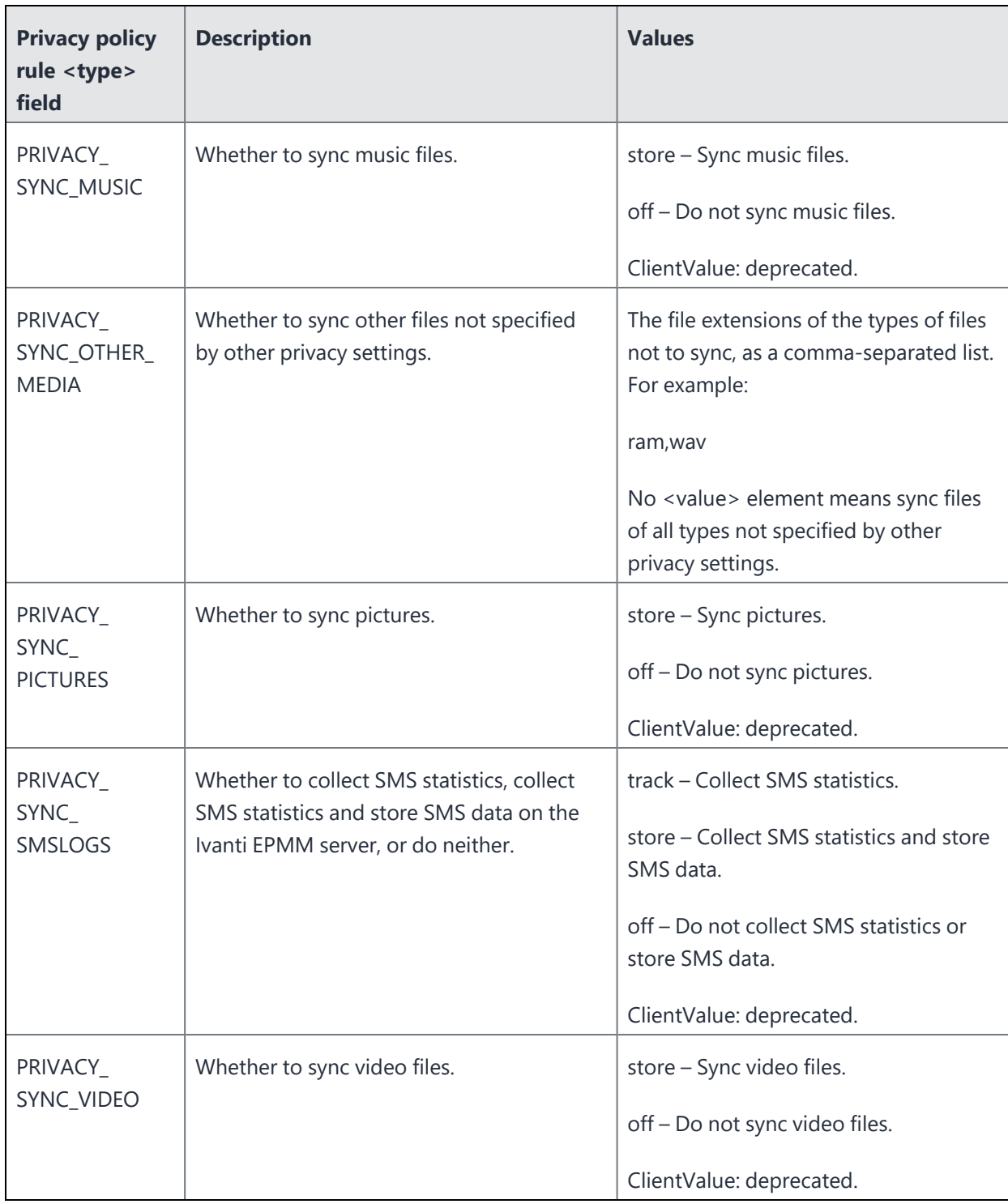

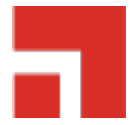

# **Application Settings**

# **Get all Application Settings**

This API returns the list of all application settings across all devices in the Ivanti EPMM system.

#### Example:

https://<Ivanti EPMM>/api/v1/appsettings

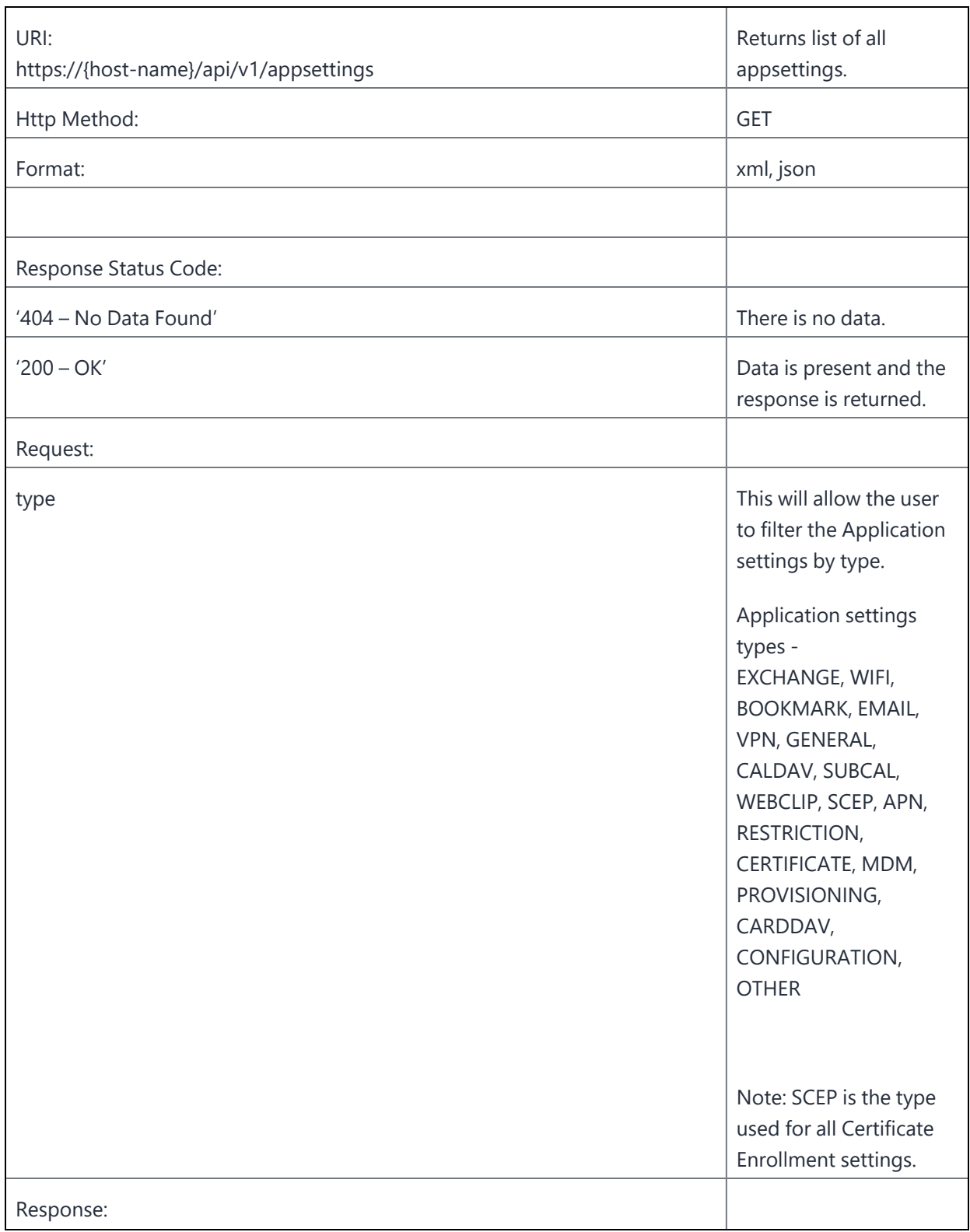

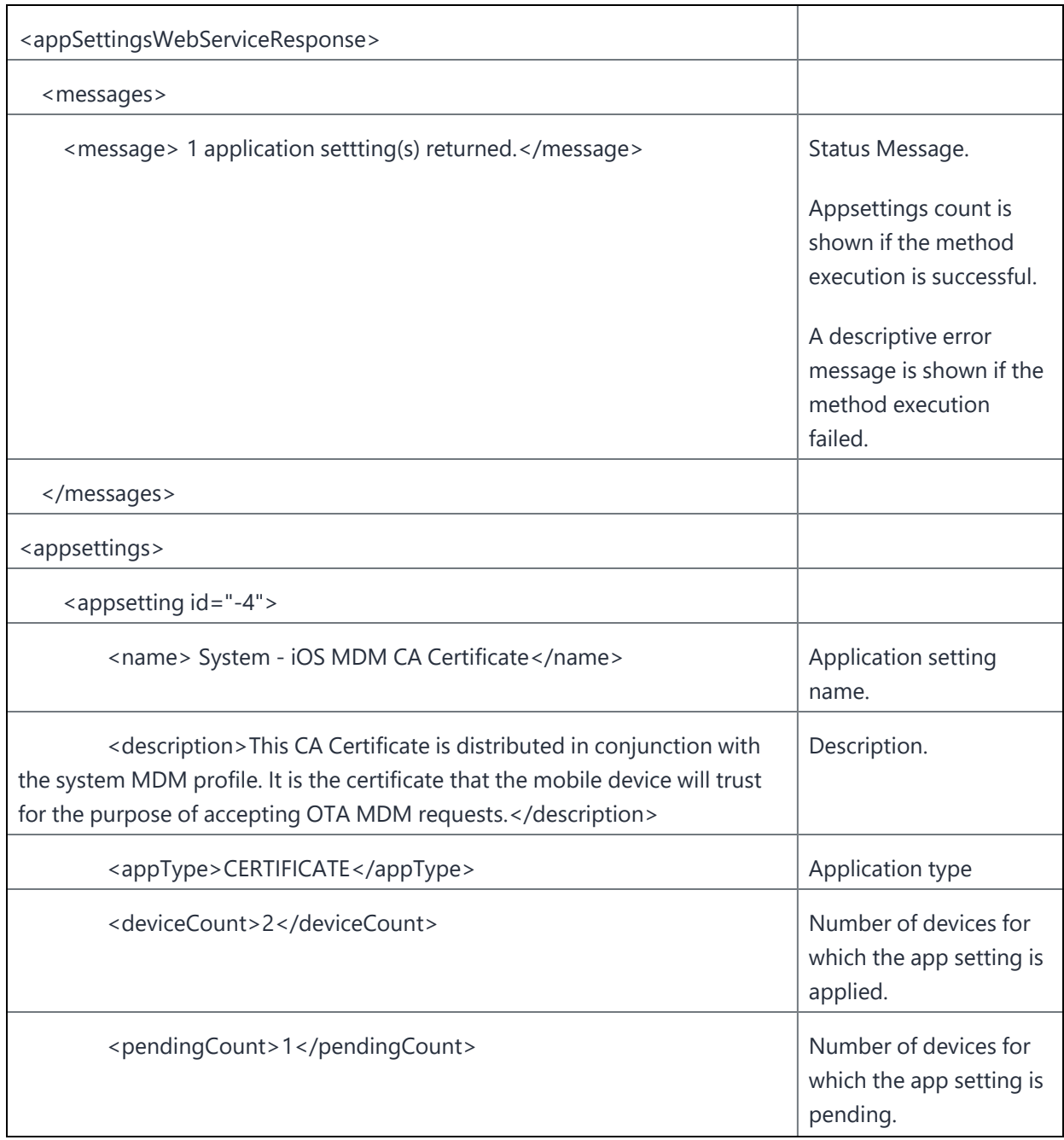

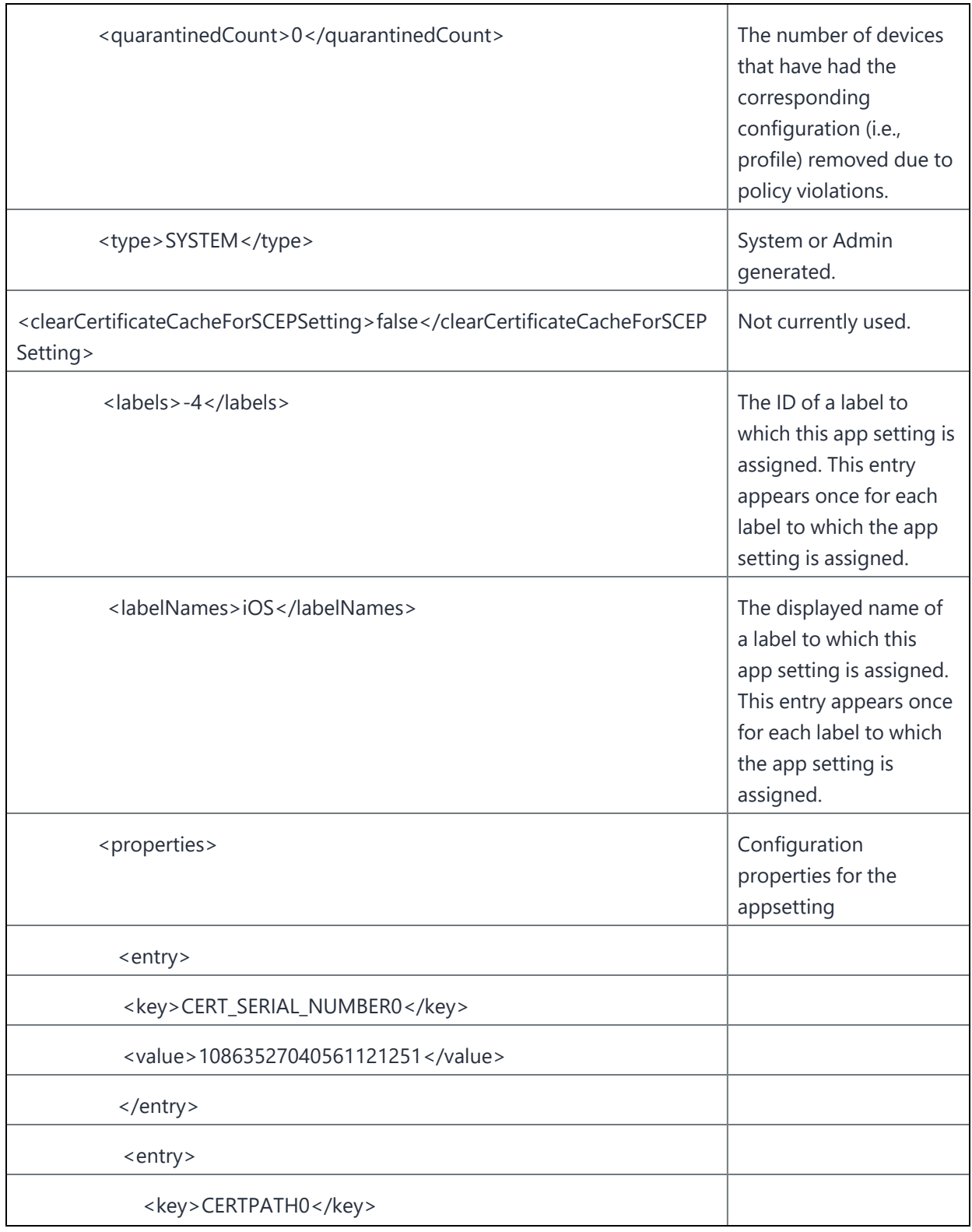

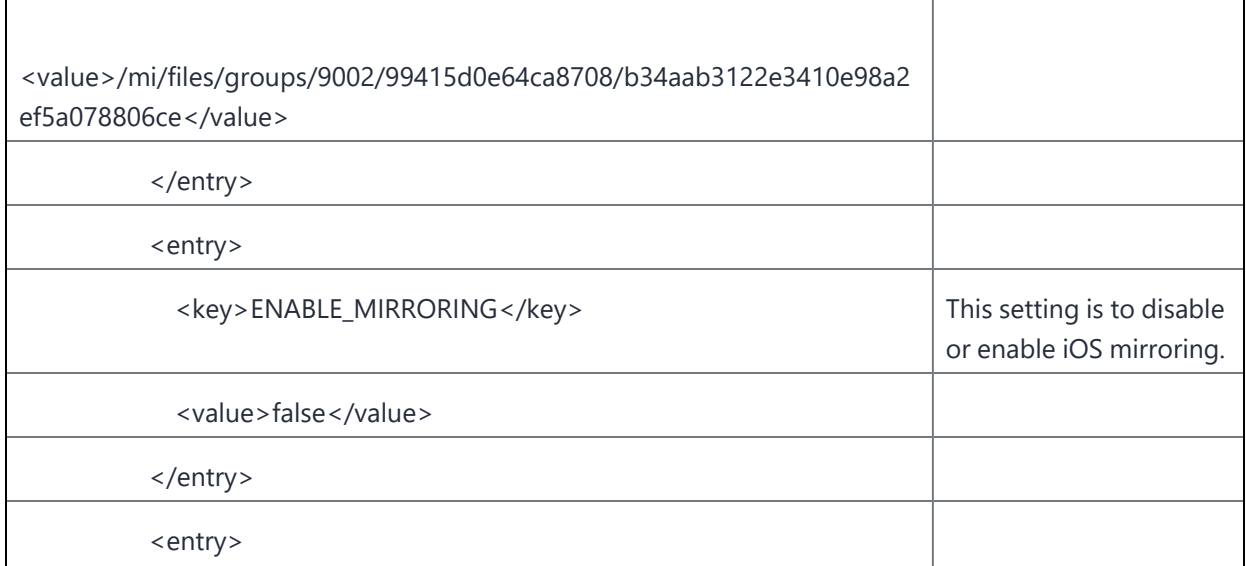

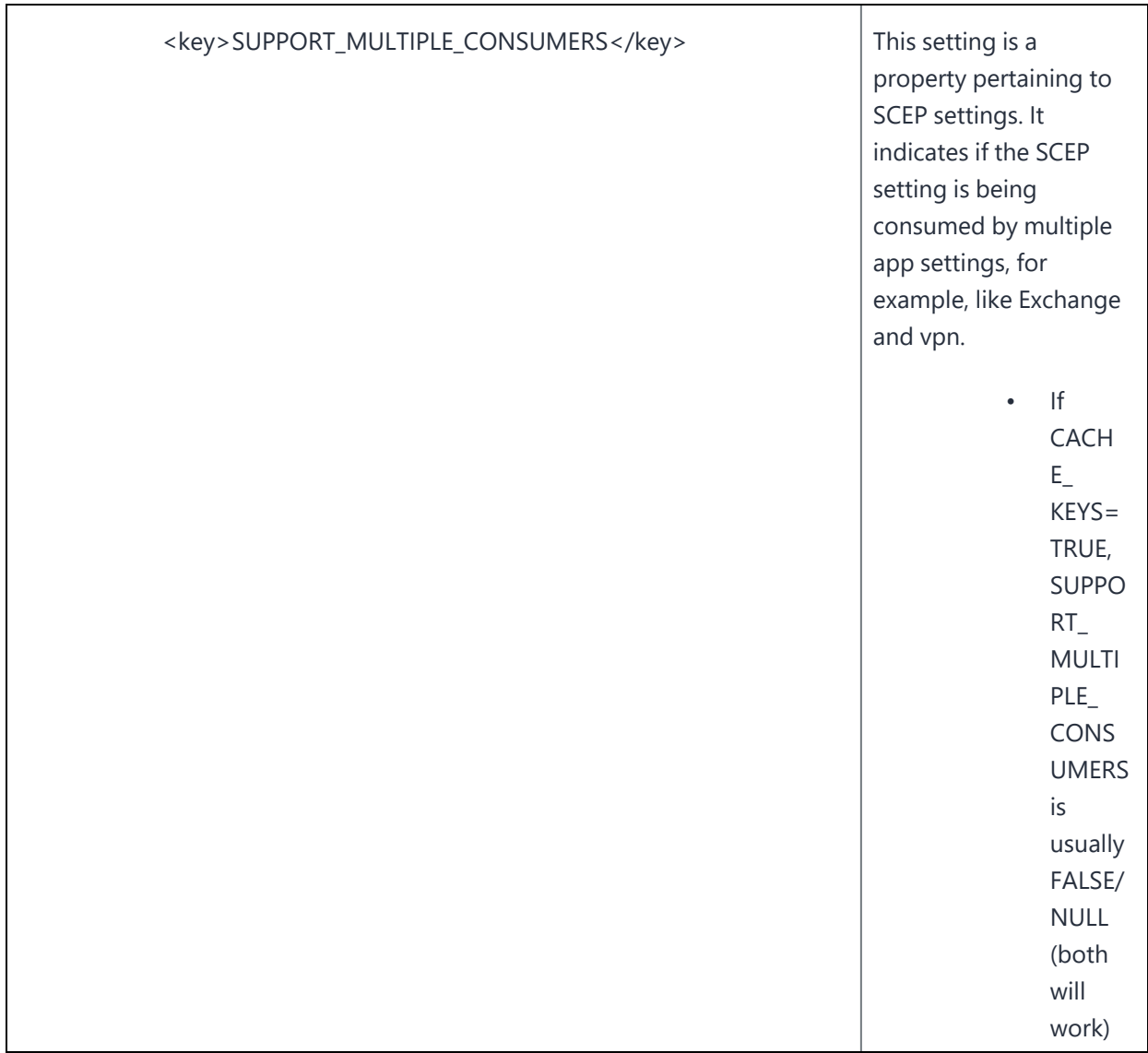

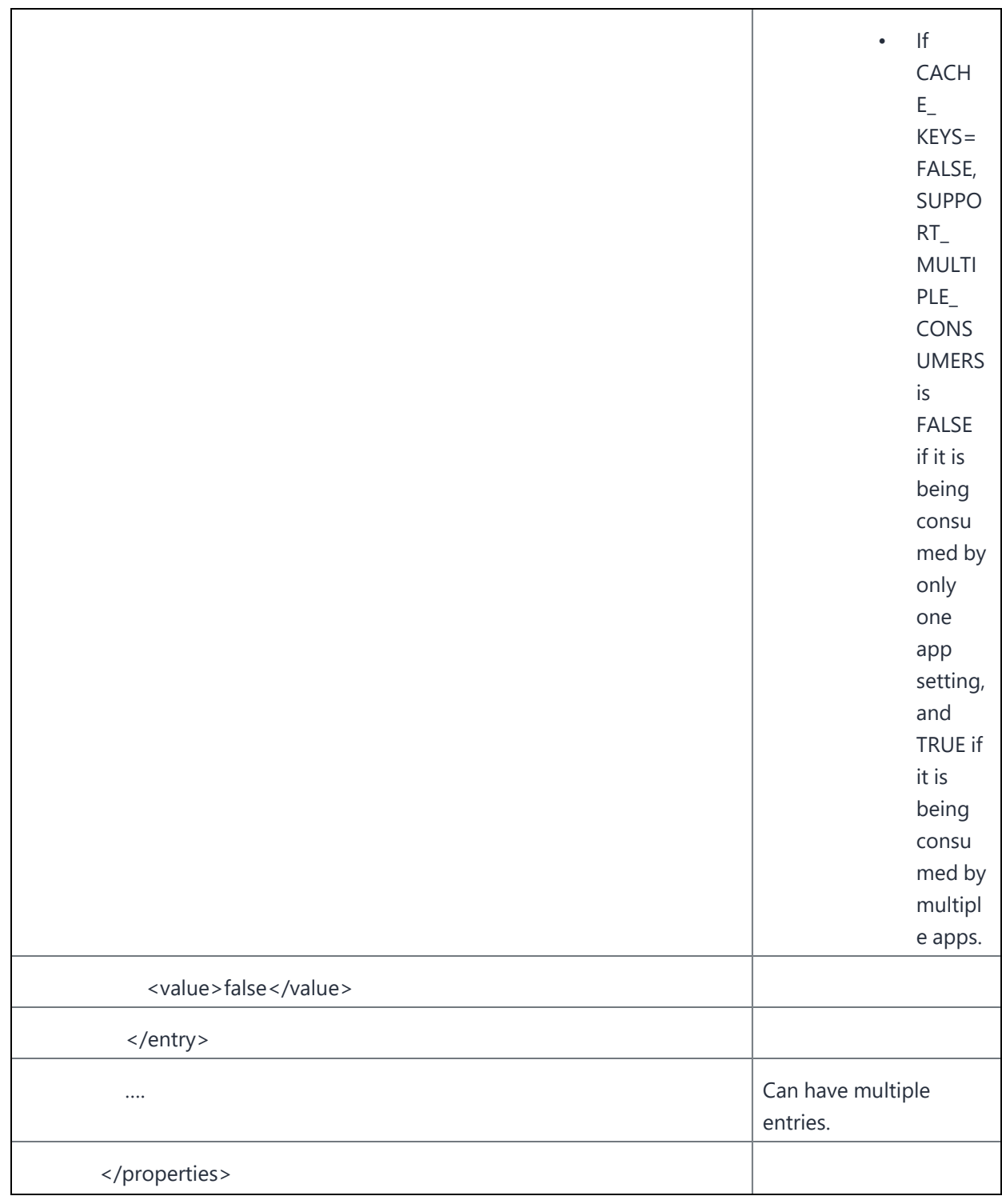

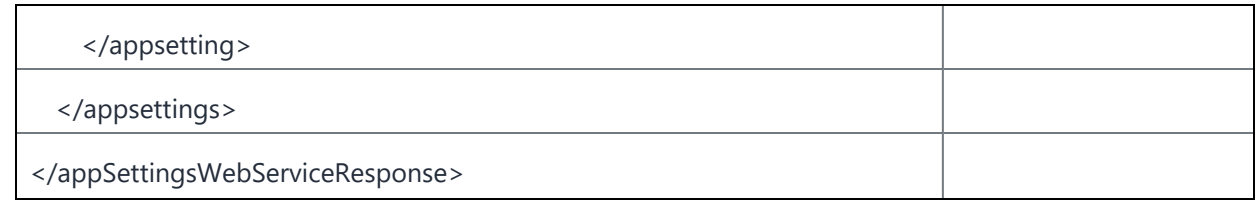

# **Get Application Settings by Device UUID**

This API returns the list of all application settings for a given device uuid in the Ivanti EPMM system.

### Example:

https://<Ivanti EPMM>/api/v1/appsettings/devices/12849438-0d74-3c30-6b7d-121a3da8645d

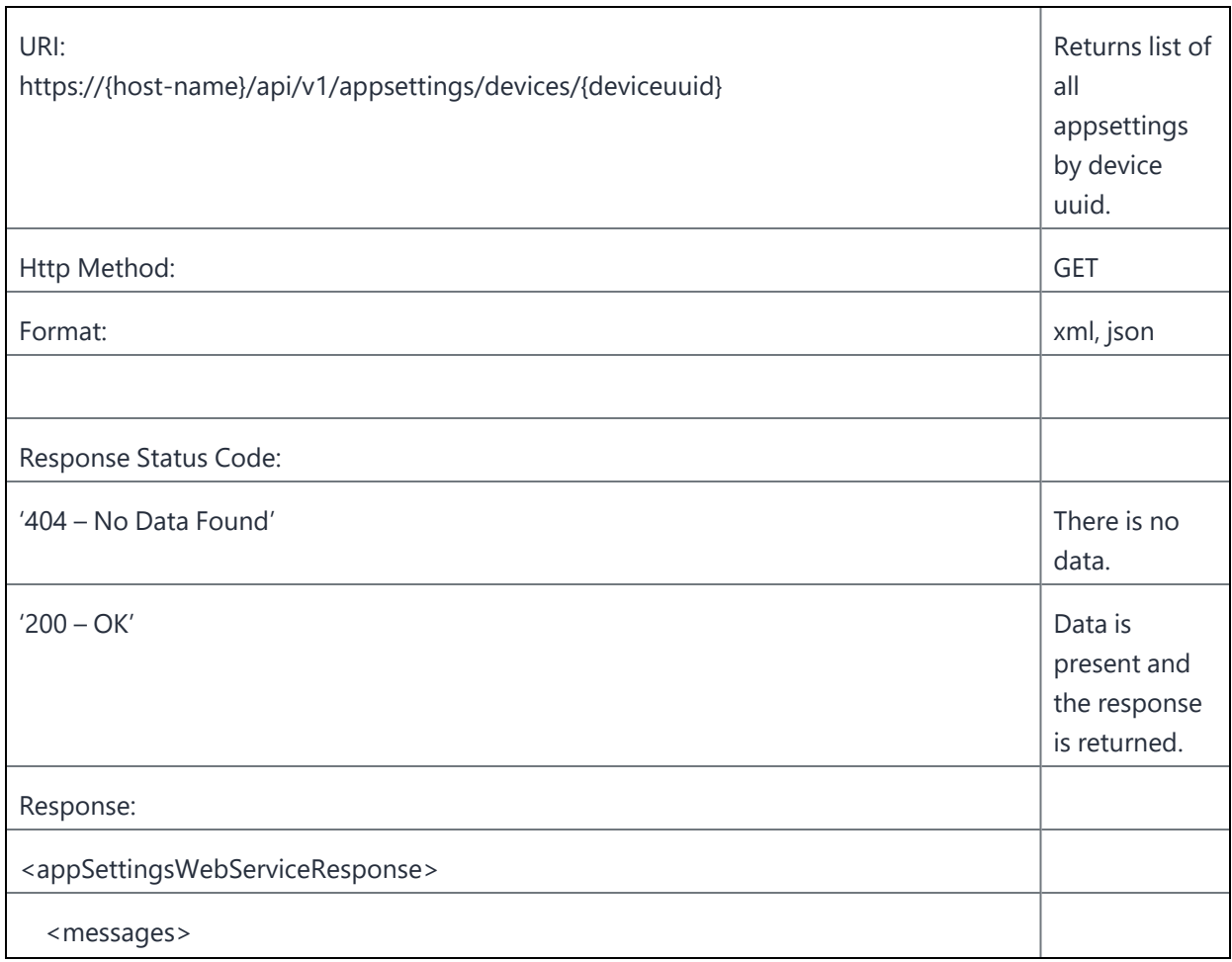

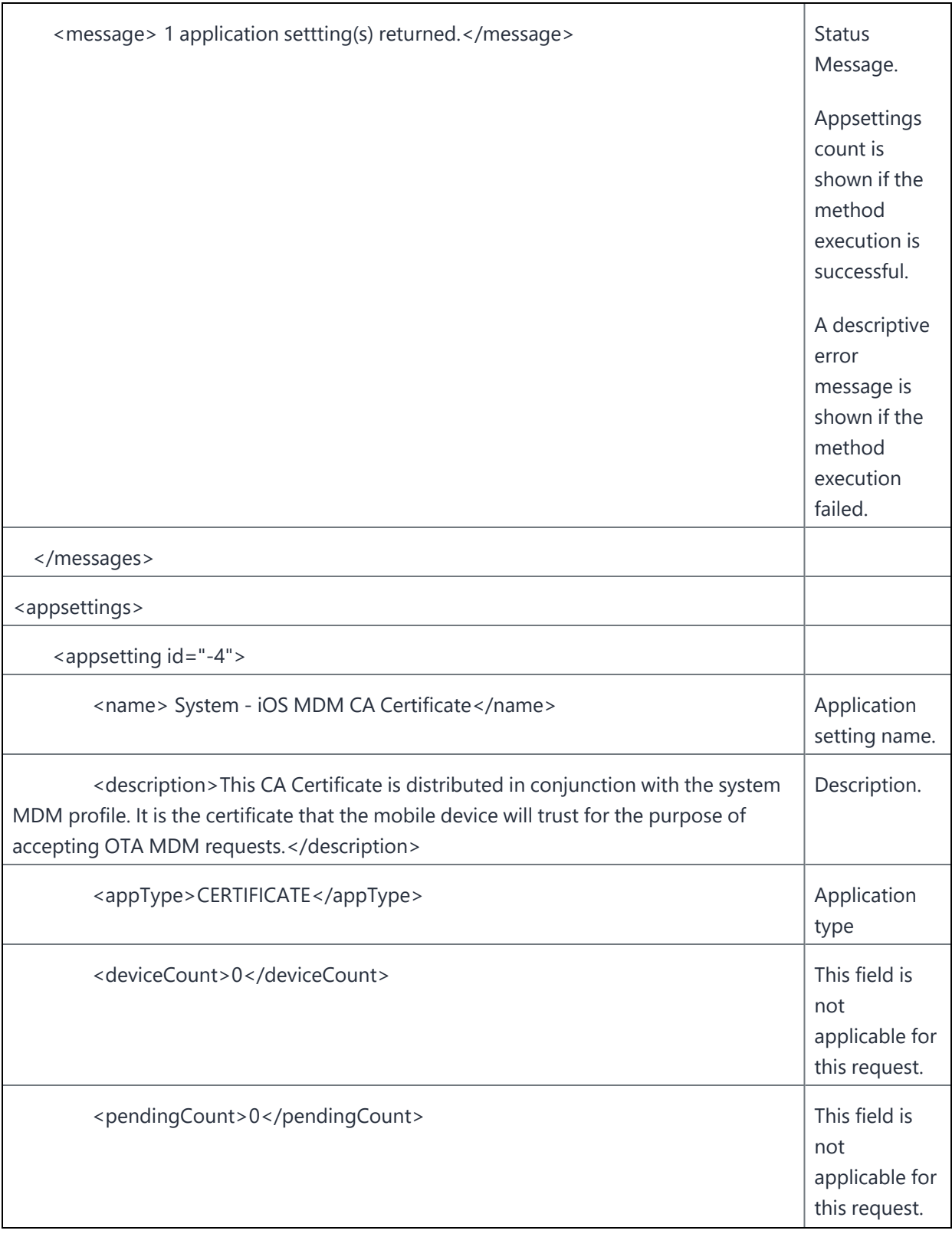
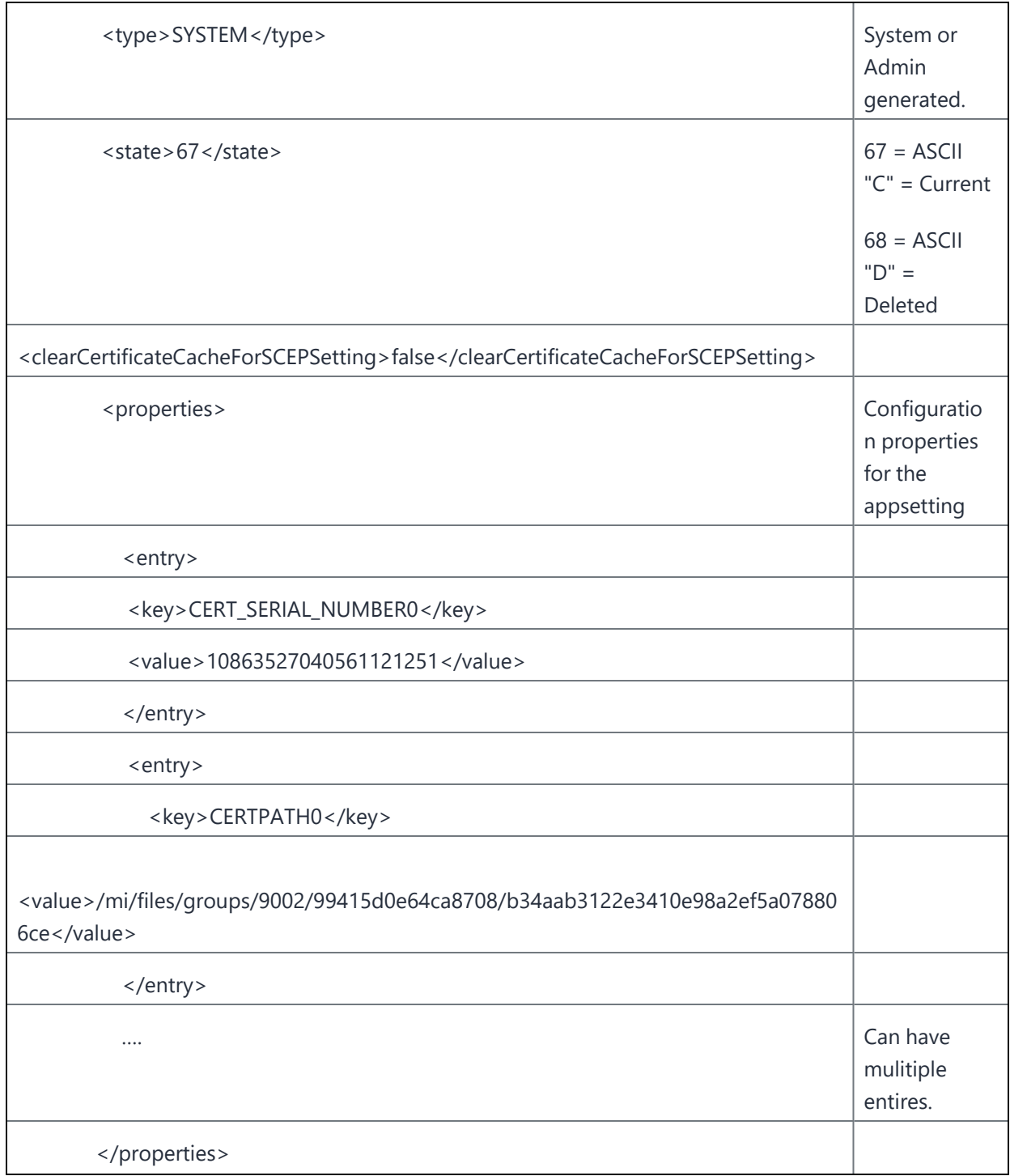

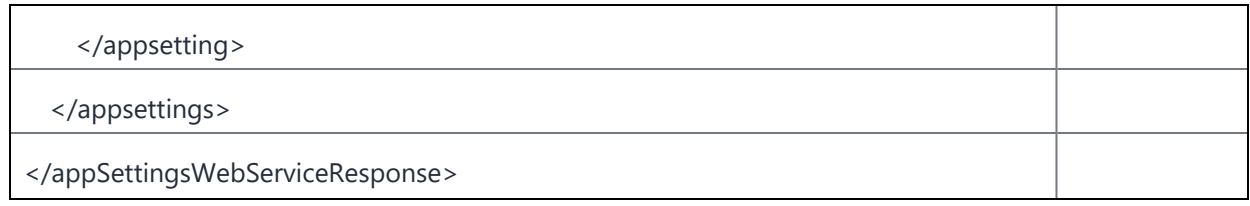

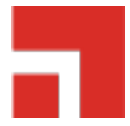

## **Testing from a browser**

If you use a browser to send one of the web services HTTP requests, URL encode the requests. For example, replace any white space with %20. For a plus sign (+), use %2B. For example, URL-encode Email+ as Email%2B.

For details about URL-encoding, see [http://www.w3schools.com/tags/ref\\_urlencode.asp](http://www.w3schools.com/tags/ref_urlencode.asp).

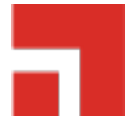

## **Test Client**

A sample http test client implemented in Java is provided below. You can access this client on the support site: [https://support.Ivanti.com/support/clients/mobileiron-api-httpclient.zip.](https://support.mobileiron.com/support/clients/mobileiron-api-httpclient.zip)

1. Unzip the file, mobileiron-api-httpclient.zip . Below is the directory structure of the test client.

```
client
|-- pom.xml
`-- src
    |-- main
    | |-- java
    | | `-- com
    | | `-- mobileiron
    | | |-- rs
    | | | `-- client
    \frac{1}{1} | \frac{1}{1} \frac{1}{1} \frac{1}{1} \frac{1}{1} \frac{1}{1} \frac{1}{1} \frac{1}{1} \frac{1}{1} \frac{1}{1} \frac{1}{1} \frac{1}{1} \frac{1}{1} \frac{1}{1} \frac{1}{1} \frac{1}{1} \frac{1}{1} \frac{1}{1} \frac{1}{1} \frac{1}{1} \frac{1}{1} \frac{1}{1}| | `-- client
                                 | | `-- http
                                     | | |-- AlertWebServiceHttpClient.java
                                     | | |-- AppStoreWebServiceHttpClient.java
                                     | | |-- DMWebServiceHttpClient.java
                                     | | |-- EASWebServiceHttpClient.java
    | | |-- MAIWebServiceHttpClient.java
    | | |-- SMWebServiceHttpClient.java
    | | | important | interventive-WebServiceHttpClientBase.java
    | `-- resources
    | |-- applicationContext-miws-client.xml
    | |-- miws-client.properties
    | `-- miws-v1.wadl
     `-- test
         |-- java
         | `-- com
         | `-- mobileiron
         | |-- rs
         | - ws
         | \qquad \qquad \text{i} -- client
                                 \left(- - \text{http}\right)| \left| \right| -- WebServiceHttpClientTest.java
         `-- resources
              `-- log4j.xml
```
2. Edit the properties in miws-client.properties under src/main/resources.

webservice.hostname=<your mobileiron appliance host name or IP Address>

```
webservice.url=/api
webservice.version=/v1
```

```
user name who has the 'API' role assigned.  See Chapter- 2 Authentication
webservice.username=miadmin 
Password of the above user.
webservice.password=<password>
```
3. Change directory to client and execute maven to build and run the test client.

cd client mvn clean install

The above mvn command will do a clean build and execute the test client. The output of the tests are printed on the console and to a file named miws-test.log in the 'client' directory.